**CECCATO** Oil-injected rotary screw compressors

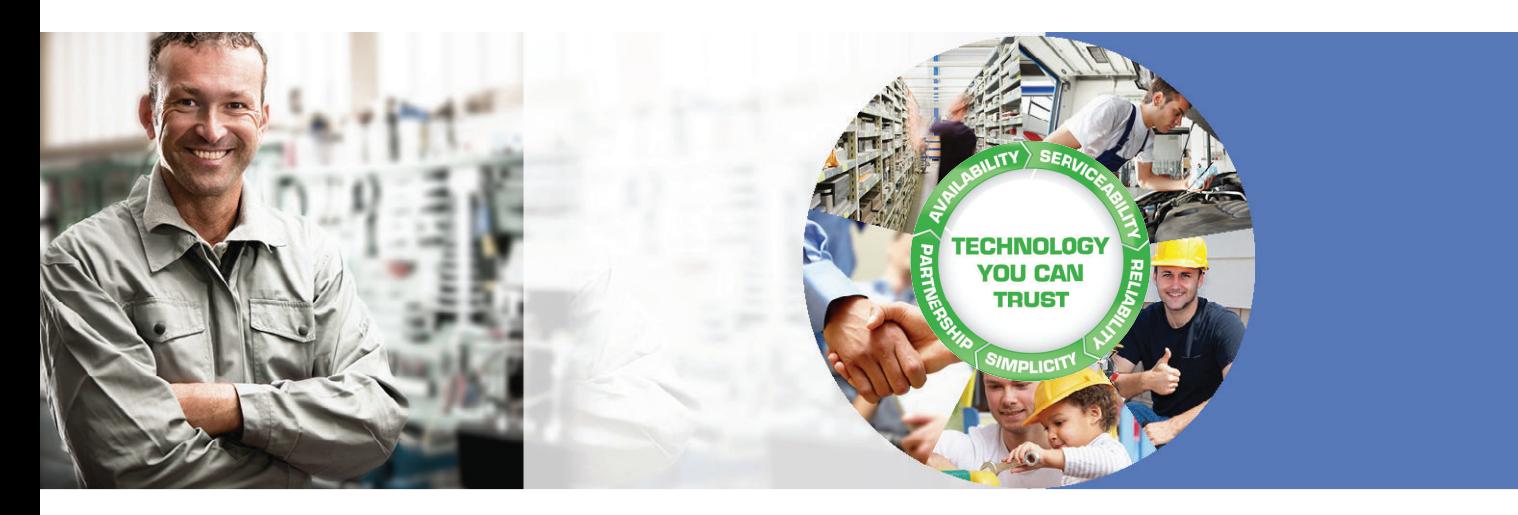

**DRC 40 IVR, DRC 50 IVR, DRC 60 IVR, DRD 75 IVR, DRD 100 IVR, DRE 100 IVR, DRE 120 IVR, DRE 150 IVR**

Инструкция по эксплуатации

# **CECCATO** Oil-injected rotary screw compressors

## DRC 40 IVR, DRC 50 IVR, DRC 60 IVR, DRD 75 IVR, DRD 100 IVR, DRE 100 IVR, DRE 120 IVR, DRE 150 IVR

Начиная со следующего серийного номера и далее по порядку: API 172 431

### **Инструкция по эксплуатации**

Перевод первоначальных инструкций

#### **Уведомление об авторских правах**

Несанкционированное использование или копирование содержания данного документа или любой его части запрещается.

Особенно это касается торговых марок, названий моделей, номеров деталей и чертежей.

Данная инструкция по эксплуатации применима для машин как с маркировкой СЕ, так и без маркировки СЕ. Она отвечает требованиям к инструкциям, приведенным в соответствующих Директивах ЕС, как это указано в Заявлении о соответствии.

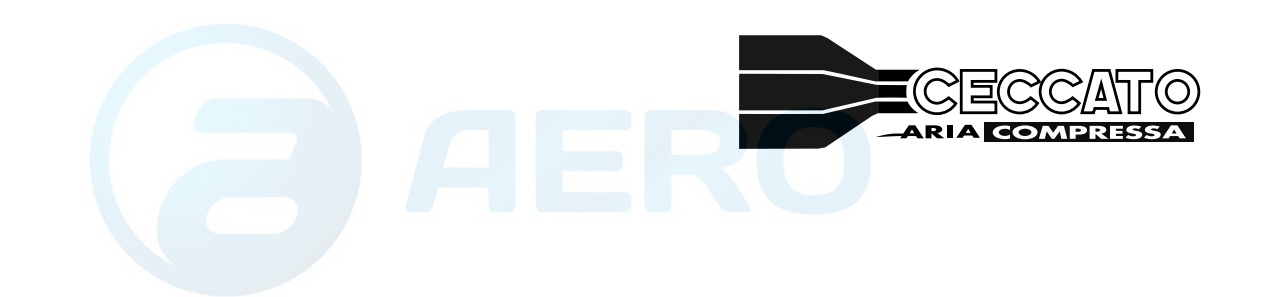

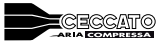

## Содержание

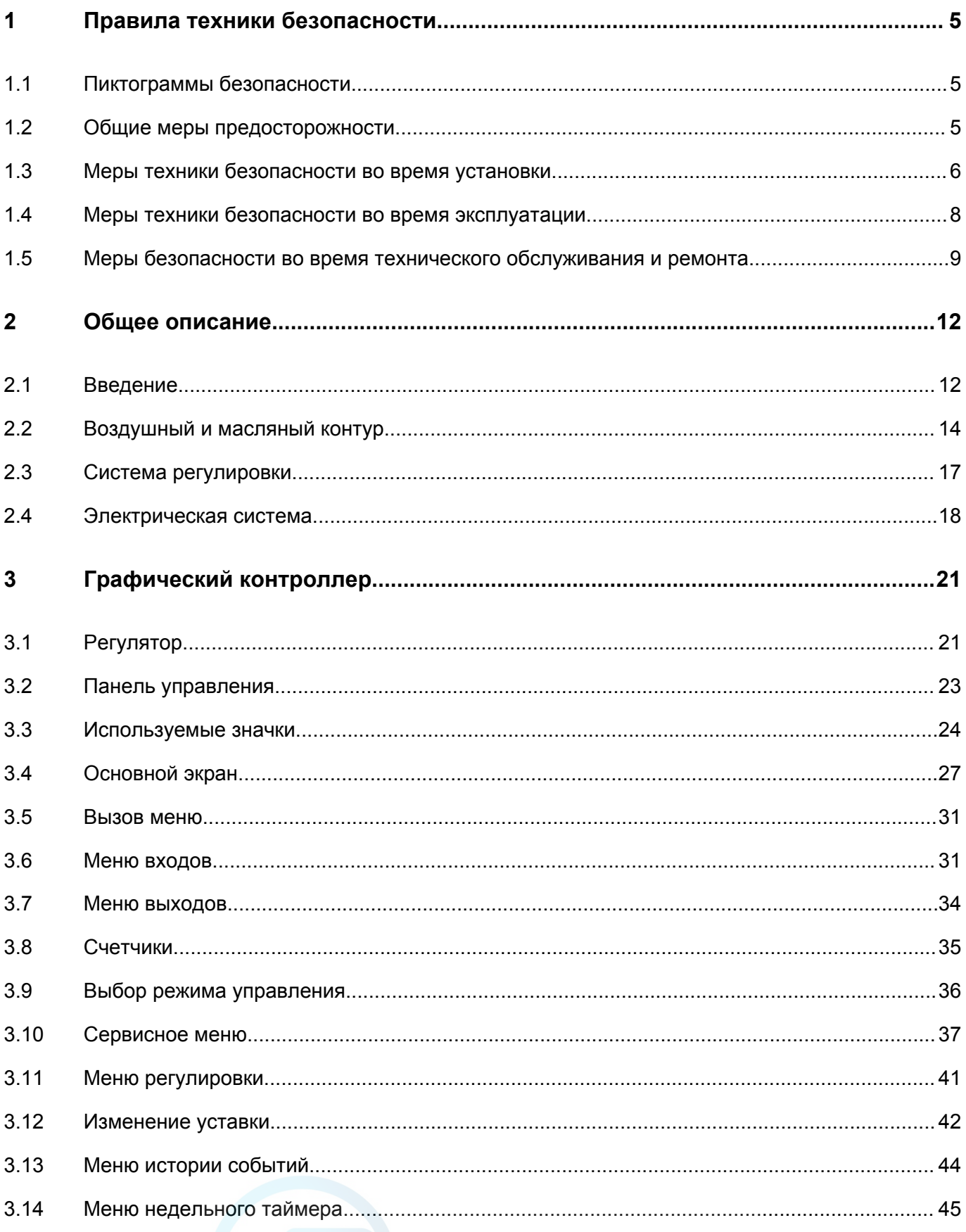

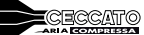

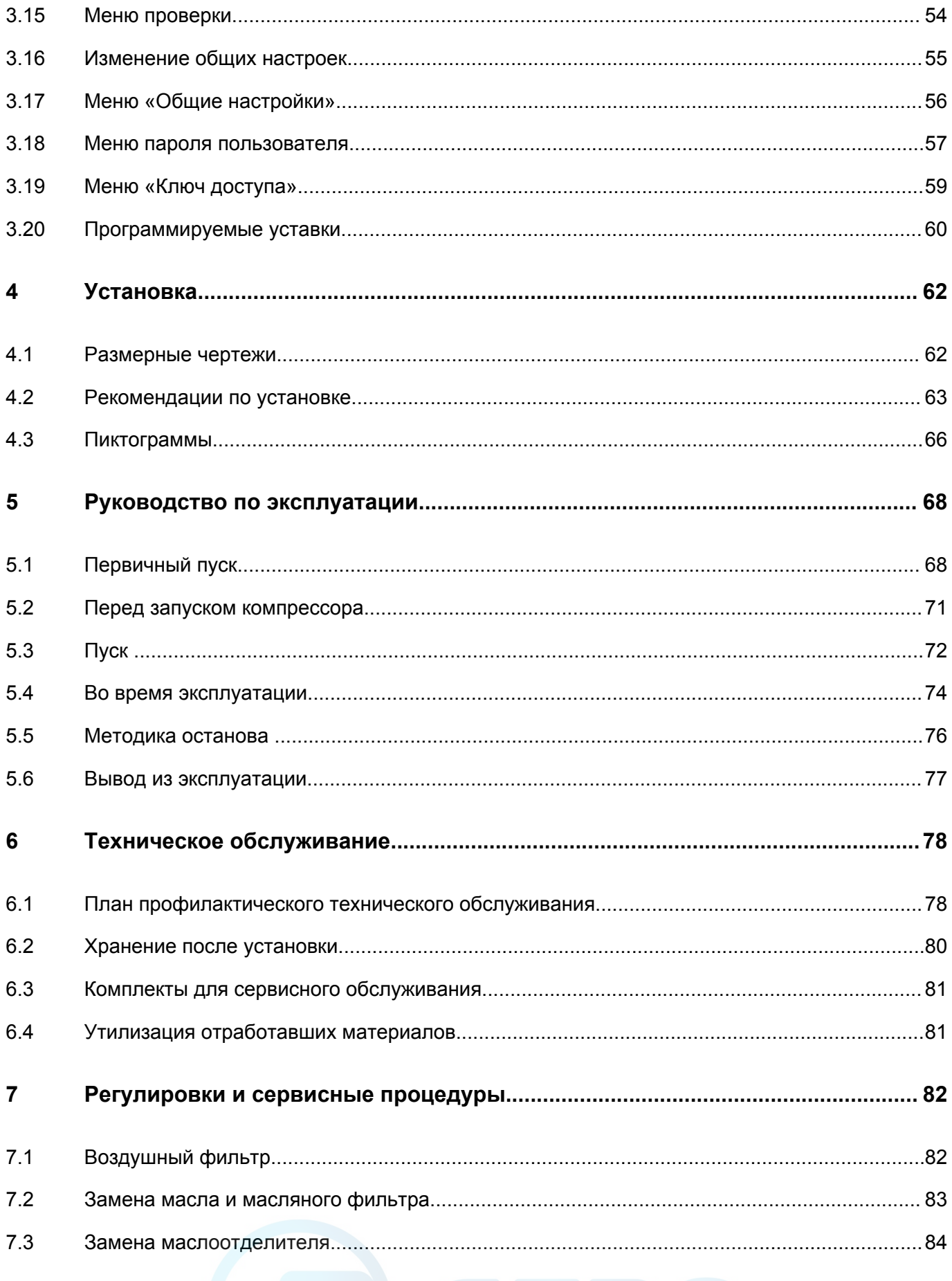

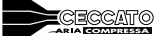

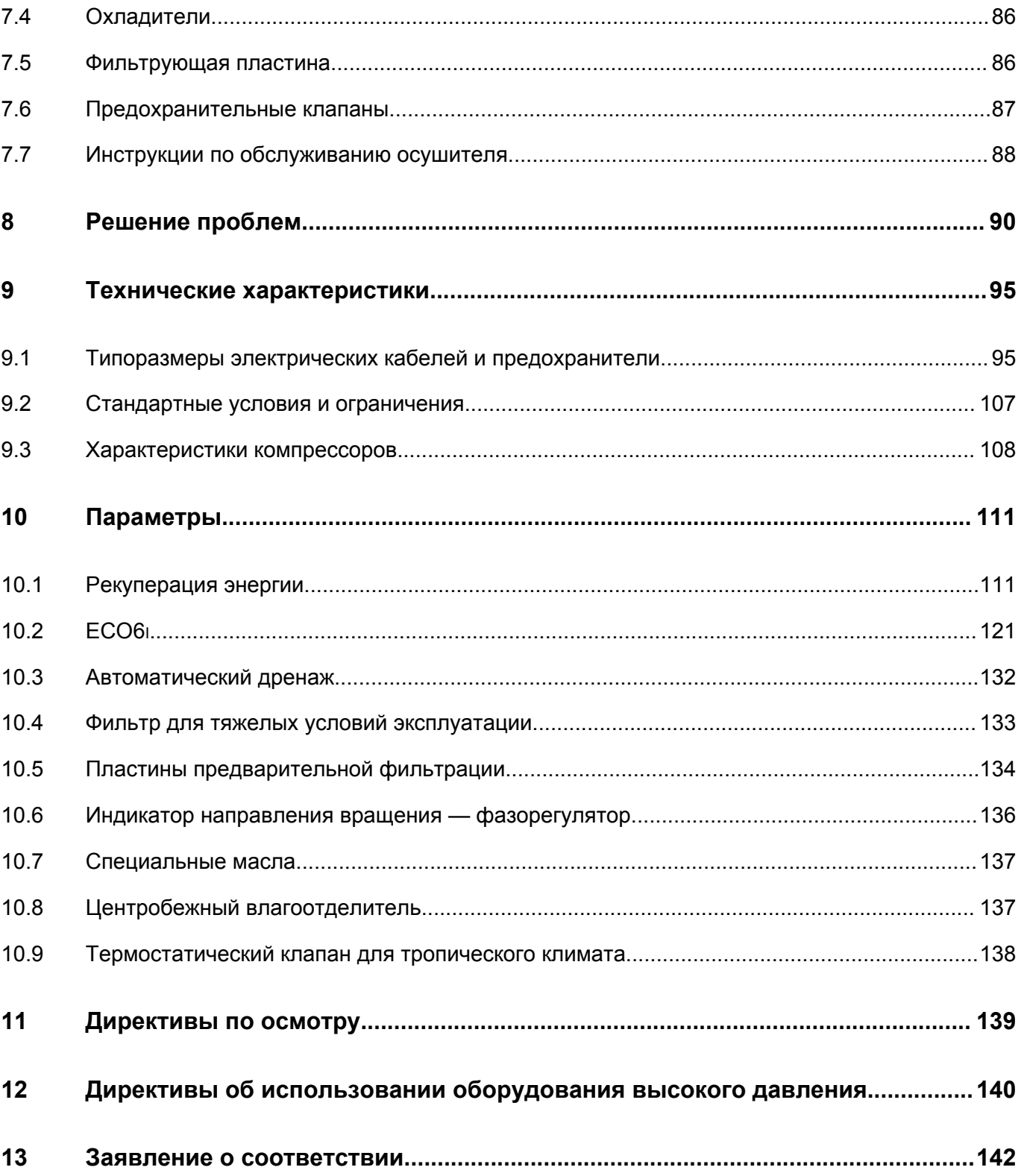

## <span id="page-5-0"></span>**1 Правила техники безопасности**

## **1.1 Пиктограммы безопасности**

#### **Пояснение**

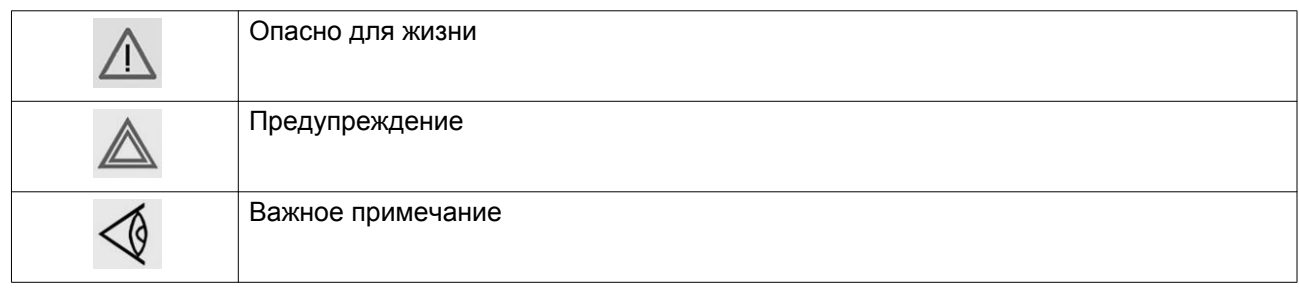

### **1.2 Общие меры предосторожности**

- 1. Пользователи оборудования должны применять безопасные способы работы и соблюдать все местные правила и нормативные документы, регламентирующие вопросы техники безопасности.
- 2. Если какие-либо положения данного руководства противоречат нормам местного законодательства, необходимо руководствоваться более строгим предписанием.
- 3. Установка, эксплуатация, обслуживание и ремонт должны осуществляться только специально обученными специалистами, имеющими соответствующий допуск. Персонал должен применять безопасные методы работы, использовать средства индивидуальной защиты, надлежащий инструмент и установленные процедуры.
- 4. Считается, что компрессор не может создавать воздух такого качества, который необходим для дыхания. Чтобы его можно было вдыхать, сжатый воздух должен пройти процедуру очистки в соответствии с местными нормами и стандартами.
- 5. Перед проведением любых работ по техническому обслуживанию, ремонту, регулировке или выполнением других проверок:
	- Отключите компрессор
	- Нажмите кнопку аварийного останова
	- Отключите напряжение
	- Сбросьте давление в компрессоре
	- Выполните процедуру Lock Out Tag Out (LOTO) (заблокируйте и разместите предупреждающие таблички):
		- Откройте изолирующий выключатель и заблокируйте его с помощью персонального замка
		- Повесьте табличку с именем специалиста по обслуживанию на изолирующий выключатель.
	- Если установка оснащена преобразователем частоты, перед началом работ в электрической системе необходимо выждать 10 минут.
	- Никогда не полагайтесь на показания индикаторов и электрических замков дверцы перед проведением технического обслуживания. Всегда отключайте оборудование и выполняйте проверку с помощью измерительных устройств.

<span id="page-6-0"></span>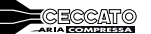

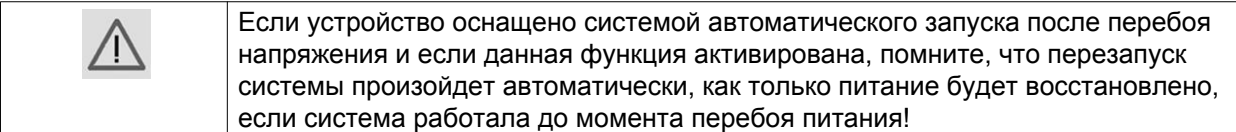

- 6. Никогда не играйте со сжатым воздухом и связанным с ним оборудованием. Не направляйте струю сжатого воздуха на себя и других людей. Не используйте струю сжатого воздуха для чистки одежды. Все операции с использованием сжатого воздуха для очистки оборудования производите с предельной осторожностью; пользуйтесь средствами защиты глаз.
- 7. Владелец отвечает за поддержание безопасного рабочего состояния устройства. Детали и принадлежности, не способные обеспечить безопасность работ, подлежат обязательной замене.
- 8. Запрещается ходить по оборудованию и его узлам или стоять на них.

## **1.3 Меры техники безопасности во время установки**

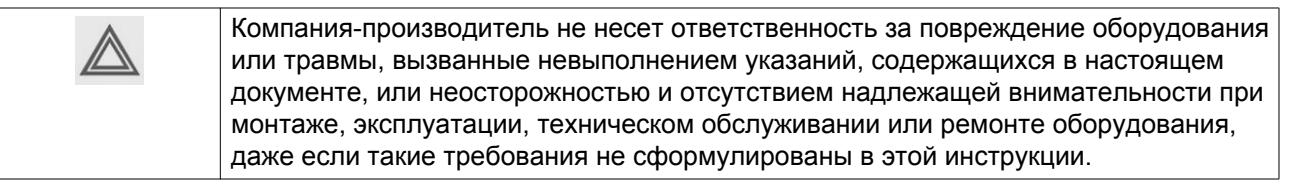

#### **Меры безопасности при установке**

- 1. Подъем оборудования должен осуществляться только с применением подходящих подъемных устройств в соответствии с действующими правилами безопасности. Перед подъемом незакрепленные или поворачивающиеся детали должны быть надежно закреплены. Категорически запрещается находиться в опасной зоне под поднимаемой установкой. Ускорение и замедление подъема допускается только в безопасных пределах. Персонал, производящий работы в зоне подъемного оборудования, должен носить защитные каски.
- 2. Оборудование предназначено для эксплуатации в закрытом помещении. Если оно устанавливается на открытом воздухе, необходимо принять соответствующие меры предосторожности. Проконсультируйтесь с поставщиком.
- 3. Если это компрессор, то разместите его на территории с максимально холодным и чистым воздухом. При необходимости смонтируйте воздуховод на стороне всасывания. Никогда не создавайте препятствий для забора воздуха. Следует минимизировать попадание в установку влаги вместе с всасываемым воздухом.
- 4. Перед присоединением труб снимите все пробки, заглушки, колпачки, выньте пакеты с адсорбентом.
- 5. Воздушные шланги должны быть подходящих размеров и соответствовать рабочему давлению. Никогда не используйте изношенные, поврежденные и отработанные шланги. Используйте только распределительные трубопроводы надлежащего размера, способные выдерживать рабочее давление.
- 6. Всасываемый компрессором воздух не должен содержать паров и воспламеняющихся веществ, например, растворителей краски, которые могут стать причиной возгорания внутри установки или взрыва.
- 7. Расположите воздухозаборник компрессора так, чтобы свободная одежда, которую носит персонал, не попала в установку.
- 8. Убедитесь, что отводной трубопровод, соединяющий компрессор с добавочным охладителем или воздушной сетью, может расширяться под воздействием тепла и что он не соприкасается и не находится в непосредственной близости от легковоспламеняющихся веществ.

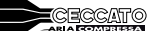

- 9. Никакие внешние силы не должны воздействовать на выпускной клапан воздуха; соединительная труба не должна испытывать растягивающих нагрузок.
- 10. Если используется дистанционное управление, на установке должна быть четко видимая надпись: ОПАСНО!: Эта установка управляется дистанционно и может запускаться без предупреждения.

Перед проведением любых работ по техническому обслуживанию или ремонту оператор должен удостовериться, что установка остановлена, давление сброшено, электрический изолирующий переключатель разомкнут, заблокирован и помечен временной предупреждающей надписью. В дальнейшем для обеспечения безопасности, лица, включающие/выключающие установку дистанционно, должны принимать надлежащие меры предосторожности, чтобы обеспечить отсутствие на установке персонала, производящего работы или проверку. Наконец, к пусковому оборудованию должно быть прикреплено соответствующее письменное предупреждение.

- 11. Установки с воздушным охлаждением следует монтировать так, чтобы обеспечить достаточный поток охлаждающего воздуха и избежать рециркуляции выпускаемого воздуха к впускному отверстию компрессора или воздуха охлаждения.
- 12. Электрические соединения должны выполняться в соответствии правилам. Установки должны быть заземлены и защищены от короткого замыкания с помощью предохранителей во всех фазах. Рядом с компрессором должен быть установлен блокируемый изолирующий выключатель сети.
- 13. На установках с системой автоматического пуска/останова или при включении автоматического перезапуска после аварийного выключения напряжения возле приборной панели должна быть прикреплена табличка с надписью: "Эта установка может быть включена без предупреждения".
- 14. В системах, объединяющих несколько компрессоров, для изоляции каждого отдельного компрессора должны быть установлены клапаны с ручным управлением. Обратные клапаны недостаточно надежны, чтобы использовать их для изоляции системы давления.
- 15. Никогда не демонтируйте и не выводите из строя приборы безопасности, щитки или изоляцию, установленные в машине. Каждый сосуд высокого давления или смонтированное снаружи установки вспомогательное оборудование, содержащее воздух под давлением выше атмосферного, должно быть защищено необходимыми устройствами сброса давления.
- 16. Трубопроводы и другие части, температура которых превышает 70 ˚C (158 ˚F) и к которым могут случайно прикоснуться люди при проведении работ в нормальном режиме эксплуатации, должны иметь ограждения или теплоизоляцию. Остальные трубы с высокой температурой должны иметь четкую маркировку.
- 17. В установках с водяным охлаждением смонтированная снаружи система охлаждающей воды должна быть оснащена предохранительным устройством с заданной уставкой давления согласно максимальному впускному давлению охлаждающей воды.
- 18. Если основание не ровное или на нем могут образоваться какие-либо разнонаправленные уклоны, проконсультируйтесь с изготовителем.
- 19. Если в воздушной сети рядом с осушителем не предусмотрена система пожаротушения, на колоннах и осушителе необходимо установить предохранительные клапаны.

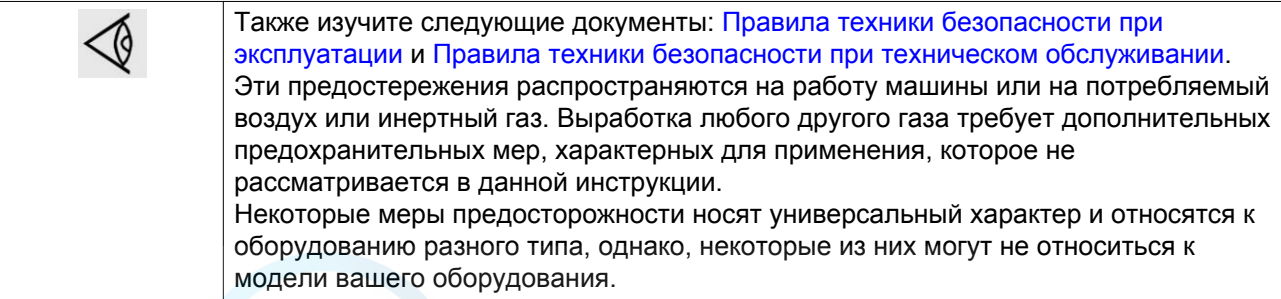

### <span id="page-8-0"></span>**1.4 Меры техники безопасности во время эксплуатации**

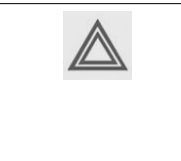

Компания-производитель не несет ответственность за повреждение оборудования или травмы, вызванные невыполнением указаний, содержащихся в настоящем документе, или неосторожностью и отсутствием надлежащей внимательности при монтаже, эксплуатации, техническом обслуживании или ремонте оборудования, даже если такие требования не сформулированы в этой инструкции.

#### **Меры безопасности при эксплуатации**

- 1. Запрещается касаться трубопроводов и других элементов машины во время ее работы.
- 2. Используйте только правильные типы и размеры концевых фитингов шлангов и соединений. При продувке воздуха через шланг или трубопровод надежно закрепите свободный конец. Незакрепленный конец шланга под давлением может вырваться, причинив травму. Перед тем, как отсоединять шланг, убедитесь, что давление в нем сброшено.
- 3. В качестве дополнительной меры безопасности оператор, отключающий машины с дистанционным управлением, должен принять соответствующие меры, чтобы убедиться, что их никто не будет осматривать или использовать. С этой целью оборудование с дистанционным управлением необходимо снабдить соответствующими предупреждающими табличками.
- 4. Никогда не работайте с оборудованием, если существует возможность возгорания или появления токсичного дыма, испарений или частиц.
- 5. Никогда не нагружайте оборудование ниже или выше его номинальных характеристик.
- 6. Во время работы держите все дверцы конструкции закрытыми. Разрешается открывать дверцы на короткое время, например, для текущих проверок. Вставляйте в уши беруши, когда открываете дверцы.

При работе вблизи машин, не оснащенных корпусом, необходимо использовать средства защиты органов слуха.

- 7. Работники, находящиеся в помещениях, где уровень звукового давления достигает или превышает 80 дБ(A), должны пользоваться противошумными наушниками.
- 8. Периодически проверяйте, что:
	- Все защитные щитки находятся на своих местах и надежно закреплены
	- Все шланги и/или трубки внутри машины находятся в хорошем и надежном состоянии и не истираются
	- Отсутствие утечек
	- Плотность затяжки всех крепежных элементов
	- Все электрические проводники закреплены и находятся в хорошем состоянии
	- Предохранительные клапаны и другие устройства для сброса давления не забиты грязью или краской
	- Выходной клапан воздуха и воздушная сеть, т.е. трубы, муфты, коллекторы, клапаны, шланги и т.д., находятся в хорошем состоянии, не изношены и правильно эксплуатируются
	- Воздушные фильтры охлаждения электрического шкафа не засорены
- 9. В том случае, если теплый охлаждающий воздух, выходящий из компрессора, используется в воздушно-отопительных системах (например, для отопления рабочих цехов), необходимо принять соответствующие меры предосторожности против загрязнения воздуха или возможного отравления атмосферы.
- 10. На компрессорах с водяным охлаждением, использующих колонны охлаждения с открытым контуром, необходимо принять защитные меры для предотвращения размножения вредных бактерий, таких как Legionella pneumophila.
- 11. Не удаляйте и не разрушайте звукоизолирующие материалы.

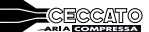

- <span id="page-9-0"></span>12. Никогда не демонтируйте и не выводите из строя приборы безопасности, щитки или изоляцию, установленные в машине. Каждый сосуд или вспомогательное устройство для сбора воздуха, установленное снаружи машины и находящееся под давлением, величина которого выше атмосферного, должен быть защищен прибором или приборами для сброса давления, согласно требованиям.
- 13. Воздушный ресивер следует проверять ежегодно. Должна соблюдаться минимальная толщина стенки, указанная в инструкции по эксплуатации. Требования местных норм применяются, если они более строгие.

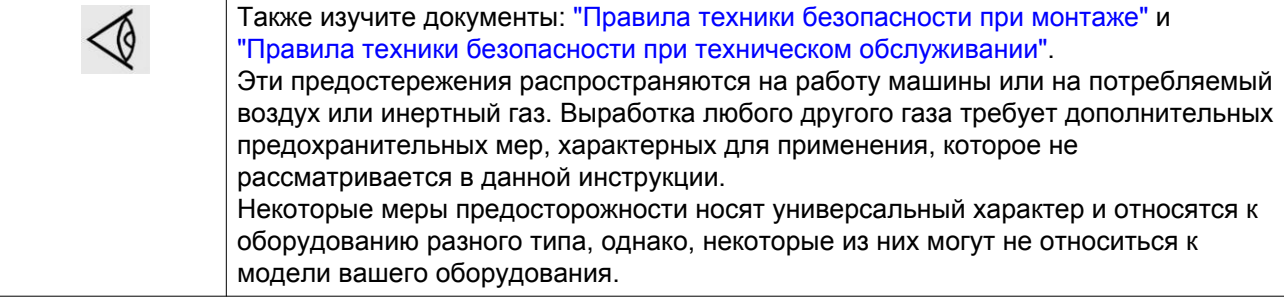

## **1.5 Меры безопасности во время технического обслуживания и ремонта**

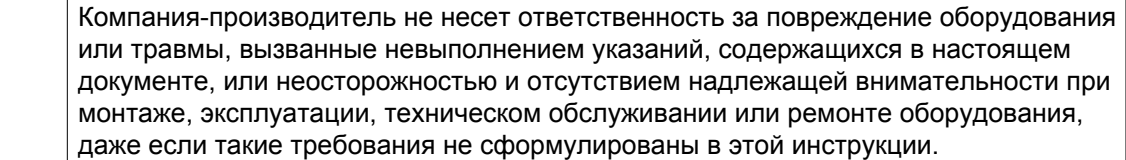

#### **Меры безопасности при техническом обслуживании и ремонте**

- 1. Необходимо всегда использовать соответствующие защитные средства (защитные очки, перчатки, обувь и др.).
- 2. Для технического обслуживания и ремонтных работ используйте только подходящие инструменты.
- 3. Для выполнения технического обслуживания и ремонта используйте только фирменные запасные части. Производитель не несет ответственности за любые повреждения и травмы, вызванные использованием не фирменных запасных частей.
- 4. Все работы по техническому обслуживанию должны проводиться только после того, как оборудование остынет.
- 5. Пусковую аппаратуру необходимо оборудовать предупредительными табличками с надписью "Оборудование ремонтируется; не запускать!".
- 6. В качестве дополнительной меры безопасности оператор, отключающий машины с дистанционным управлением, должен принять соответствующие меры, чтобы убедиться, что их никто не будет осматривать или использовать. С этой целью оборудование с дистанционным управлением необходимо снабдить соответствующими предупреждающими табличками.
- 7. Закройте клапан для выпуска воздуха из компрессора и сбросьте давление перед тем, как подсоединить или отсоединить трубу.
- 8. Перед снятием любого находящегося под давлением компонента надежно изолируйте установку от всех источников давления и сбросьте давление во всей системе.

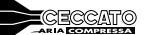

- 9. Никогда не применяйте воспламеняющиеся растворители или четыреххлористый углерод для чистки деталей. Соблюдайте меры предосторожности, чтобы не отравиться ядовитыми парами чистящих жидкостей.
- 10. Тщательно соблюдайте чистоту при выполнении технического обслуживания или ремонта. Избегайте загрязнения, укрывая детали и открытые отверстия чистой тканью, бумагой или лентой.
- 11. Никогда не применяйте сварку и не выполняйте никаких работ, требующих подогрева, рядом с масляной системой. Перед проведением подобных операций масляные резервуары нужно полностью продуть, например, очистить их с помощью пара. Никогда не выполняйте сварку, и ни в коем случае не изменяйте конструкцию сосудов, работающих под давлением.
- 12. Если имеется сигнал или какое-либо подозрение, что какая-то внутренняя деталь установки перегрета, то установка должна быть остановлена, но не должны открываться никакие крышки для обследования, пока не истечет время, достаточное для охлаждения. Это необходимо, чтобы избежать неожиданного воспламенения паров масла при контакте с воздухом.
- 13. Никогда не применяйте источник света с открытым пламенем для обследования внутреннего пространства машины, сосудов высокого давления и т. д.
- 14. Убедитесь, что никакие инструменты, лишние запасные детали или ветошь не оставлены внутри установки или на ней.
- 15. Все регулирующие и предохранительные устройства должны содержаться в исправности, это обеспечит их бесперебойную работу. Их нельзя выводить из рабочего процесса.
- 16. Перед чисткой установки для ее использования после технического обслуживания или капитального ремонта убедитесь, что все уставки рабочих давлений, температур и времени выбраны правильно. Проверьте, чтобы все устройства контроля и аварийного отключения были смонтированы и правильно функционировали. Если они удалены, проверьте, чтобы защита соединительной муфты вала привода компрессора была вновь поставлена на место.
- 17. Каждый раз при замене маслоотделительного элемента проверяйте выпускную трубу и внутренние поверхности резервуара маслоотделителя на отложения сажи; удаляйте чрезмерно накопившуюся сажу.
- 18. Защищайте двигатель, воздушный фильтр, электрическую и регулирующую аппаратуру и т.д. от попадания на них влаги, например, при очистке паром.
- 19. Убедитесь, что все звукоизолирующие материалы и вибродемпферы, например, виброизоляционный материал облицовки и блоков компрессора для всасывания и выпуска воздуха, находятся в хорошем состоянии. Если они повреждены, замените их материалом, полученным от изготовителя, чтобы не допустить повышения уровня звукового давления.
- 20. Никогда не применяйте каустических растворителей, которые могут испортить материал воздушной сети, например, стаканы из поликарбоната.
- 21. **Если применимо, при работе с хладагентом следует соблюдать следующие меры предосторожности:**
	- Не вдыхайте пары хладагента. Убедитесь, что рабочее место хорошо проветривается, если нужно, используйте респиратор.
	- Используйте специальные перчатки. В случае попадания хладагента на кожу ее следует немедленно промыть водой. Если жидкий хладагент попадет на кожу через одежду, не трите участок и не снимайте одежду; обильно поливайте одежду свежей водой, пока не будет смыт весь хладагент, а затем обратитесь за медицинской помощью.

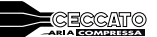

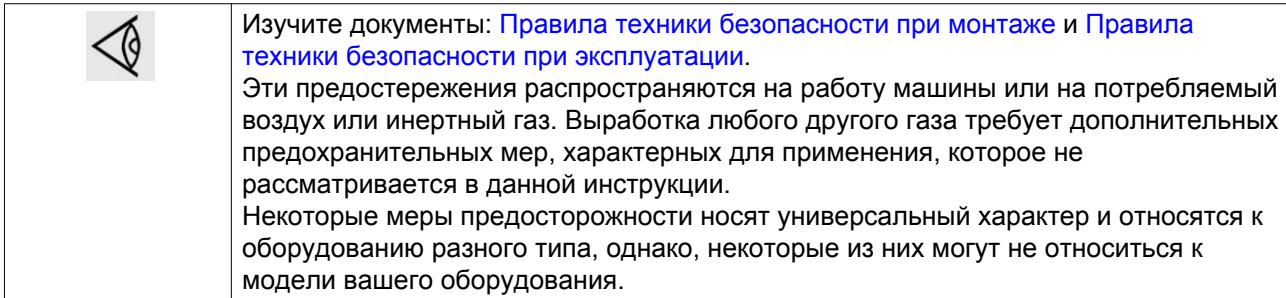

## <span id="page-12-0"></span>**2 Общее описание**

## **2.1 Введение**

#### **Общая информация**

Компрессоры DRC 40 IVR–DRC 60 IVR, а также DRD 75 IVR, DRD 100 IVR, DRE 100 IVR–DRE 150 IVR представляют собой одноступенчатые маслозаполненные винтовые компрессоры с зубчатой передачей от электродвигателя. Компрессоры имеют воздушное или водяное охлаждение. Компрессор помещен в звукоизолирующий корпус.

Управление компрессорами осуществляется при помощи контроллера ES 4000 Advanced.

Контроллер ES 4000 и кнопка аварийной остановки установлены на дверце электрошкафа. В электрическом шкафу находится стартер, расположенный за этой панелью.

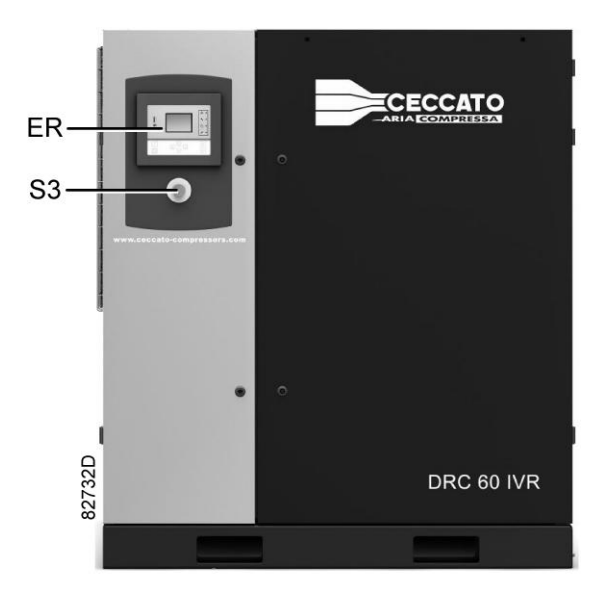

*Вид спереди*

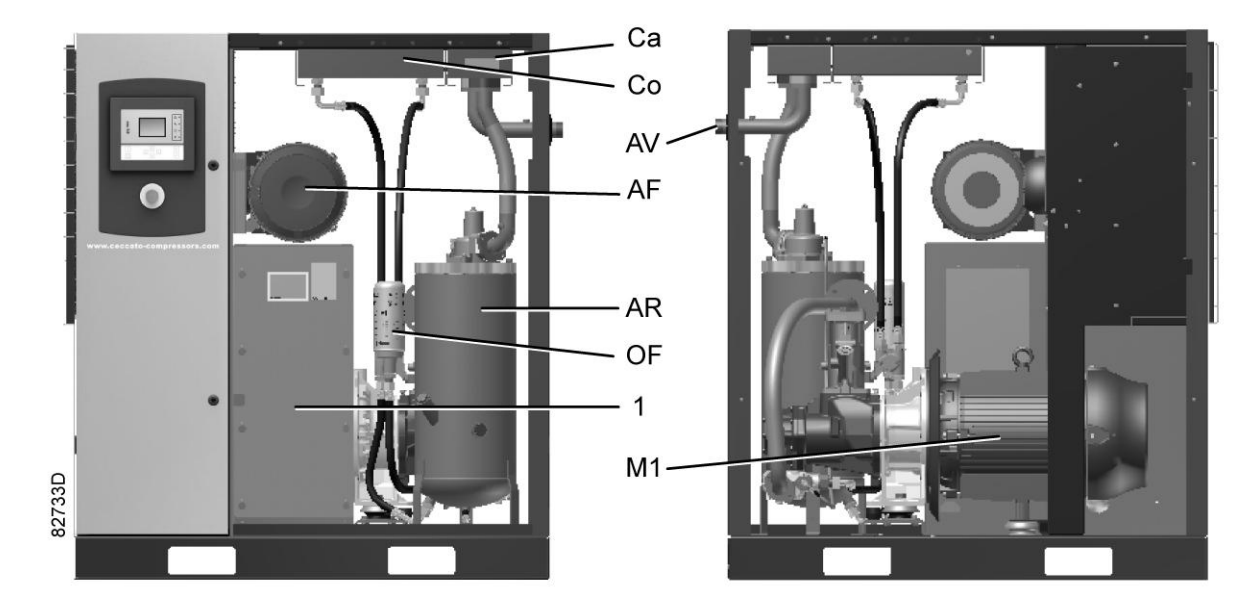

*Основные компоненты*

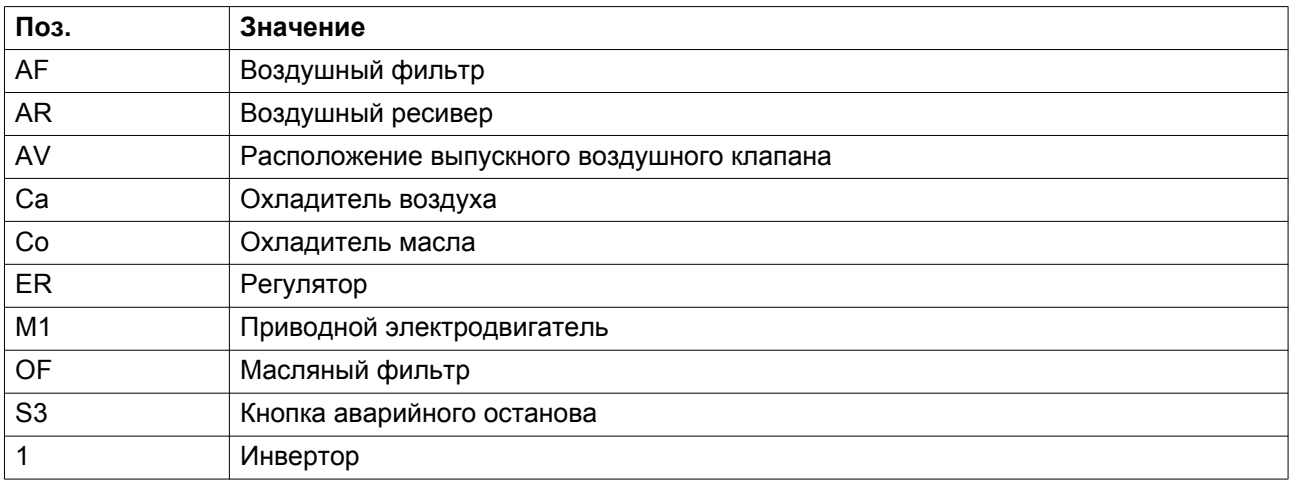

## <span id="page-14-0"></span>**2.2 Воздушный и масляный контур**

#### **Схема воздушного потока**

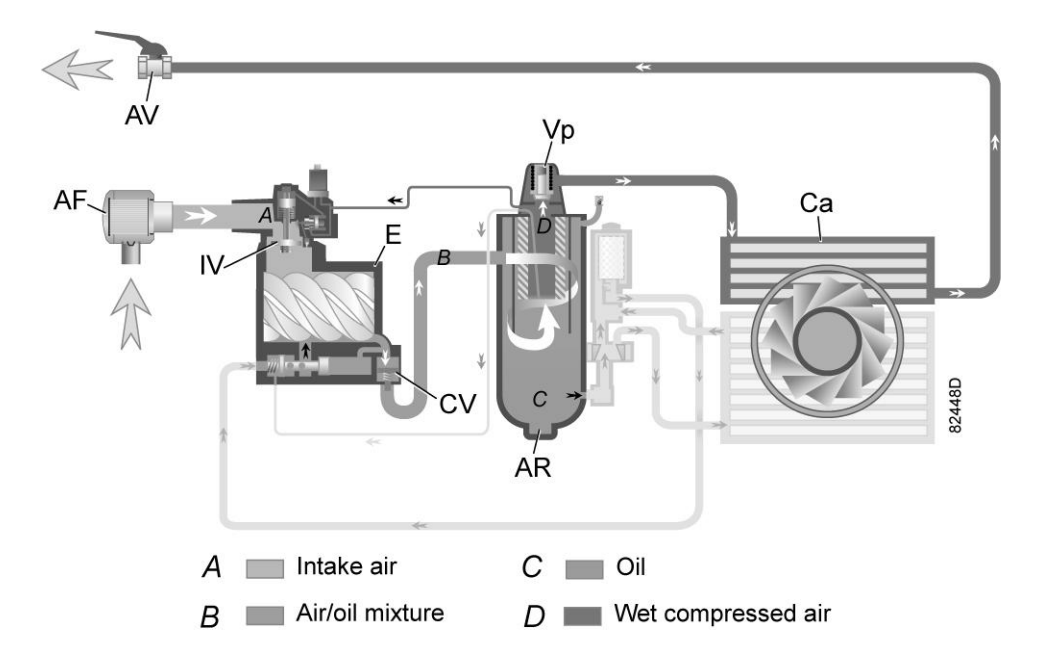

*Схема потока, воздушный контур*

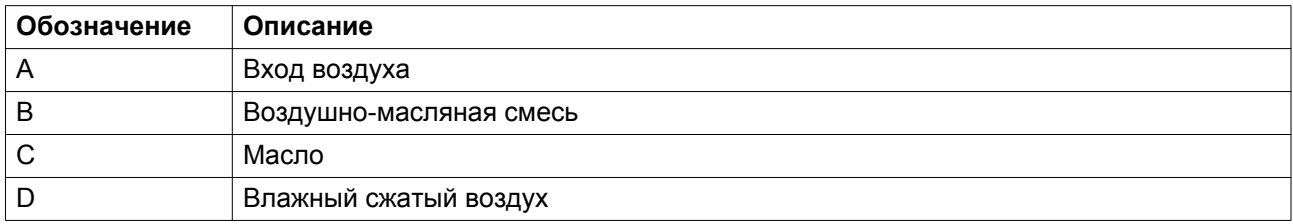

#### **Описание**

Воздух, всасываемый через воздушный фильтр (AF) и открытый впускной клапан (IV) сжимается в компрессорном элементе (E). Смесь сжатого воздуха и масла поступает в воздушный ресивер / маслоотделитель (AR) через обратный клапан (CV). Сжатый воздух проходит клапан минимального давления (Vp), воздухоохладитель (Ca) и выходит из компрессора через выпускной клапан (AV).

Во время работы под нагрузкой клапан минимального давления (Vp) поддерживает давление в резервуаре маслоотделителя (AR) выше минимального значения, необходимого для обеспечения смазки. Встроенный обратный клапан предотвращает выход сжатого воздуха после клапана в атмосферу во время работы под нагрузкой. Когда подача сжатого воздуха прекращается, обратный клапан (CV) и впускной клапан (IV) закрываются, предотвращая попадание сжатого воздуха и масла в воздушный фильтр.

#### **Масляный контур**

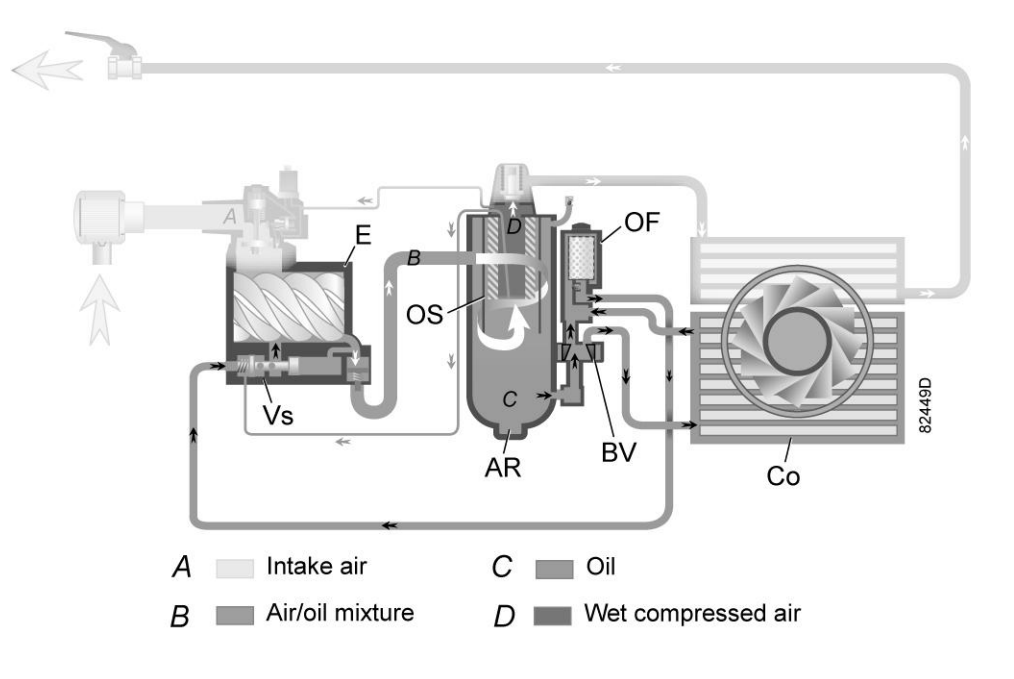

*Схема потока, масляный контур*

#### **Описание**

В воздушном ресивере / маслоотделителе (AR) основное количество масла удаляется из воздушномасляной смеси за счет центробежной силы. Остатки масла удаляются маслоотделителем (OS). Масло собирается в нижней части воздушного ресивера/маслоотделителя (AR), который используется в качестве масляного бака.

Система смазки оснащена термостатическим байпасным клапаном (BV). Когда температура масла опускается ниже уставки, перепускной клапан (BV) перекрывает подачу масла в охладитель масла (Co), и масло подается в обход охладителя масла.

Под воздействием давления сжатого воздуха масло из масляного резервуара/ маслоотделителя (AR) поступает в компрессор (E) через масляный фильтр (OF) и масляный запорный клапан (Vs).

Перепускной клапан (BV) начинает пропускать масло от охладителя масла (Co), когда температура масла повысится до заданной уставки. Когда температура масла превысит уставку приблизительно на 15 ˚C (27 ˚F), через охладитель масла будет проходить весь поток масла.

Масляный запорный клапан (Vs) предотвращает заполнение компрессорного элемента маслом во время останова компрессора. Клапан открывается выходным давлением из компрессорного элемента при пуске компрессора.

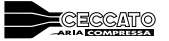

#### **Система охлаждения**

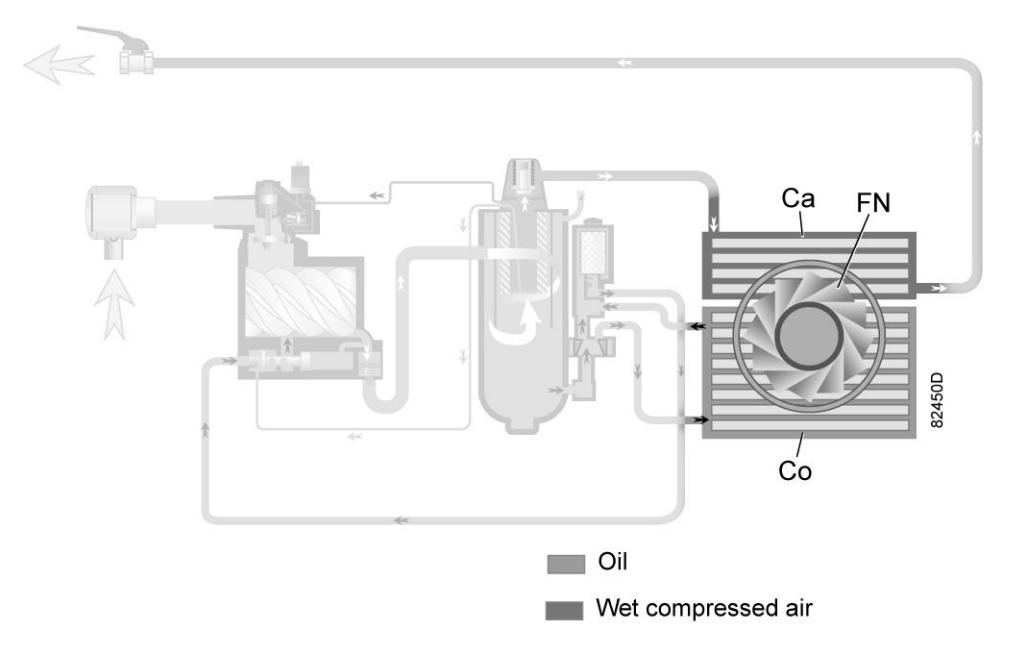

*Система охлаждения, компрессоры с воздушным охлаждением*

В состав системы охлаждения входят воздухоохладитель (Са) и охладитель масла (Со).

В компрессорах с воздушным охлаждением поток охлаждающего воздуха нагнетается вентилятором (FN).

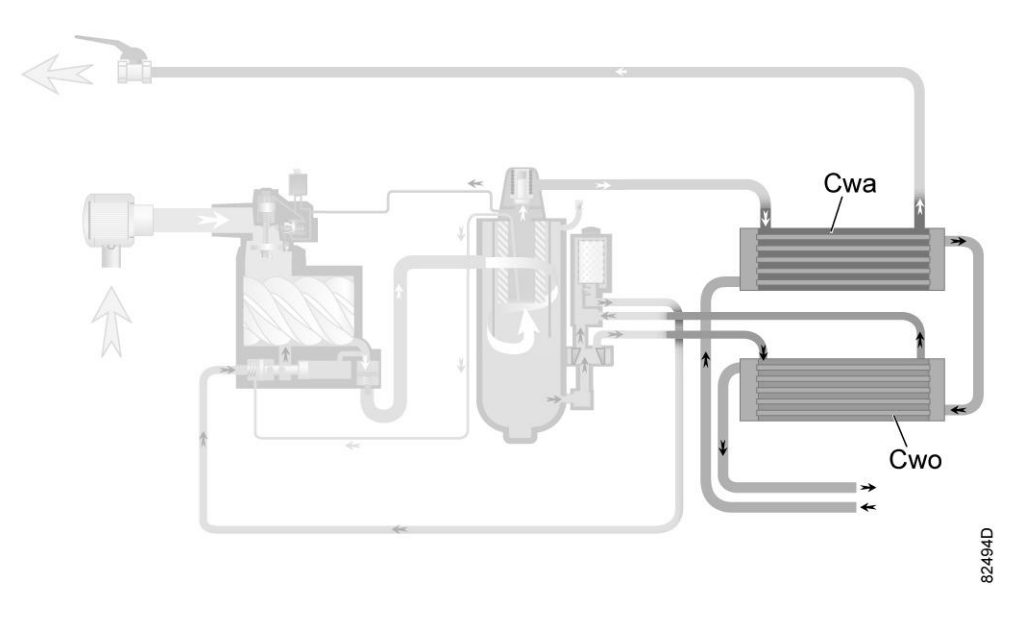

*Система охлаждения, компрессоры с водяным охлаждением*

Компрессоры с водяным охлаждением требуют подключения к контуру охлаждающей воды. Вода протекает через впускной патрубок к охладителю воздуха (Cwa), затем через охладитель масла (Cwo) к выпускному патрубку.

## <span id="page-17-0"></span>**2.3 Система регулировки**

#### **Система регулировки загрузки/разгрузки**

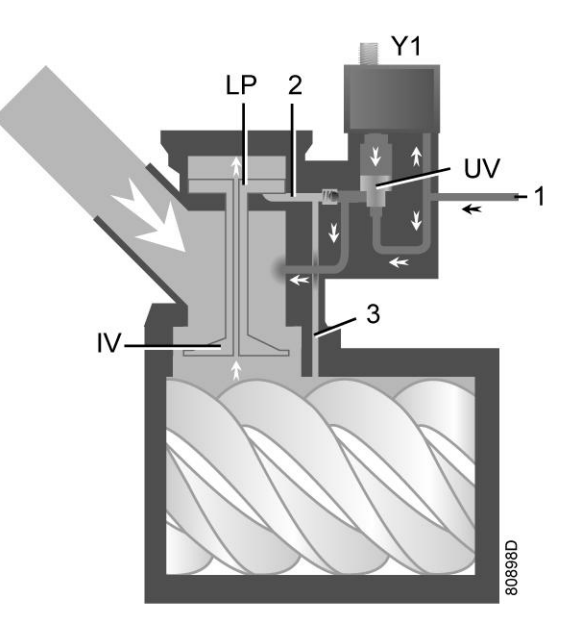

*Система регулирования (нагруженное состояние)*

#### **Загрузка**

Если давление в сети воздуха упадет ниже давления загрузки, будет подано питание на электромагнитный клапан (Y1). Результаты:

- Зона над разгрузочным клапаном/выпускным клапаном (UV) находится под давлением в резервуаре маслоотделителя, (1) с которым соединена через электромагнитный клапан.
- Разгрузочный клапан/выпускной клапан (UV) опускается, закрывая соединения с каналами (2) и (3).
- Разрежение от элемента компрессора вызывает опускание плунжера нагрузки (LP) и полное открытие впускного клапана (IV).

Подача воздуха составляет (100%), компрессор работает с полной нагрузкой.

#### **Разгрузка**

Если потребление воздуха меньше производительности компрессора, давление в сети повышается. Когда давление в сети достигает давления разгрузки, снимается электропитание с электромагнитного клапана (Y1). Результаты:

- Давление над разгрузочным клапаном/выпускным клапаном (UV) выпускается в атмосферу и зона над клапаном (UV) перекрыта от резервуара маслоотделителя и больше не находится под давлением в нем (1).
- Разгрузочный клапан/выпускной клапан (UV) поднимается, передавая давление в резервуаре маслоотделителя (1) через каналы (2) и (3).
- Давление в канале (2) приводит к поднятию плунжера нагрузки (LP), приводя к открытию впускного клапана (IV), при этом давление постепенно сбрасывается в атмосферу.

<span id="page-18-0"></span>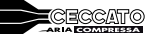

• Давление в резервуаре маслоотделителя стабилизируется на низком уровне. Небольшое количество воздуха остается внутри для обеспечения минимального давления, необходимого для смазки при работе без нагрузки.

Выход воздуха прекращается, компрессор работает без нагрузки.

## **2.4 Электрическая система**

#### **Общая информация**

#### **Электрические элементы**

Электрооборудование состоит из следующих элементов:

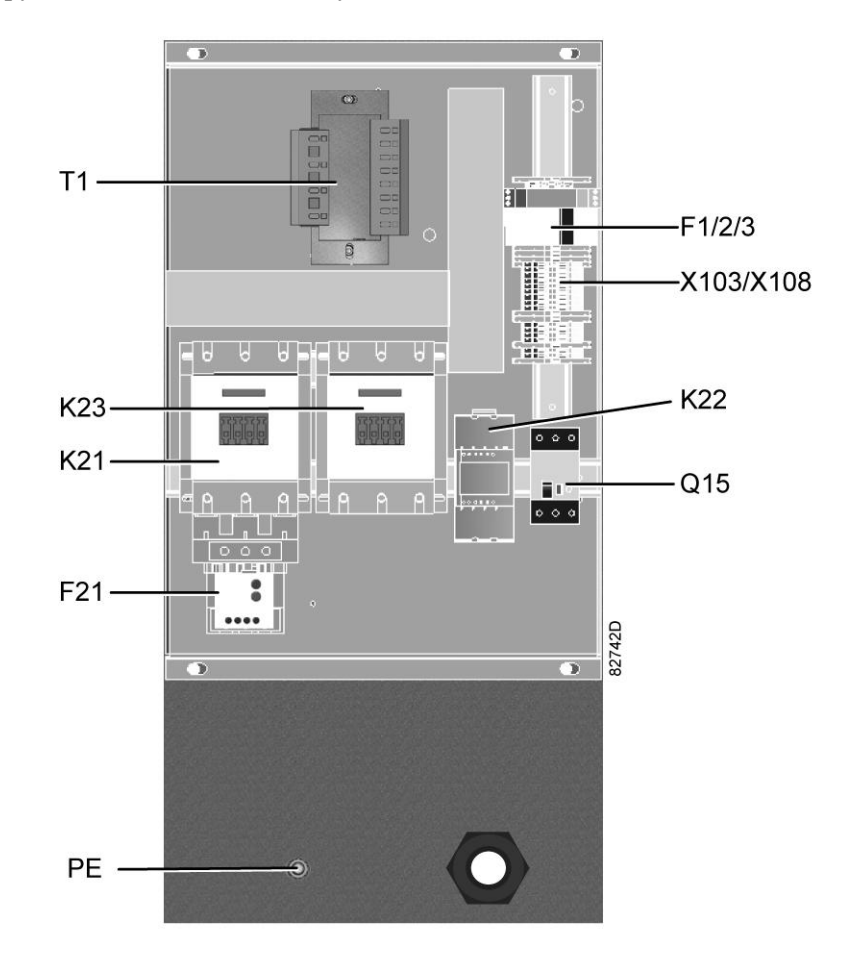

*Электрический шкаф, "звезда-треугольник", стандартный*

aerocompressors.ru

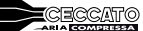

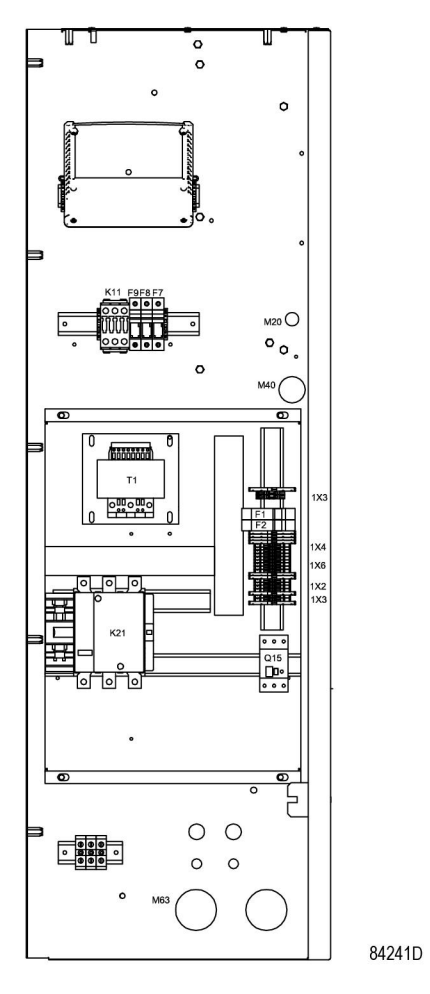

*Электрический шкаф, с регулируемой частотой вращения, стандартный*

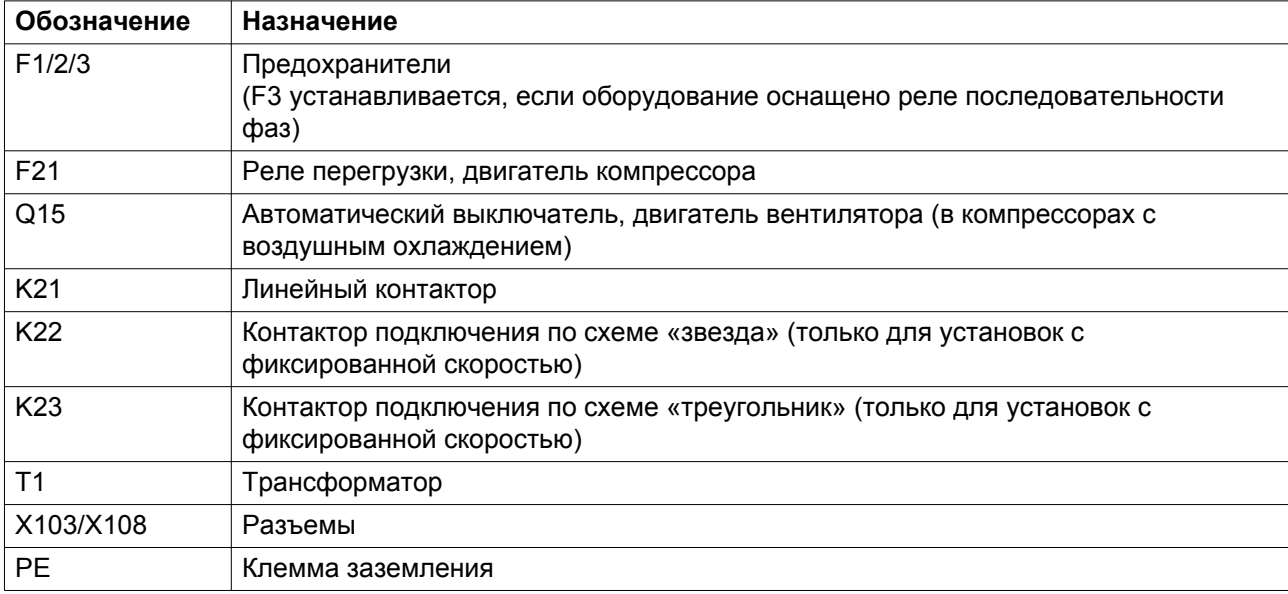

#### **Электрическая схема**

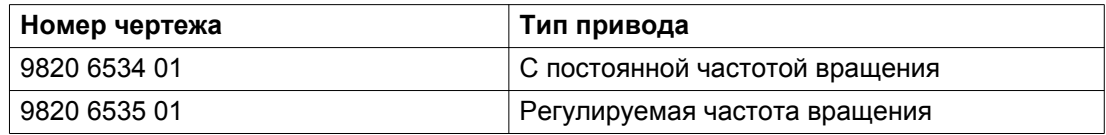

Чертежи сохранены на CD-диске, поставляемом вместе с машиной

В электротехническом шкафу есть копия электрической схемы.

## <span id="page-21-0"></span>**3 Графический контроллер**

## **3.1 Регулятор**

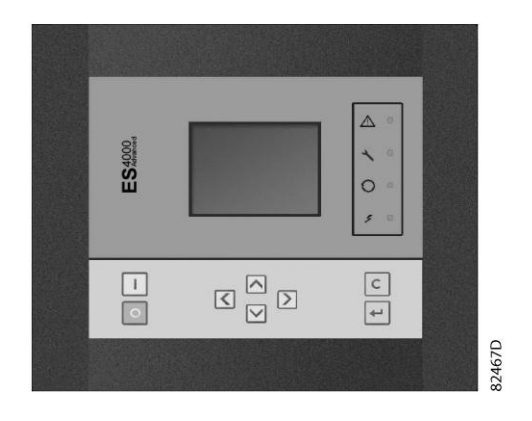

*Внешний вид контроллера ES 4000 Advanced*

#### **Введение**

#### **Электронный контроллер выполняет следующие функции:**

- Управление компрессором
- Защита компрессора
- Мониторинг компонентов, требующих сервисного обслуживания
- Автоматический перезапуск после исчезновения напряжения в электросети

#### **Автоматическое управление работой компрессора**

Регулятор поддерживает давление в сети так, чтобы оно находилось в пределах заранее запрограммированных предельных значений. Для этого производится автоматическая загрузка и разгрузка компрессора (компрессоры с постоянной частотой) или регулировка частоты вращения коленчатого вала двигателя (компрессоры с преобразователем частоты). Учитываются различные программируемые настройки, такие как значения давления загрузки и разгрузки (для компрессоров с постоянной частотой вращения), уставка (для компрессоров с преобразователем частоты), минимальное время останова и максимальное число пусков двигателя, а также некоторые другие параметры.

Контроллер останавливает компрессор всякий раз при уменьшении потребляемой мощности, и автоматически запускает его повторно, когда давление в сети падает. В случае, если ожидаемый период разгрузки слишком короток, компрессор продолжает работать, чтобы исключить слишком короткие промежутки времени между остановками.

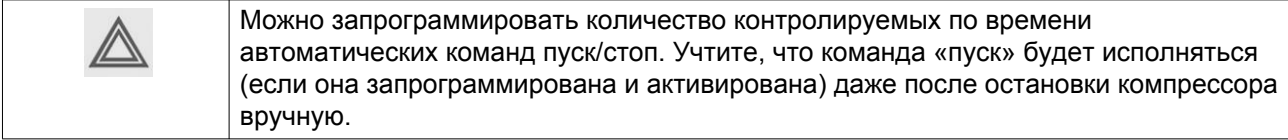

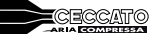

#### **Защита компрессора**

#### **Аварийное отключение**

На компрессоре установлено несколько датчиков. Если один из контролируемых параметров превышает уровень аварийного отключения, компрессор автоматически останавливается.

Например, если температура на выходе компрессора превысит уровень аварийного отключения, произойдет останов компрессора. Информация об этом событии будет выведена на экран контроллера. Компрессор будет также остановлен в случае перегрузки приводного электродвигателя.

Компрессоры с воздушным охлаждением также отключаются при перегрузке двигателя вентилятора.

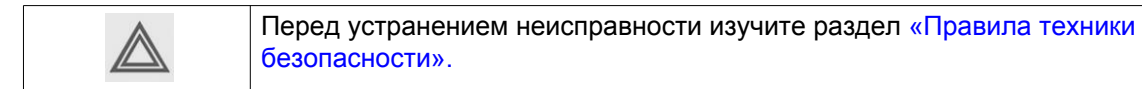

#### **Предупреждение об аварийном отключении**

Уровень предупреждения об аварийном отключении является программируемым уровнем, который следует ниже уровня аварийного отключения.

Если одно из значений выше запрограммированного уровня предупреждения об аварийном отключении, сработает соответствующая индикация, информирующая оператора о проблеме до того, как будет достигнуто значение отключения.

#### **Сервисное предупреждение**

При превышении заданного временного интервала на экране появится сообщение, предупреждающее оператора о необходимости выполнения операций сервисного обслуживания.

#### **Автоматический перезапуск после исчезновения напряжения в электросети**

В контроллере имеется встроенная функция автоматического перезапуска компрессора, когда напряжение питания восстанавливается после отказа электроснабжения. У компрессоров, поступающих с завода-изготовителя, эта функция деактивирована. По желанию заказчика эта функция может быть активирована. Значок ARAVF, 1079 9932 74( см. [раздел Пиктограммы](#page-66-0) ), должен быть размещен рядом с контроллером. Проконсультируйтесь у местного поставщика.

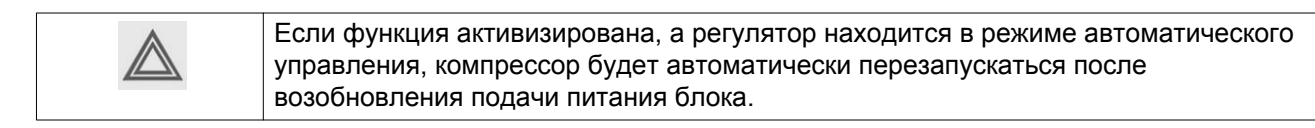

**CECCATO** 

## <span id="page-23-0"></span>**3.2 Панель управления**

#### **Подробное описание**

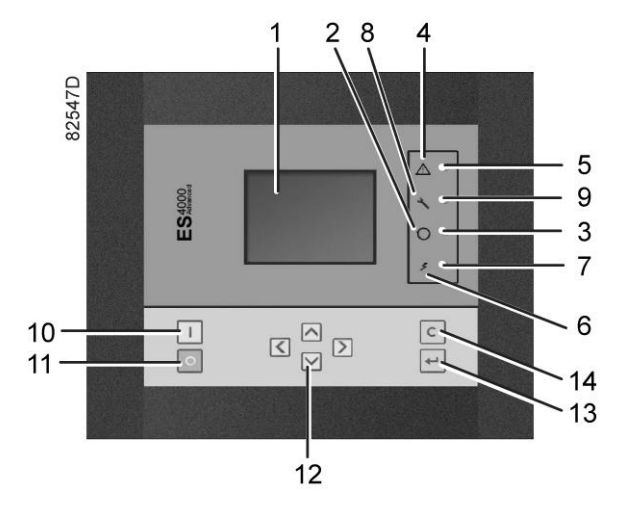

*Функциональные клавиши контроллера*

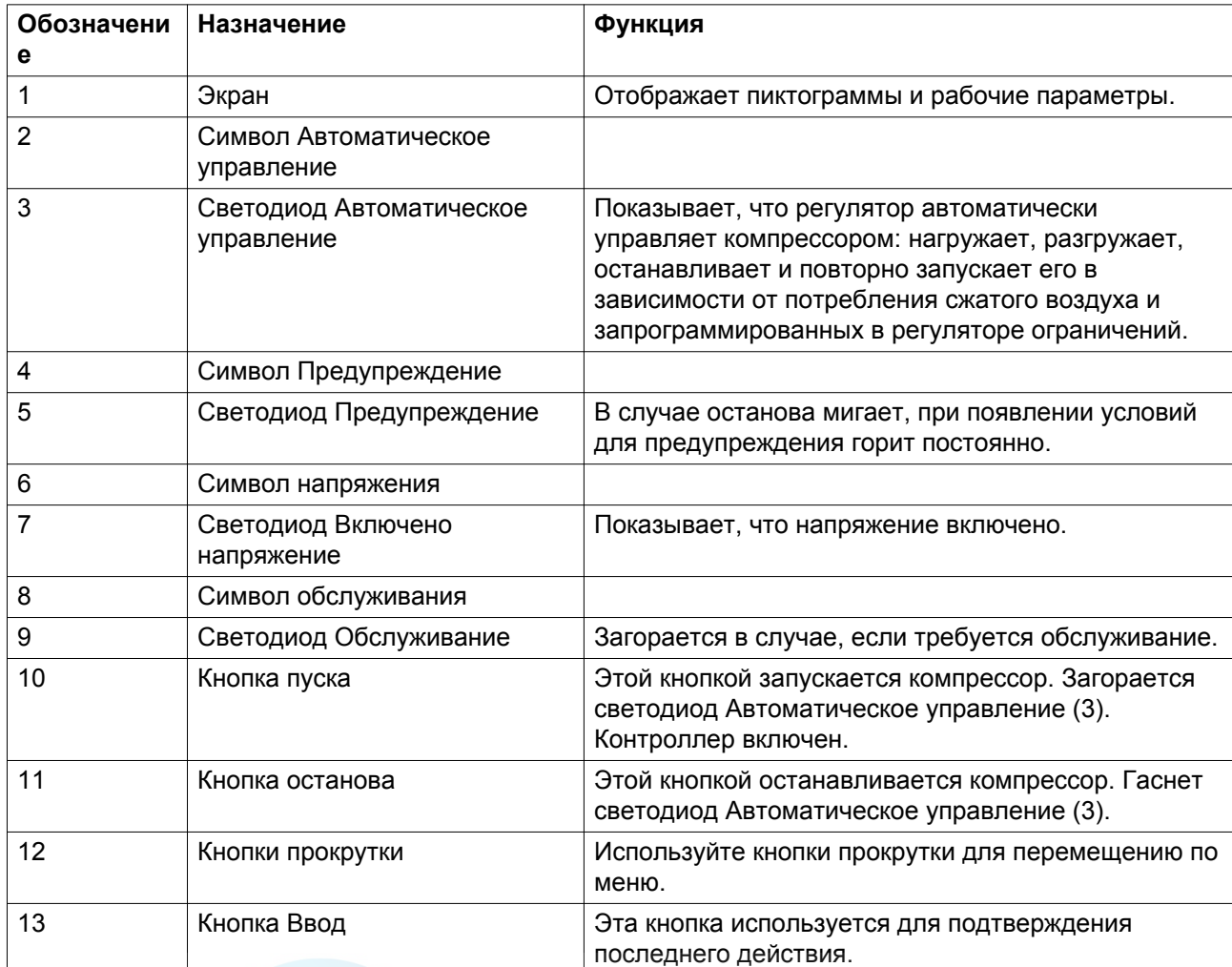

<span id="page-24-0"></span>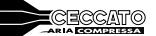

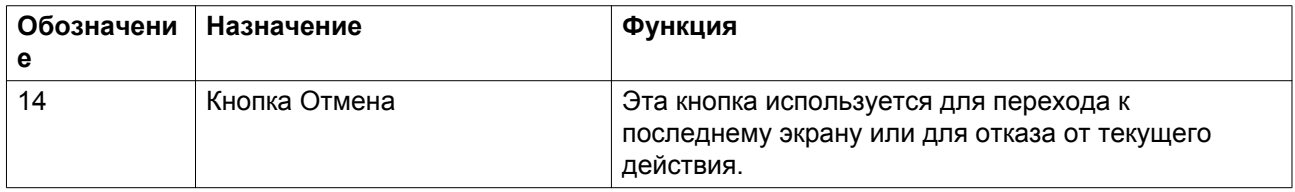

## **3.3 Используемые значки**

#### **Значки состояния**

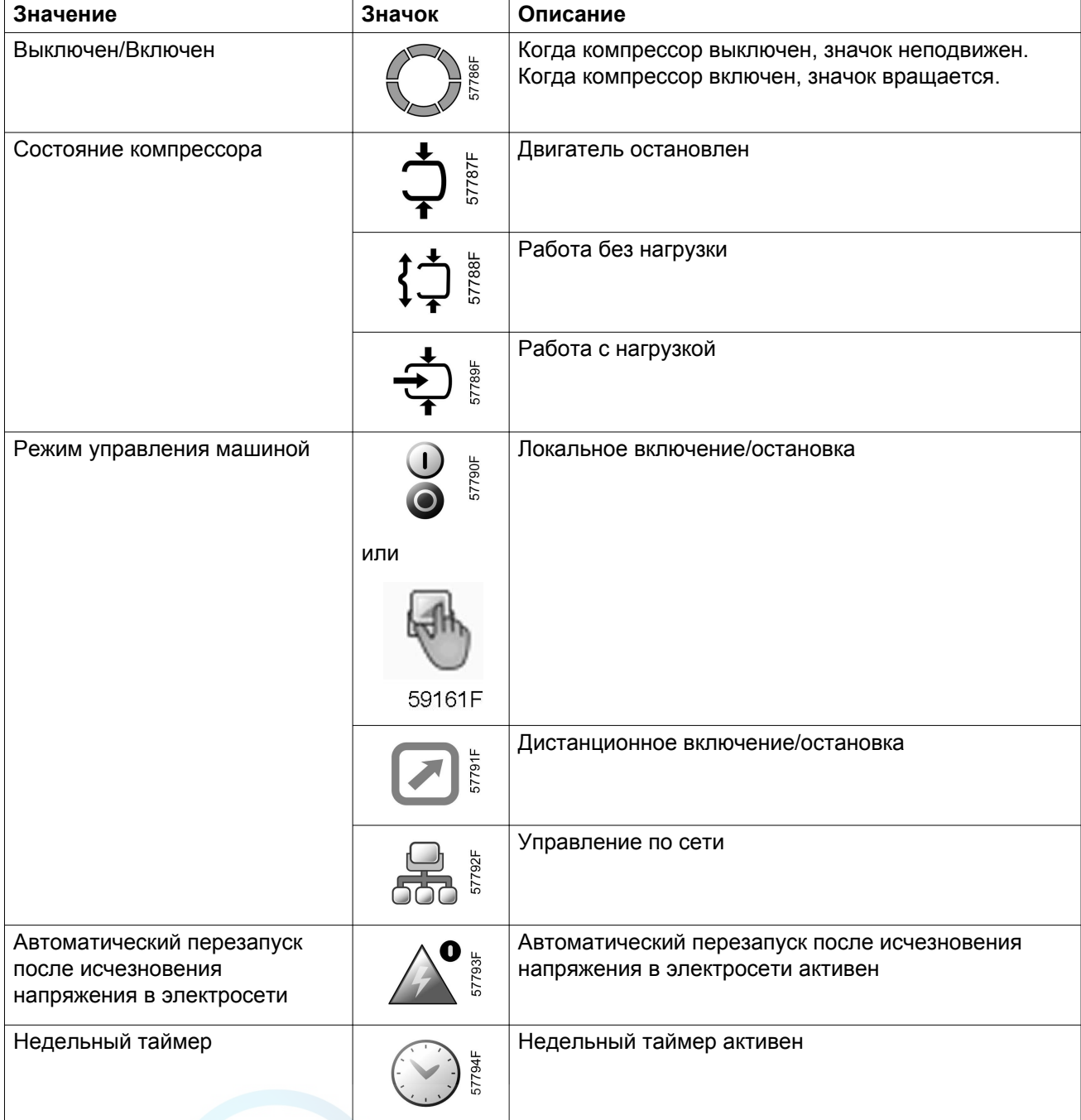

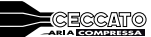

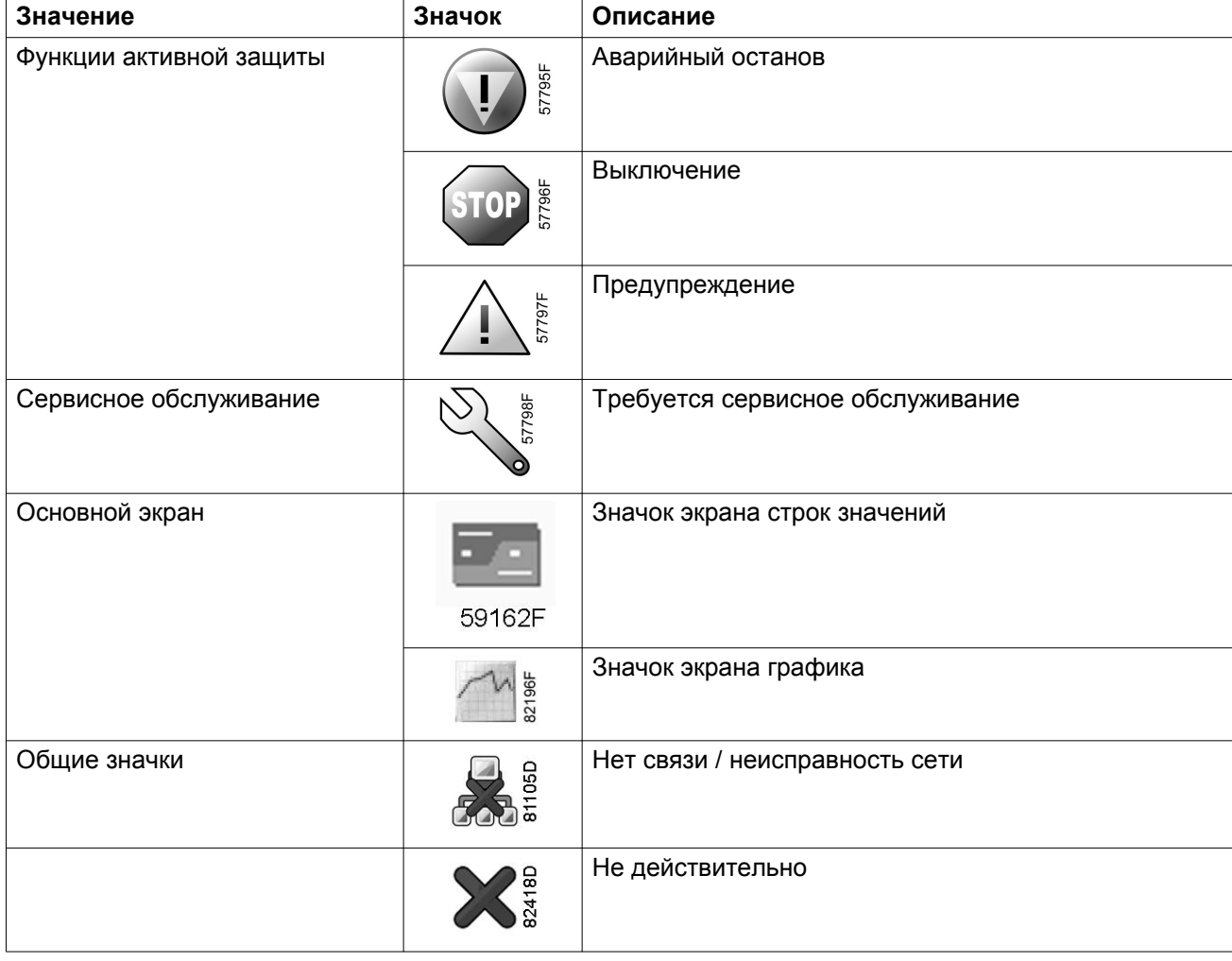

#### **Значки ввода**

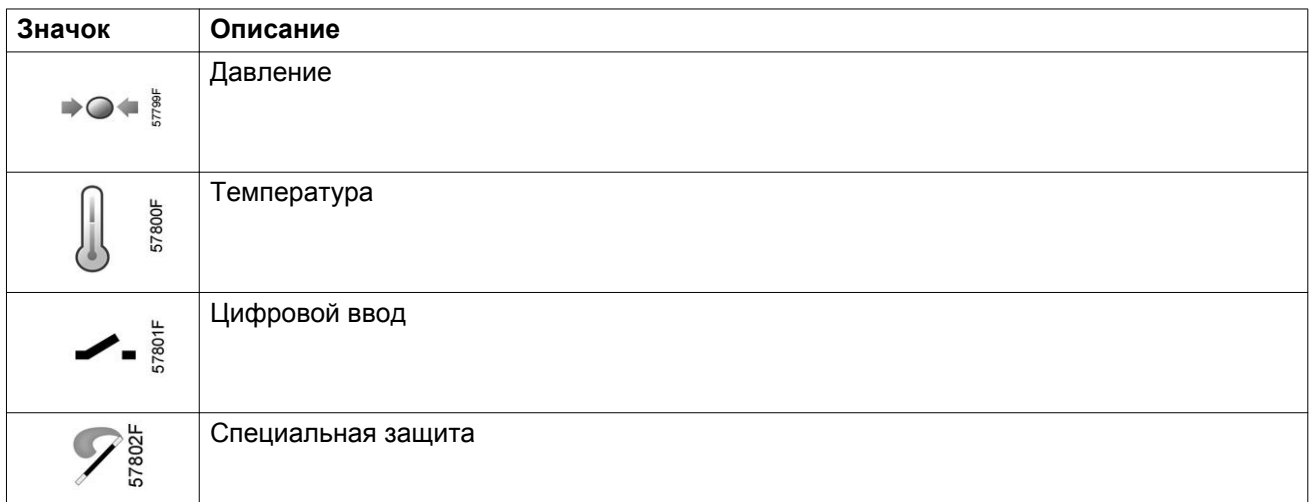

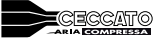

#### **Системные значки**

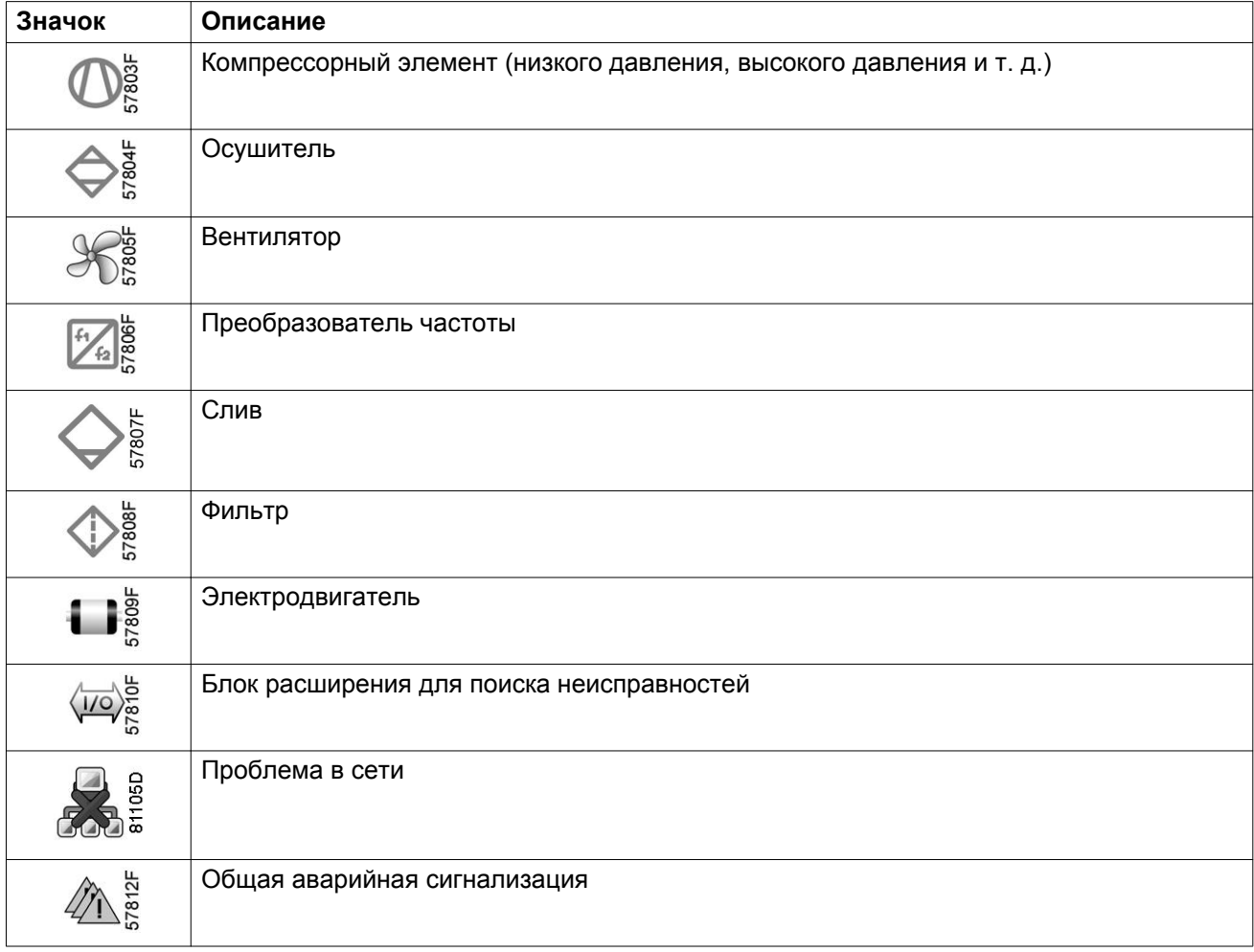

#### **Значки меню**

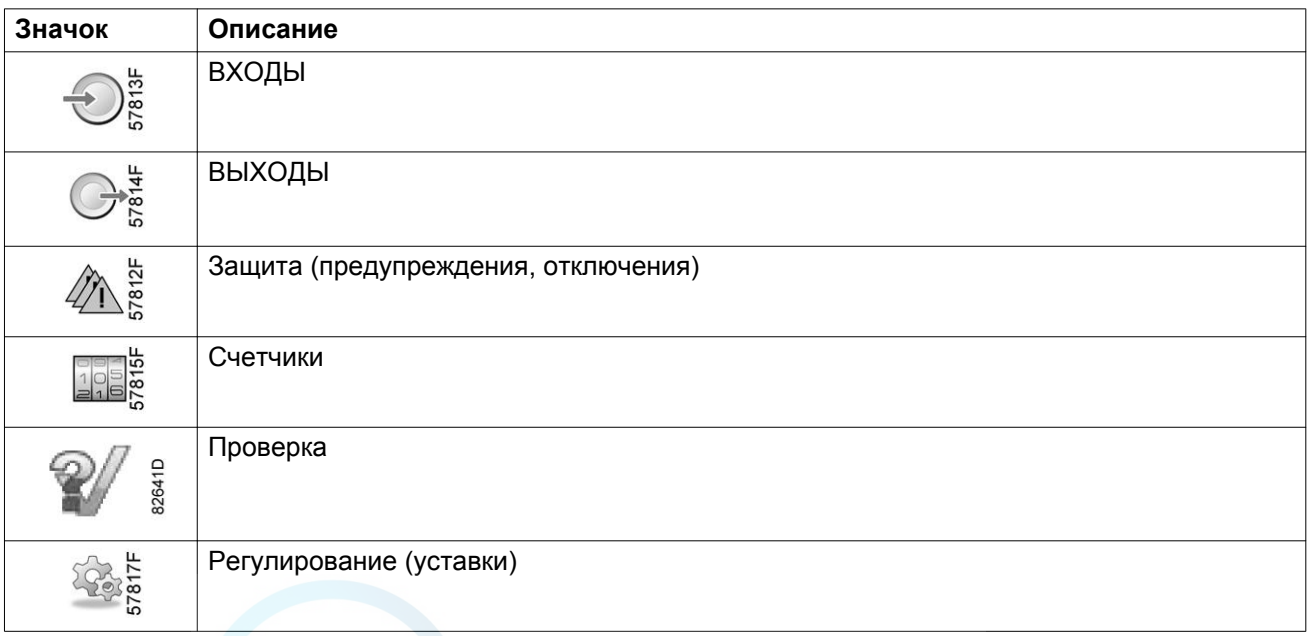

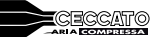

<span id="page-27-0"></span>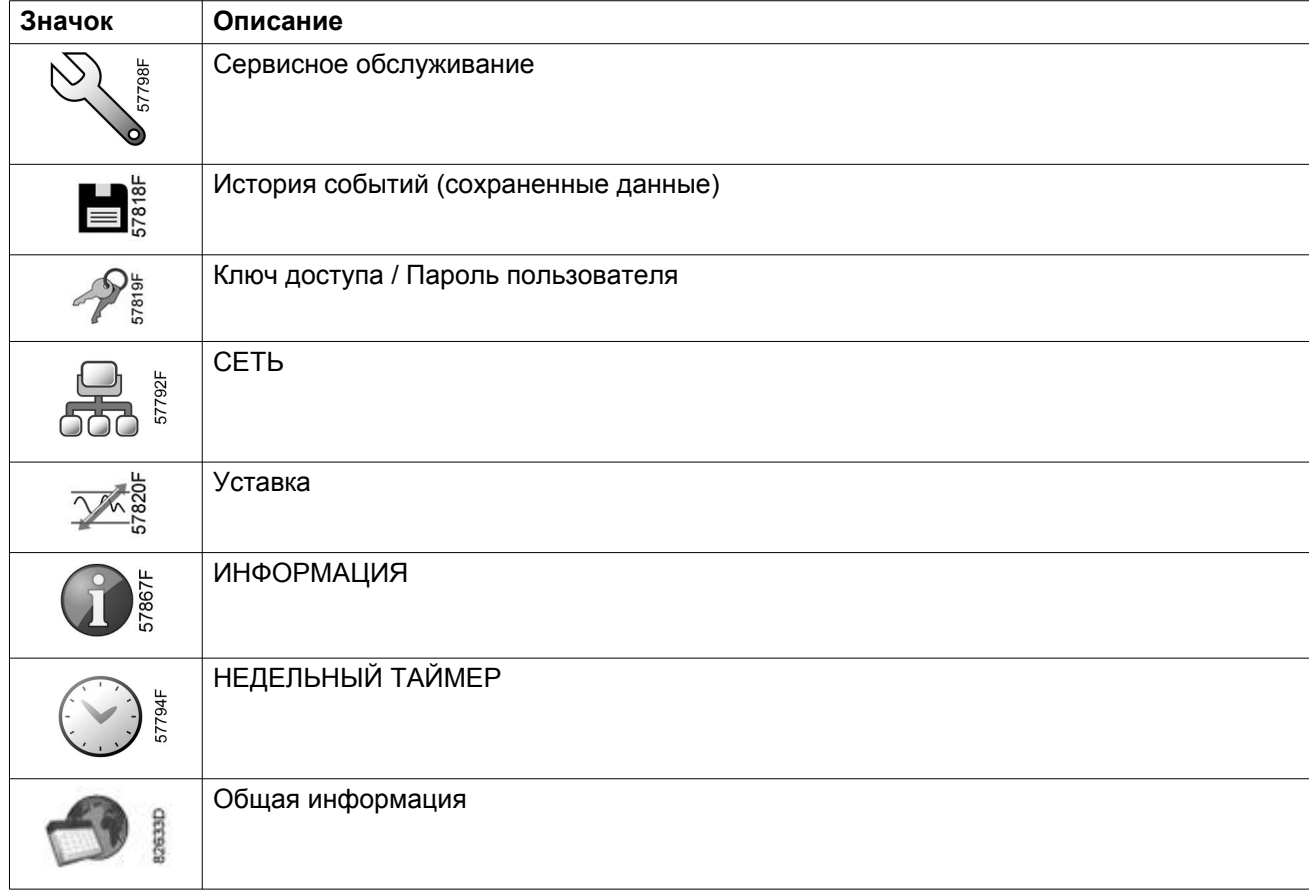

#### **Стрелки навигации**

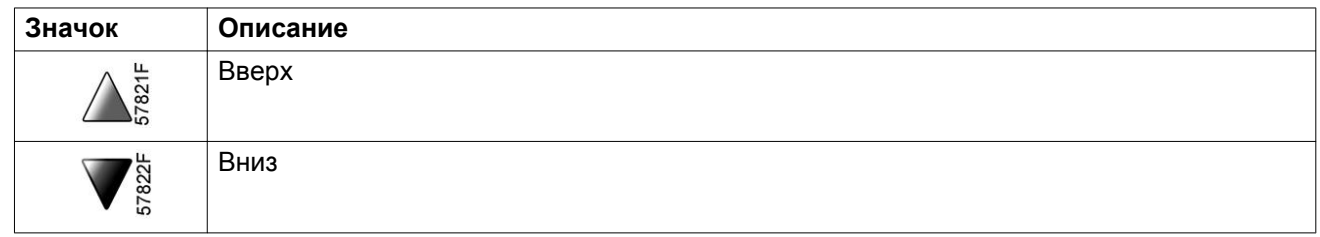

## **3.4 Основной экран**

#### **Функция**

Основной экран выводится автоматически при включении питания и нажатии одной из кнопок. Он отключается автоматически через несколько минут, если не нажимается ни одна из клавиш.

Обычно существует возможность выбора из 5 видов основного экрана:

- 1. Две линии значений
- 2. Четыре линии значений
- 3. График (высокое разрешение)
- 4. График (среднее разрешение)
- 5. График (низкое разрешение)

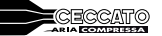

#### **Экран с двумя и четырьмя значениями**

На основной экран этого типа выводится 2 или 4 параметра (см. раздел [Меню входов](#page-31-0)).

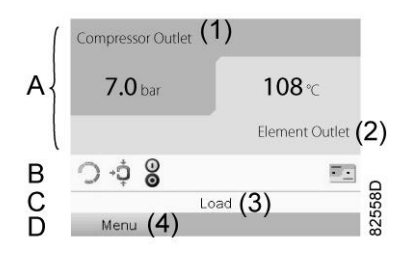

*Типовой Основной экран (2 значения), компрессоры с постоянной частотой вращения*

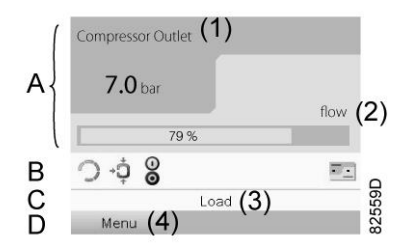

*Типовой Основной экран (2 значения), компрессоры с преобразователем частоты*

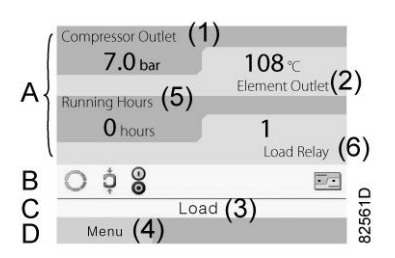

*Типовой Основной экран (4 значения), компрессоры с постоянной частотой вращения*

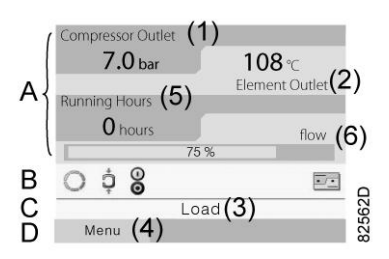

*Типовой Основной экран (4 значения), компрессоры с преобразователем частоты*

#### Текст на рисунках

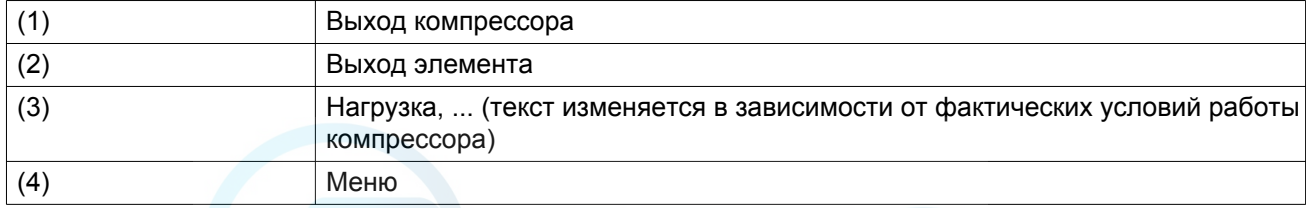

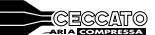

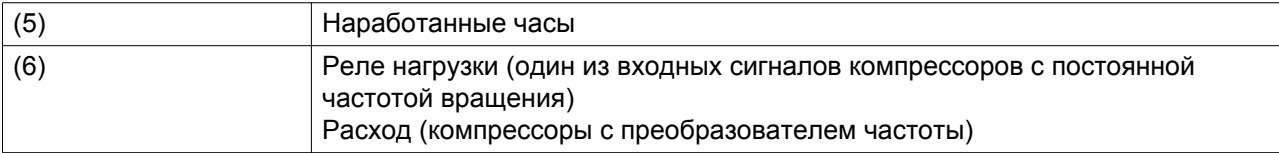

- В **Поле A** представлены данные о работе компрессора (например, давление на выходе или температура на выходе компрессора). Для компрессоров с преобразователем частоты степень нагрузки (расход) отображается в % от максимального расхода.
- В **Области B** описаны значки состояний. В этой области могут выводиться следующие значки:
	- Постоянные значки Эти значки всегда присутствуют на главном экране и их невозможно выделить курсором (например, значки останова и работы компрессора, состояния компрессора (работа, работа без нагрузки или останов двигателя).
	- Дополнительные значки Дополнительные значки, которые отображаются только при активации соответствующей функции (например, недельный таймер, автоматический запуск после отказа электроснабжения и т.д.)
	- Всплывающие значки Эти значки появляются на фоне ненормальных условий работы (предупреждения, отключения, техническое обслуживание, др.)

Чтобы вывести более подробную информацию о выводимых значках, с помощью клавиш прокрутки выберите значок, затем нажмите клавишу Ввод.

• **Поле C** называется Строкой состояния

Здесь выводится информация о выбранном значке.

- В **Области D** выводятся командные клавиши. Назначение этих кнопок:
	- вызов или программирование установочных параметров;
	- перезапуск после перегрузки электродвигателя, сообщения об обслуживании или аварийного останова;
	- Получать доступ ко всем данным, собранным регулятором

Назначение кнопок изменяется в зависимости от отображаемого меню. Самыми общими функциями являются:

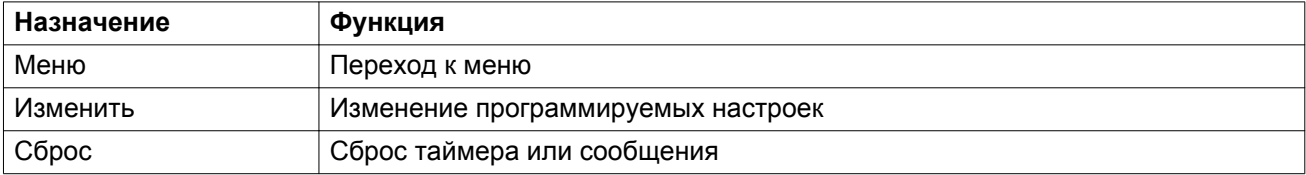

Для активации командной клавиши выделите кнопку с помощью клавиш прокрутки и нажмите клавишу Ввод.

Чтобы вернуться к предыдущему меню, нажмите клавишу Выход.

#### **Отображение графика**

Вместо значений имеется возможность вывода графика зависимости одного их входных сигналов (см. раздел [Меню входов\)](#page-31-0) от времени.

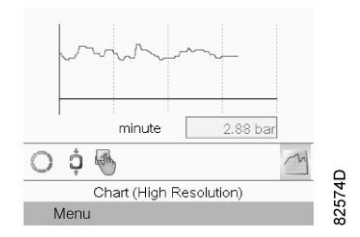

При выборе вида График (высокое разрешение) на экран выводится динамика изменения выбранного входного сигнала (в данном примере это давление) за минуту. Также выводится мгновенное значение параметра. На экран выводятся данные за последние 4 минуты.

Кнопка (значок) для выбора других окон изменяется: она выглядит как маленький график и выделена (активна).

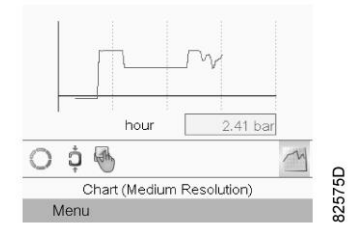

При выборе режима График (среднее разрешение) на экран выводится динамика изменения выбранного входного сигнала за час. На экран выводятся данные за последние 4 часа.

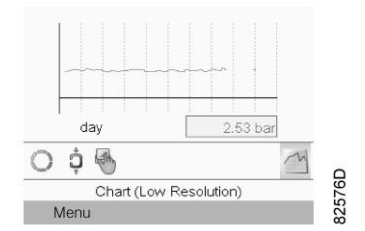

При выборе режима График (низкое разрешение) на экран выводится динамика изменения выбранного входного сигнала за сутки. На экран выводятся данные за последние 10 суток.

#### **Выбор вида основного экрана**

Чтобы изменить вид основного экрана, выберите крайний правый значок в строке управления (см. описание экранов со строками значений или графиками в разделе [Используемые значки\)](#page-24-0) и нажмите клавишу «Ввод». Появится экран, аналогичный следующему:

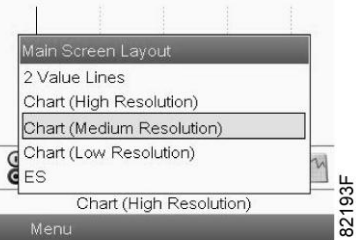

Выберите желаемый вид и нажмите клавишу «Ввод». См. также раздел [Меню входов](#page-31-0).

## <span id="page-31-0"></span>**3.5 Вызов меню**

#### **Описание**

При подаче напряжения автоматически отображается основной экран:

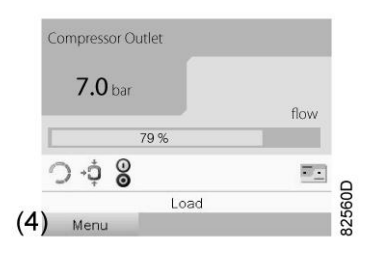

- Чтобы перейти к экрану Меню, при помощи клавиш прокрутки выберите кнопку Меню (4).
- Нажмите клавишу Ввод, чтобы перейти к меню. Появится следующий экран:

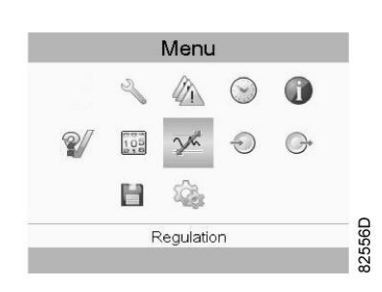

- На экране будет отображаться несколько значков. Каждый значок соответствует пункту меню. По умолчанию выбирается значок уставки давления (регулировка). В строке состояния указано название меню, соответствующего выбранному значку.
- При помощи клавиш прокрутки выберите требуемый значок.
- Нажмите клавишу Esc, чтобы вернуться к Основному экрану.

## **3.6 Меню входов**

**Значки меню, Входы**

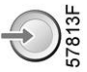

#### **Функция**

- Вывод фактических значений измеренных данных (аналоговые входы) и состояния цифровых входов (например, контакта аварийного останова, реле перегрузки двигателя, др.).
- Выбор цифрового входа, который будет выводиться на графике на основном экране.

#### **Процедура**

Выполните следующие действия через Основной экран:

- переместите курсор на командную кнопку Меню и нажмите клавишу Ввод;
- с помощью клавиш прокрутки переместите курсор на значок «Входы», как показано на экране ниже;

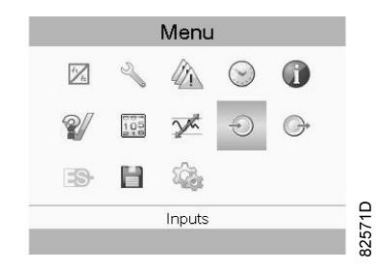

• нажмите клавишу Ввод. Появится экран, аналогичный следующему:

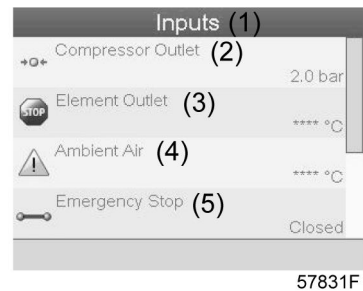

#### Текст на рисунке

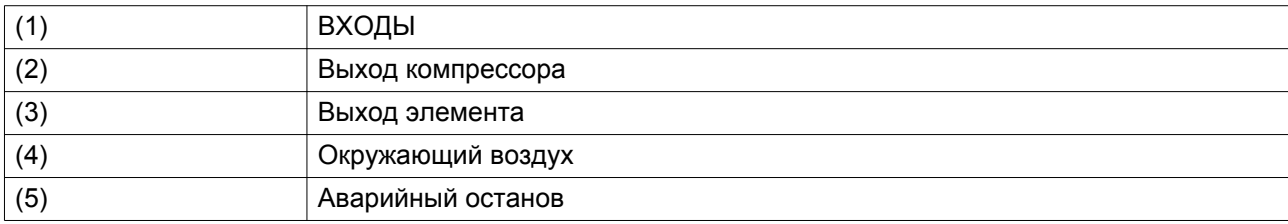

- На экране появится список всех входов и соответствующих им значков и показаний.
- Если вход находится в состоянии предупреждения или отключен, то исходный значок будет заменен на значок предупреждения или отключения соответственно (см. значок останова и значок предупреждения на показанном выше экране).

Небольшой значок, расположенный под названием каждого пункта списка, указывает на то, что данный входной сигнал выводится не графике на основном экране. Можно выбрать любой аналоговый вход.

#### **Выбор другого входного сигнала в качестве основного сигнала таблицы**

При активной кнопке Modify (Изменить) (светло-серая подсветка на экране, изображенном выше) нажмите клавишу Enter (Ввод) на контроллере. Появится экран, аналогичный следующему:

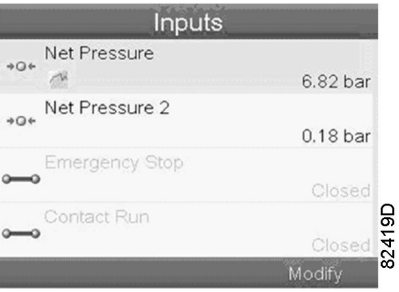

Первый элемент списка выделен цветом. В этом примере выбран пункт Net Pressure (Давление в сети) (значок таблицы).

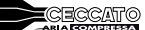

Чтобы внести изменения, снова нажмите Enter (Ввод), появится всплывающее окно:

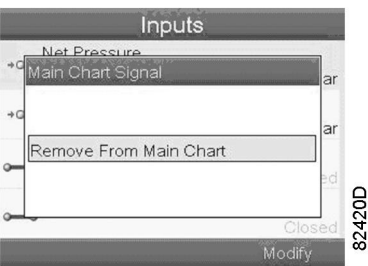

Снова нажмите Enter (Ввод), чтобы удалить этот вход из таблицы. Появится другое всплывающее окно для подтверждения выполнения операции:

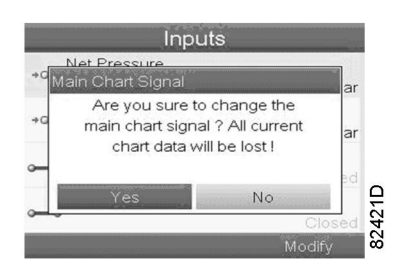

Выберите Yes (Да), чтобы удалить, или No (Нет), чтобы прекратить выполнение операции.

Аналогично можно выбрать другой входной сигнал для вывода в таблице сигналов основного графика:

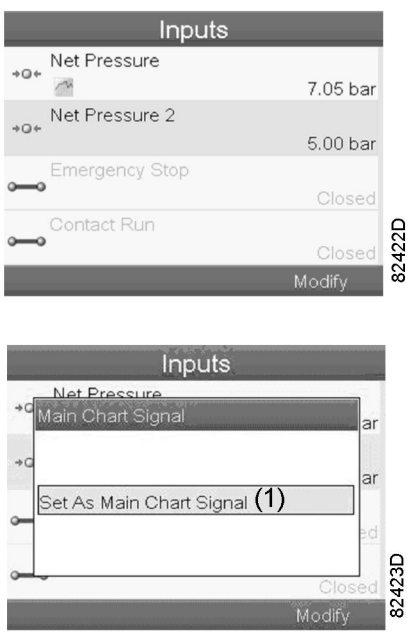

(1): Назначить сигналом основного графика

## <span id="page-34-0"></span>**3.7 Меню выходов**

#### **Значки меню, Выходы**

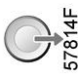

#### **Функция**

Чтобы вывести дополнительную информацию о фактическом состоянии выходов (например, состояние контакта перегрузки вентилятора на компрессорах с воздушным охлаждением, контакта аварийного останова и др.).

#### **Процедура**

Выполните следующие действия через Основной экран:

- Переместите курсор на командную кнопку Меню и нажмите клавишу Ввод.
- С помощью клавиш прокрутки переместите курсор на значок «Выходы» (см. ниже).

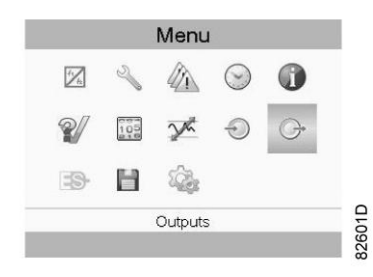

• Нажмите клавишу Ввод. Появится экран, аналогичный следующему:

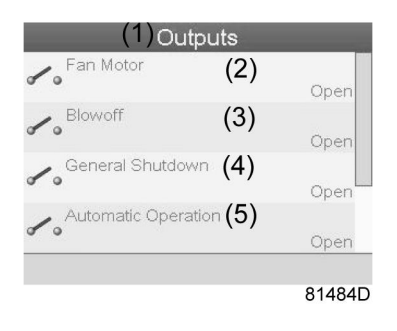

*Экран выходов (типовой)*

Текст на рисунке

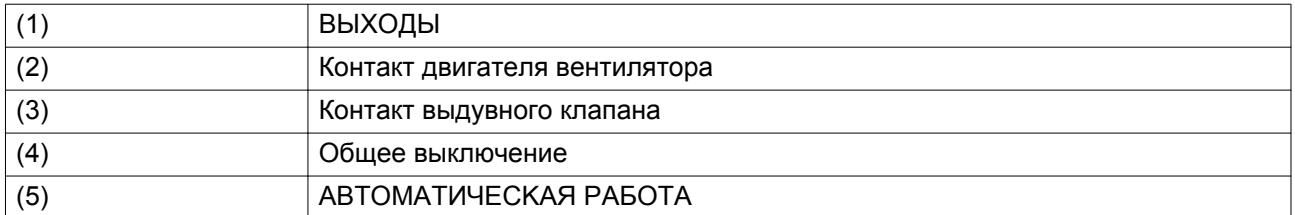

• На экране появится список всех выходов и соответствующих им значков и показаний.

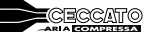

<span id="page-35-0"></span>Если выход находится в состоянии предупреждения или отключен, то исходный значок будет заменен на значок предупреждения или отключения соответственно.

### **3.8 Счетчики**

#### **Значки экрана Меню, Счетчики**

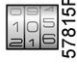

#### **Функция**

Позволяет оператору просматривать:

- Наработку в часах
- Продолжительность работы с нагрузкой (в часах)
- Количество пусков двигателя
- Количество часов работы регулятора
- Количество циклов нагрузки.

#### **Процедура**

Выполните следующие действия через Основной экран:

- переместите курсор на командную кнопку Меню и нажмите клавишу Ввод;
- с помощью клавиш прокрутки переместите курсор на значок «Счетчики» (см. ниже);

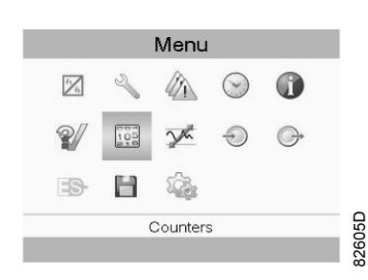

• нажмите клавишу Ввод. Появится экран, аналогичный следующему:

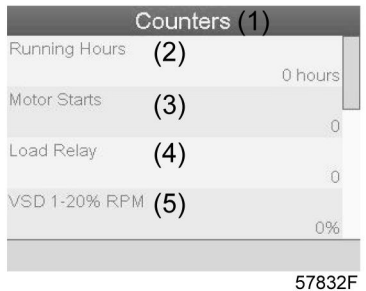

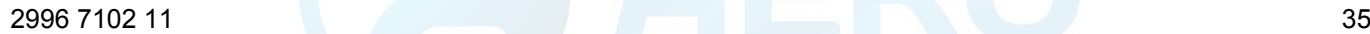
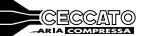

Текст на рисунке

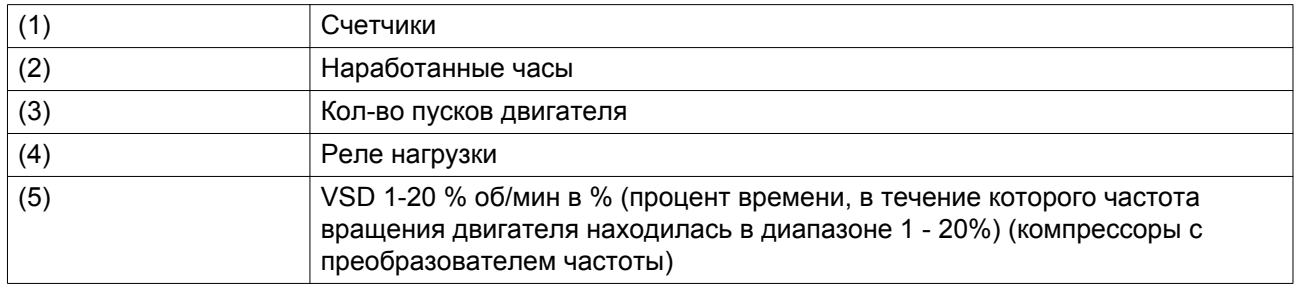

На экране появится список всех счетчиков и их фактические значения.

**Примечание**: выше приведен пример для компрессора с преобразователем частоты. Для компрессора с постоянной частотой вращения экран будет немного отличаться.

## **3.9 Выбор режима управления**

#### **Функция**

Выбор режима управления, т.е местное или дистанционное управление компрессором либо управление через локальную сеть.

## **Процедура**

На основном экране нажмите клавишу «Меню» (1):

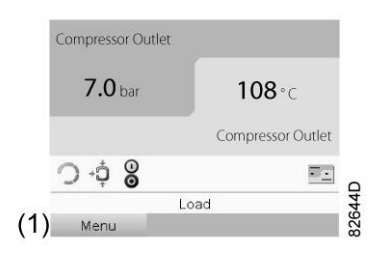

Далее, с помощью клавиш прокрутки перейдите к значкам состояния (см. раздел Основной экран) и выберите значок "Регулировка" (2). Если значок активен, он выделяется серым фоном.

Нажмите клавишу «Ввод».

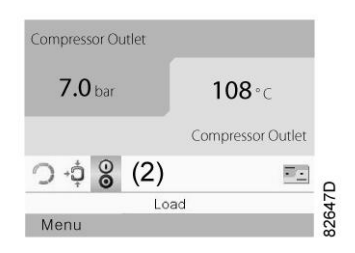

Существуют 3 варианта выбора:

- Местное управление
- Дистанционное управление
- Управление по локальной сети

aerocompressors.ru

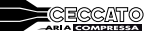

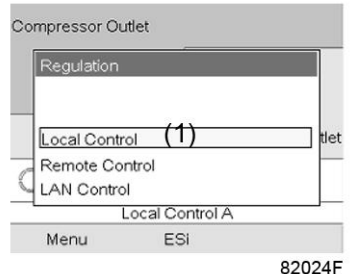

Выбрав необходимый режим управления, нажмите кнопку «Ввод» на контроллере, чтобы подтвердить выбор. Теперь на основном экране отображается новая настройка. Значение значков см. в разделе [Используемые значки](#page-24-0).

## **3.10 Сервисное меню**

**Значки меню, Сервисное обслуживание**

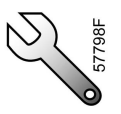

## **Функция**

- Сбрасывать выполняемые планы сервисного обслуживания.
- Проверять, когда должны выполняться следующие сервисные планы.
- Просматривать, какие планы сервисного обслуживания выполнялись ранее.
- Изменять программируемые интервалы сервисного обслуживания.

## **Процедура**

Выполните следующие действия через Основной экран:

- Переместите курсор на командную кнопку Меню и нажмите клавишу Ввод.
- С помощью клавиш прокрутки переместите курсор на значок «Сервисное обслуживание» (см. ниже).

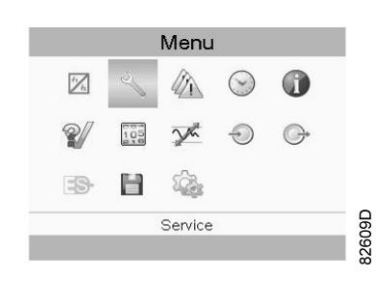

• Нажмите клавишу Ввод. Появится следующий экран:

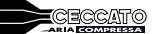

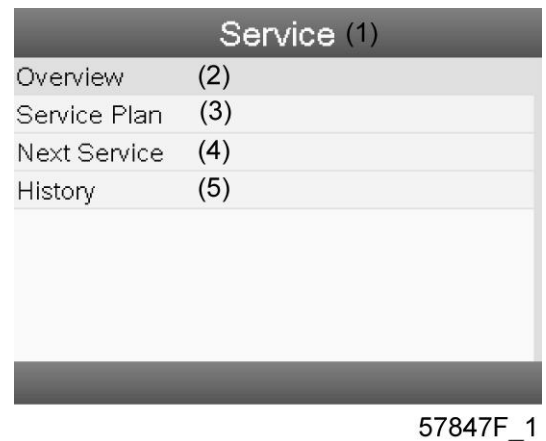

## Текст на рисунке

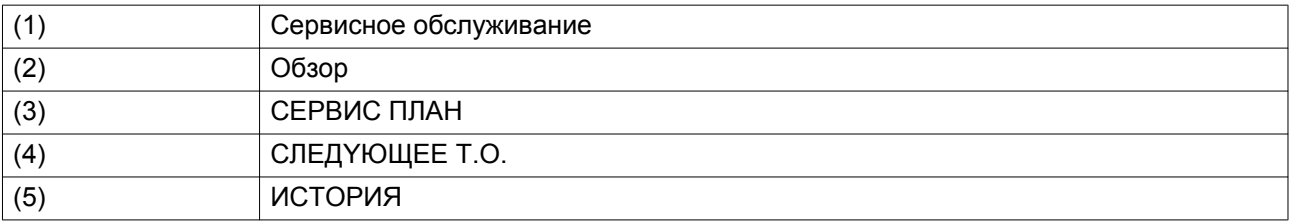

• С помощью клавиш прокрутки выберите требуемый элемент и нажмите клавишу «Ввод», чтобы просмотреть более подробную информацию, как показано далее.

#### **Обзор**

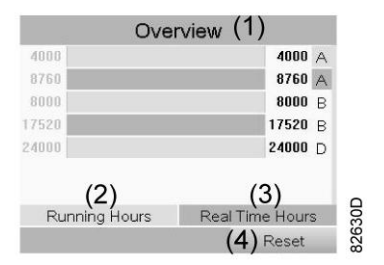

## Текст на рисунке

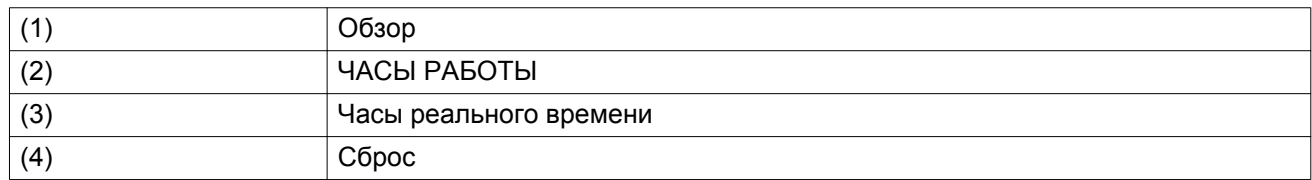

## Пример уровня обслуживания (A):

Значения, выводимые слева, обозначают программируемые интервалы сервисного обслуживания. Для интервала технического обслуживания A запрограммированное количество часов работы составляет 4000 ч (верхний ряд), а запрограммированное количество часов реального времени — 8760 ч, что соответствует одному году (второй ряд). Это означает, что контроллер активизирует предупреждение о необходимости технического обслуживания по истечении 4000 часов работы или 8760 часов реального времени, в зависимости от того, что наступит раньше. Обратите внимание, что счетчик часов в реальном времени продолжает работать даже при отключенном контроллере.

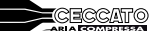

Числа в строках справа указывают на количество часов до проведения следующего сервисного обслуживания. В приведенном выше примере компрессор только что запущен, то есть до проведения следующего технического обслуживания осталось 4000 часов работы компрессора или 8299 часов реального времени.

#### **Сервисные планы**

Несколько операций сервисного обслуживания объединяются в группы (называемые уровень А, уровень B, и т. д.). Для каждого уровня установлено некоторое количество операций сервисного обслуживания, выполняемых через временные интервалы, запрограммированные в контроллере.

При достижении уровня на экране дисплея появится сообщение.

После выполнения всех операций технического обслуживания, относящихся к указанным уровням, нужно переустановить таймеры интервалов.

В Меню сервисного обслуживания, указанном выше, выберите «План сервисного обслуживания» (3) и нажмите клавишу «Ввод». Появится следующий экран:

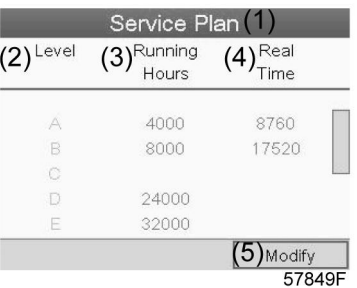

#### Текст на рисунке

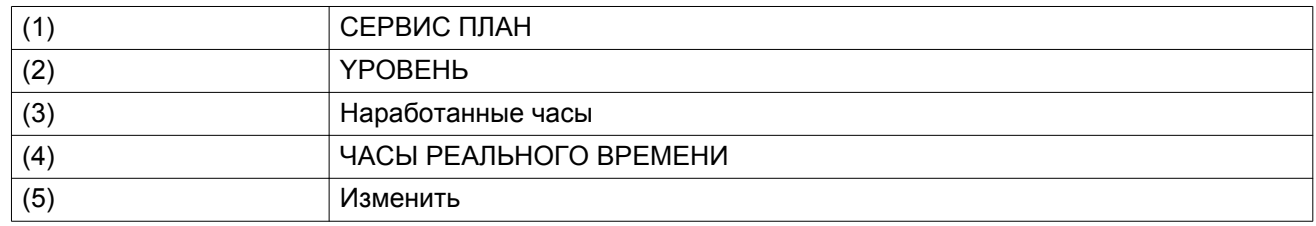

#### **Изменение плана обслуживания.**

В зависимости от условий эксплуатации может потребоваться изменить интервалы проведения технического обслуживания. Для этого с помощью клавиш прокрутки выберите значение, которое необходимо изменить. Появится экран, аналогичный следующему:

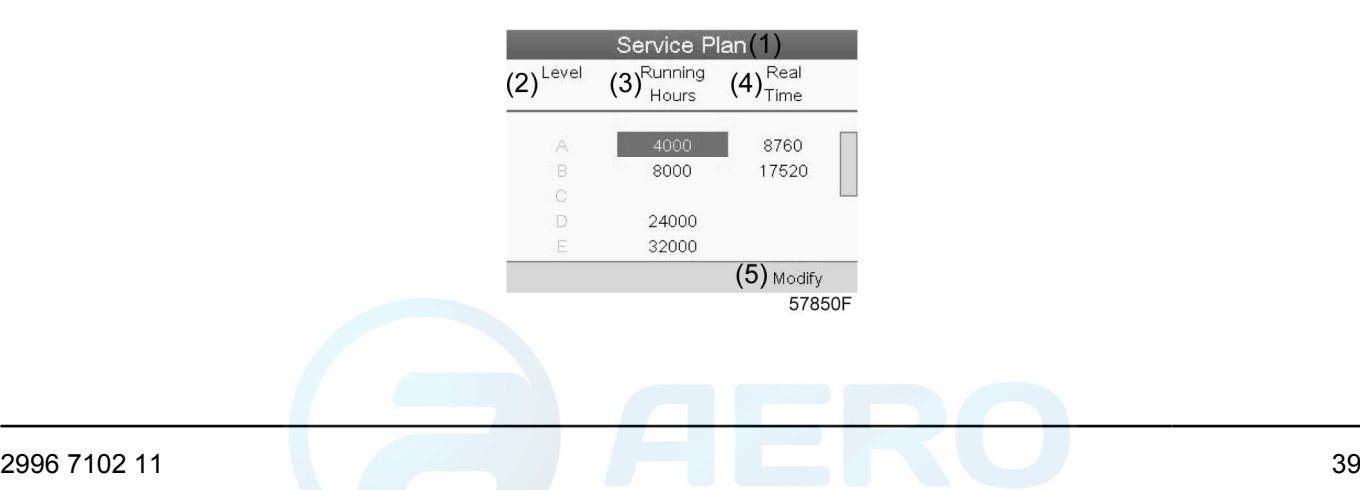

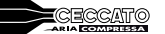

Нажмите клавишу Ввод. Появится следующий экран:

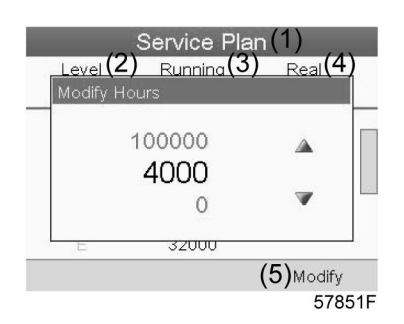

Задайте требуемое значение при помощи клавиш ↑ или ↓, затем нажмите «Ввод», чтобы подтвердить выбор значения.

**Примечание:** Часы работы можно изменять с шагом 100 часов, часы реального времени – с шагом 1 час.

## **Следующее обслуживание**

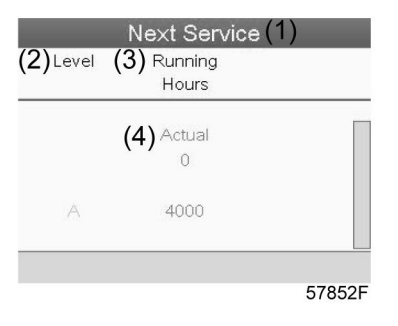

## Текст на рисунке

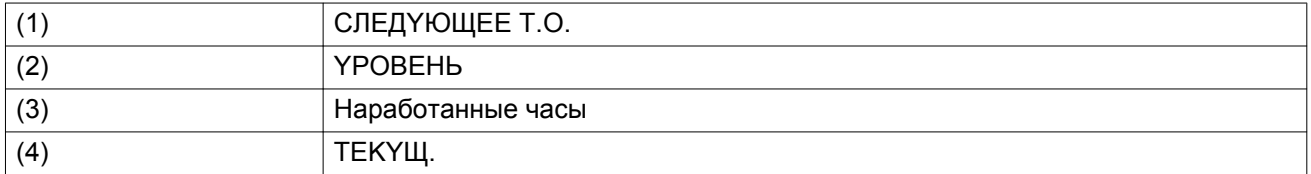

В приведенном выше примере уровень сервисного обслуживания A установлен на 4000 часов работы, из которых прошло 0 часов.

## **ИCTOPИЯ**

На экране «ИCTOPИЯ» отображается перечень всех операций сервисного обслуживания, которые выполнялись ранее. Операции отсортированы по дате выполнения. Наиболее поздние операции стоят в верхней части перечня. Чтобы просмотреть подробности о выполненном действии по обслуживанию (т.е. уровень обслуживания, часы работы или часы в реальном времени), клавишами прокрутки выберите желаемую позицию и нажмите клавишу «Ввод».

## **3.11 Меню регулировки**

#### **Значки меню, Уставка**

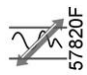

#### **Функция**

**На компрессорах с постоянной частотой вращения** оператор может задать два различных диапазона давления. Это меню используется также для выбора активного диапазона давления.

## **Процедура**

Начните с Основного экрана (см. [Основной экран](#page-27-0)):

- Переместите курсор на командную кнопку Меню и нажмите клавишу Ввод.
- С помощью клавиш прокрутки переместите курсор на значок «Уставка» (см. ниже).

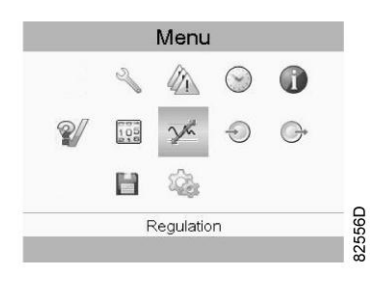

• Нажмите клавишу Ввод. Появится следующий экран:

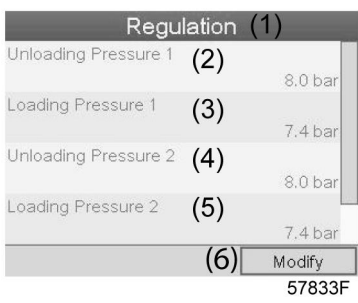

### Текст на рисунке

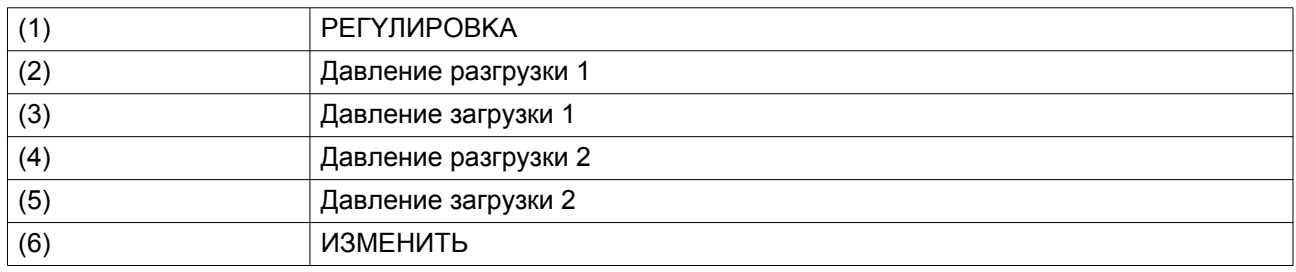

- На экране отображаются текущие значения давления разгрузки и загрузки для обоих диапазонов давления.
	- Чтобы изменить настройки, переместите курсор на командную клавишу Изменить и нажмите клавишу Ввод. Появится следующий экран:

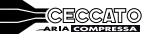

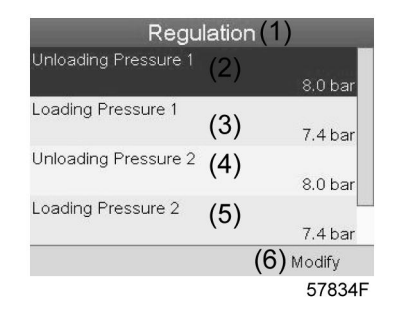

• Первая строка на экране выделена цветом. С помощью клавиш прокрутки выделите настройку, подлежащую изменению, и нажмите клавишу Ввод. Появится следующий экран:

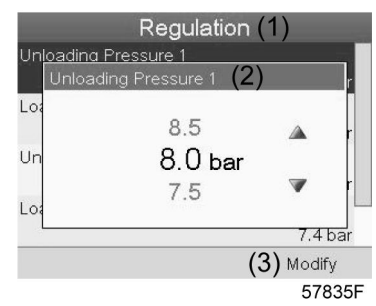

• Верхний и нижний пределы настроек отображаются серым, фактические значения - черным цветом. При помощи клавиш ↑ или ↓ задайте требуемое значение настройки и нажмите клавишу Ввод, чтобы подтвердить изменение.

При необходимости измените другие настройки тем же способом, как указано выше.

# **3.12 Изменение уставки**

## **Значки меню, Уставка**

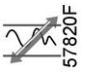

#### **Функция**

**Для компрессоров с частотным регулированием основного двигателя** существует возможность запрограммировать две разных уставки. Это меню также служит для выбора активной уставки.

## **Процедура**

Выполните следующие действия через Основной экран:

- Переместите курсор на командную кнопку Меню и нажмите клавишу Ввод.
- Выделите командную клавишу Mеню с помощью клавиш прокрутки. Появится следующий экран:

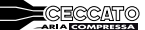

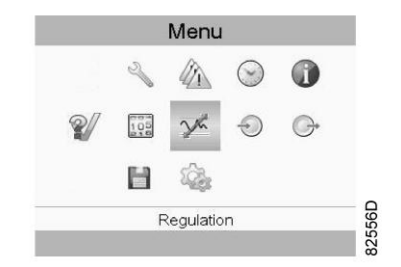

• Активируйте меню уставок нажатием на клавишу Ввод. Появится экран, аналогичный следующему:

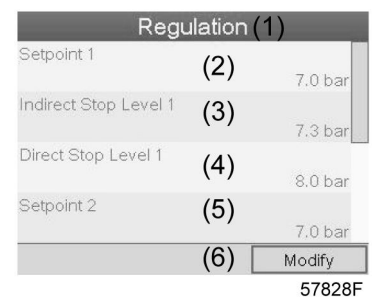

### Текст на рисунке

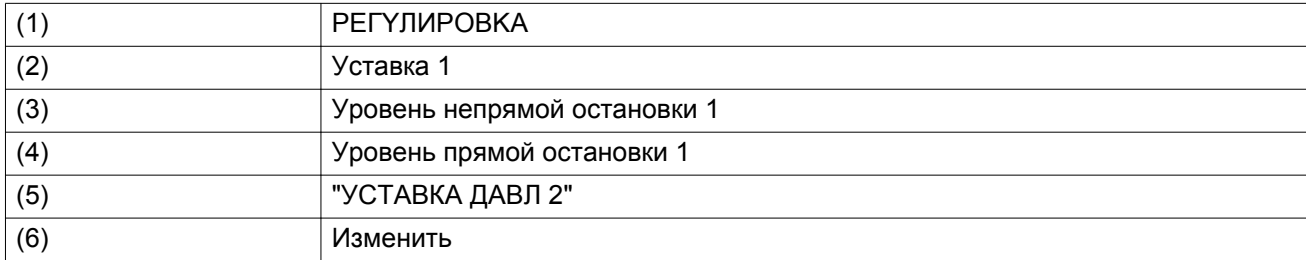

• На экране показаны фактические значения. Чтобы изменить настройки, переместите курсор на командную клавишу Изменить и нажмите клавишу Ввод. Появится следующий экран:

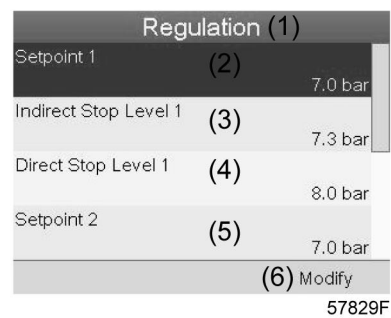

• Первая строка на экране выделена цветом. С помощью клавиш прокрутки выделите настройку, подлежащую изменению, и нажмите клавишу Ввод (2). Появится следующий экран:

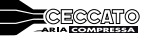

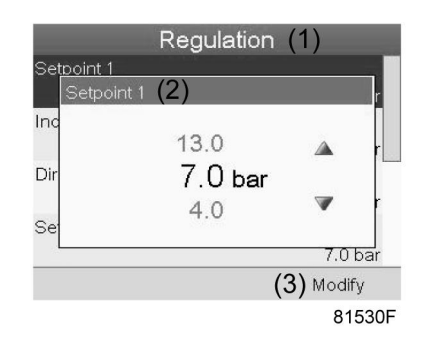

Верхний и нижний пределы настроек отображаются серым, фактические значения - черным цветом. При помощи клавиш ↑ или ↓ задайте требуемое значение настройки и нажмите клавишу Ввод, чтобы подтвердить изменение.

При необходимости измените другие настройки тем же способом, как указано выше.

Непрямой останов: происходит, когда давление превышает предзаданную уставку (= уставка плюс уровень непрямого останова). Двигатель замедлится до минимальной частоты вращения, и компрессор переключится в ненагруженное состояние.

Прямой останов: происходит, когда компрессор работает на частоте вращения в диапазоне между минимальной и максимальной, а давление в сети поднимается выше уставки прямого останова (= уставка плюс уровень прямого останова).

Обе уставки (Уровень непрямого останова и уровень прямого останова) задаются программно, см. раздел Программируемые уставки.

## **3.13 Меню истории событий**

**Значки меню, История событий**

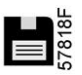

## **Функция**

Вызов данных о последнем аварийном отключении и последнем аварийном останове.

## **Процедура**

Выполните следующие действия через Основной экран:

- Переместите курсор на командную кнопку Меню и нажмите клавишу Ввод.
- С помощью клавиш прокрутки переместите курсор на значок «История событий» (см. ниже).

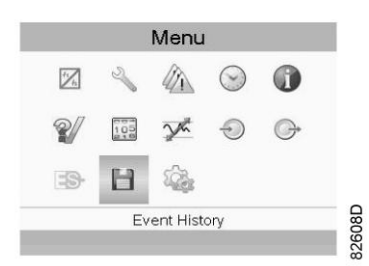

• Нажмите клавишу Ввод.

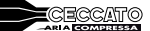

Показывается перечень случаев последних аварийных отключений и последних аварийных остановов.

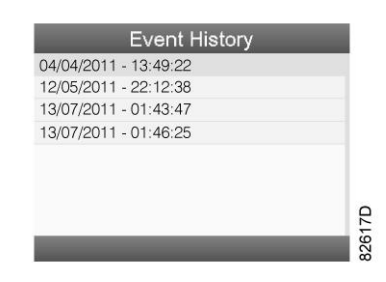

*Пример экрана истории событий*

- Прокрутите перечень, чтобы выбрать желаемую позицию аварийного отключения или аварийного останова.
- Нажмите клавишу Ввод для вывода даты, времени и других данных, отображающих состояние компрессора во время этого отключения или аварийного останова.

## **3.14 Меню недельного таймера**

#### **Значки меню, Недельный таймер**

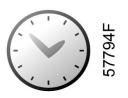

#### **Функция**

- Программирование команд пуска/останова компрессора в определенное время.
- Программирование команд пуска/останова компрессора в определенное время для заданного диапазона давления в сети
- Можно запрограммировать четыре различные недельные схемы.
- Можно запрограммировать недельный цикл, то есть последовательность из 10 недель. Для каждой недели в цикле можно выбрать одну из четырех запрограммированных недельных схем.

#### **Процедура**

Выполните следующие действия через Основной экран:

- Переместите курсор на командную кнопку Меню и нажмите клавишу Ввод.
- С помощью клавиш прокрутки выберите значок Таймер. (см. ниже)

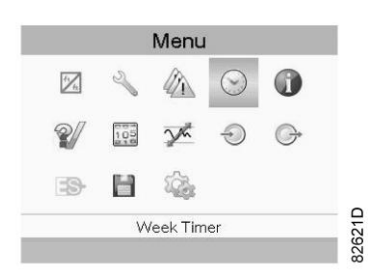

• Нажмите клавишу Ввод. Появится следующий экран:

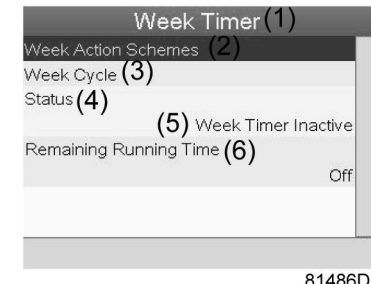

Текст на рисунке

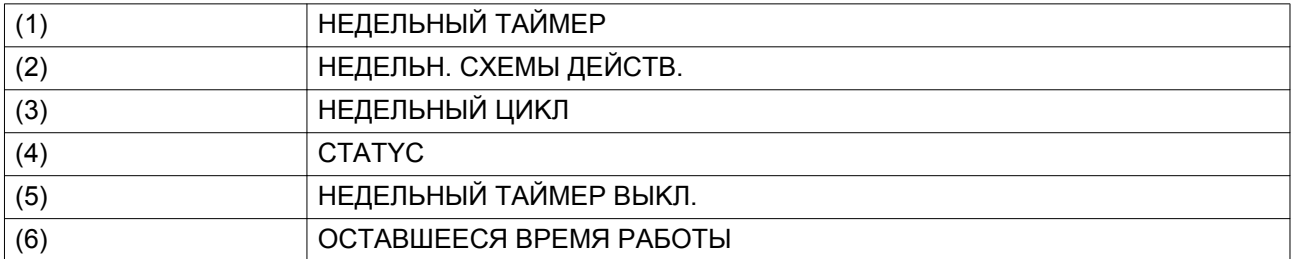

Первый элемент списка выделен цветом. Выберите требуемый элемент и нажмите Ввод, чтобы изменить параметр.

## **Программирование недельных схем.**

• Выберите Расписания операций на неделю и нажмите Ввод. Откроется новое окно. Первый элемент списка выделен красным цветом. Нажмите на контроллера клавишу Ввод, чтобы изменить недельную схему действий 1.

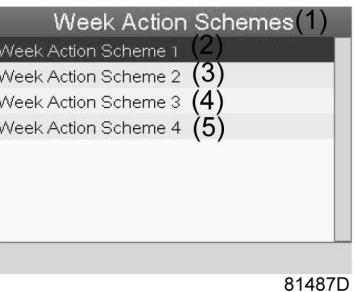

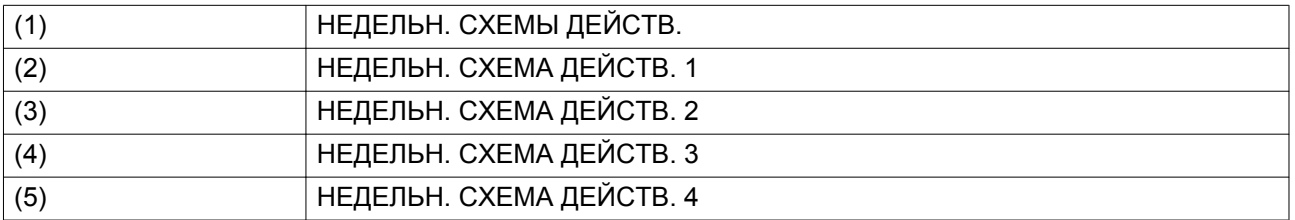

• Появится расписание на неделю. Понедельник выбирается по умолчанию и выделяется красным цветом. Нажмите на контроллере клавишу «Ввод», чтобы задать операции на этот день.

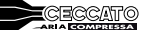

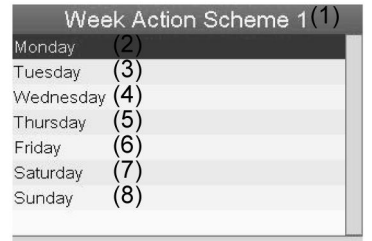

81488D

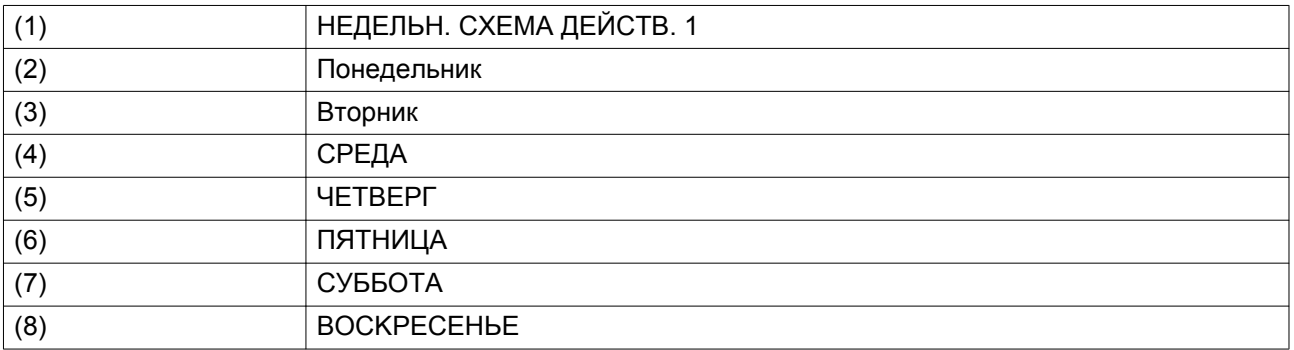

• Откроется новое окно. Выбрана командная клавиша «Изменить». Нажмите на контроллере клавишу Ввод, чтобы создать операцию.

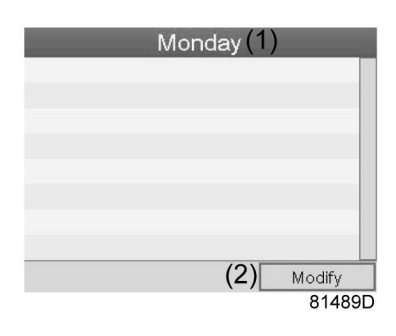

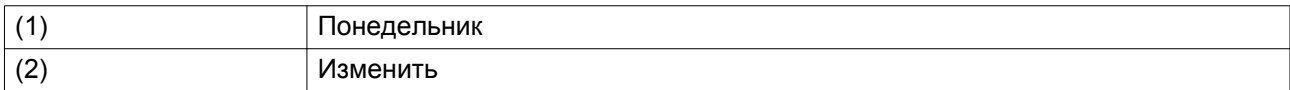

• Появится новое всплывающее окно. Выберите действие из списка, пользуясь клавишами прокрутки. Нажмите клавишу Ввод, чтобы подтвердить выбор.

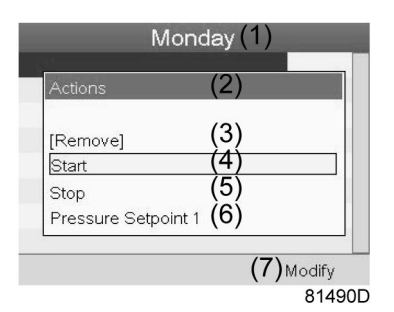

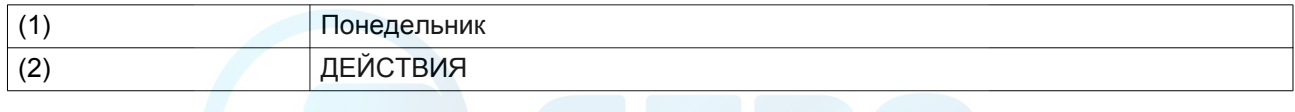

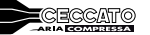

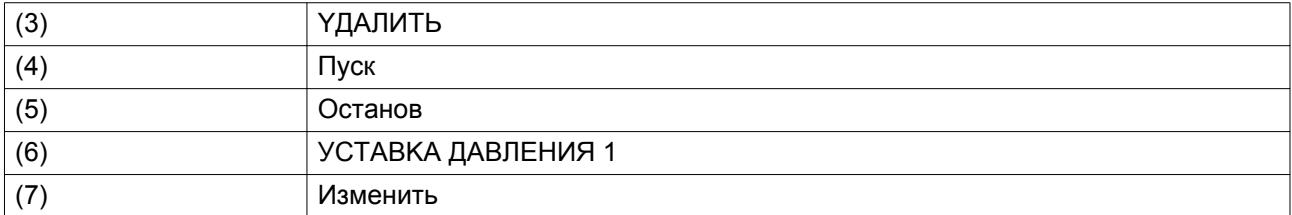

• Откроется новое окно. Действие будет отображено в первом дне недели.

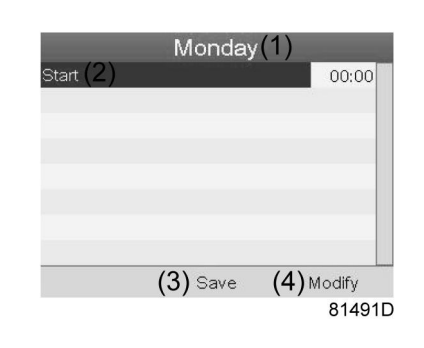

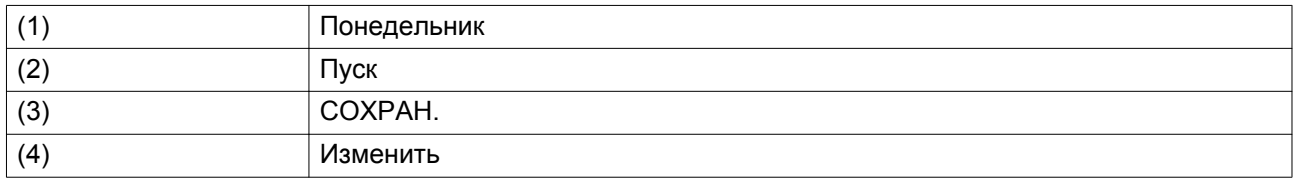

• Для настройки времени используйте клавиши прокрутки, затем нажмите «Ввод».

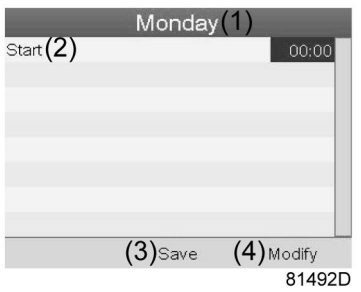

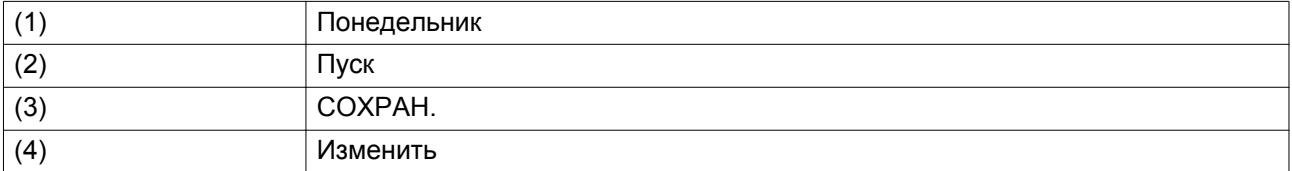

• Появится всплывающее окно. При помощи клавиш прокрутки ↑ и ↓ измените количество часов. При помощи клавиш прокрутки ← и → измените количество минут.

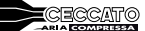

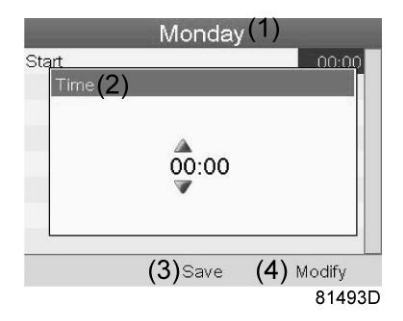

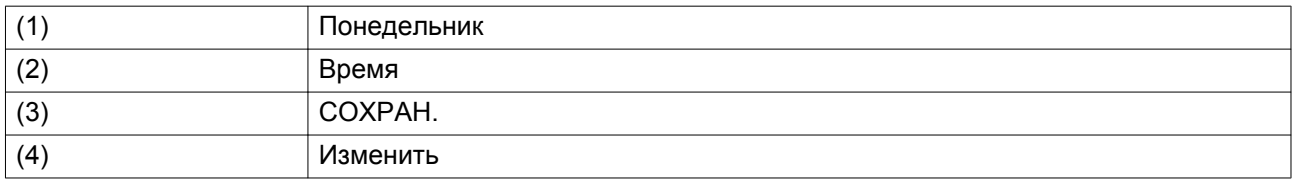

• Нажмите клавишу контроллера «Выход». Выбрана командная клавиша «Изменить». При помощи клавиш прокрутки выберите действие «СОХРАН.».

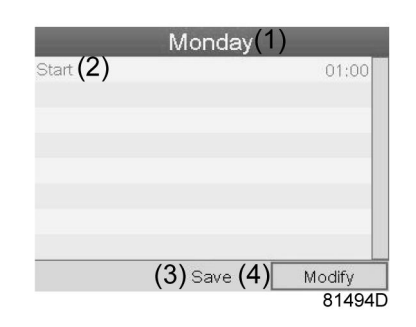

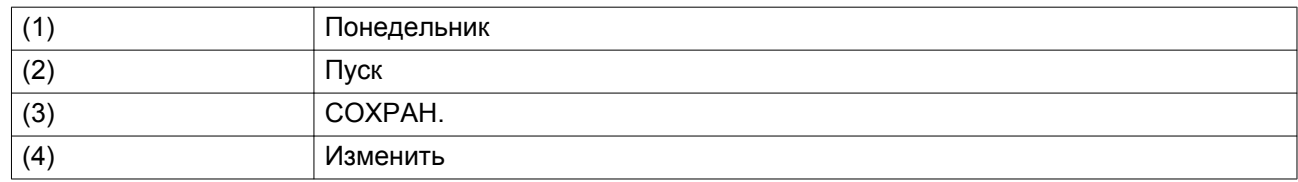

• Появится новое всплывающее окно. При помощи клавиш прокрутки выберите требуемое действие. Нажмите клавишу «Ввод», чтобы подтвердить выбор.

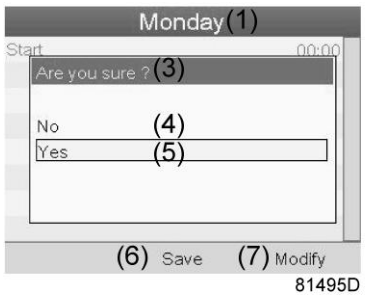

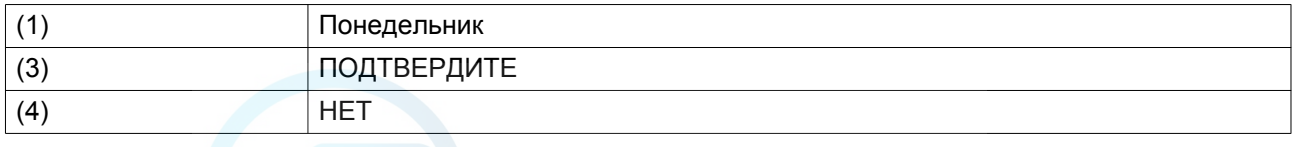

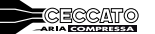

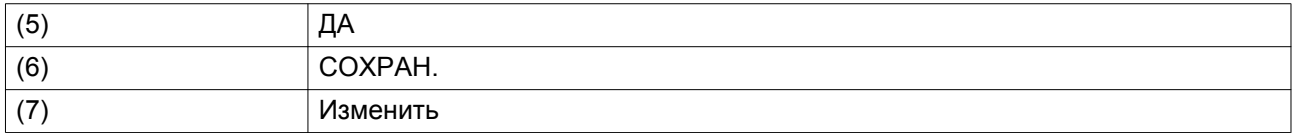

Нажмите клавишу «Выход», чтобы закрыть окно.

• Действие, которое отображается под названием дня, запланировано на этот день.

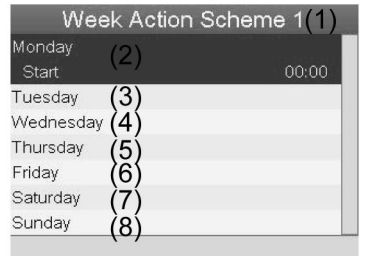

81497D

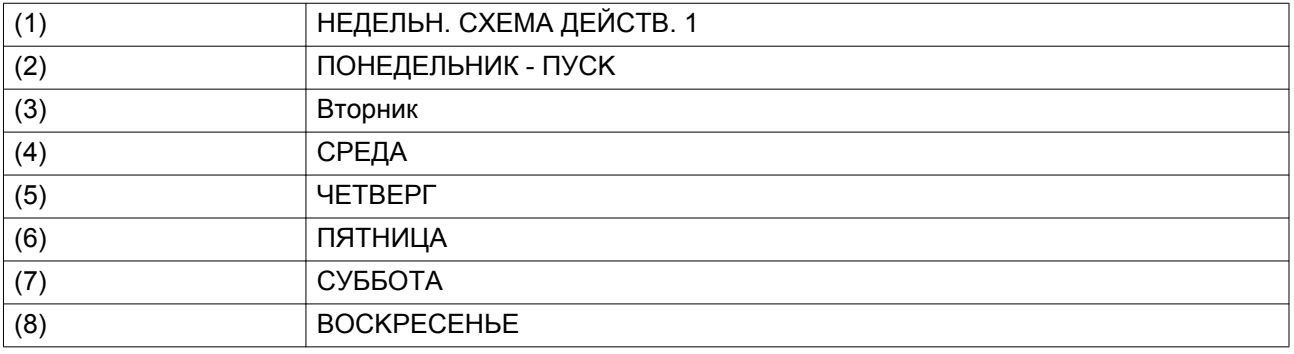

Нажмите клавишу «Выход», чтобы закрыть окно.

#### **Программирование недельного цикла.**

Недельный цикл - это последовательность из 10 недель. Для каждой недели в цикле можно выбрать одну из четырех запрограммированных недельных схем.

• Выберите «Недельный цикл» в главном списке меню «Недельный таймер».

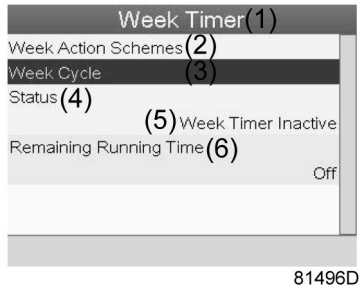

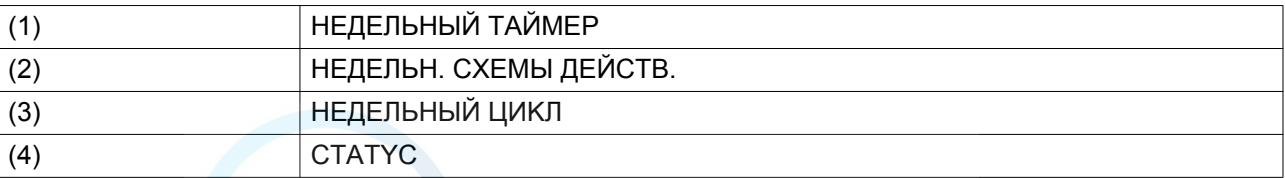

aerocompressors.ru

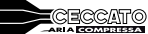

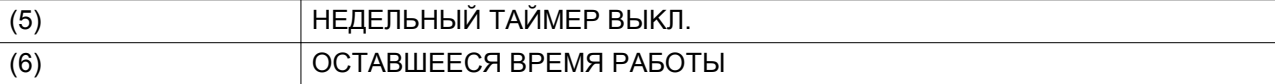

• Выводится список из 10 недель.

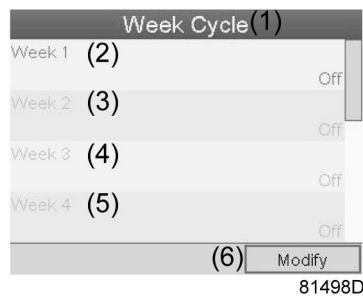

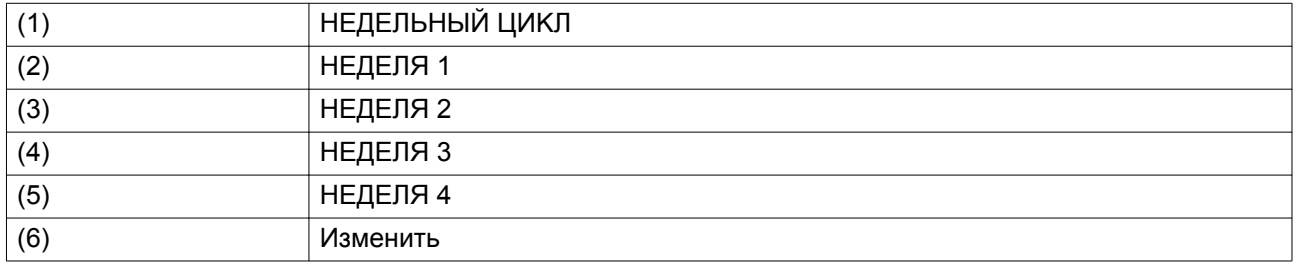

Дважды нажмите клавишу «Ввод», чтобы внести изменения на первой неделе.

• Откроется новое окно. Выберите действие, напр., «HEДEЛЬH. CXEMA ДEЙCTB. 1»

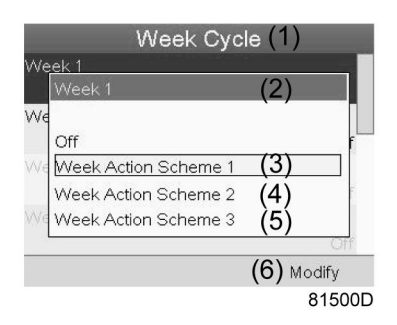

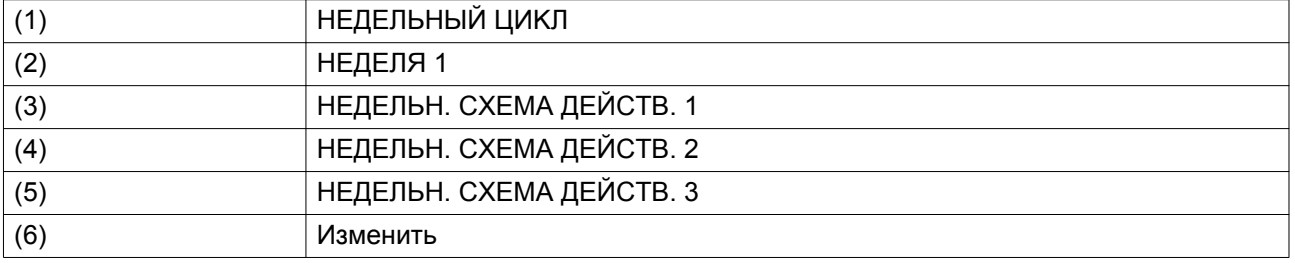

• Проверьте состояние недельного таймера Используйте клавишу «Выход», чтобы вернуться в главное меню недельного таймера. Задайте состояние недельного таймера.

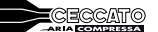

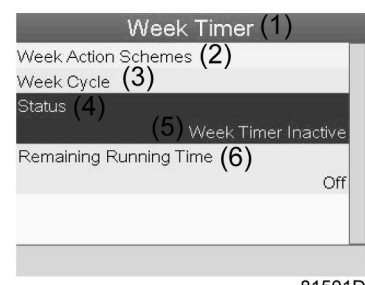

81501D

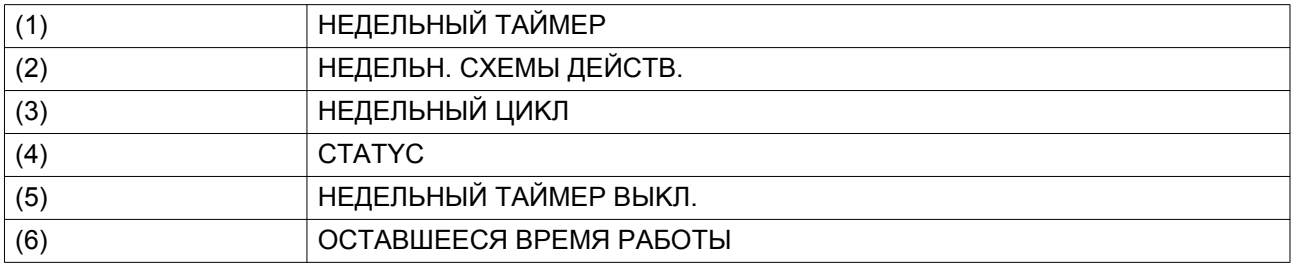

• Откроется новое окно. Выберите «НЕДЕЛЯ 1», чтобы включить недельный таймер.

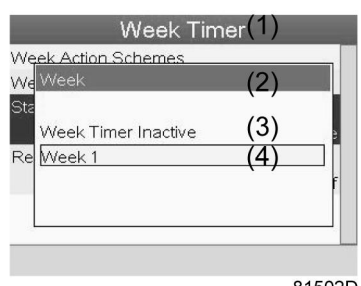

81502D

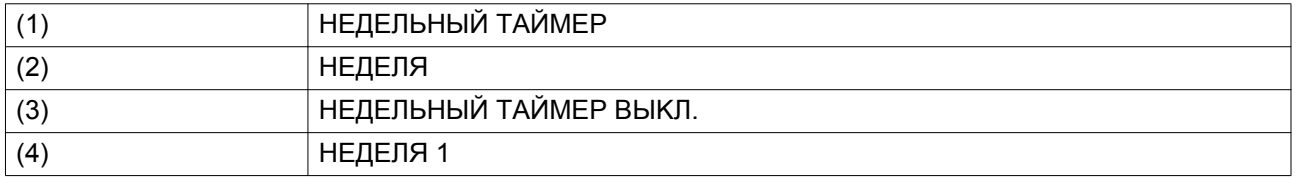

• Нажмите клавишу «Выход», чтобы закрыть окно. Указано активное состояние недели 1.

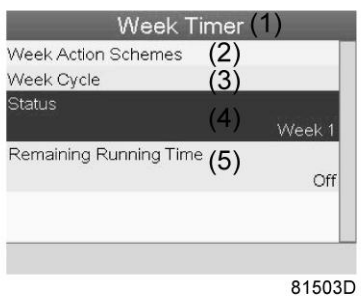

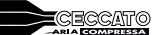

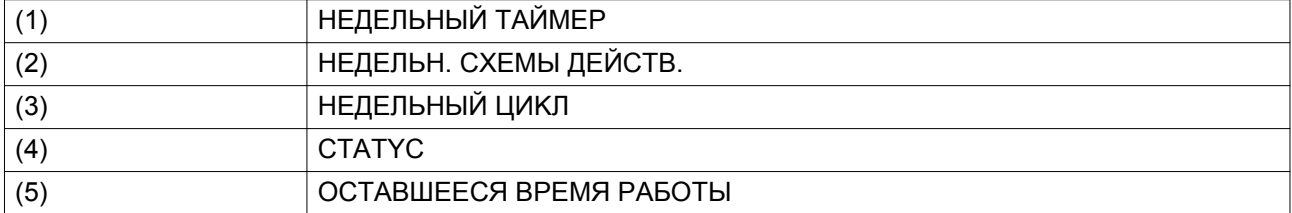

• Используйте клавишу «Выход», чтобы перейти к главному меню недельного таймера. Выберите пункт «OCTABШEECЯ BPEMЯ PAБOTЫ » и нажмите клавишу «Ввод», чтобы изменить параметр.

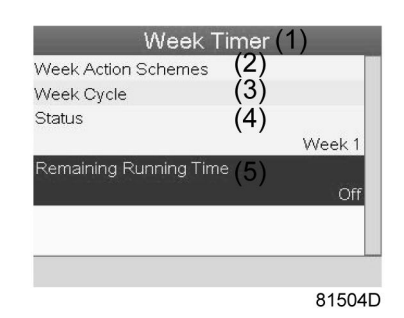

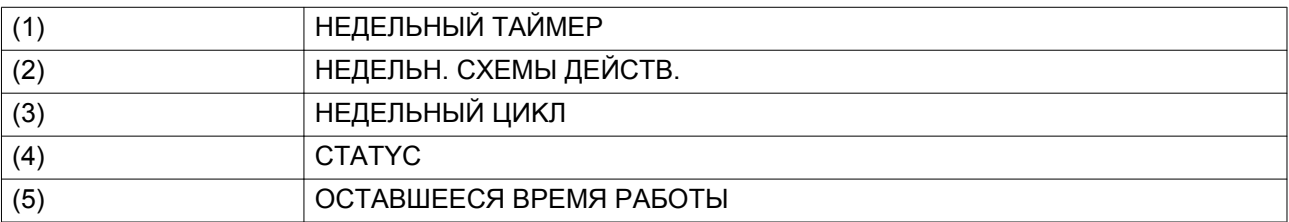

• Этот таймер используется, если настроен недельный таймер, но по разным причинам компрессор должен продолжать работать, например, в течение 1 часа. Здесь можно задать это значение. Таймер отсчета времени до момента истечения часов работы имеет приоритет перед недельным таймером.

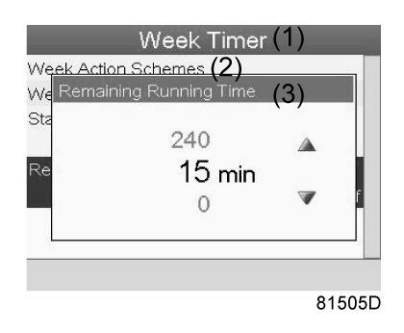

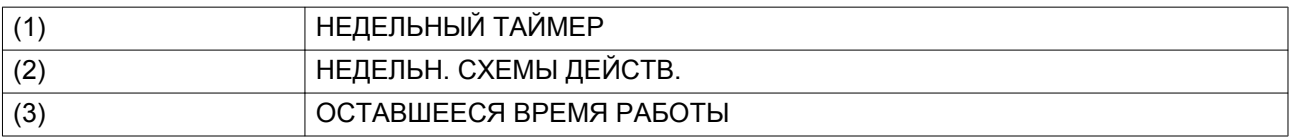

## **3.15 Меню проверки**

## **Значки меню, Проверка**

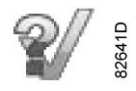

#### **Функция**

• Выполнять тестирование экрана, то есть проверять, исправно ли работают экран и светодиоды.

## **Процедура**

Выполните следующие действия через Основной экран:

- Переместите курсор на командную кнопку Меню и нажмите клавишу Ввод.
- С помощью клавиш прокрутки переместите курсор на значок «Проверка» (см. ниже).

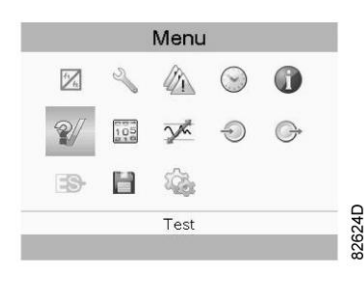

• Нажмите клавишу «Ввод». На экране появится следующее окно:

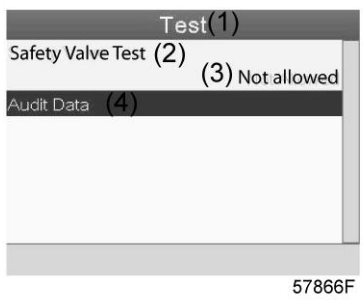

#### Текст на рисунке

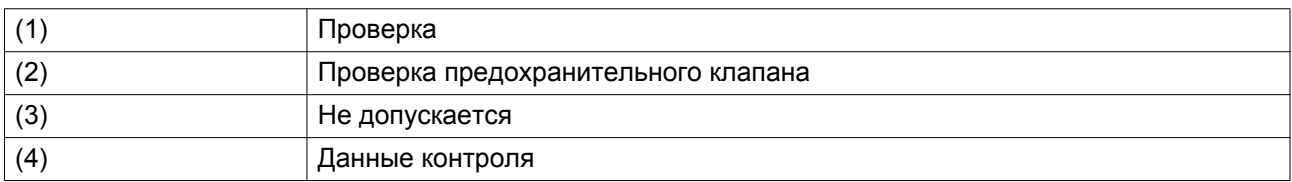

- Проверка предохранительного клапана должна выполняться только уполномоченным персоналом, данная операция защищена паролем.
- Выберите проверку элемента на экране и нажмите клавишу «Ввод». Отображается экран проверки дисплея, загораются все светодиодные индикаторы.

## <span id="page-55-0"></span>**3.16 Изменение общих настроек**

#### **Значки меню, Настройки**

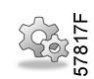

#### **Функция**

Отображение и изменение различных настроек.

#### **Процедура**

Выполните следующие действия через Основной экран:

- Переместите курсор на командную кнопку Меню и нажмите клавишу Ввод.
- С помощью клавиш прокрутки переместите курсор на значок «Настройки» (см. ниже).

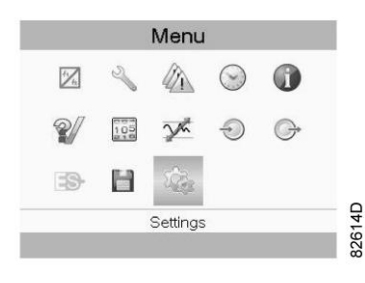

• Нажмите клавишу Ввод. Появляется второй экран меню:

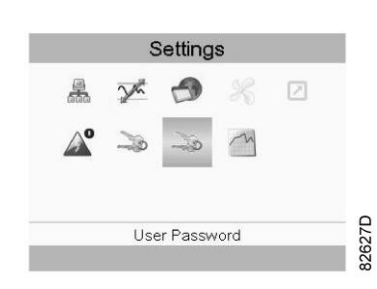

На экране вновь отображаются несколько значков. По умолчанию выбран значок «Пароль пользователя». В строке состояния приводится описание для выбранного в настоящий момент значка. Каждый значок содержит одну или более настроек (в зависимости от конфигурации), например:

- Уровень доступа
- Элементы
- Осушитель
- Вентилятор
- Преобразователь(и)
- Фильтр(ы)
- Двигатель/Стартер
- Общая информация
- Автоматический перезапуск после сбоя электропитания (ARAVF)
- CETЬ
- PEГYЛИPOBKA
- ДИСТАНЦИОННОЕ

Для изменения некоторых параметров может потребоваться пароль.

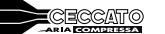

Пример: выбрав значок "Общие настройки", вы можете изменять язык, дату, форматы вывода даты, и т.д.

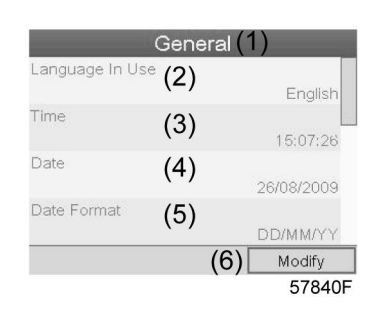

Текст на рисунке

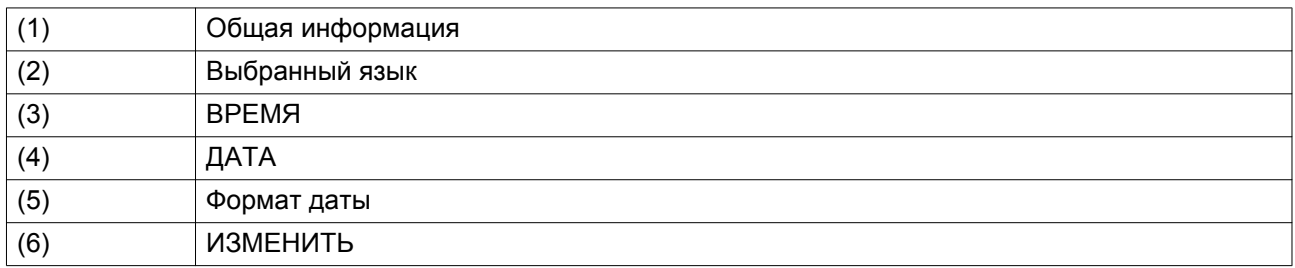

- Чтобы изменить настройки, при помощи клавиш прокрутки выберите кнопку «Изменить» и нажмите клавишу «Ввод».
- Выводится экран, подобный показанному выше, с выделенной первой позицией (Язык). При помощи клавиши прокрутки со стрелкой вниз выберите настройку, которую необходимо изменить, затем нажмите клавишу Ввод.
- Появится всплывающее окно. При помощи клавиш прокрутки ↑ или ↓ выберите нужное значение и нажмите клавишу Ввод для подтверждения выбора.

## **3.17 Меню «Общие настройки»**

## **Значок меню, Общие**

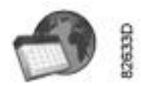

## **Функция**

Это меню содержит список общих настроек:

- Язык
- Время
- Дата
- ΦOPMAT ДATЫ
- Ед. изм.

## **Процедура**

Доступ на экране подменю (см. [Изменение общих настроек\),](#page-55-0)

• С помощью клавиш прокрутки переместите курсор на значок «Общие настройки» (см. ниже).

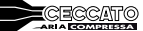

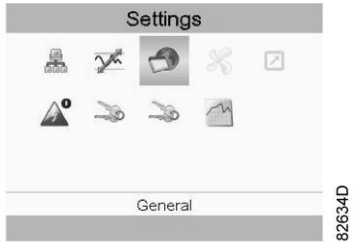

• Нажмите клавишу Ввод. Появится экран, аналогичный следующему:

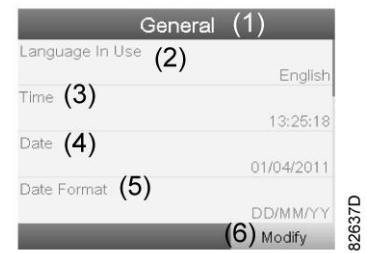

Текст на рисунке

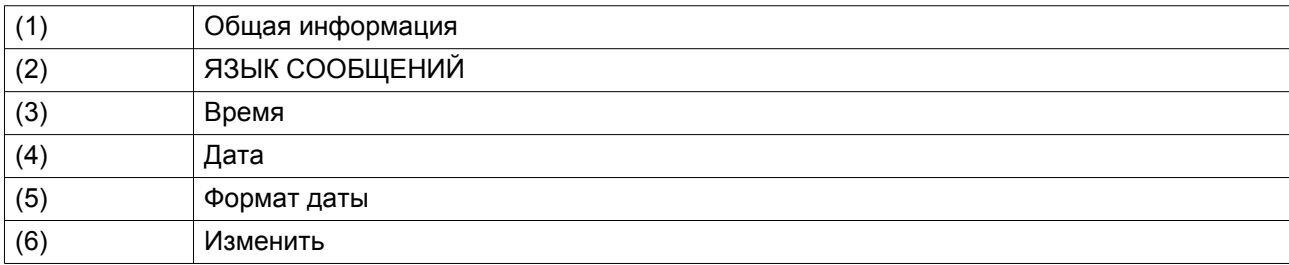

- Появится экран, похожий на приведенный выше, первый пункт (Язык) выделен цветом. При помощи клавиши прокрутки со стрелкой вниз выберите настройку, которую необходимо изменить, затем нажмите клавишу Ввод.
- Чтобы изменить настройки, при помощи клавиш прокрутки выберите кнопку «Изменить» и нажмите клавишу «Ввод».
- Появится всплывающее окно. При помощи клавиш прокрутки ↑ или ↓ выберите требуемый параметр и нажмите клавишу Ввод.

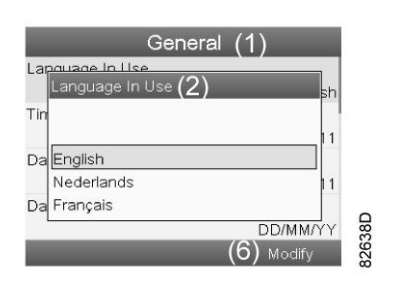

## **3.18 Меню пароля пользователя**

**Значок меню, Пароль**

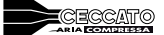

## **Функция**

Конечный пользователь может активировать и установить личный пароль. После активации защиты с помощью пароля неуполномоченные лица не смогут изменять какие-либо настройки.

## **Процедура**

Доступ на экране подменю (см. [Изменение общих настроек\),](#page-55-0)

• С помощью клавиш прокрутки переместите курсор на значок «Пароль пользователя».

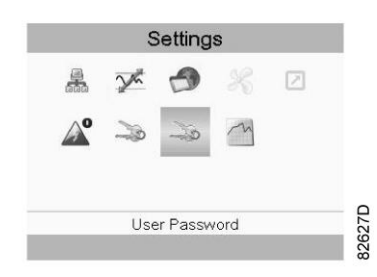

• Нажмите клавишу Ввод. Появится следующий экран.

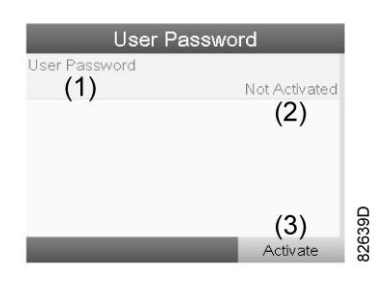

- Выберите кнопку «Активировать» и нажмите клавишу «Ввод».
- Затем введите пароль пользователя и нажмите клавишу «Ввод»: появится окно с запросом подтверждения.
- Еще раз введите пароль и нажмите клавишу «Ввод».

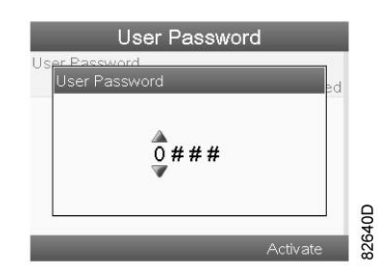

Текст на рисунке

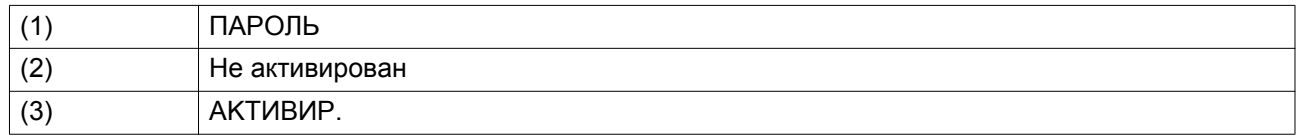

## **3.19 Меню «Ключ доступа»**

#### **Значок меню, ключ доступа**

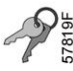

#### **Функция**

На экране меню отображаются только некоторые основные значки. С помощью функции «Ключ доступа» и соответствующего кода пользователь может увидеть больше значков и получить доступ к более широкому спектру параметров.

## **Процедура**

Доступ на экране подменю (см. [Изменение общих настроек\),](#page-55-0)

• С помощью клавиш прокрутки переместите курсор на значок «Ключ доступа» (см. ниже)

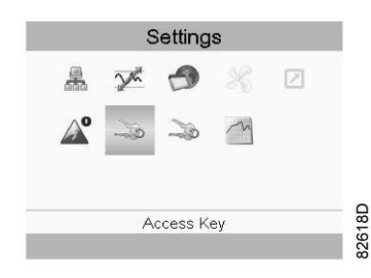

- Существуют три уровня доступа.
	- **0**: отображается базовый набор параметров, пароль не требуется.
	- **1**: базовый набор параметров можно изменить.
	- **2**: отображаются дополнительные параметры, предоставляется возможность их изменения.
- Изменить уровень доступа можно с помощью кнопки «Изменить». Появится всплывающее окно с запросом ключа доступа.

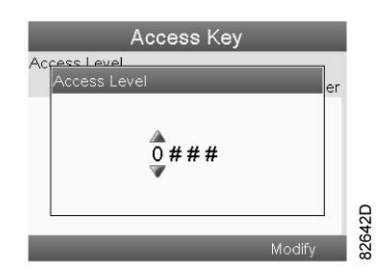

# **3.20 Программируемые уставки**

## **Параметры: давление разгрузки/загрузки**

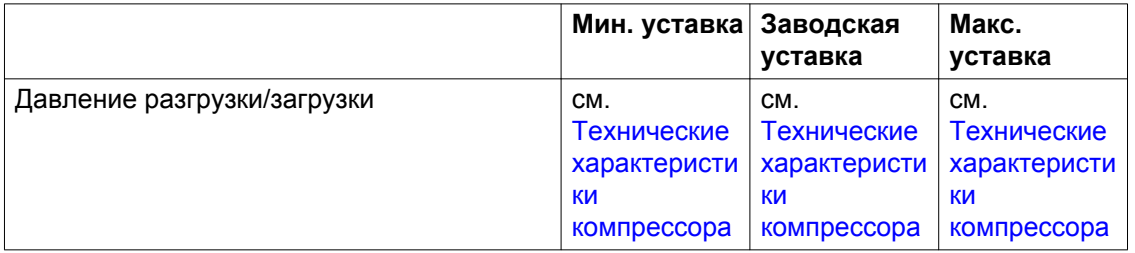

## **Параметры привода с переменной частотой вращения**

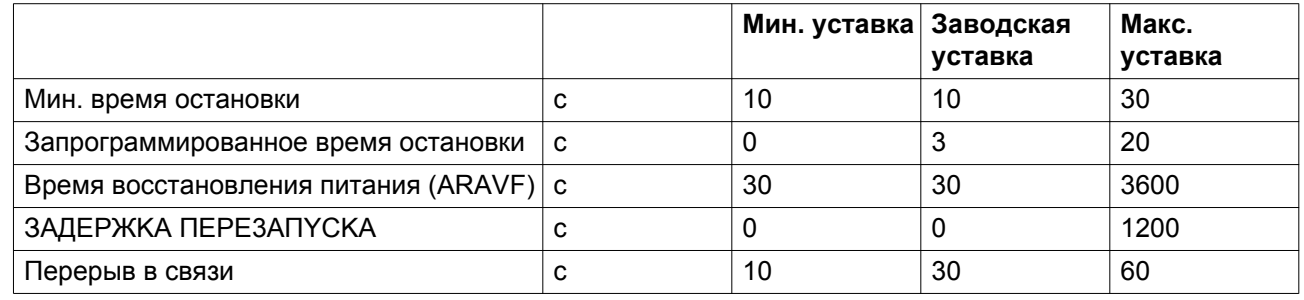

## **3AЩИTHЫE YCTABKИ**

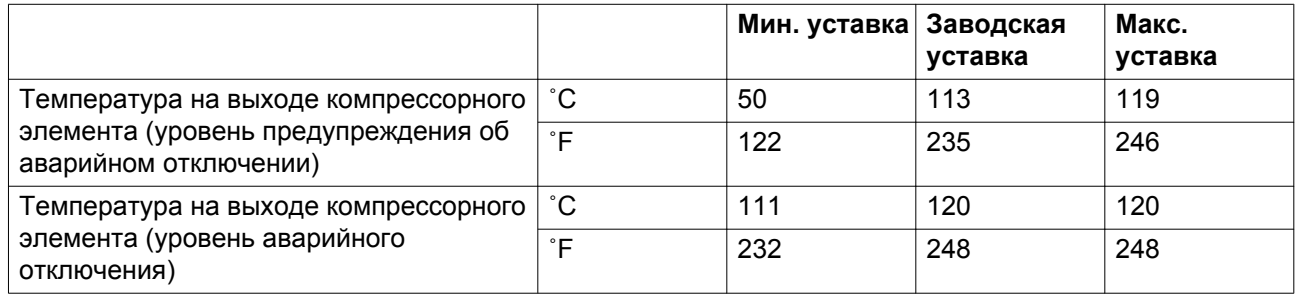

## **CEPBИC ПЛAH**

Встроенный таймер сервисного обслуживания выдаст сообщение о необходимости сервисного обслуживания по истечении заранее запрограммированного временного интервала.

См. также раздел [График технического обслуживания](#page-78-0).

если нужно изменить уставку какого-либо таймера, проконсультируйтесь у поставщика. См. раздел [Изменение общих настроек](#page-55-0). Эти интервалы не должны превышать указанные ниже интервалы и должны логически соответствовать друг другу.

## **Термины**

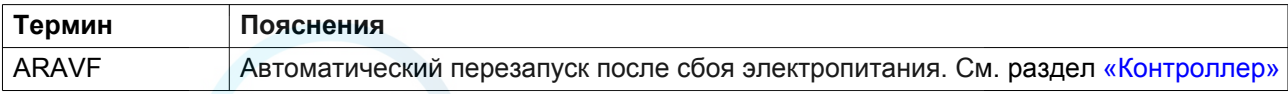

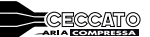

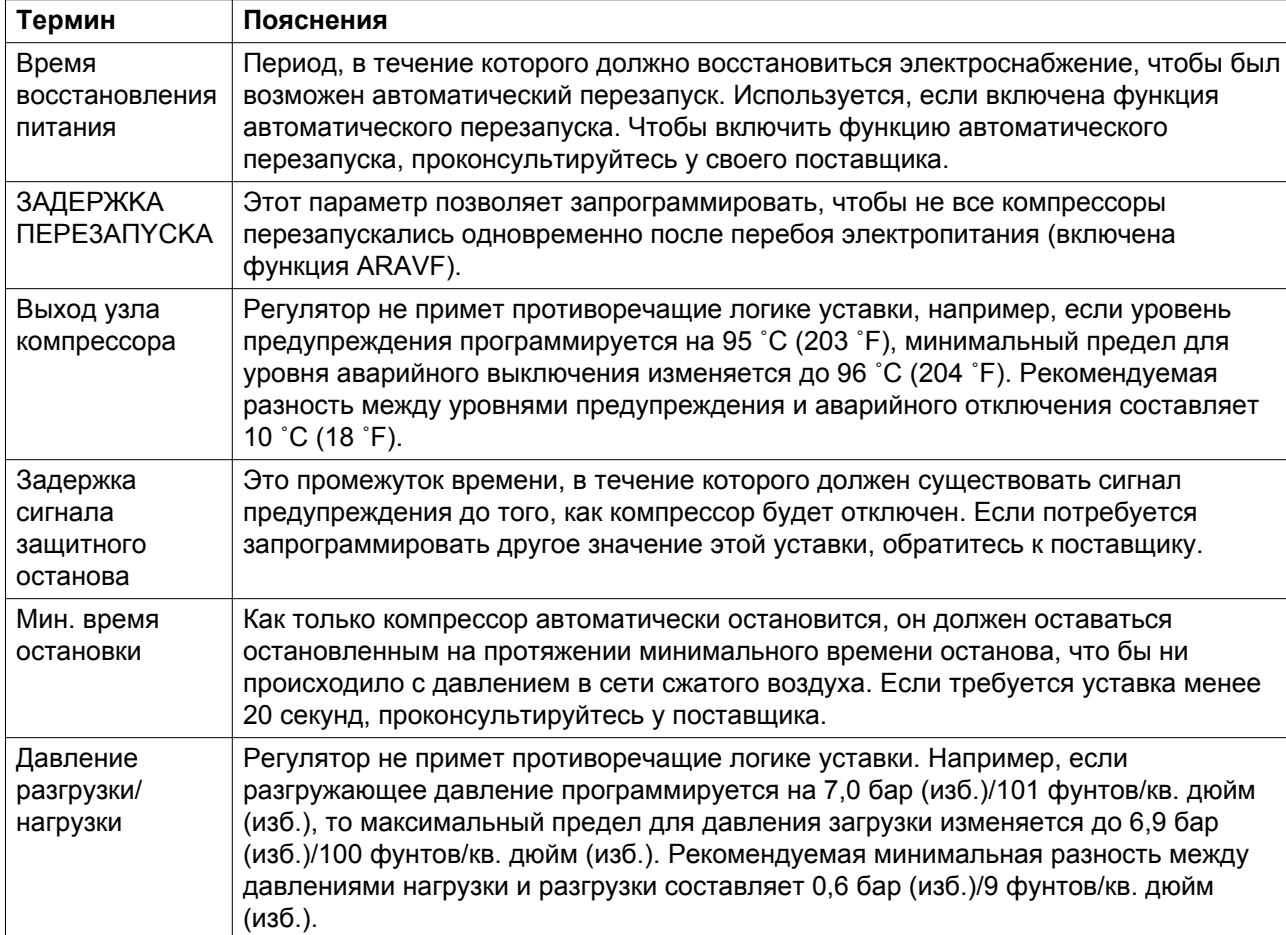

<span id="page-62-0"></span>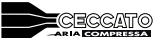

# **4 Установка**

# **4.1 Размерные чертежи**

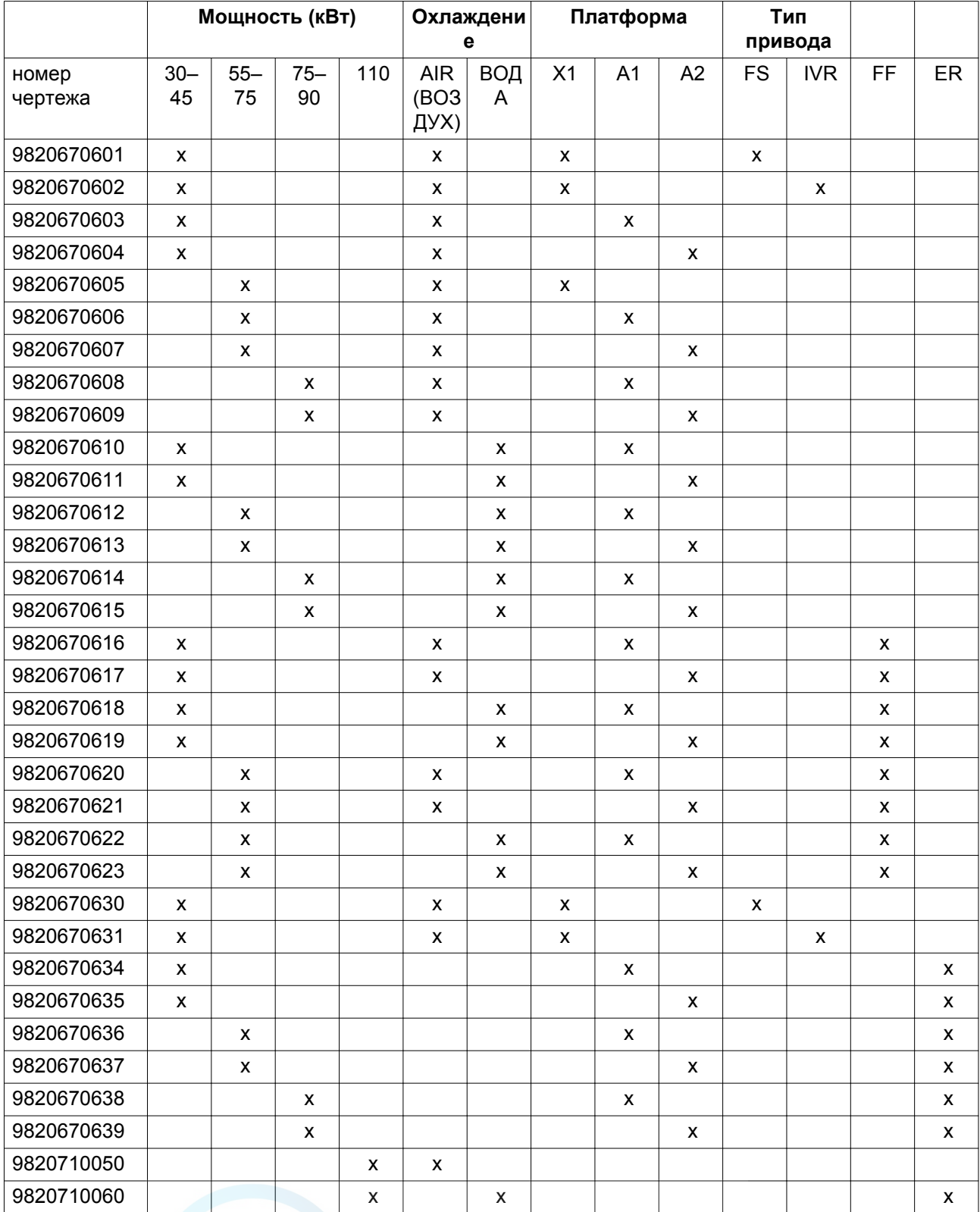

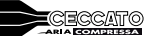

<span id="page-63-0"></span>Чертежи сохранены на CD-диске, поставляемом вместе с машиной

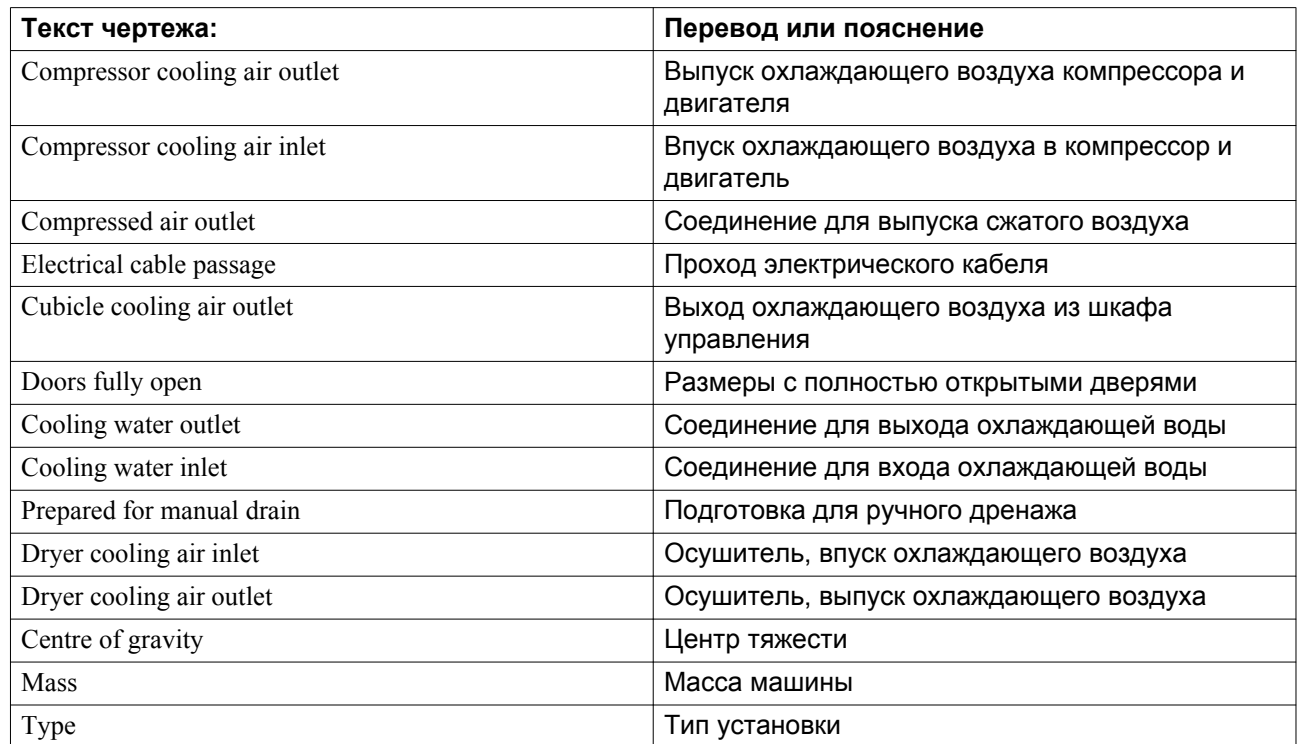

# **4.2 Рекомендации по установке**

### **Эксплуатация вне помещения/на большой высоте**

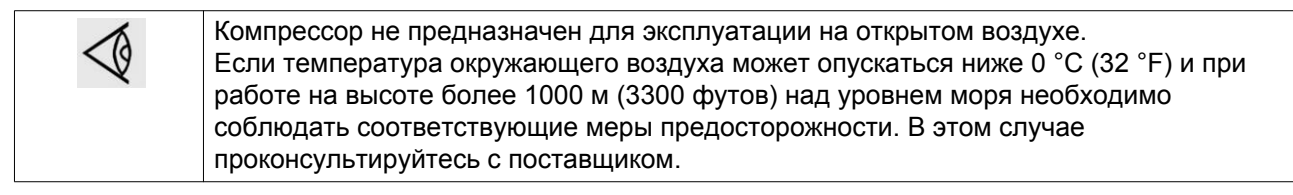

## **Перемещение / подъем**

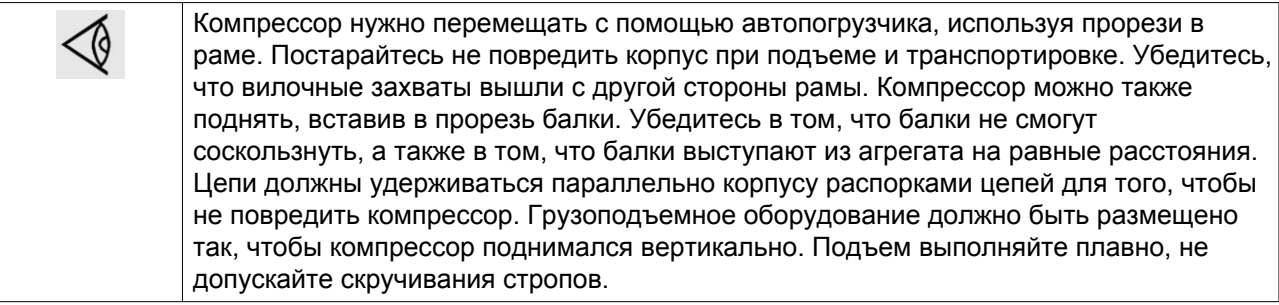

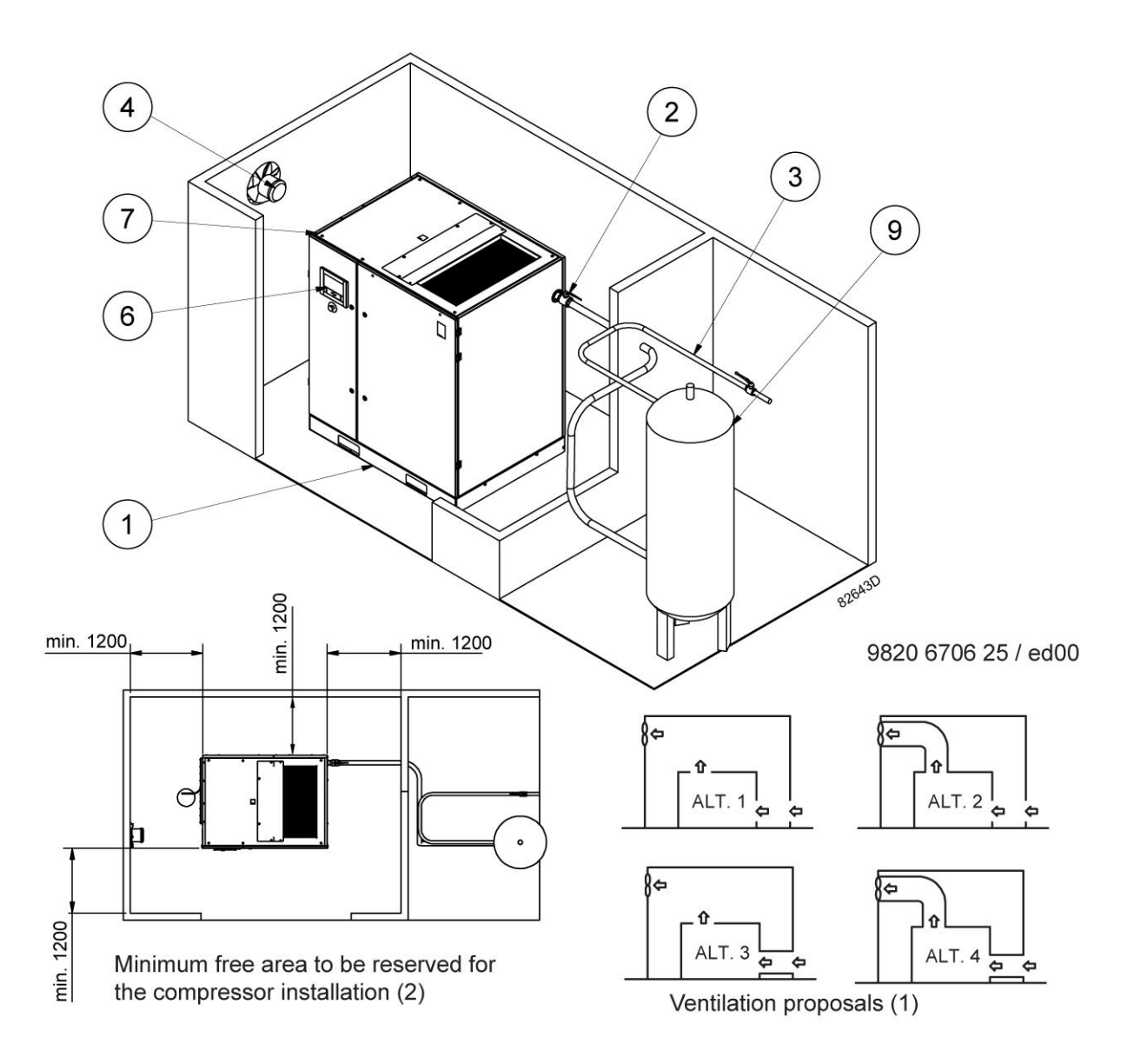

## Текст на чертеже

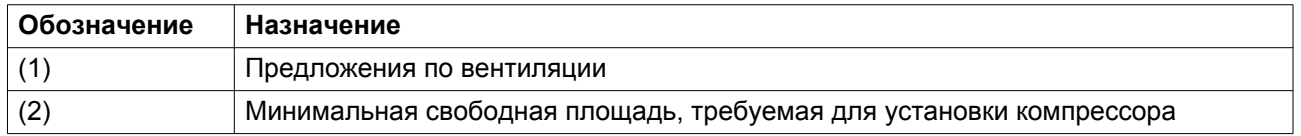

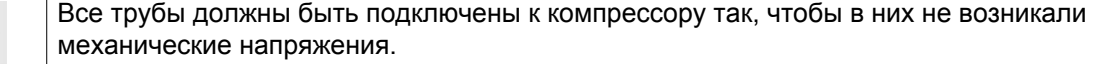

### **Рекомендации по установке**

B

- 1. Устанавливайте компрессор на ровном основании, способном выдержать его вес.
- 2. Установите выпускной клапан сжатого воздуха.
- 3. Падение давления на выпускном трубопроводе сжатого воздуха можно вычислить по следующей формуле:

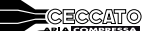

## Δp = (L x 450 x Q<sub>c</sub><sup>1,85</sup>) / (d<sup>5</sup> x P), где

- $\Delta p$  = падение давления, бар (максимальное рекомендуемое значение: 0,1 бар (1,5 фунт/кв. дюйм))
- L = длина выпускного трубопровода, м;
- $Q_c$  = беспрепятственная подача воздуха компрессором, л/с.
- $\bullet$  d = внутренний диаметр трубопровода, мм;
- $P = a6$ солютное давление на входе компрессора, бар;

Рекомендуется присоединять выпускной трубопровод компрессора к верхней части главного трубопровода воздушной сети, чтобы свести к минимуму попадание в систему остатков конденсата.

4. Вентиляция: воздухозаборные решетки и вентилятор системы вентиляции должны быть расположены так, чтобы избежать рециркуляции подаваемого на компрессор или осушитель охлаждающего воздуха.

Скорость воздушного потока через воздухозаборные решетки не должна превышать 5 м/с (16,5 футов/с).

Максимальная температура воздуха в воздухозаборном отверстии компрессора составляет 46 °C (115 °F) для устройств с приводом через редуктор и 43 °C (109 °F) для устройств с ременным приводом. (минимум 0 °C / 32 °F).

**Производительность вентиляции, необходимая для ограничения температуры помещения, в котором расположен компрессор, может быть рассчитана по следующей формуле:**

 $\mathsf{Q}_{\mathsf{v}}$  = 1,06 N/ $\Delta$ Т - для модификаций без встроенного осушителя  $Q_v$  = (1,06 N + 1,3)/ $\Delta T$  - для модификаций с встроенным осушителем

- $Q_v$  = потребная производительность вентиляции, м<sup>3</sup>/с
- $N =$  мощность на валу компрессора, кВт;
- $\Delta T$  = повышение температуры в компрессорном зале,  $\mathrm{C}$
- 5. Дренажные трубы, подведенные к дренажному коллектору, не должны погружаться в воду дренажного коллектора. Следует избегать обратного тока. Вы можете приобрести масло/ влагоотделители для отделения от конденсата большей части масла, что гарантирует соответствие конденсата требованиям законодательства по охране окружающей среды.
- 6. Установите панель управления.
- 7. Положение ввода сетевого кабеля. Выбор кабелей электропитания по их характеристикам и их укладка должны выполняться квалифицированным электриком.

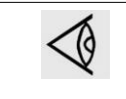

Для сохранения уровня защиты электрического шкафа управления и защиты его компонентов от наружной пыли при подключении кабеля питания к компрессору необходимо использовать соответствующее уплотнение кабельного входа.

- 8. Расположение входа и выхода системы рекуперации энергии (система устанавливается опционально).
- 9. Воздушный ресивер (на заказ) следует устанавливать в помещении, где температура не опускается ниже нуля, на ровном прочном основании. При нормальном потреблении воздуха объем воздушной сети (ресивер и трубопроводы) можно рассчитать следующим образом:

V=(0,25 x Qc x P1 x To)/(fmax x ΔP xT1)

- V = объем воздушной сети в литрах.
- **Qc** = беспрепятственная подача воздуха компрессором, л/с.

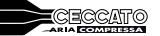

- P1= абсолютное давление на входе компрессора, бар
- fmax= частота циклов =1 цикл/30 с
- ΔP= P разгрузки P нагрузки, бар
- T1= температура на входе компрессора, K
- To= Температура воздушного ресивера, K
- 10. Чтобы предотвратить обратную подачу отработавшего воздуха к впуску системы охлаждения, необходимо предусмотреть достаточное пространство для отвода отработавшего воздуха от остановки.

# **4.3 Пиктограммы**

## **Описание**

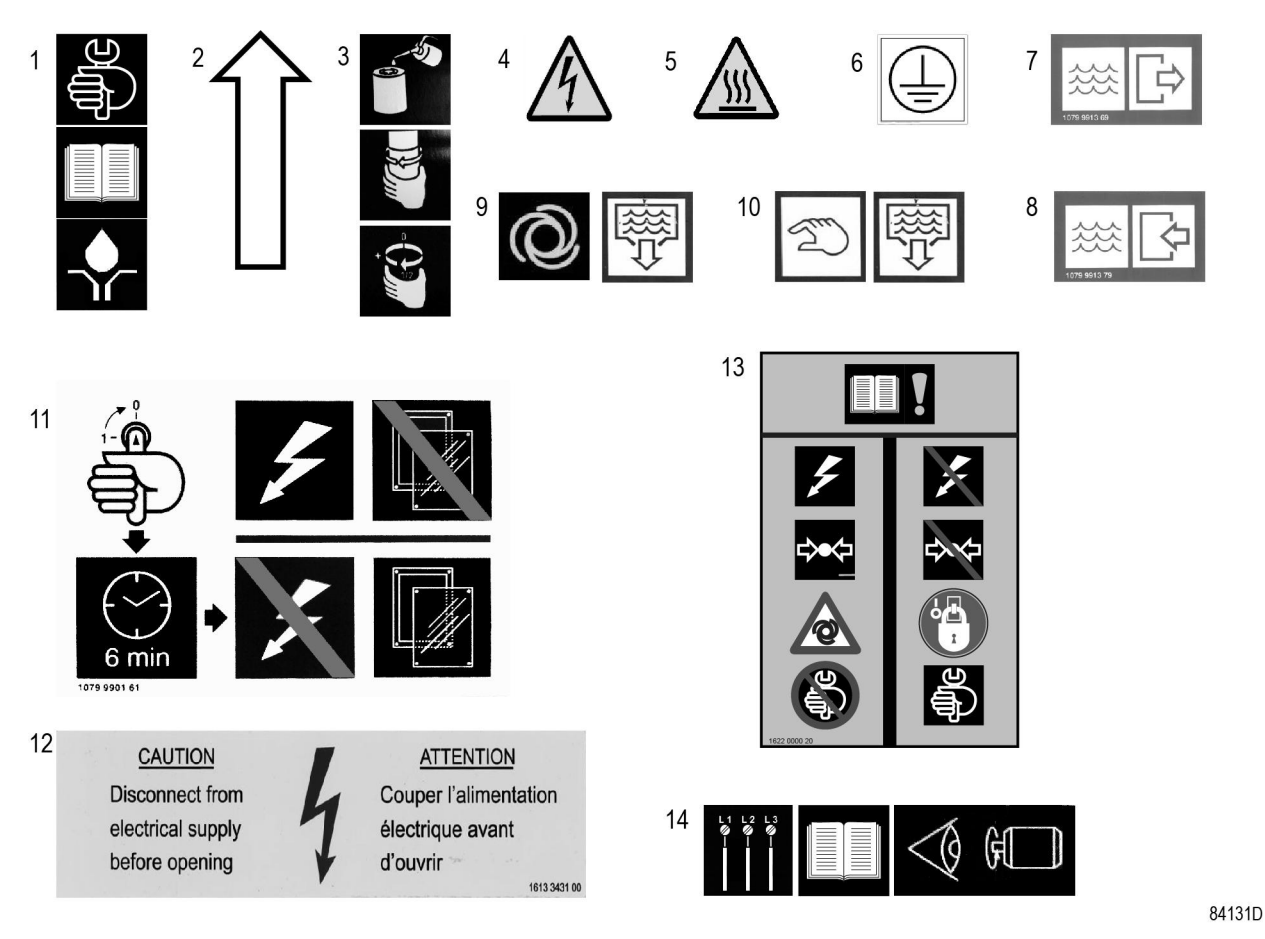

*Пиктограммы*

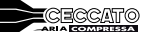

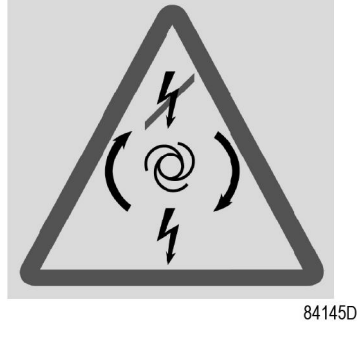

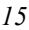

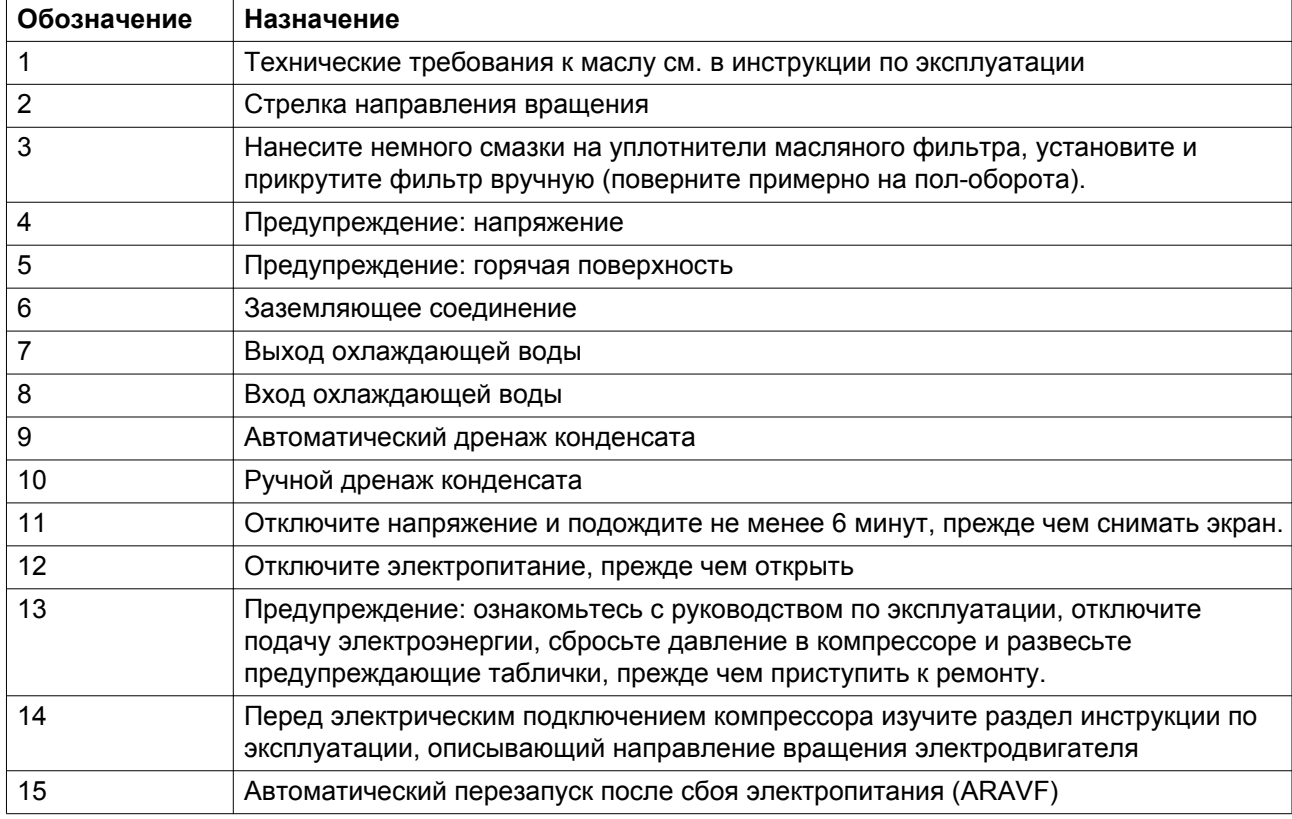

<span id="page-68-0"></span>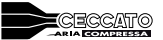

# **5 Руководство по эксплуатации**

# **5.1 Первичный пуск**

## **Безопасность**

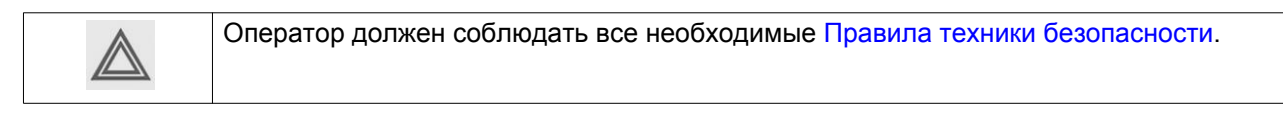

## **Процедура**

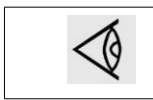

Расположение выпускного воздушного клапана и дренажных соединений см. в разделе [Введение](#page-12-0).

- 1. См. разделы [Сечение электрического кабеля,](#page-95-0)[Рекомендации по установке](#page-63-0) и [Размерные](#page-62-0) [чертежи.](#page-62-0)
- 2. **Необходимо удалить следующие транспортировочные детали (красного цвета):**
	- Болты на дверце для обслуживания (B)

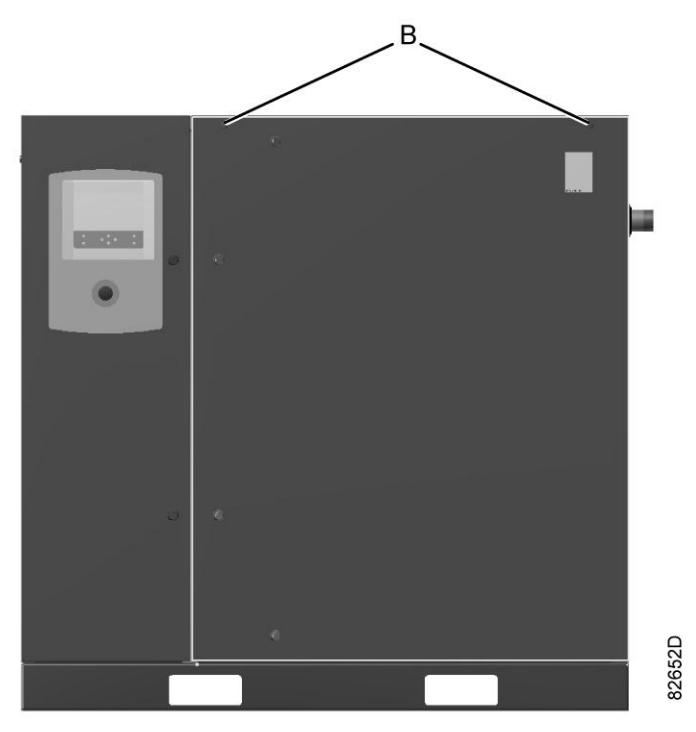

• Опоры  $(1)$ 

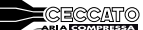

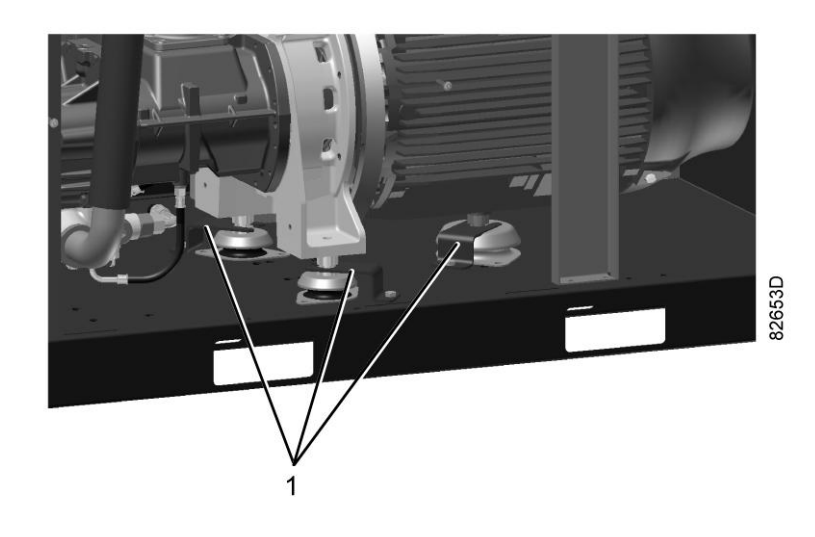

*Транспортировочные крепления*

- 3. Убедитесь, что электрические соединения соответствуют конфигурации местной электрической сети, и все провода прочно подсоединены к клеммам. Установка должна быть заземлена и защищена от коротких замыканий с помощью предохранителей инертного типа во всех фазах напряжения. Рядом с компрессором должен быть установлен изолирующий переключатель.
- 4. Проверьте провода для выбора напряжения на первичной обмотке трансформатора (Т1). Проверьте уставки реле перегрузки приводного электродвигателя (F21). Убедитесь, что у реле перегрузки двигателя настроена функция ручного сброса.

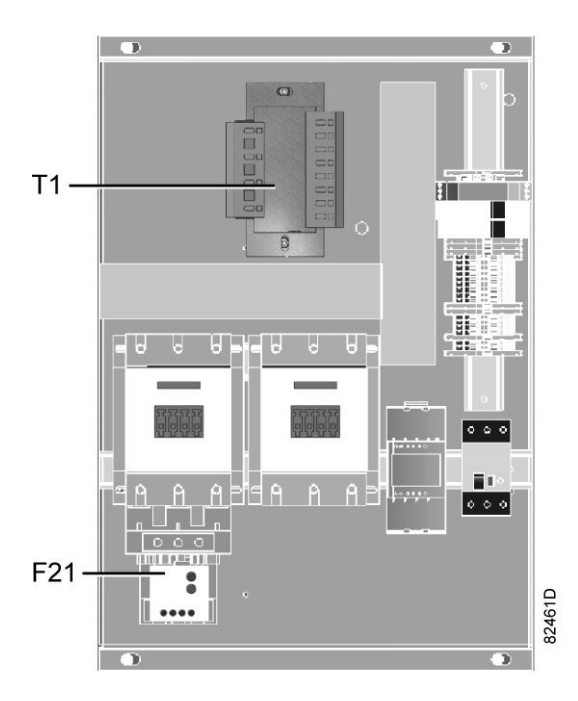

*Электрический шкаф управления, типичный пример*

5. Установите выпускной клапан сжатого воздуха (AV); расположение клапана см. в разделе [Введение](#page-12-0).

Закройте клапан.

Присоедините воздушную сеть к клапану.

- - 6. Подсоедините выход автоматического дренажа (Da) к дренажному коллектору. Запрещается опускать дренажные трубы, ведущие к дренажному коллектору, ниже уровня воды в дренажном коллекторе. Если трубопроводы требуется проложить вне помещения, где возможно замерзание воды, нужно обеспечить их теплоизоляцию.
	- 7. В компрессорах с водяным охлаждением дренажные клапаны, запорные клапаны и регулирующий клапан должны устанавливаться заказчиком в трубопроводе охлаждающей воды.
	- 8. Проверьте уровень масла.

На протяжении 3–5 минут с момента остановки уровень масла должен находиться между верхней отметкой смотрового стекла (GI) и заправочной горловиной (FC).

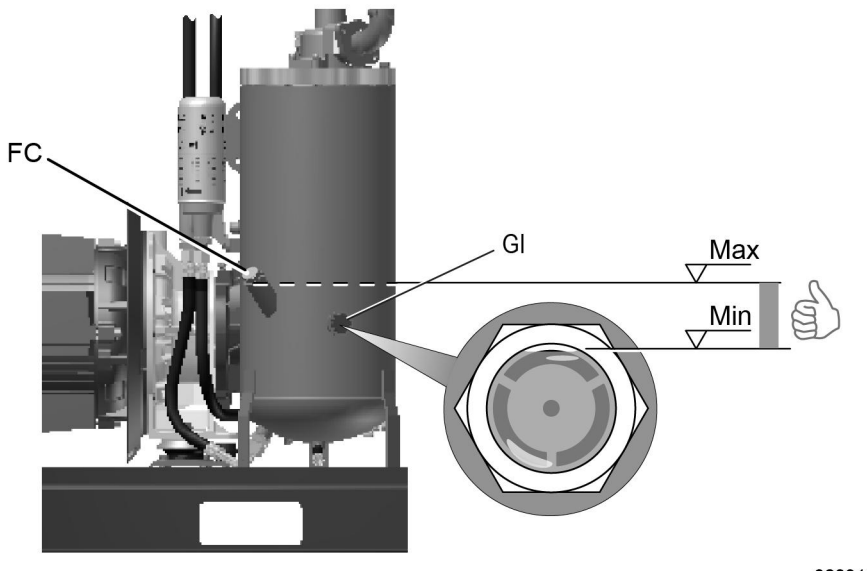

82091D

*Расположение указателя уровня масла*

- 9. **Если применимо: разместите оповещения, сообщающие оператору следующее:**
	- В случае отключения электропитания компрессор может выполнить автоматический перезапуск.
- 10. Проверьте напряжение в трехфазной сети перед первым вводом устройства в эксплуатацию.

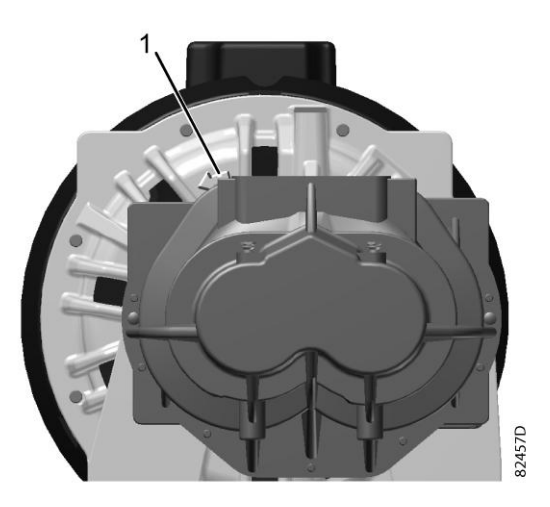

*Стрелка направления вращения двигателя*

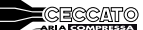

Проверьте направление вращения (см. стрелку на картере сцепления (1)): нажмите кнопку «Пуск» и сразу же кнопку аварийного останова.

Если двигатель вращается в неверном направлении, поменяйте местами провода кабеля питания. Если двигатель вращается в нужном направлении, уровень масла должен упасть через 4–5 секунд после начала работы

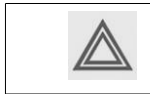

Неправильное направление вращения приводного электродвигателя может привести к повреждению компрессора.

11.

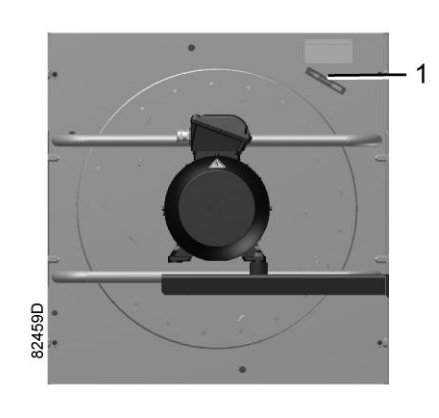

*Стрелка направления вращения*

Необходимо помнить о проверке направления вращения вентилятора (см. стрелку на вентиляторе (1)).

# **5.2 Перед запуском компрессора**

## **Примечания**

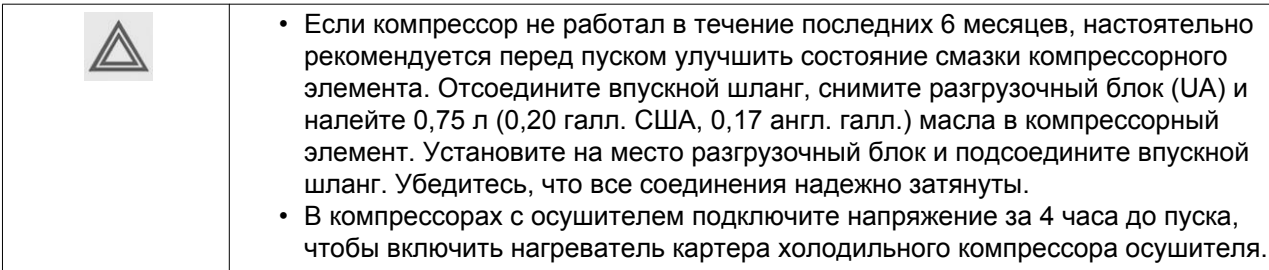

## **Процедура**

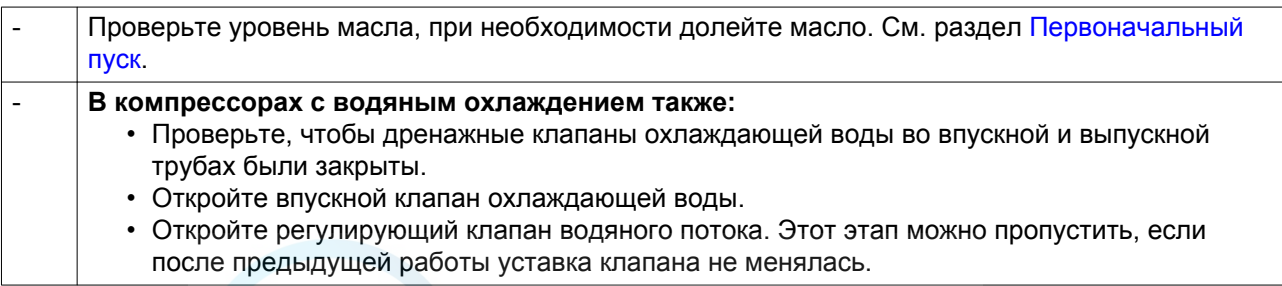
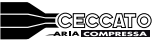

# **5.3 Пуск**

### **Процедура**

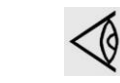

Расположение выпускного воздушного клапана и дренажных соединений см. в разделе Введение.

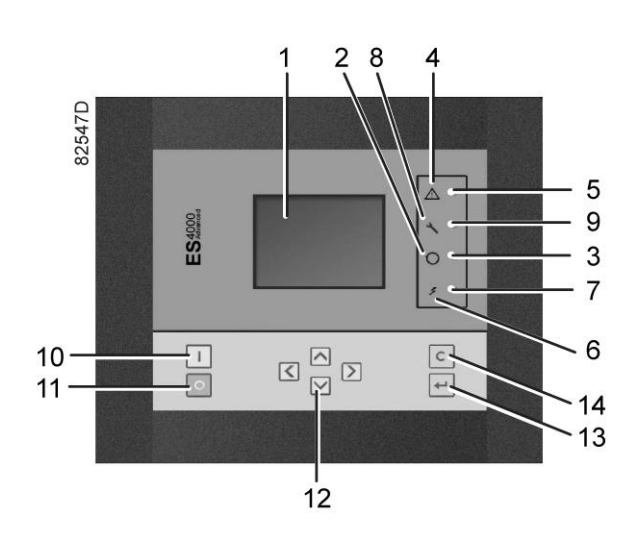

*Панель управления ES 4000 Advanced*

- 1. Откройте выпускной клапан сжатого воздуха.
- 2. Включите напряжение. Убедитесь, что светодиод напряжения (7) горит.
- 3. На панели управления нажмите кнопку пуска (10). Компрессор начинает работать и загорается светодиод автоматического управления (3). После цикла запуска компрессор начинает работать под нагрузкой.
- 4. В компрессорах с водяным охлаждением охлаждающая вода используется для охлаждения компрессорного масла и сжатого воздуха. Отрегулируйте расход охлаждающей воды во время работы под нагрузкой для обеспечения оптимальной температуры на выходе компрессорного элемента. Эта температура определяется точкой конденсации воды в рабочих условиях (нижний предел допустимого диапазона температур) и максимальной желаемой температурой масла (100 °C / 212 °F, верхний предел). Для соблюдения рекомендуемых норм отрегулируйте расход охлаждающей воды для поддержания температуры воздуха на выходе примерно на 5° C выше нижнего предела соответствующего значения, указанного на рисунке ниже. Если расчетная температура превышает 100° C, то это может привести к более быстрому ухудшению состояния масла и повлиять на интервалы его замены. Проконсультируйтесь с поставщиком для наиболее эффективного решения этой проблемы. Также проконсультируйтесь с поставщиком при образовании конденсата в масле. Для оптимальной работы температура на выходе охлаждающей воды никогда не должна превышать значения, указанного в разделе [Нормальные условия и ограничения.](#page-107-0)

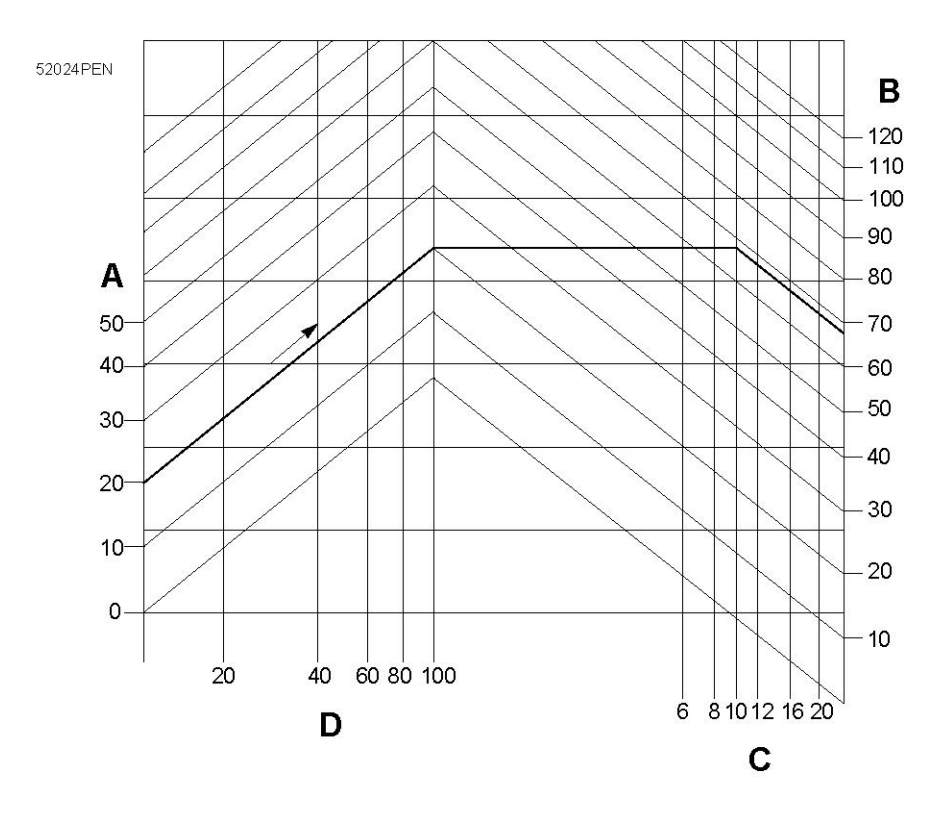

*Минимальная температура на выходе компрессорного элемента для установок с водяным охлаждением*

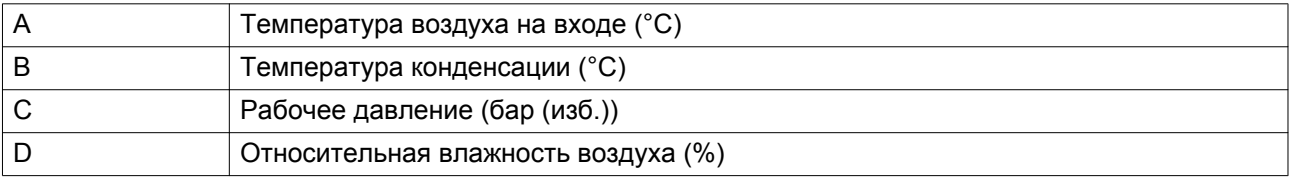

**Пример:** если установка работает при давлении 10 бар (изб.) (145 фунтов/кв. дюйм), температуре окружающего воздуха 20 ˚C (68 ˚F) и относительной влажности 100%, минимальная температура, при которой предотвращается образование конденсата, составляет 68 ˚C (154 ˚F). Отрегулируйте расход охлаждающей воды при работе под нагрузкой, чтобы обеспечить температуру на выходе компрессорного элемента в пределах от 70 °C (158 °F) до 75 ˚C (167 ˚F).

# **5.4 Во время эксплуатации**

### **Предупреждения**

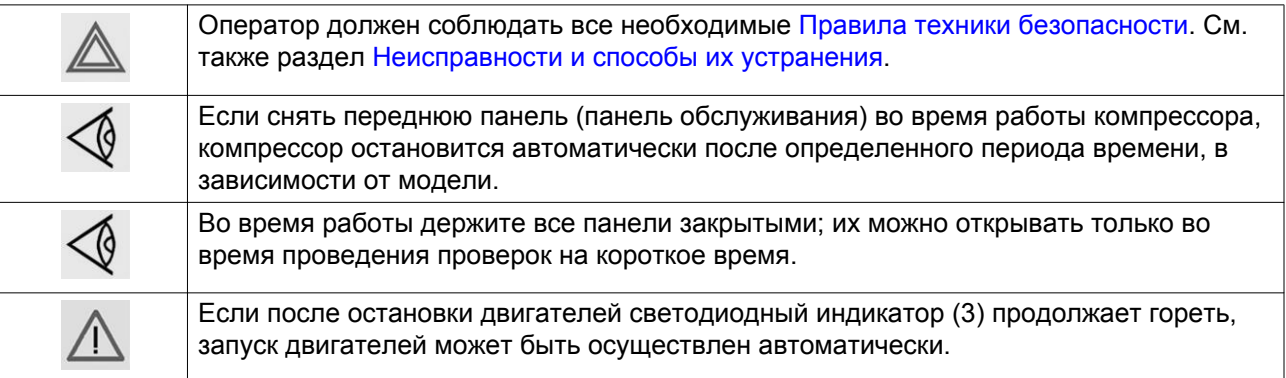

### **Регулятор**

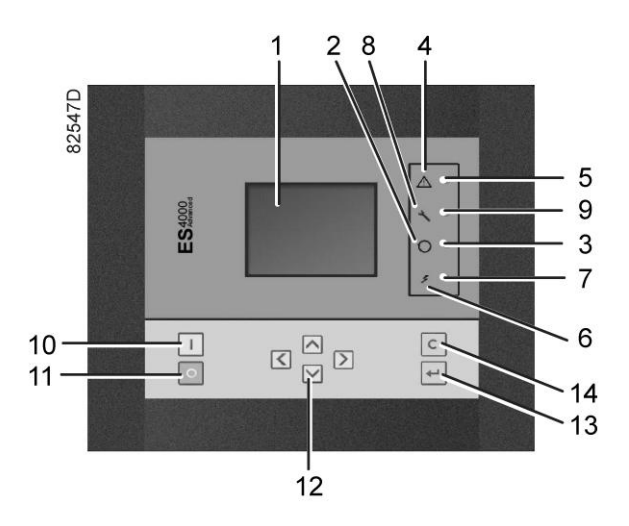

*Панель управления ES 4000 Advanced*

#### **Проверка уровня масла**

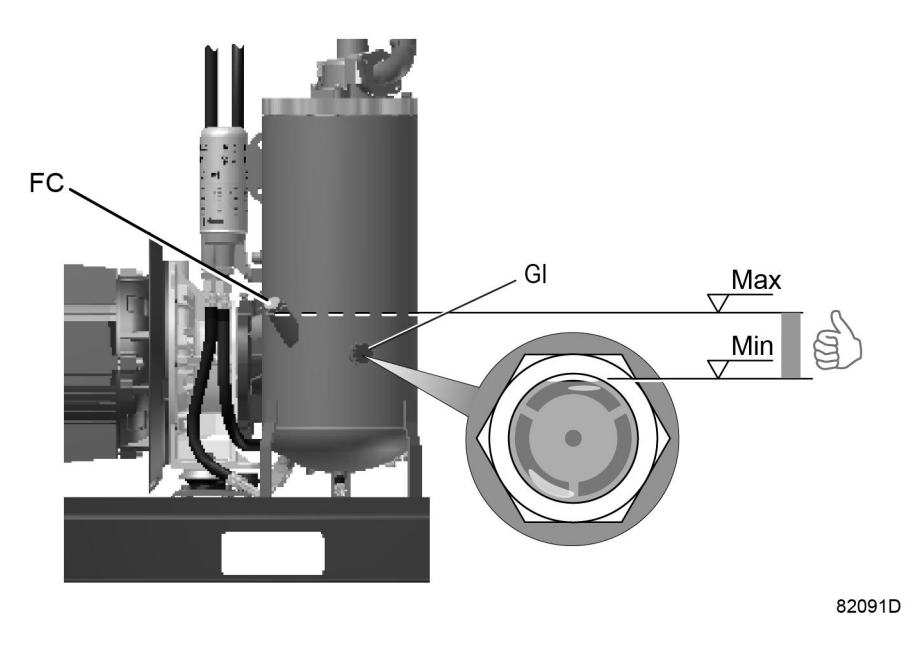

*Расположение указателя уровня масла*

Регулярно проверяйте уровень масла. Чтобы это сделать:

- 1. Нажмите на кнопку останова (11).
- 2. Через несколько минут после останова уровень масла должен находиться между заправочной горловиной (FC) и верхом смотрового стекла (GI).
- 3. Если уровень масла слишком низок, нажмите кнопку аварийного останова для предотвращения неожиданного включения компрессора.
- 4. Затем закройте выпускной воздушный клапан и откройте ручной сливной клапан (Dm), чтобы полностью сбросить давление в воздушной системе между маслоотделителем/воздушным ресивером и выпускным клапаном.
- 5. Отвинтите заглушку маслоналивного отверстия (FC) на один оборот, чтобы сбросить избыточное давление из системы в атмосферу. Подождите несколько минут.
- 6. Снимите заглушку и залейте масло до уровня заливной горловины.
- 7. Установите на место и затяните заглушку (FC).
- 8. Разблокируйте кнопку аварийного останова и нажмите клавишу "Сброс" перед повторным запуском.

# **5.5 Методика останова**

## **Регулятор**

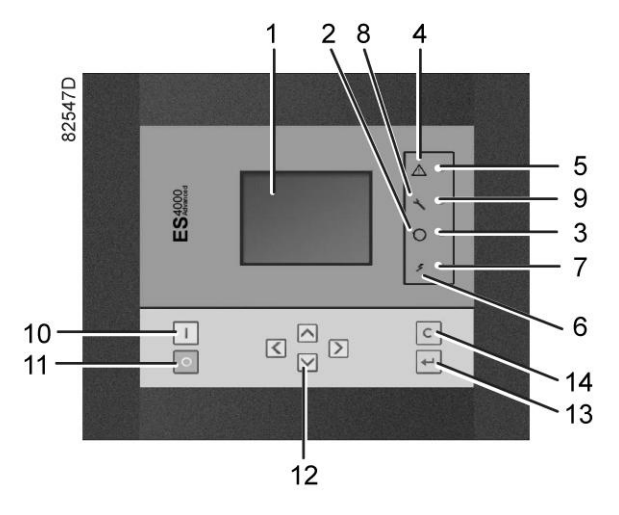

*Панель управления ES 4000 Advanced*

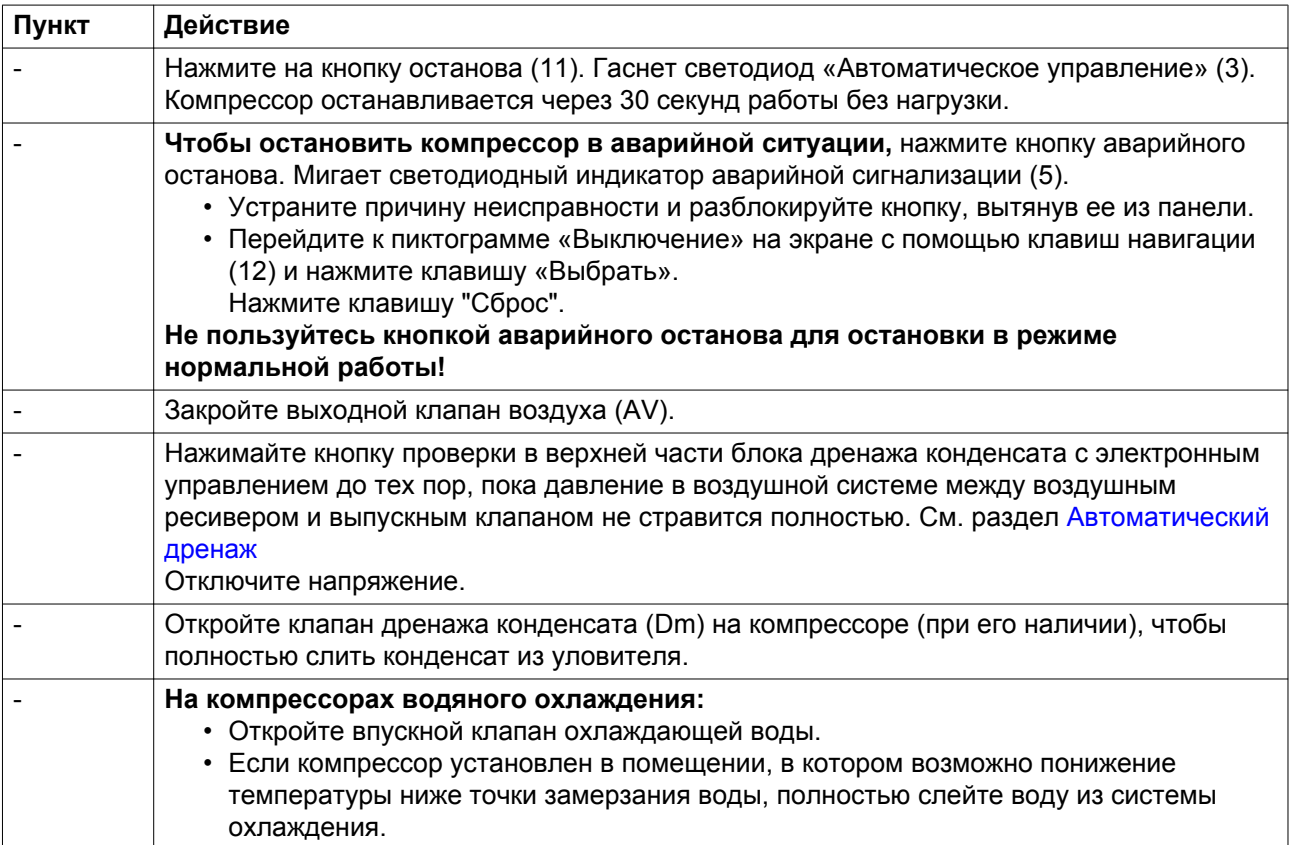

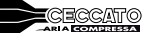

# **5.6 Вывод из эксплуатации**

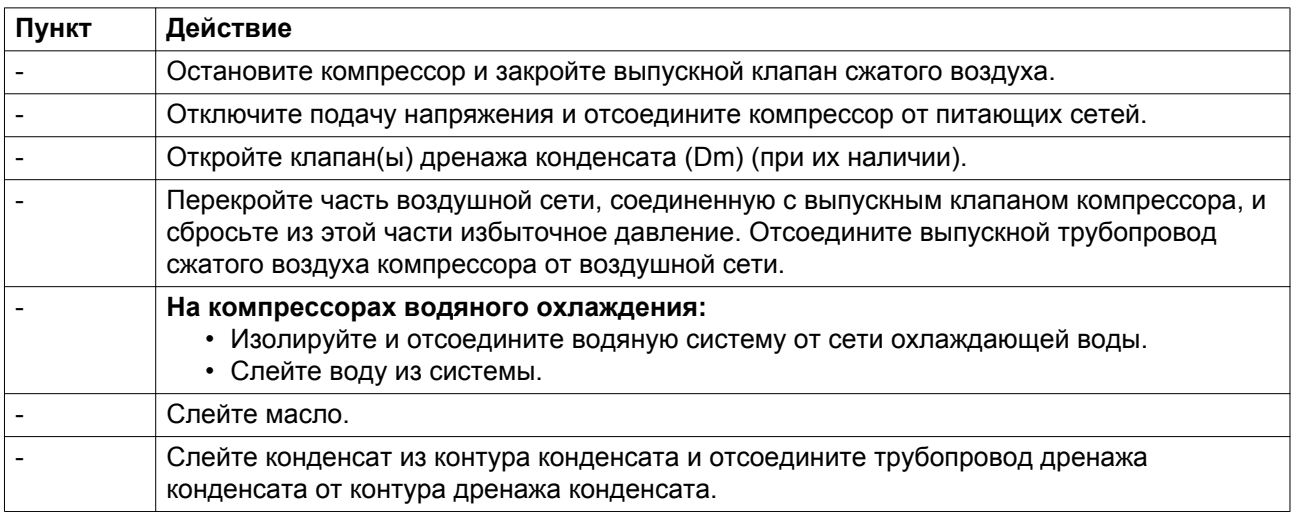

# **6 Техническое обслуживание**

## **6.1 План профилактического технического обслуживания**

#### **Предупреждение**

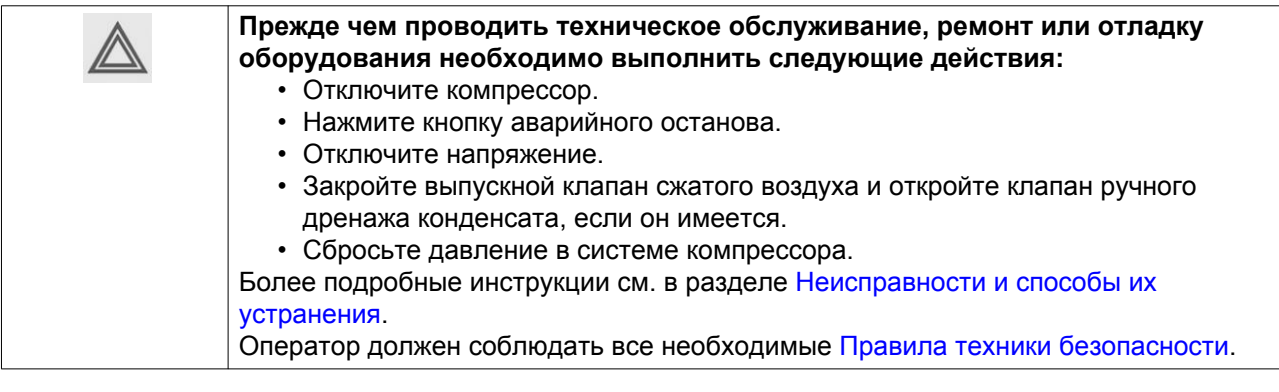

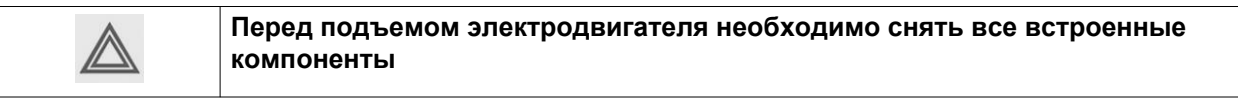

#### **Гарантия - Ответственность изготовителя**

Используйте только те запчасти, которые разрешены изготовителем. Гарантия или Ответственность производителя не распространяется на любое повреждение или поломку оборудования, если они вызваны применением запчастей, на которые не получено разрешение изготовителя.

#### **Комплекты для сервисного обслуживания**

Для выполнения капитального ремонта или профилактического технического обслуживания предусмотрены сервисные комплекты (см. раздел [Сервисные комплекты\)](#page-81-0).

#### **Контракты на сервисное обслуживание**

CECCATO предлагает несколько типов договоров на сервисное обслуживание, освобождающих вас от всех работ по профилактическому техническому обслуживанию. Проконсультируйтесь в вашем центре обслуживания заказчиков.

#### **Общая информация**

Выполняя сервисное обслуживание, заменяйте все извлеченные уплотнения, прокладочные кольца и шайбы.

#### **Интервалы**

Местный центр обслуживания заказчиков может изменить план технического обслуживания, особенно интервалы между проведением работ по техническому обслуживанию в зависимости от условий окружающей среды и условий работы компрессора.

Обслуживание и проверки, выполняемые через более продолжительные интервалы, также включают операции обслуживания и проверки, выполняемые через более короткие интервалы.

#### **План профилактического технического обслуживания**

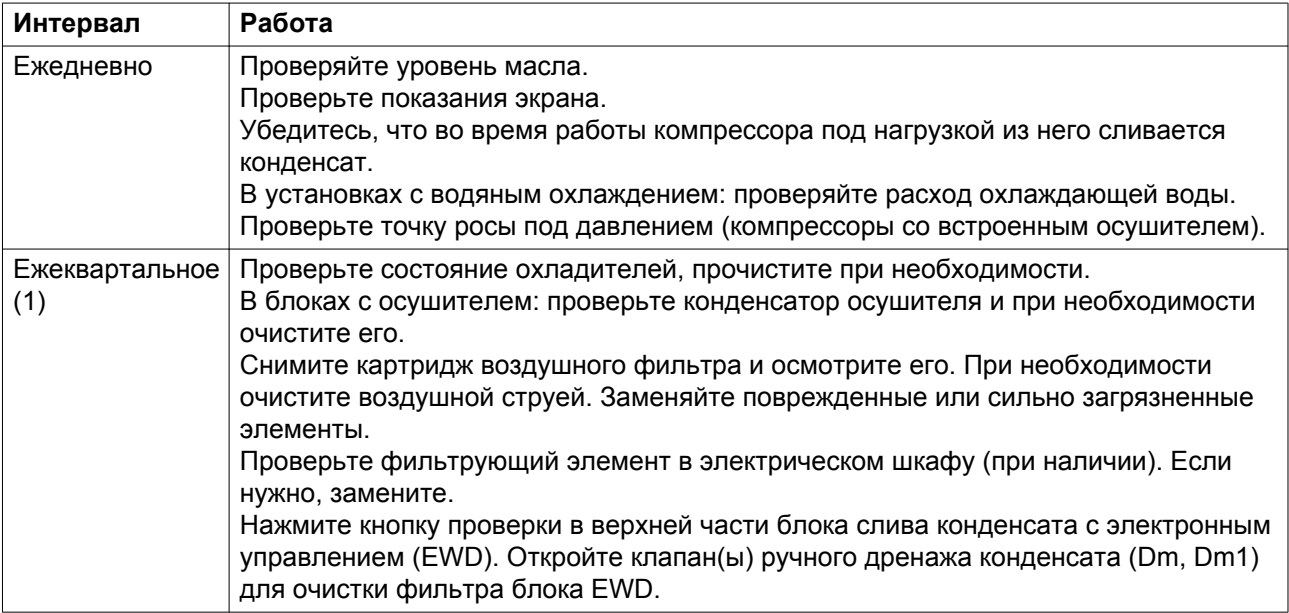

(1): ТО следует выполнять чаще при работе в пыльной атмосфере.

#### **Периодичность обслуживания**

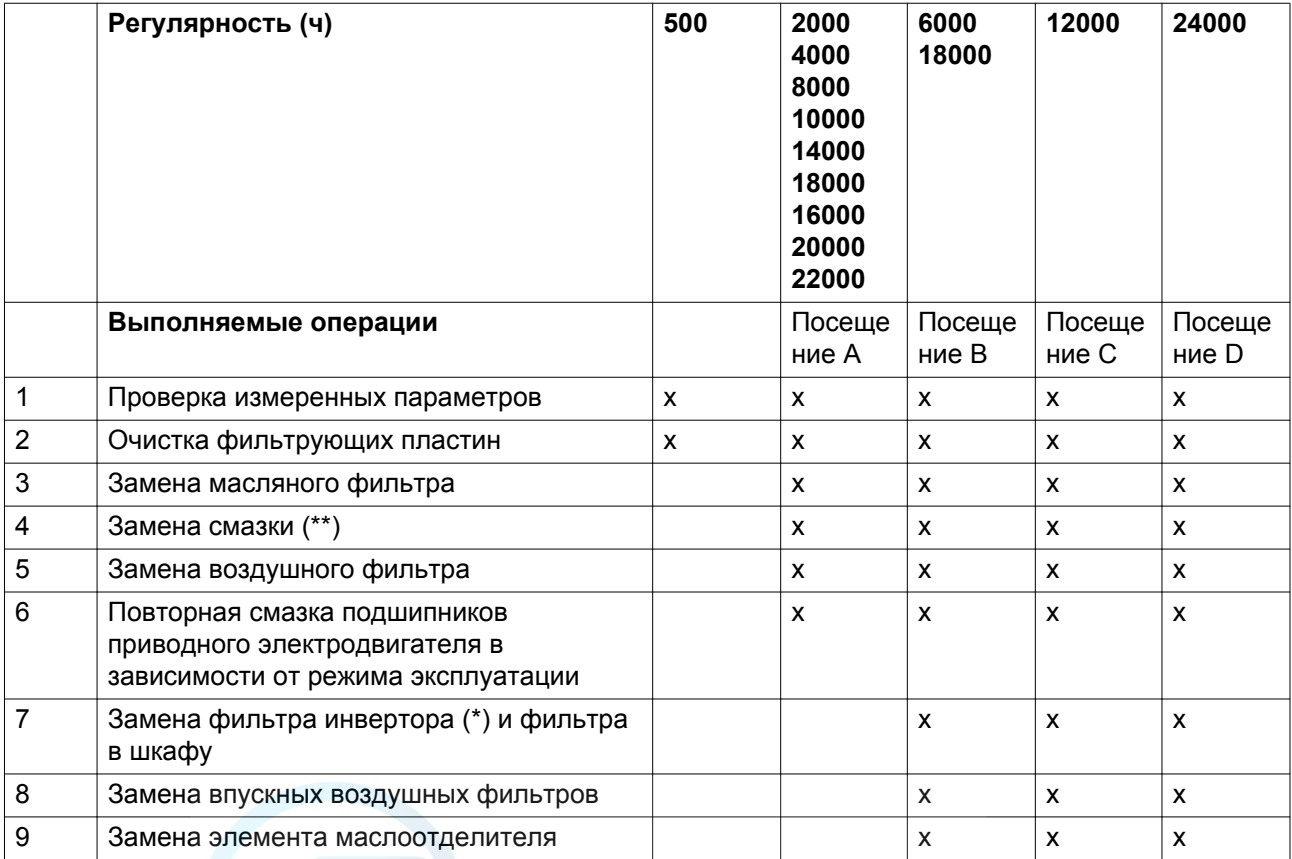

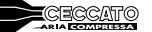

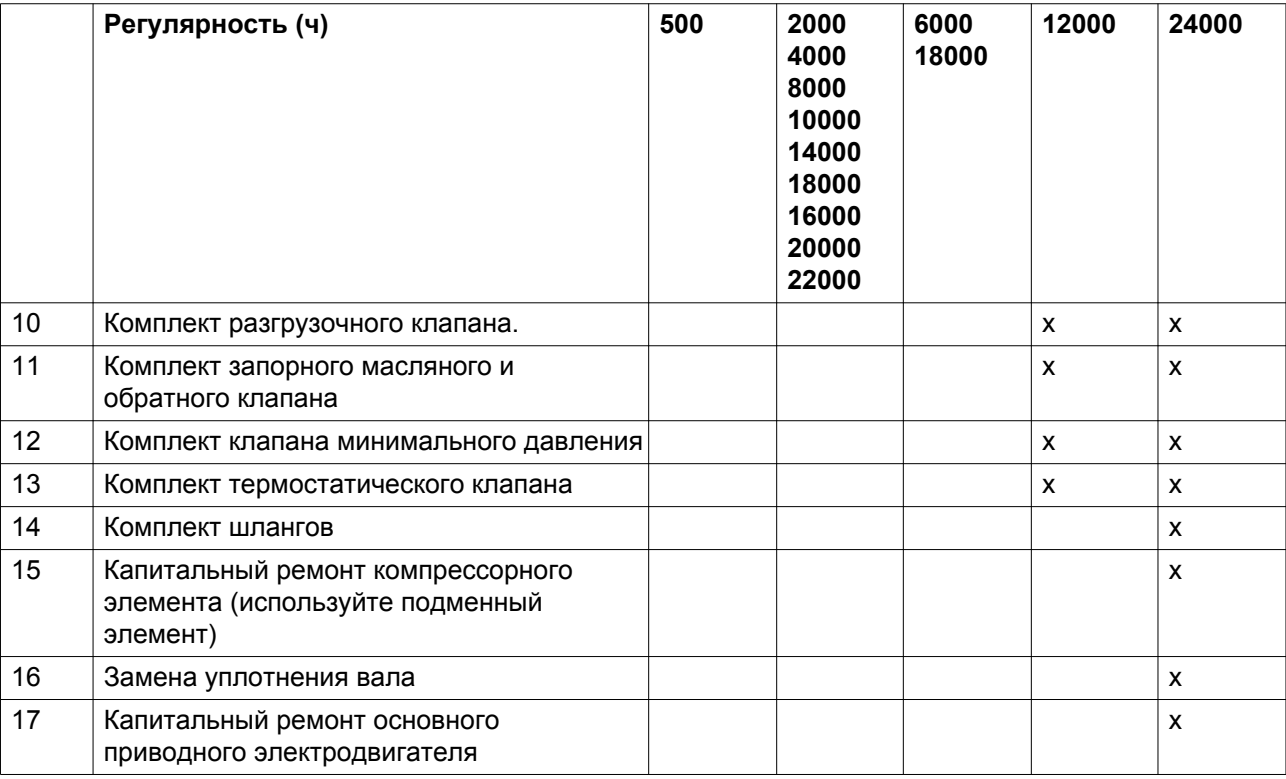

#### (\*) При наличии

(\*\*) Указанные интервалы замены масла распространяются на случаи использования в стандартных рабочих условиях (см. раздел [Стандартные условия и ограничения\)](#page-107-0) и при номинальном рабочем давлении (см. раздел [Характеристики компрессоров](#page-108-0)). В случае воздействия на компрессор внешних загрязнителей или работы в условиях высокой влажности в сочетании с малыми рабочими циклами может потребоваться замена масла через более короткие интервалы. При возникновении затруднений свяжитесь с поставщиком.

#### **Важно**

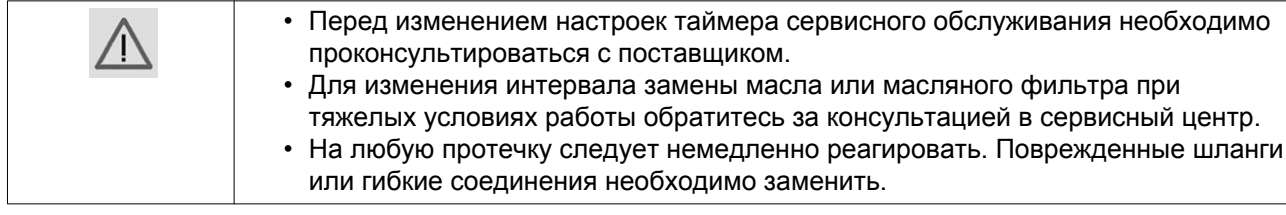

## **6.2 Хранение после установки**

#### **Процедура**

Регулярно запускайте компрессор (например, два раза в неделю) на время, достаточное для прогрева. Несколько раз загрузите и разгрузите компрессор.

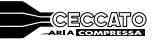

<span id="page-81-0"></span>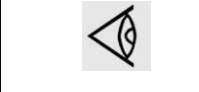

Если компрессор предполагается хранить без периодических запусков, необходимо обязательно выполнить соответствующую консервацию компрессора. Свяжитесь с поставщиком.

## **6.3 Комплекты для сервисного обслуживания**

#### **Комплекты для сервисного обслуживания**

Ремонтные комплекты для проведения ремонта и профилактического обслуживания представлены в широком ассортименте. Поставляются ремонтные комплекты, содержащие в себе все необходимое для проведения работ по обслуживанию оборудования и позволяющие получить преимущества, связанные с использованием узлов и оригинальных запасных частей, и экономно расходовать средства на техническое обслуживание.

Номера деталей см. в Перечне запасных частей.

## **6.4 Утилизация отработавших материалов**

Использованные фильтры или любой другой отработавший материал (например, влагопоглотитель, смазочные материалы, чистящая ветошь, детали оборудования и т.д.) должны быть утилизированы безопасным для окружающей среды способом в соответствии с местными рекомендациями и законодательством об охране окружающей среды.

Электронные компоненты подпадают под директиву Европейского союза 2002/96/EC об отработанном электрическом и электронном оборудовании (WEEE). Таким образом, эти компоненты не должны быть утилизированы на местах сбора бытовых отходов. Ознакомьтесь с местным законодательством для получения информации о порядке утилизации продуктов без ущерба для окружающей среды.

## **7 Регулировки и сервисные процедуры**

# **7.1 Воздушный фильтр**

ВАЖНО Если фильтрующий элемент вовремя не заменить, в нем будет накапливаться грязь. В результате снижается поступление воздуха в компрессор, что может привести к повреждению маслоотделителя и компрессора.

- 1. Никогда не извлекайте элемент при работающем компрессоре.
- 2. Для уменьшения времени простоя заменяйте загрязненный элемент новым.
- 3. Утилизируйте поврежденный элемент.

- 1. Отключите компрессор. Отключите напряжение.
- 2. Отожмите защелки воздушного фильтра (AF) и снимите пылесборник и элемент воздушного фильтра. Очистите пылеуловитель. Утилизируйте элемент фильтра.

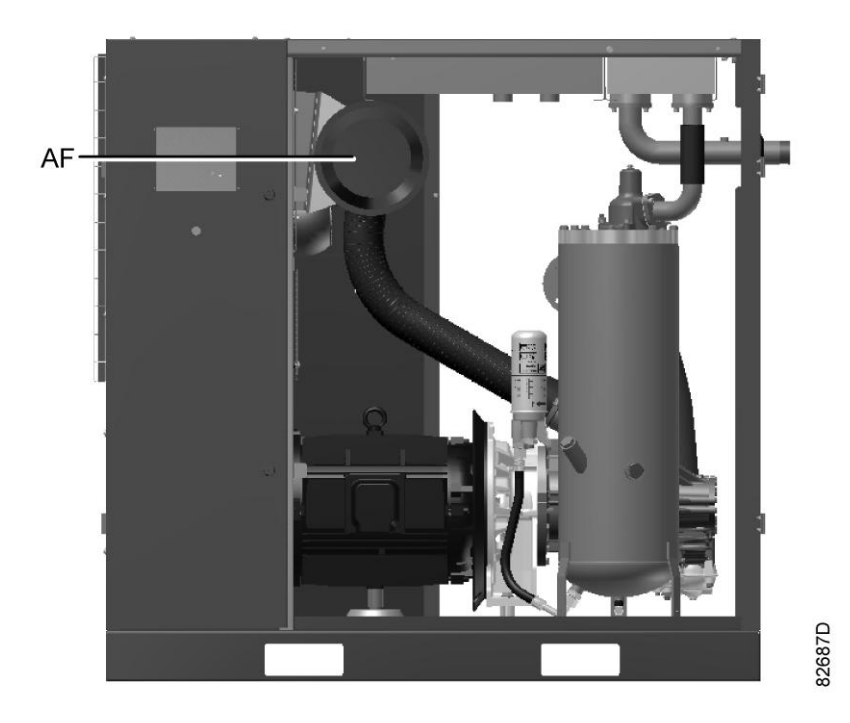

*Расположение воздушного фильтра*

- 3. Установите новый элемент фильтра и установите крышку фильтра на место.
- 4. Переустановите настройки сервисного предупреждения воздушного фильтра. Для компрессоров, оснащенных регулятором ES 4000 Advanced: см. раздел [Меню сервисного](#page-37-0) [обслуживания.](#page-37-0)

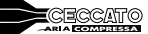

## **7.2 Замена масла и масляного фильтра**

#### **Предупреждение**

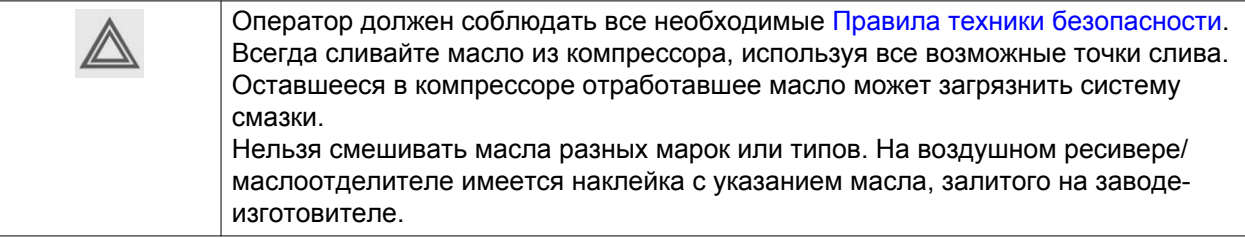

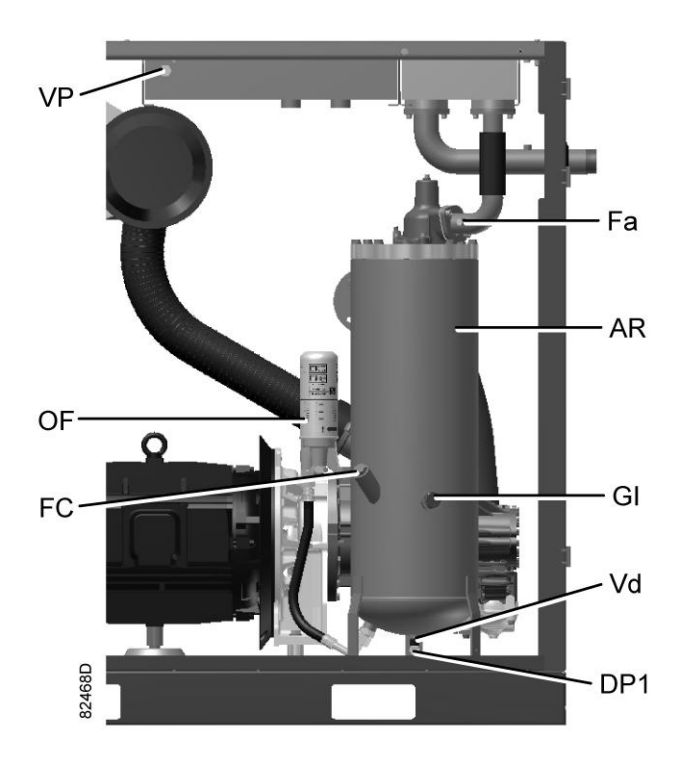

*Компоненты системы смазки*

- 1. Запустите компрессор и дождитесь его прогрева. Отключите компрессор. Закройте выходной клапан сжатого воздуха и выключите напряжение. Сбросьте давление в компрессоре, используя ручной дренажный клапан(ы) (при наличии). Подождите несколько минут и сбросьте давление из воздушного ресивера/масляного резервуара (AR), отвернув заглушку маслоналивного отверстия (FC) только на один оборот, чтобы давление сбросилось в атмосферу. Также стравите давление из воздуховода, отвернув заглушку вентиляционного отверстия (Fa) на один оборот.
- 2. Ослабьте заглушку вентиляционного отверстия (VP) охладителя масла и подождите 5 минут.
- 3. Удалите заглушку маслосливного отверстия (DP1). Слейте масло, открыв клапан (Vd). Слив масло, закройте клапан и установите заглушку на место.

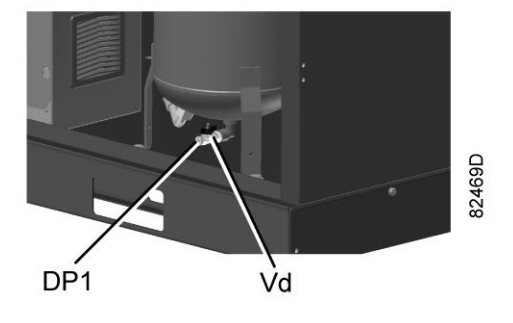

*Заглушки маслосливных отверстий*

4. Соберите масло и отправьте его в местную службу утилизации масла. После слива масла установите на место и затяните заглушки вентиляционного отверстия и маслосливных отверстий.

Затяните верхнее подключение охладителя масла.

- 5. Снимите масляный фильтр (OF). Очистите посадочную поверхность на коллекторе. Смажьте маслом прокладку нового фильтра и завинтите его на место. Плотно затяните вручную.
- 6. Снимите заглушку маслоналивного отверстия (FC). Заполняйте воздушный ресивер/масляный резервуар (AR) маслом до тех пор, пока уровень масла не достигнет горловины маслоналивного отверстия. Будьте внимательны, чтобы в систему не попала грязь. Установите на место и затяните заглушку маслоналивного отверстия (FC).
- 7. Запустите компрессор на несколько минут в режиме нагрузки. Остановите компрессор и подождите несколько минут, пока отстоится масло.
- 8. Сбросьте давление из системы, открутив заглушку маслоналивного отверстия (FC) только на один оборот, чтобы сбросить давление в атмосферу. Снимите заглушку. Долейте масло. Уровень масла должен быть между верхней отметкой смотрового стекла (Gl) и заправочной горловиной (FC). Затяните заглушку маслоналивного отверстия.
- 9. Сбросьте все системные предупреждения после выполнения всех операций, указанных в Плане сервисного обслуживания: см. [Меню сервисного обслуживания.](#page-37-0)

## **7.3 Замена маслоотделителя**

#### **Предупреждение**

Оператор должен соблюдать все необходимые [Правила техники безопасности.](#page-9-0)

- 1. Запустите компрессор и дождитесь его прогрева. Остановите компрессор, закройте выпускной клапан воздуха и отключите напряжение. Подождите несколько минут и сбросьте из него давление, открутив заглушку маслоналивного отверстия (FC) только на один оборот, чтобы давление сбросилось в атмосферу.
- 2. Отверните болты и снимите крышку (Ac) с воздушного ресивера/масляного резервуара (AR).

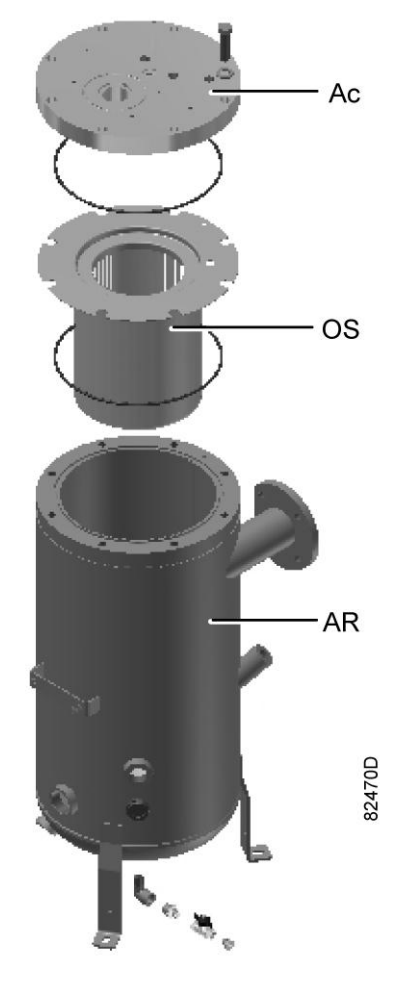

*Компоненты маслоотделителя*

- 3. Снимите маслоотделитель (OS).
- 4. Очистите место установки воздушного ресивера/масляного резервуара (AR). Установите новый маслоотделитель в воздушный ресивер/масляный резервуар и закрепите крышку (Ac) болтами.

Будьте внимательны, чтобы в систему не попала грязь. Установите на место и затяните заглушку маслоналивного отверстия (FC).

- 5. Снимите заглушку маслоналивного отверстия (FC). Заполните масляный резервуар (AR) маслом до середины указателя уровня масла (Gl).
- 6. Запустите компрессор на несколько минут в режиме нагрузки. Остановите компрессор и подождите несколько минут, пока отстоится масло.
- 7. Сбросьте давление из системы, открутив заглушку маслоналивного отверстия (FC) только на один оборот, чтобы сбросить давление в атмосферу. Снимите заглушку. Залейте масло в резервуар. Уровень масла должен быть между верхней отметкой смотрового стекла (Gl) и заправочной горловиной (FC). Затяните заглушку маслоналивного отверстия.
- 8. Сбросьте таймер технического обслуживания: см. [Меню сервисного обслуживания](#page-37-0).

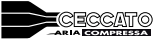

# **7.4 Охладители**

#### **Общая информация**

С целью обеспечения максимальной производительности охладителей необходимо содержать их в чистоте.

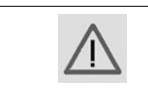

Не пытайтесь очистить компрессор струей воды под давлением.

#### **Инструкции по очистке для компрессоров с воздушным охлаждением:**

- 1. Остановите компрессор, закройте выходной клапан воздуха и отключите напряжение.
- 2. Удалите всю грязь с охладителей волосяной щеткой. Никогда не применяйте для этого проволочную щетку или металлические предметы.
- 3. Укройте все детали, расположенные под охладителями.
- 4. Затем выполните чистку с помощью струи воздуха в направлении, обратном по отношению к обычному направлению потока. Используйте воздух под небольшим давлением. При необходимости можно увеличить давление до 6 бар(изб.) (87 фунт/кв. дюйм изб.).

#### **Инструкции по очистке для компрессоров с водяным охлаждением:**

Свяжитесь с поставщиком.

## **7.5 Фильтрующая пластина**

#### **Очистка фильтрующей пластины**

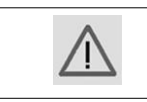

Перед выполнением любых работ на машине убедитесь, она отсоединена от источника питания.

• Отключите компрессор.

Закройте выходной клапан сжатого воздуха и выключите напряжение.

• Снимите фильтрующую (ие) панель (и) (FP1) на впуске воздуха и фильтр электрошкафа (FP2).

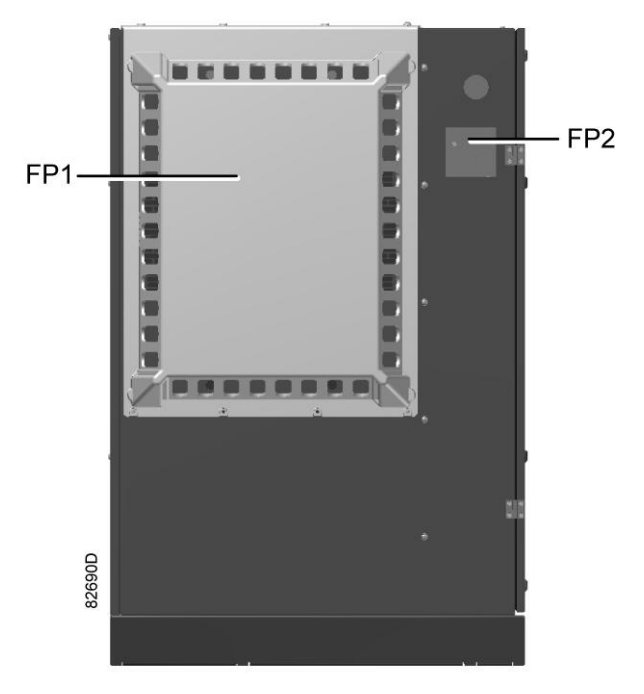

- Промойте фильтрующую панель под струей воды, не используйте моющие средства.
- Замените фильтр электрошкафа.
- После завершения работы установите фильтрующую панель на место.

## **7.6 Предохранительные клапаны**

**Расположение предохранительного клапана**

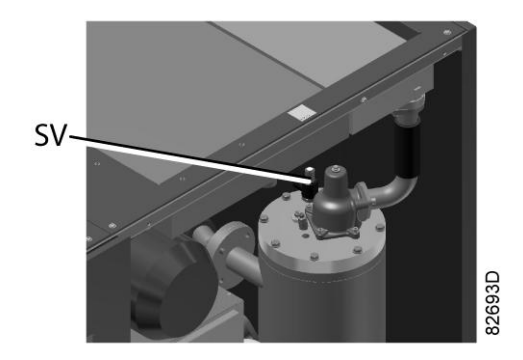

#### **Работа**

Сымитируйте срабатывание предохранительного клапана. Для этого отвинтите крышку на один или два оборота, а затем плотно завинтите ее.

#### **Проверка**

Перед снятием клапана стравите из компрессора давление.

См. раздел Неисправности и способы их устранения.

Клапан (SV) можно испытывать на отдельной линии сжатого воздуха. Если клапан не открывается при указанном на нем уровне давления, его необходимо заменить.

<span id="page-88-0"></span>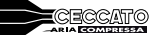

#### **Предупреждение**

Запрещается выполнять какую-либо регулировку. Запрещается работа компрессора без предохранительного клапана.

## **7.7 Инструкции по обслуживанию осушителя**

#### **Правила техники безопасности**

Охлаждающие осушители типа ID содержат хладагент HFC.

#### **При работе с хладагентом необходимо соблюдать все [меры предосторожности](#page-9-0). Необходимо помнить, что:**

- Попадание хладагента на кожу может вызвать обморожение. Необходимо надевать специальные перчатки. При попадании хладагента на кожу промойте ее водой. Ни в коем случае не снимайте одежду, на которую попал хладагент.
- Жидкий хладагент может вызвать обморожение глаз, поэтому необходимо надевать защитные очки.
- Хладагент является вредным веществом. Не вдыхайте пары хладагента. Убедитесь, что рабочее место хорошо проветривается.

Помните, что некоторые компоненты (холодильный компрессор и сливной патрубок) могут достаточно сильно нагреваться (до 110 °C / 230 °F). Поэтому снимать панели можно только после того, как осушитель остынет.

Перед проведением технического обслуживания или ремонта выключите подачу питания и закройте впускной и выпускной клапаны сжатого воздуха.

#### **Местные законодательные нормы**

#### **Местным законодательством могут быть установлены следующие требования:**

- Работы над контуром хладагента охлаждающего осушителя или любым оборудованием, влияющим на его функционирование, должны проводиться уполномоченной организацией.
- Работа установки раз в год должна проверяться специально уполномоченной организацией.

#### **Общая информация**

Для получения подробных сведений см. раздел «Введение».

#### **Необходимо соблюдать следующие правила:**

- Содержите осушитель в чистоте.
- Раз в месяц очищайте ребра конденсатора щеткой или струей воздуха.
- Отключите питание и закройте выпускной воздушный клапан.
- Снимите панель над конденсатором (см. рисунок ниже).
- Очистите ребра конденсатора при помощи струи сжатого воздуха. Запрещается использовать воду и растворители.
- Закройте панель.
- Ежемесячно проверяйте и очищайте электронный клапан дренажа конденсата.
	- Работу дренажей можно проверить, нажав кнопку TEST (Проверка) на дренаже.
	- Дренажный фильтр можно прочистить, открыв ручной дренажный клапан на несколько секунд.

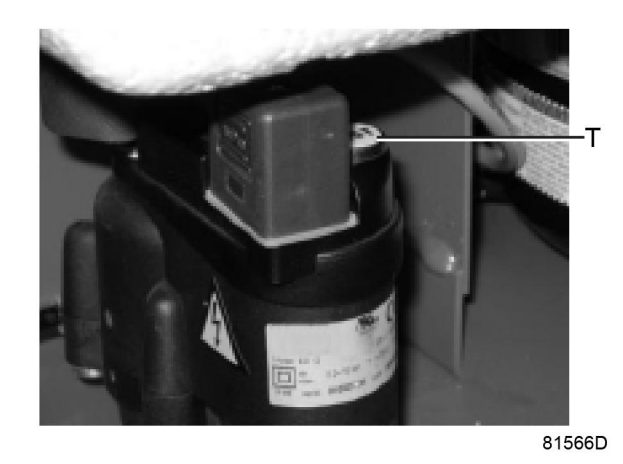

-Da 81567D  $\mathsf{Dm}$ 

# <span id="page-90-0"></span>**8 Решение проблем**

#### **Предупреждение**

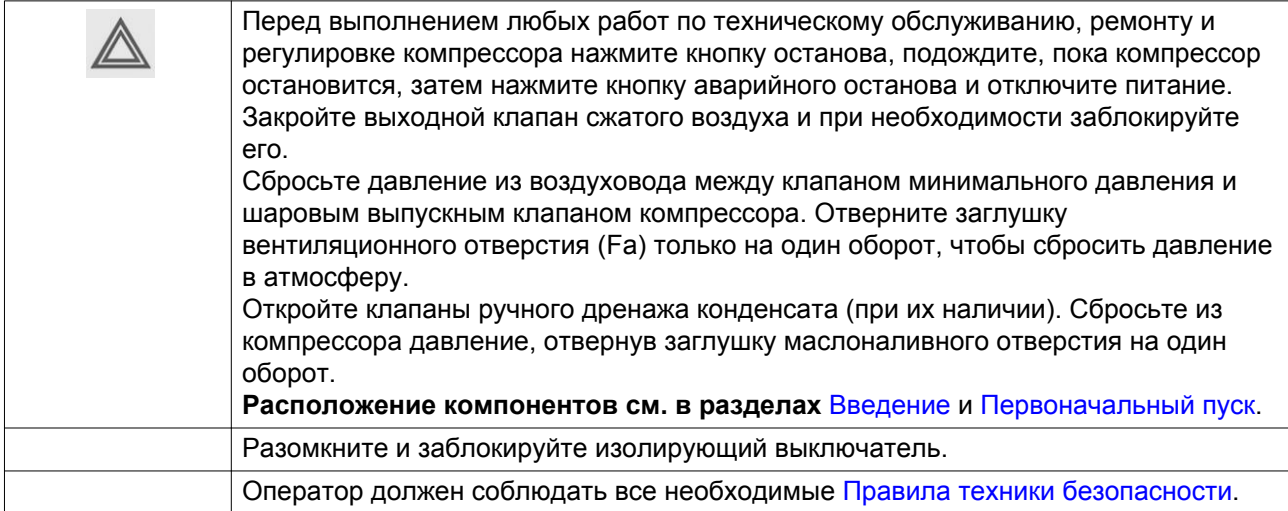

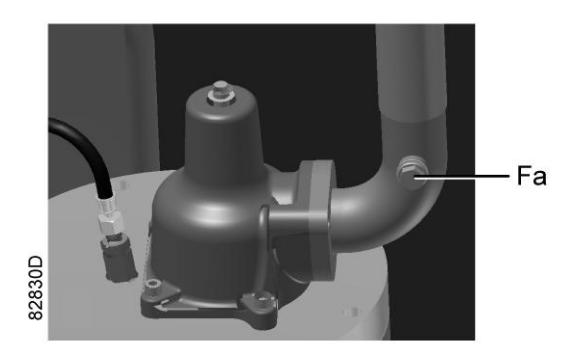

*Расположение заглушки вентиляционного отверстия*

### **Компрессор**

На компрессорах, оснащенных контроллером ES 4000 Advanced: если горит или мигает светодиод аварийного сигнала, см. разделы [Основной экран](#page-27-0) и далее.

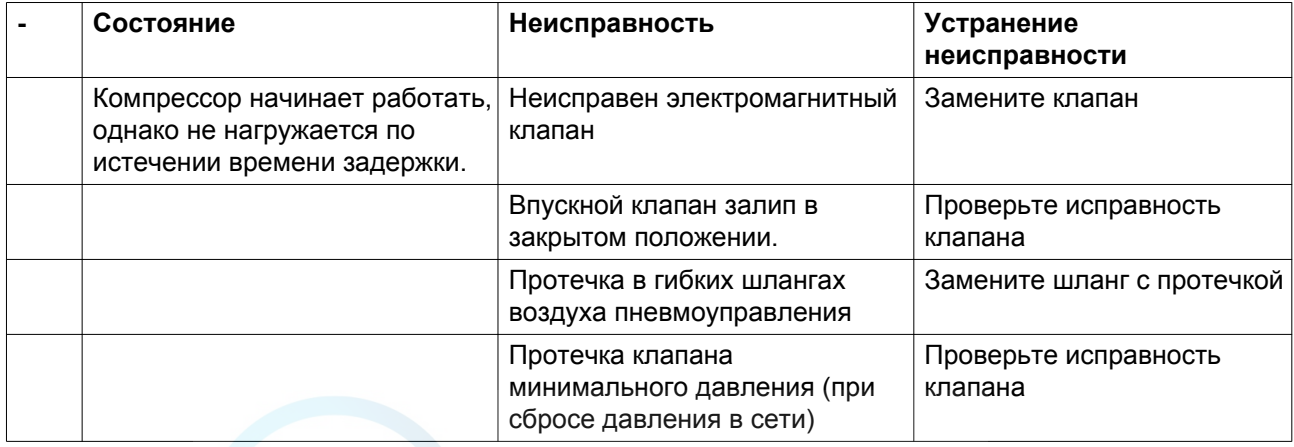

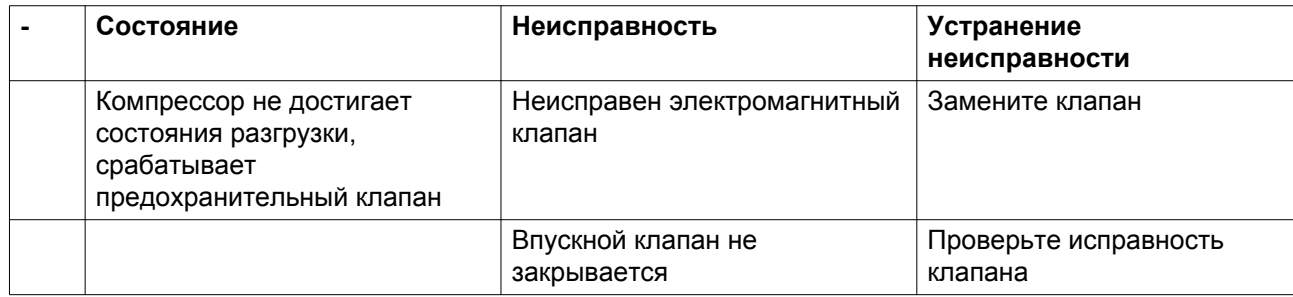

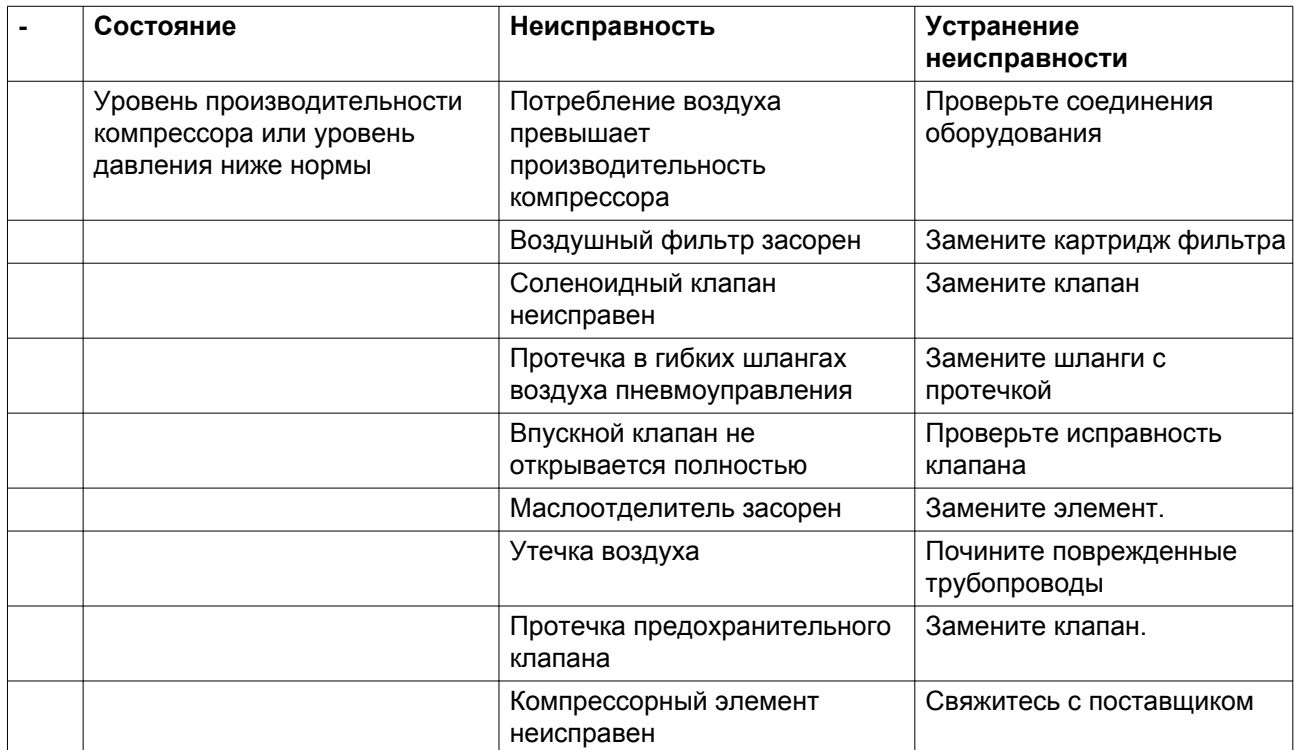

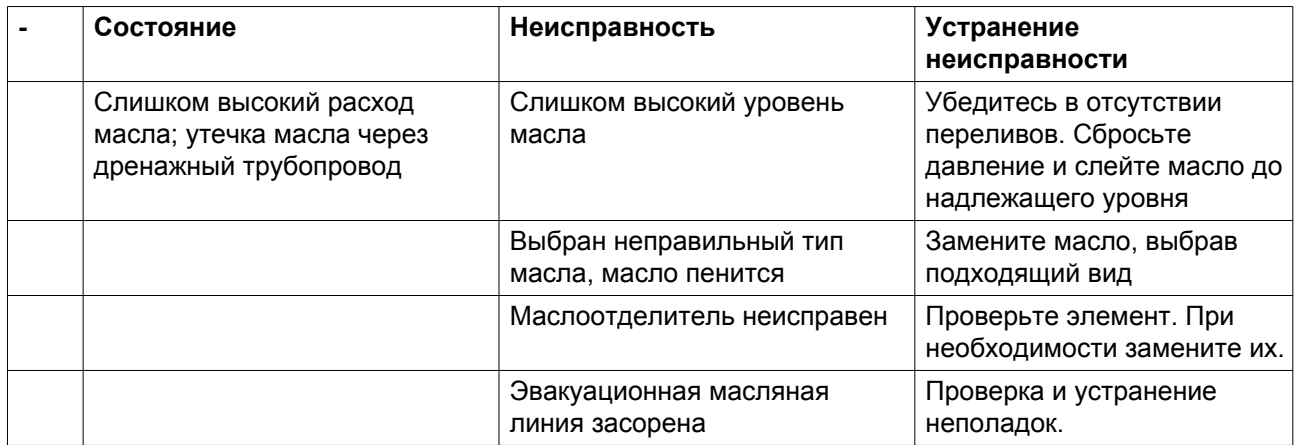

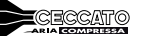

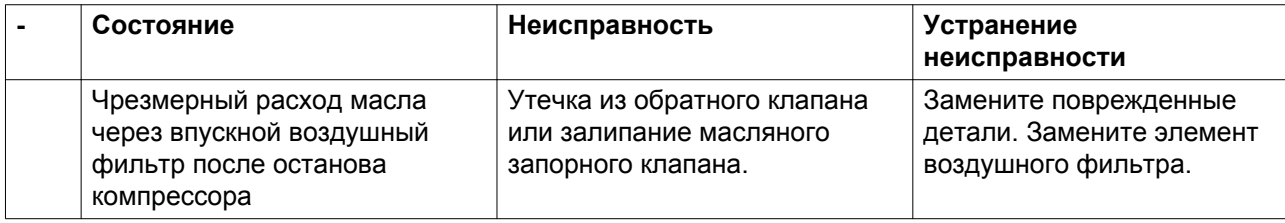

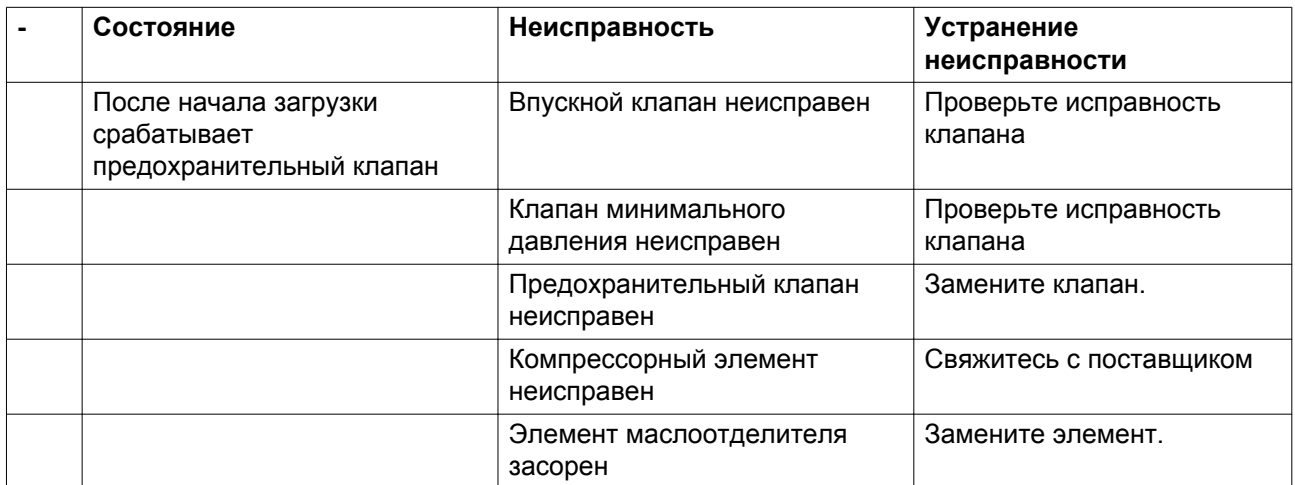

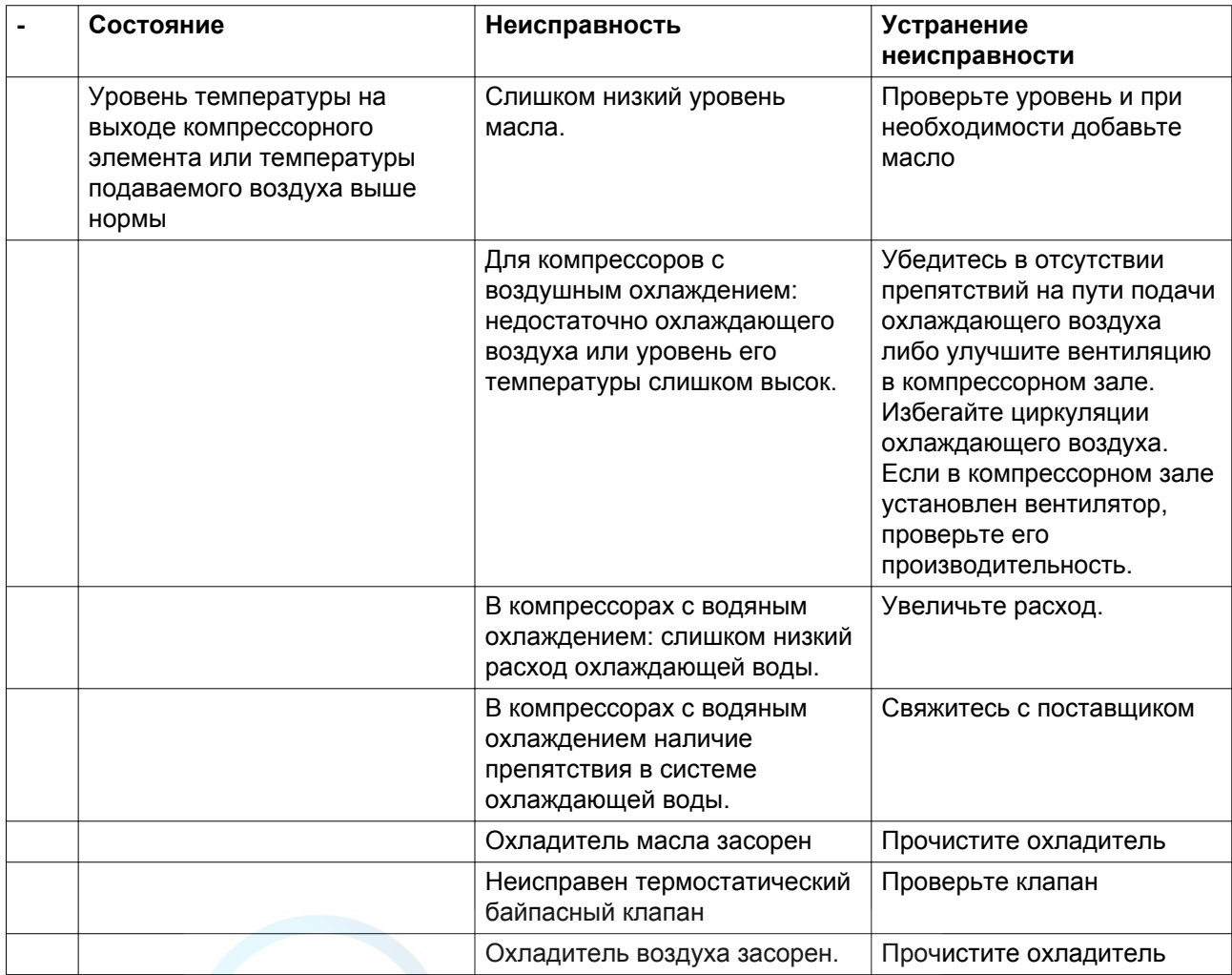

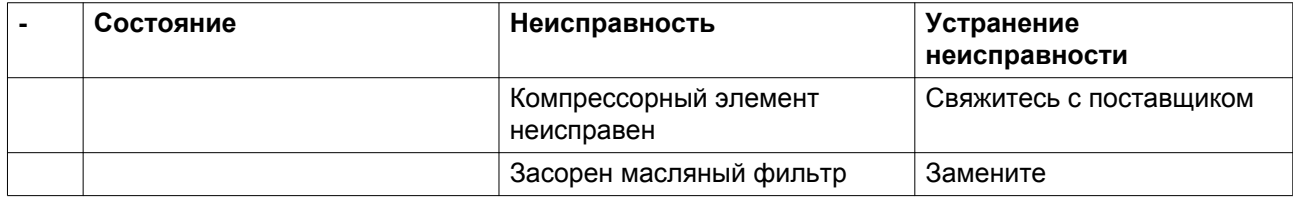

## **Осушитель**

(Компрессоры со встроенным осушителем)

Для получения подробных сведений см. раздел [Осушитель воздуха.](#page-88-0)

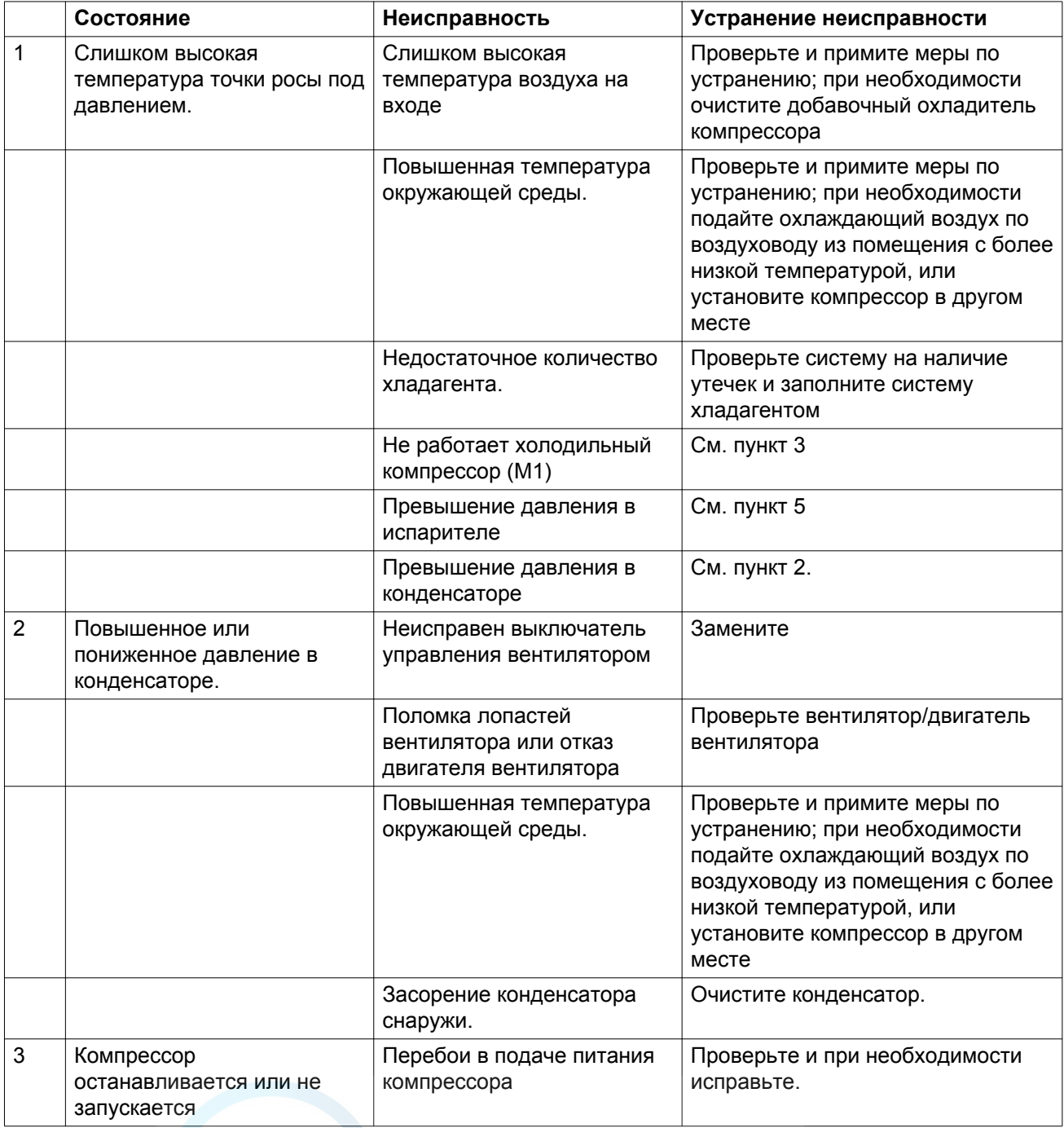

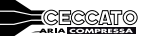

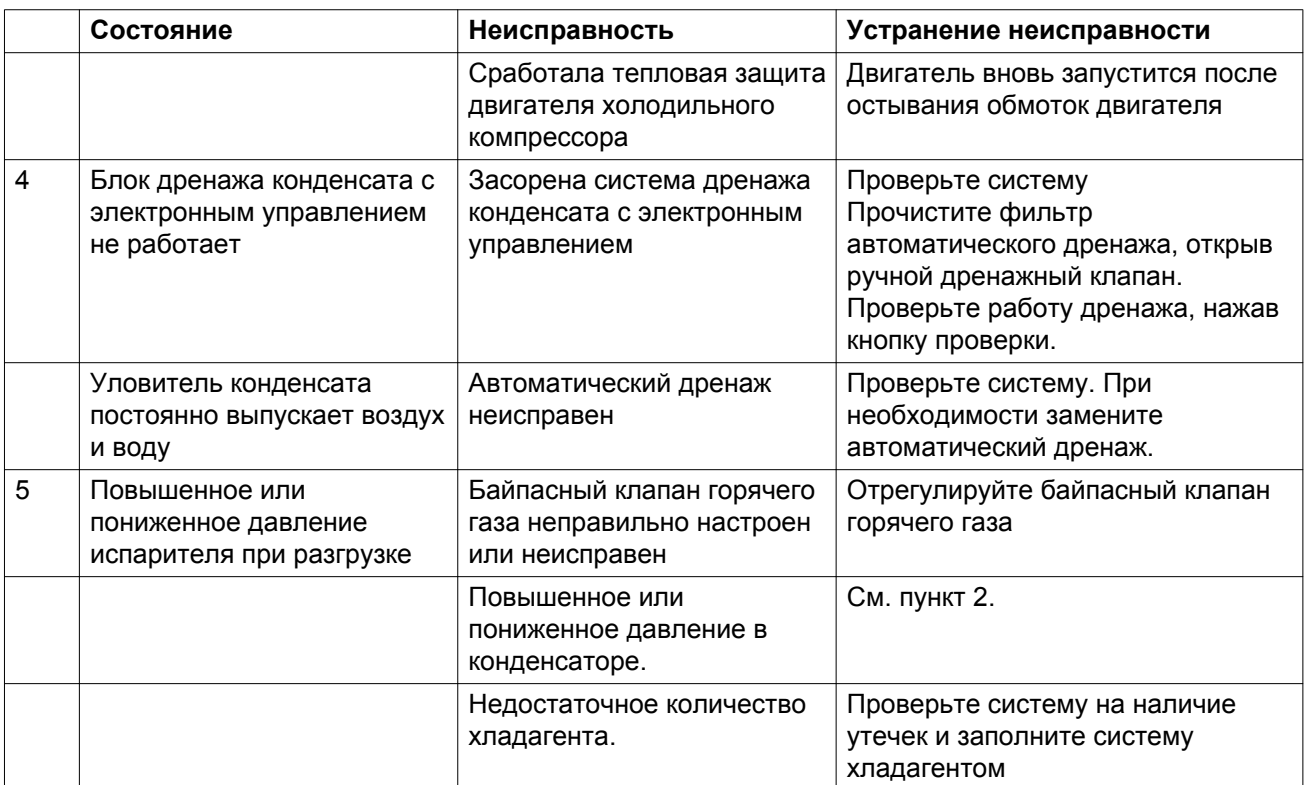

# **9 Технические характеристики**

# **9.1 Типоразмеры электрических кабелей и предохранители**

#### **Важно**

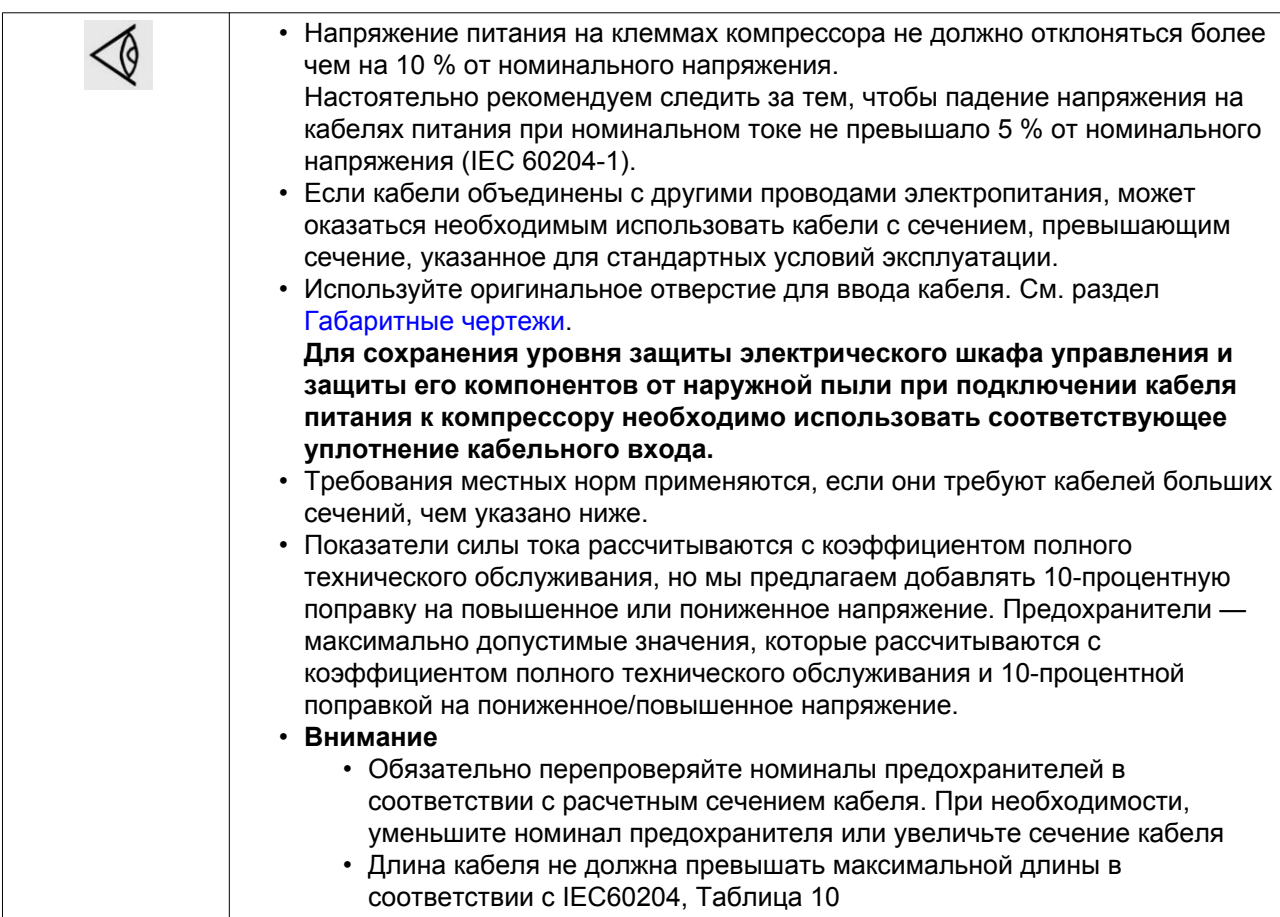

#### **Сила тока и предохранители**

Допуск IEC

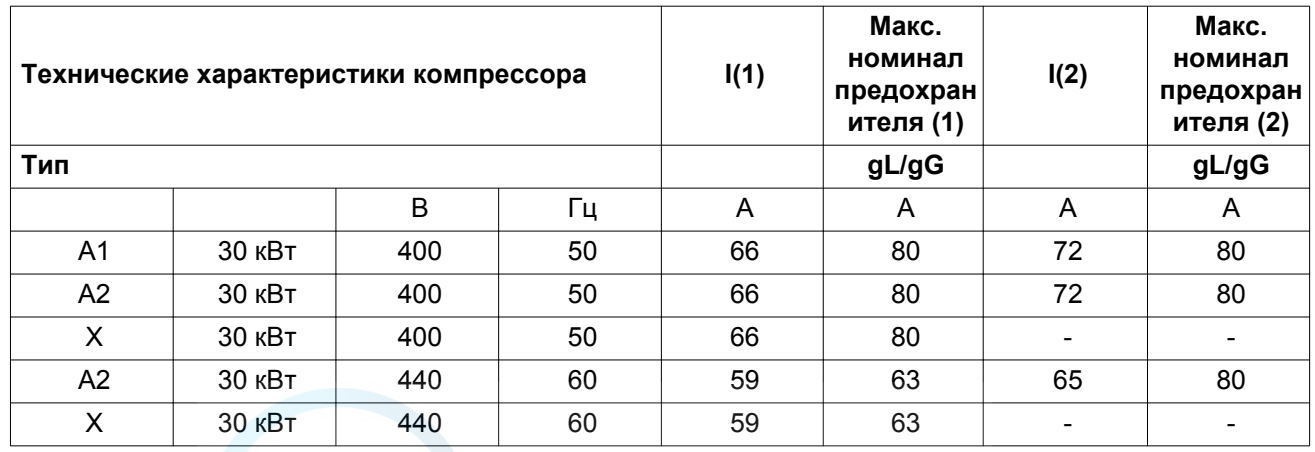

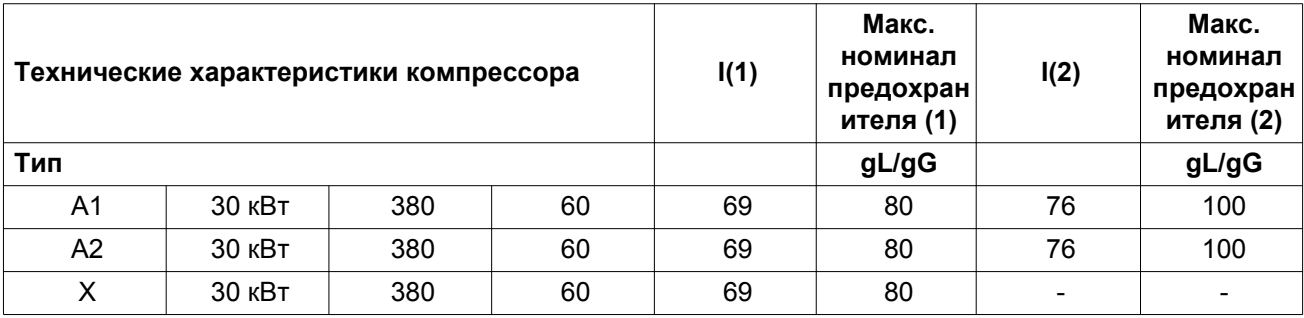

## Допуск IEC

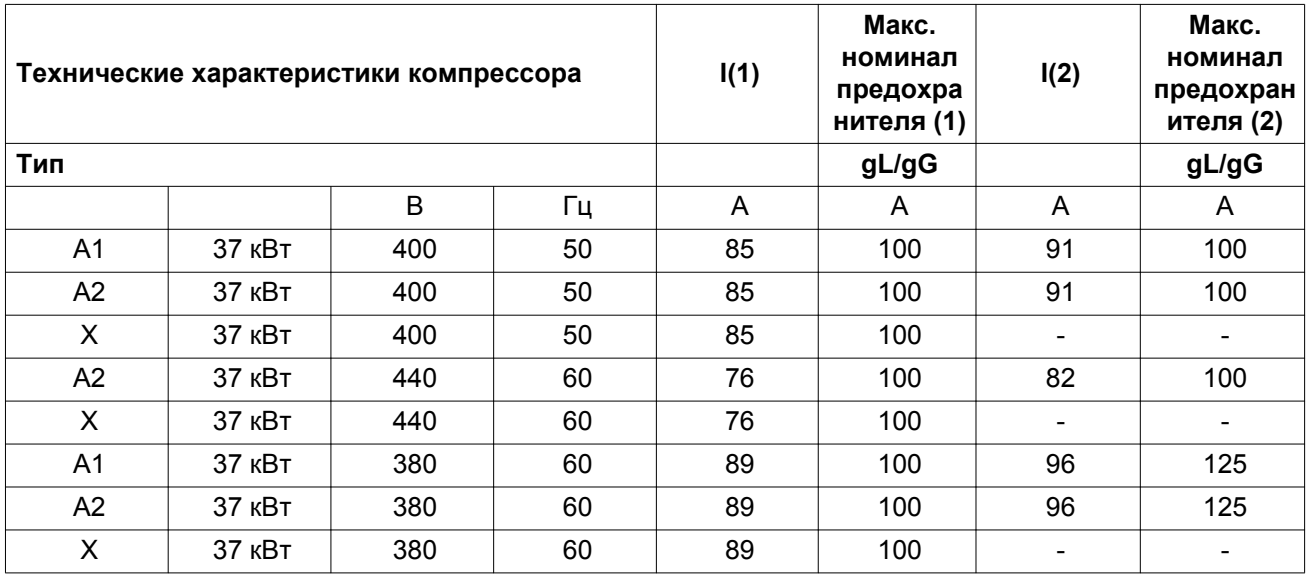

Допуск IEC

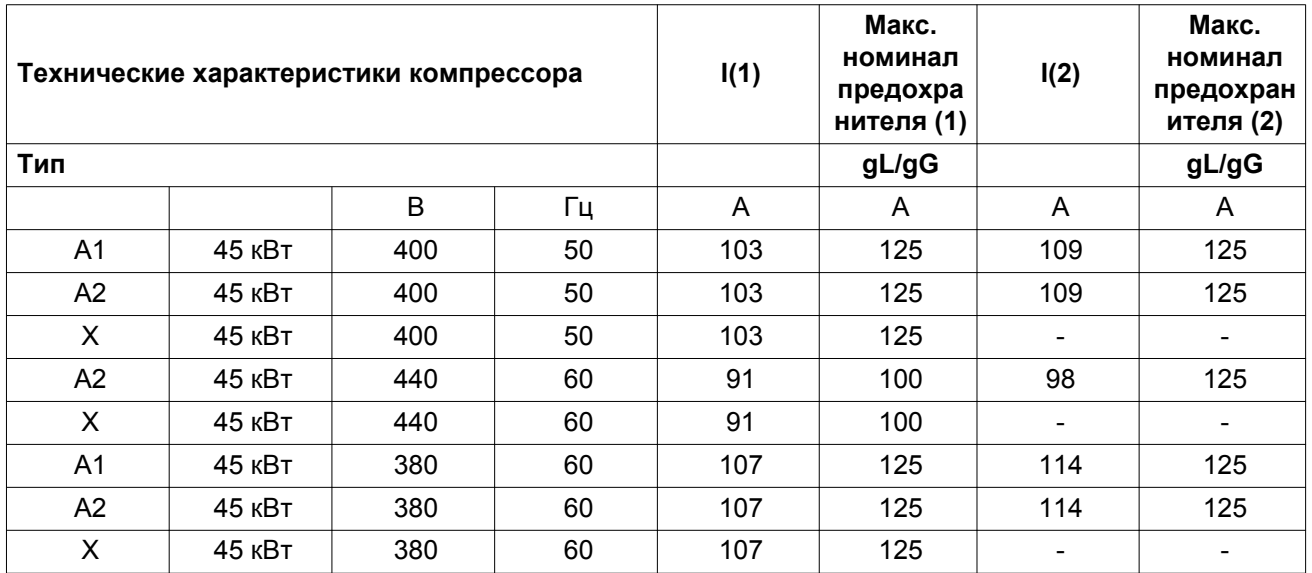

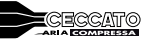

## Допуск IEC

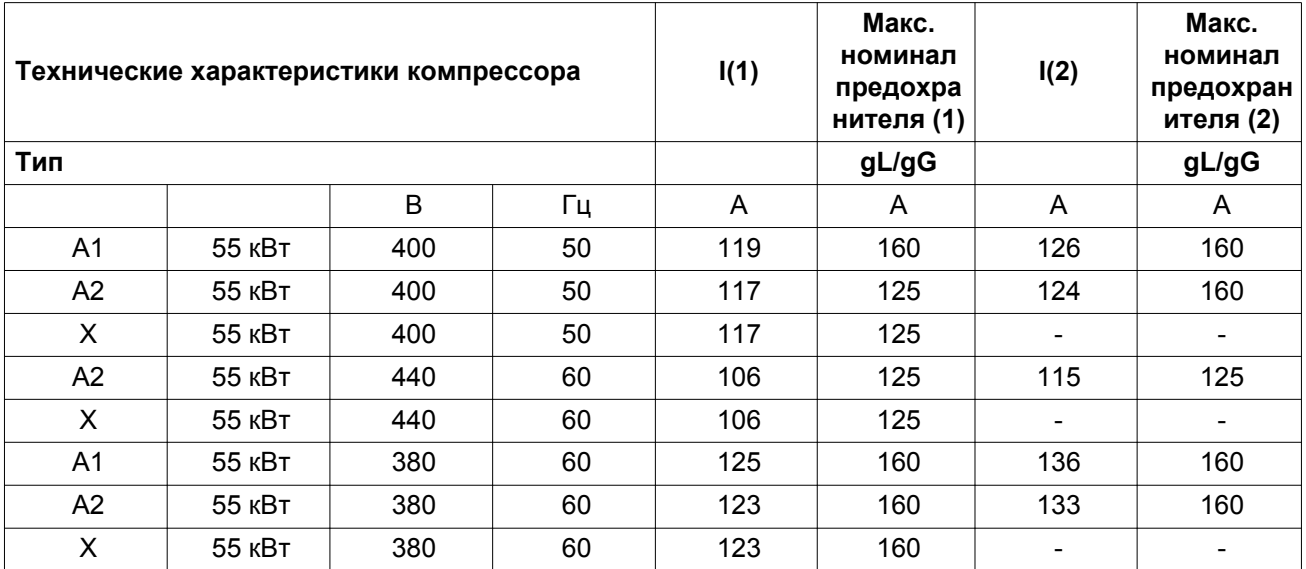

## Допуск IEC

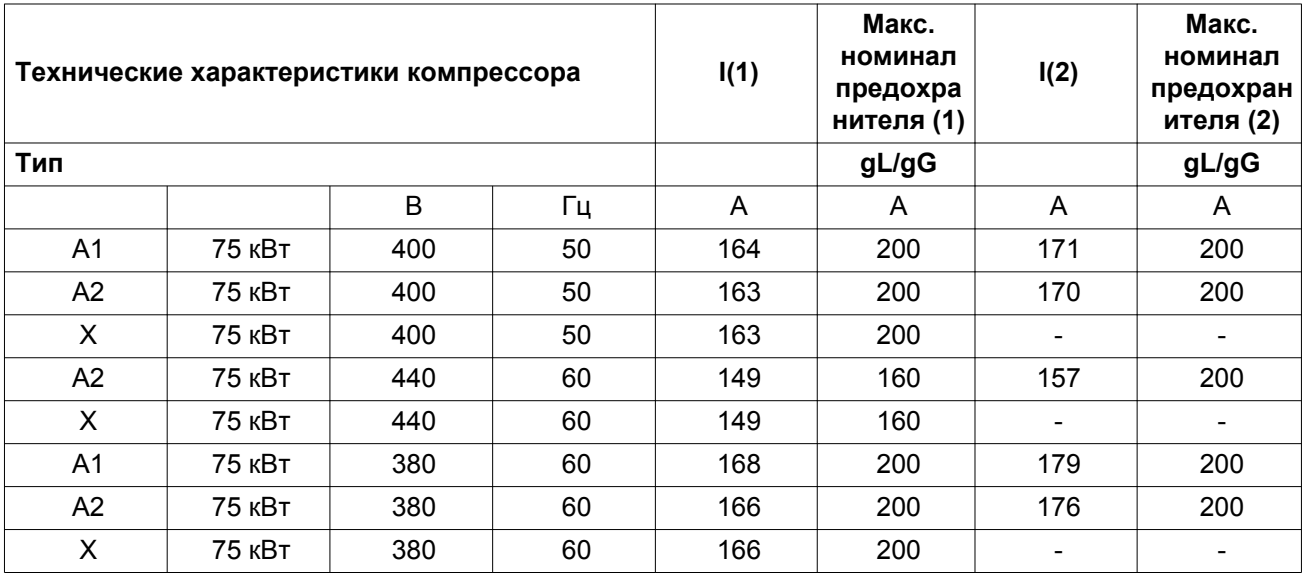

## Допуск IEC

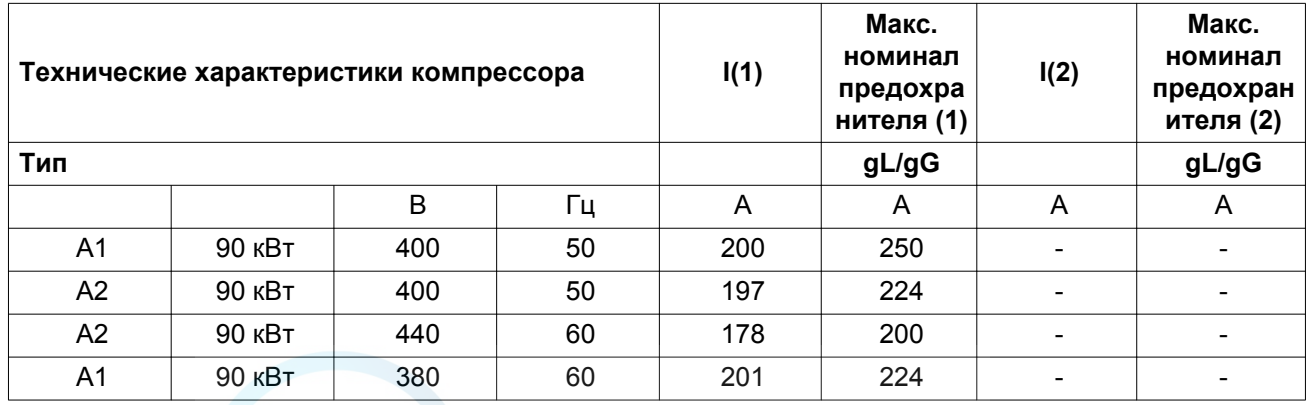

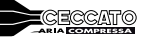

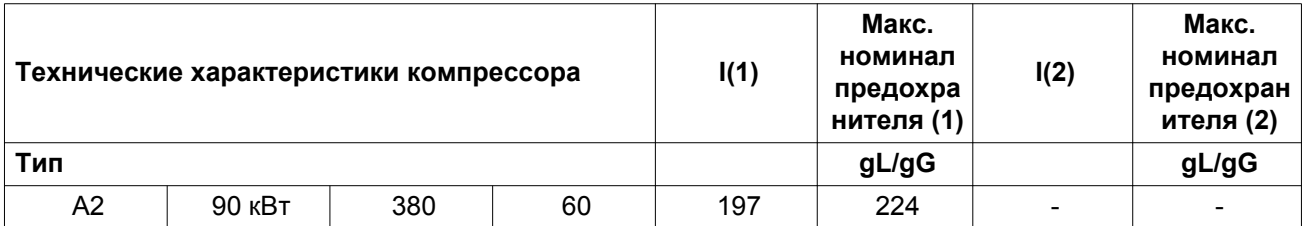

Допуск IEC

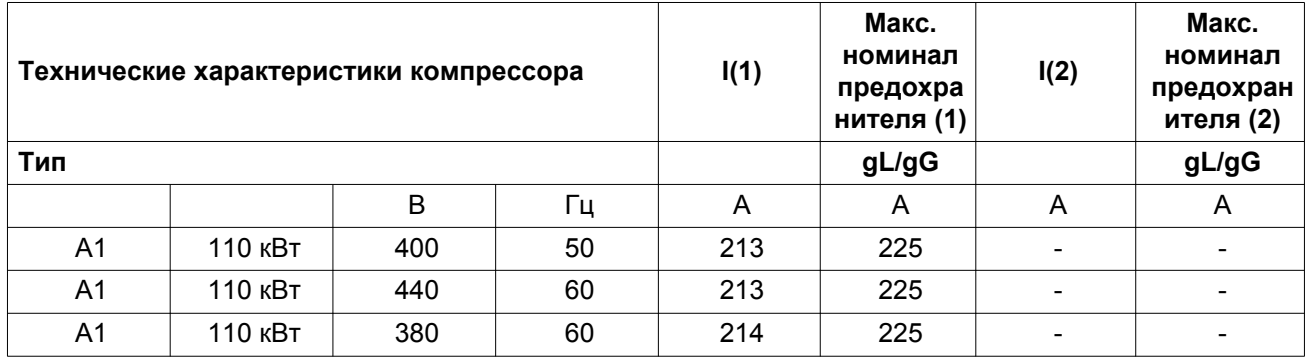

Допуск UL/cUL

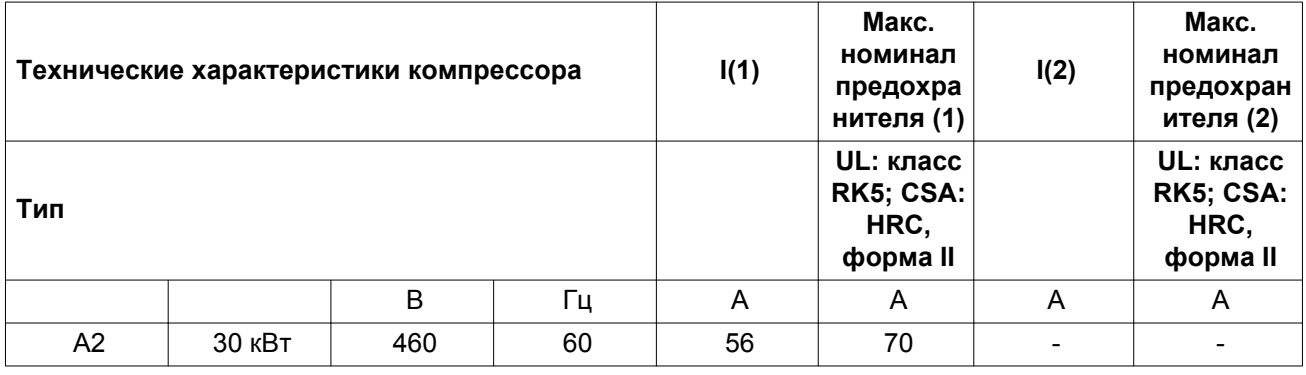

Допуск UL/cUL

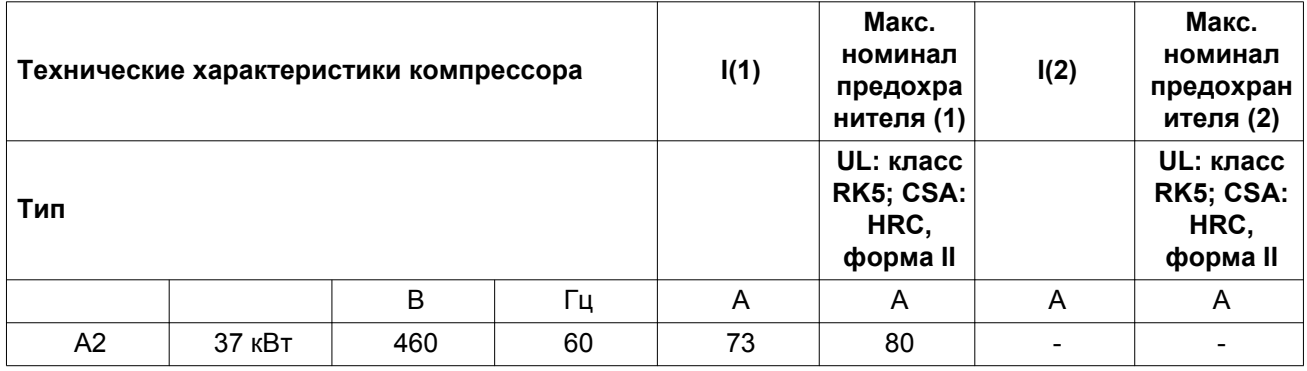

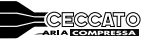

## Допуск UL/cUL

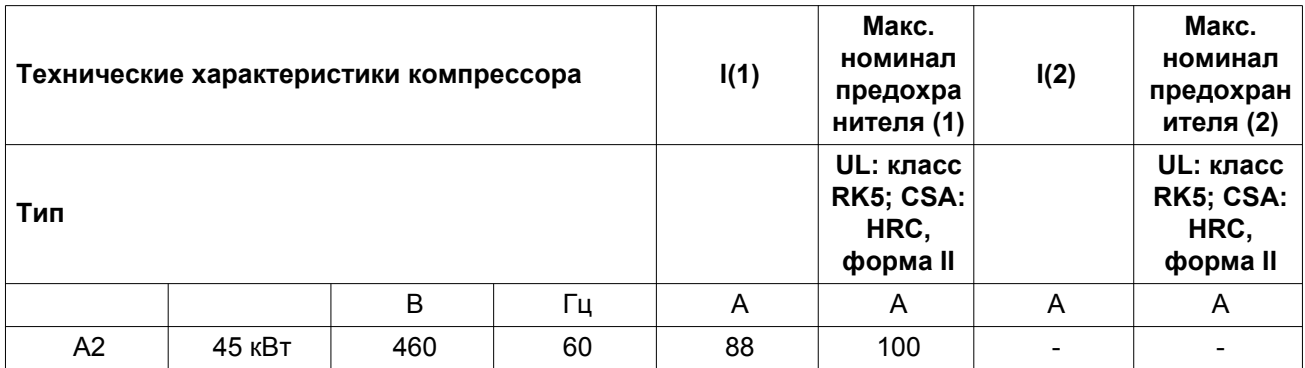

Допуск UL/cUL

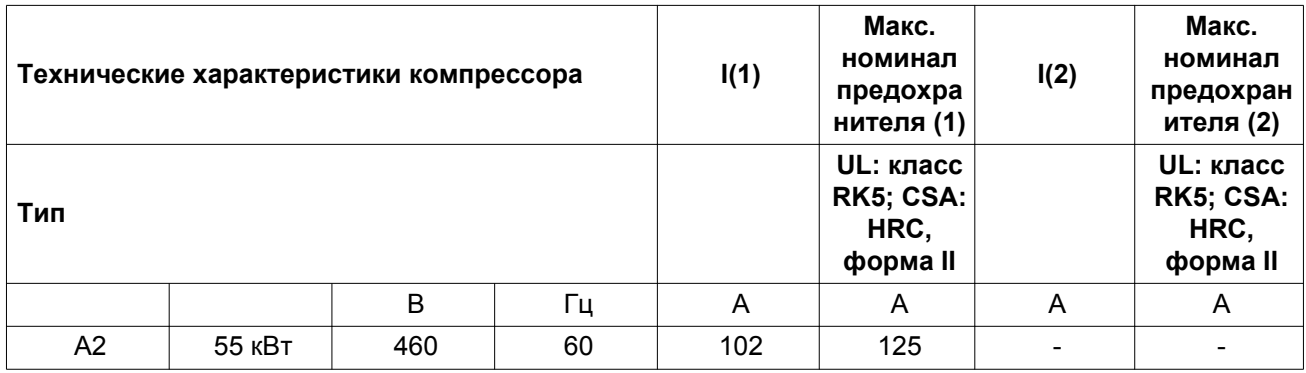

Допуск UL/cUL

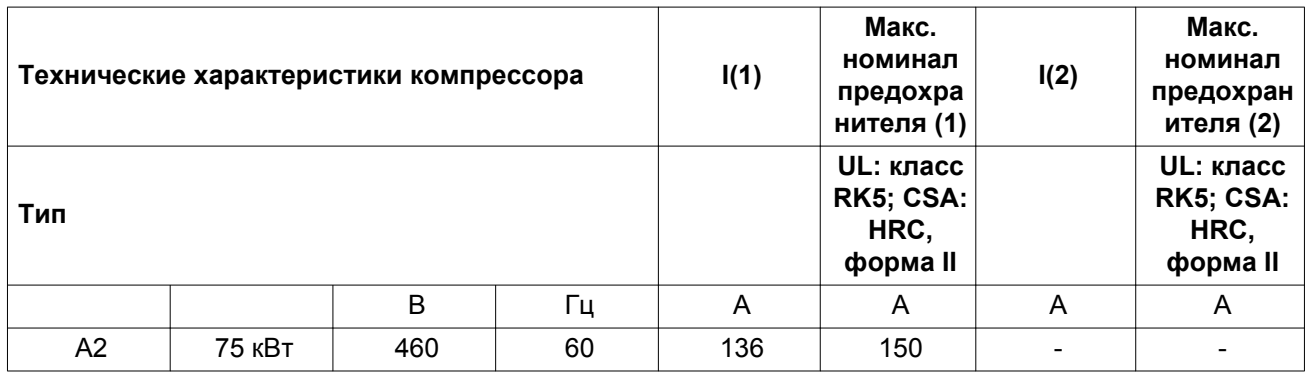

Допуск UL/cUL

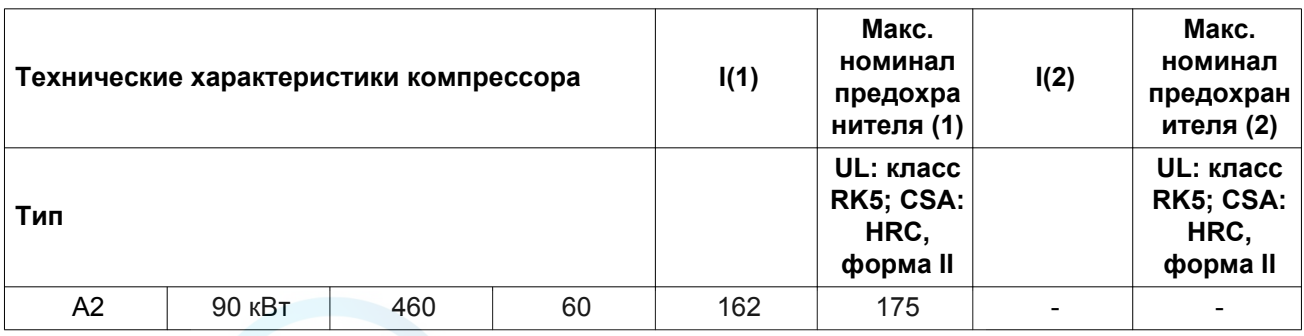

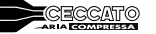

Допуск UL/cUL

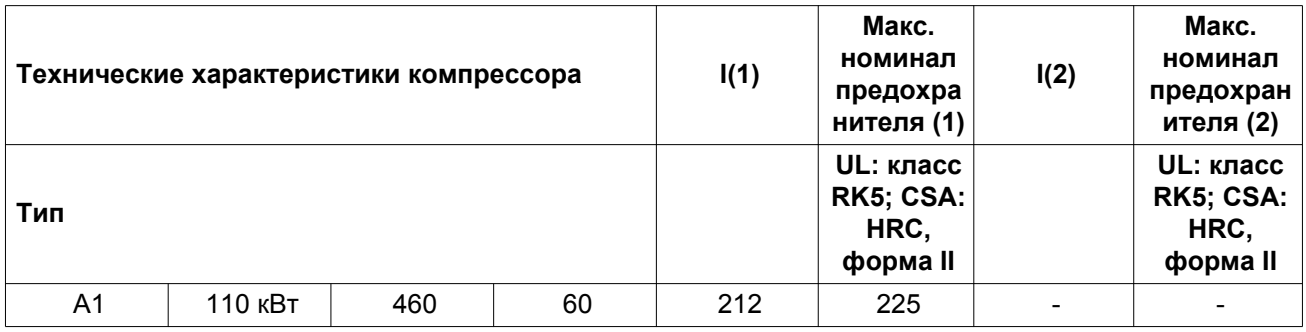

I: ток в линиях питания при максимальной нагрузке и номинальном напряжении

(1): компрессор без встроенного осушителя

(2): компрессор со встроенным осушителем

**Номиналы предохранителей для установок IEC** рассчитаны в соответствии с разделом 4-43 стандарта 60364-4-43 для низковольтного оборудования: "Защита от избыточного тока". Номиналы предохранителей рассчитаны для защиты кабеля от короткого замыкания. Для установок с фиксированной частотой вращения рекомендуются предохранители типа aM. Использование предохранителей типа gL/gG также допустимо и обязательно для установок с частотнорегулируемым приводом.

**Номиналы предохранителей для cUL и UL**: выбирается максимальный номинал предохранителя для защиты двигателя от короткого замыкания. Для установок cUL используются предохранители HRC, тип II, для установок UL - предохранители класса RK5.

#### **Возможные конфигурации**

Существуют 3 различных вида кабелей:

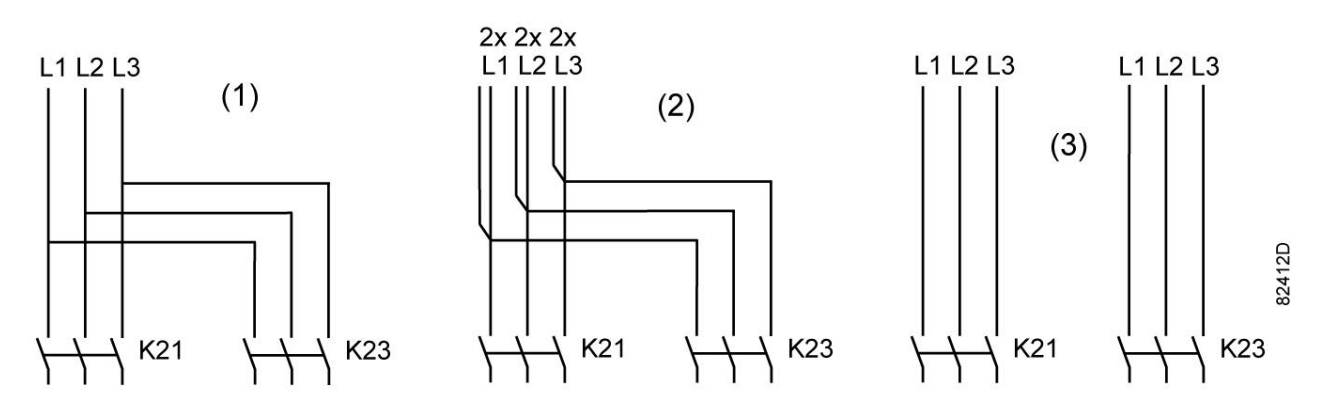

- (1): Одиночные кабели питания.
- (2): Параллельные кабели питания.
- (3): используется только для режима пуска «звезда-треугольник»

#### **Типоразмеры кабелей в соответствии с IEC**

В таблице ниже приведены значения допустимой токовой нагрузки кабелей для трех наиболее распространенных способов установки. Значения рассчитаны в соответствии с требованиями стандарта электроустановок зданий 60364-5-52, часть 5 Подбор и монтажное оборудование, раздел 52 Допустимая токовая нагрузка систем проводки.

Допустимые значения токовой нагрузки действительны для кабелей с ПВХ-изоляцией и тремя силовыми проводами нагрузки (см. таблицу, максимальная температура провода 70 °C и 90 °C).

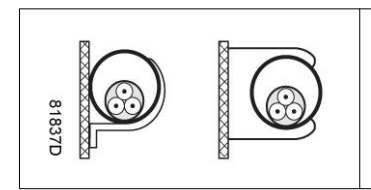

Способ установки B2 согласно таблице B.52.1. Многожильный кабель в кабельном канале на деревянной стене

Максимальная допустимая токовая нагрузка в зависимости от температуры окружающей среды для метода установки B2

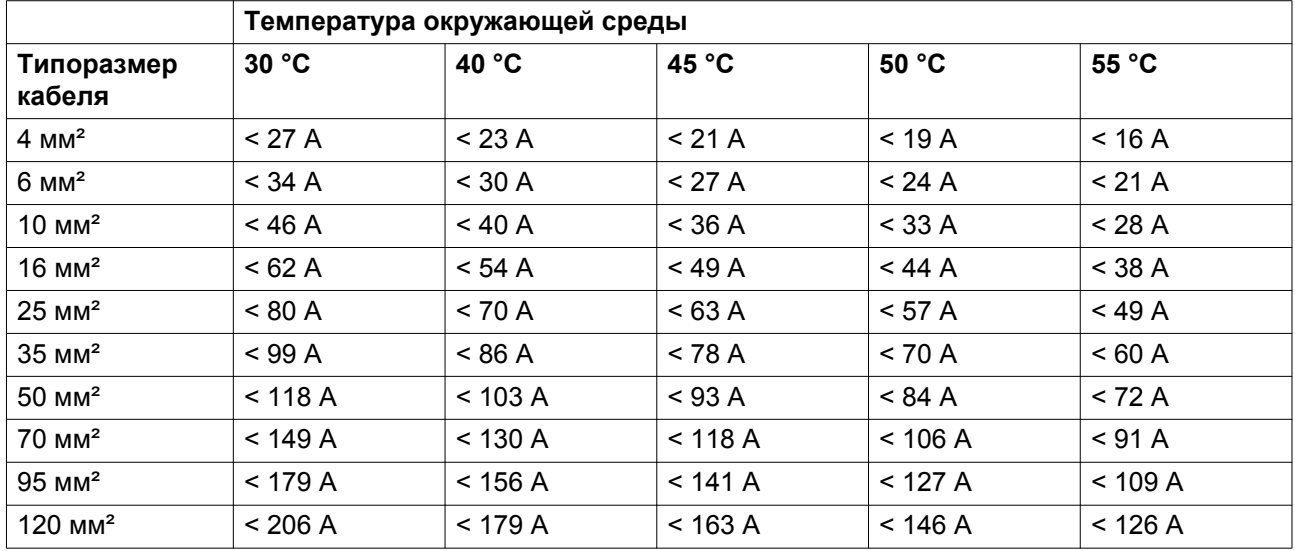

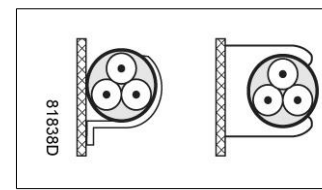

Способ установки C согласно таблице B.52.1. Одножильный или многожильный кабель на деревянной стене

Максимальная допустимая токовая нагрузка в зависимости от температуры окружающей среды для метода установки C

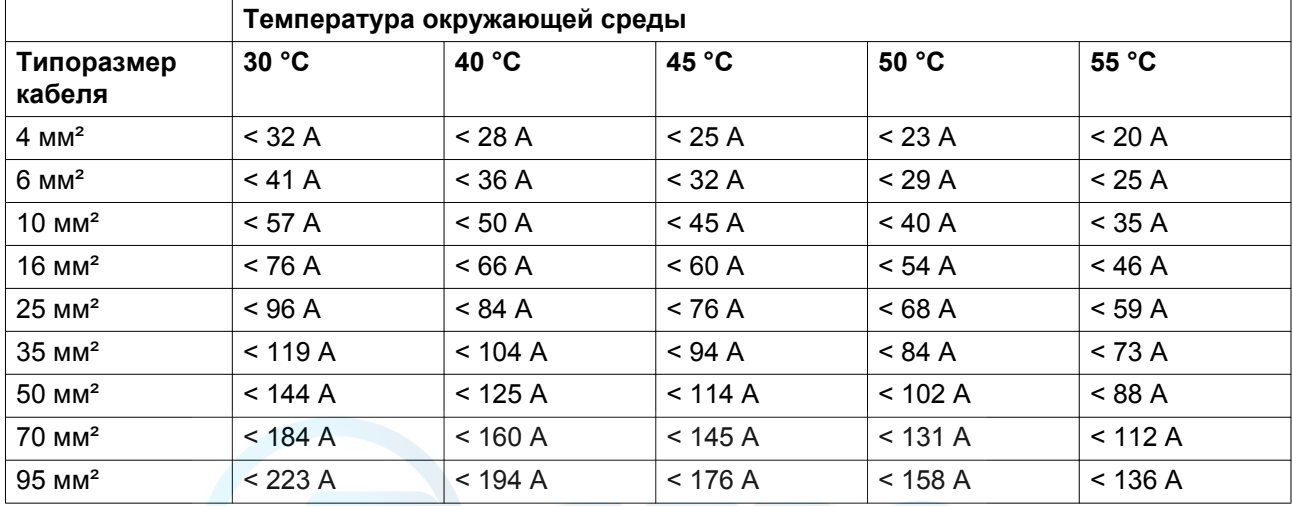

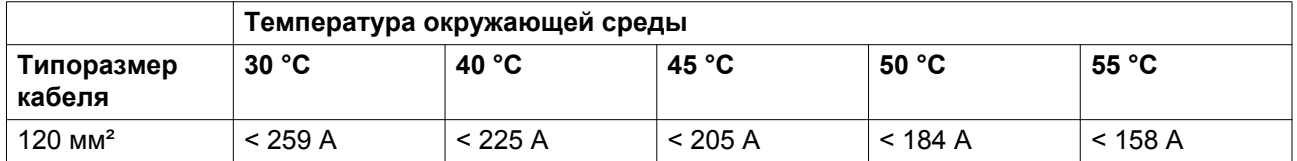

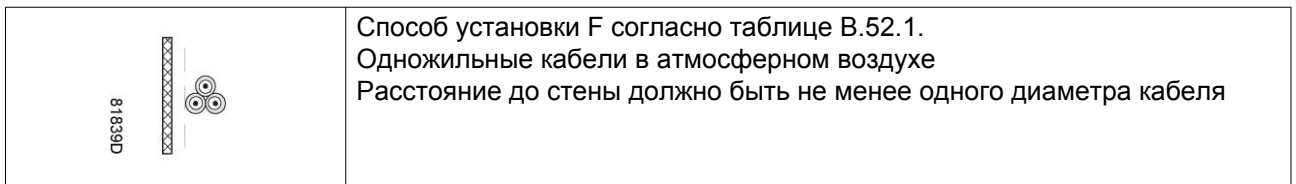

Максимальная допустимая токовая нагрузка в зависимости от температуры окружающей среды для метода установки F,температура провода 70°C

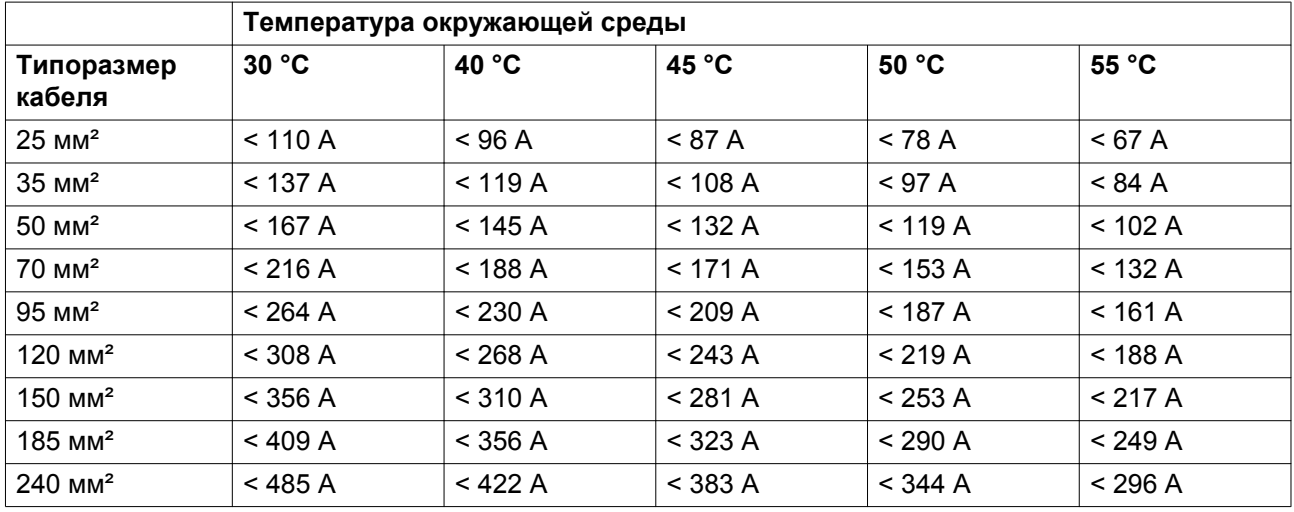

Максимальная допустимая токовая нагрузка в зависимости от температуры окружающей среды для метода установки F,температура провода 90 °C

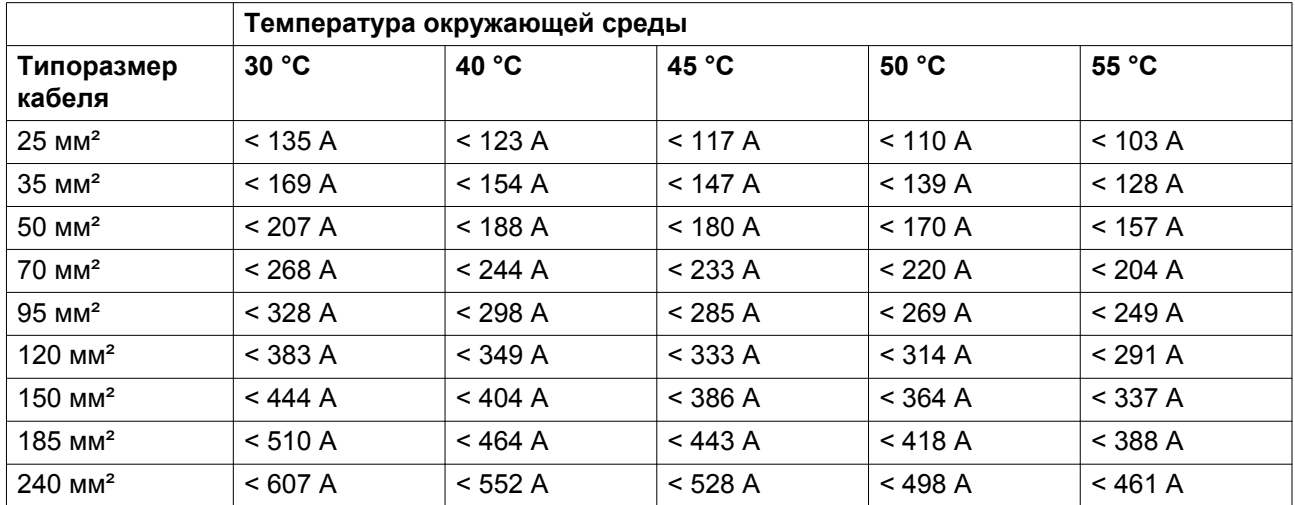

#### **Метод расчета согласно IEC:**

• Одиночные кабели питания (3-фазный + кабель защитного заземления - конфигурация (1)):

- Увеличьте общую токовую нагрузку компрессора на 10 % ( $I_{\text{tot}}$ Pack или  $I_{\text{tot}}$ FF, см. таблицы)
- Установите на каждый кабель соответствующий предохранитель.
- Параллельные кабели питания (2 х 3-фазных кабеля+ кабель защитного заземления конфигурация (2)):
	- Увеличьте общую токовую нагрузку компрессора на 10 % ( $I_{\text{tot}}$ Pack или  $I_{\text{tot}}$ FF, см. таблицы) и разделите полученное значение на 2
	- Умножьте значение токовой нагрузки кабеля на 0.8 (см. таблицу  $A.52.17(52-E1)$ )
	- Установите предохранители, номинал которых в два раза меньше максимального рекомендуемого для каждого кабеля номинала.
- При использовании 2 х 3-фазных кабелей + кабель защитного заземления, как в конфигурации (3):
	- Увеличьте общую токовую нагрузку компрессора на 10 % ( $I_{tot}$ Pack или  $I_{tot}$ FF, см. таблицы) и разделите полученное значение на  $\sqrt{3}$
	- Умножьте значение токовой нагрузки кабеля на 0,8 (см. таблицу A.52.17 (52-E1))
	- Номинал предохранителя: максимальный рекомендуемый номинал предохранителя для каждого кабеля, разделенный на  $\sqrt{3}$ .
- Размер кабеля защитного заземления:
	- Для кабелей питания с сечением до 35 мм²: сечение равно сечению кабеля питания
	- Для кабелей питания с сечением более 35 мм²: сечение равно половине сечения кабеля питания

Всегда следите за падением напряжения на кабеле (при номинальном напряжении оно не должно превышать 5 %).

Пример: I<sub>tot</sub> = 89 А, максимальная температура окружающей среды 45 °С, рекомендуемый номинал предохранителя = 100 А

- Одиночные кабели питания (3-фазный + кабель защитного заземления конфигурация (1)):
	- I = 89 A + 10 % = 89 x 1,1 = 97,9 A
	- Согласно таблице, для конфигурации B2 и температуры окружающей среды = 45 ° C, максимальная токовая нагрузка кабеля с сечением 50 мм² составляет 93 А. Для кабеля с сечением 70 мм² максимальная допустимая токовая нагрузка составляет 118 А, что является достаточным. Поэтому следует использовать кабель  $3x70$  мм<sup>2</sup> + кабель с сечением 35 мм².

При использовании метода установки C достаточно кабеля с сечением 50 мм². (35 мм² для метода установки F) = 3 х 50 мм<sup>2</sup> + 25 мм<sup>2</sup>.

- Параллельные кабели питания (2 х 3-фазных кабеля+ кабель защитного заземления конфигурация (2)):
	- I =  $(89 \text{ A} + 10 \frac{\frac{6}{2}}{2})/2 = (89 \text{ X } 1,1)/2 = 49 \text{ A}$
	- Для кабеля с сечением 25 мм<sup>2</sup>, методе установки В2 при температуре 45 °С максимальное значение токовой нагрузки составляет 63 A x  $0.8 = 50.4$  A. Поэтому лостаточно использовать два параллельных кабеля  $3 \times 25$  мм<sup>2</sup> + 25 мм<sup>2</sup>.
	- Установите на каждый кабель предохранители номиналом 50 А вместо предохранителей номиналом 100 А.

#### **Типоразмеры кабелей в соответствии с CSA**

Расчет выполняется в соответствии с CEC, часть 1, таблица 2: допустимые значения токовой нагрузки для закрытого кабель-канала или кабеля с не более чем 3 медными проводами (при температуре окружающей среды 30 °C (86 °F)). Поправочные коэффициенты для других значений температур представлены в таблице 5A.

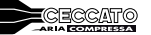

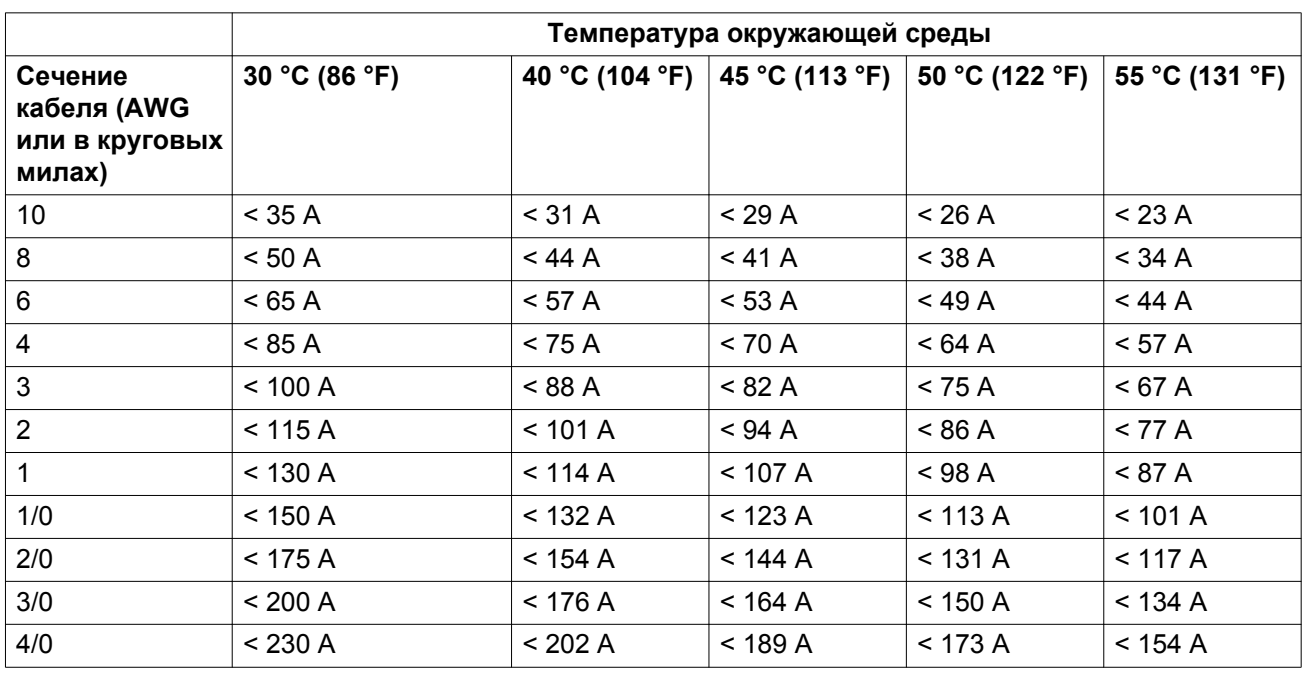

Максимально допустимая токовая нагрузка кабеля температурой 75 °C (167 °F) изменяется в зависимости от температуры окружающей среды

#### **Метод расчета согласно CSA**

- Одиночные кабели питания (3-фазный + кабель защитного заземления конфигурация (1)):
	- Увеличьте общую токовую нагрузку компрессора на 10 % ( $I_{\text{tot}}$ Pack или  $I_{\text{tot}}$ FF, см. таблицы)
	- Установите на каждый кабель соответствующий предохранитель.
- Параллельные кабели питания (2 х 3-фазных кабеля+ 2 кабеля защитного заземления конфигурация (2)):
	- Увеличьте общую токовую нагрузку компрессора на 10 % ( $I_{\text{tot}}$ Pack или  $I_{\text{tot}}$ FF, см. таблицы) и разделите полученное значение на 2
	- Умножьте токовую нагрузку кабелей на 0,8 (см. CEC, часть 1, таблица 5C)
	- Установите предохранители, номинал которых в два раза меньше максимального рекомендуемого для каждого кабеля номинала.
- При использовании 2 х 3-фазных кабелей + 2 кабеля защитного заземления, как в конфигурации (3):
	- Увеличьте общую токовую нагрузку компрессора на 10 % ( $I_{\text{tot}}$ Pack или  $I_{\text{tot}}$ FF, см. таблицы) и разделите полученное значение на √3
	- Умножьте токовую нагрузку кабелей на 0,8 (см. CEC, часть 1, таблица 5C)
	- Номинал предохранителя: максимальный рекомендуемый номинал предохранителя для каждого кабеля, разделенный на  $\sqrt{3}$ .
- Типоразмер кабеля заземления:
	- Для кабелей питания размера AWG8: размер равен размеру кабелей питания
	- Для кабелей питания, размер которых превышает AWG8: используйте максимальное допустимое значение токовой нагрузки для выбранного кабеля и сравните его со значением из таблицы ниже (см. CEC, часть 1, таблица 16)

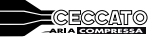

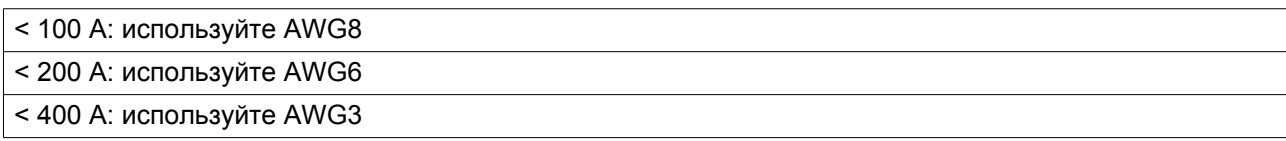

Всегда следите за падением напряжения на кабеле (при номинальном напряжении оно не должно превышать 5 %).

Пример расчета предохранителя для кабеля питания: I<sub>tot</sub> = 128 A, максимальная температура окружающей среды 45 °C, рекомендуемый номинал предохранителя = 150 А

- Одиночные кабели питания (3-фазный + кабель зашитного заземления конфигурация (1)):
	- I = 128 A + 10 % = 128 x 1,1 = 140,8 A
	- Для AWG3/0 (000) максимальная токовая нагрузка составляет 200 А при 30 °С (86 °F). Когда максимальная температура проводника составляет 75 °C при температуре окружающей среды 45 °С, максимальная токовая нагрузка будет 164 А (200 А  $*$  0.82 = 164 А, см. таблицу 5A, колонка 3), что является достаточным.
	- Предохранители: 150 А
- Параллельные кабели питания (2 х 3-фазных кабеля+ 2 кабеля защитного заземления конфигурация (2)):
	- I = (128 A + 10 %)/2 = (128 x 1,1)/2 = 70,4 A
	- Для AWG2 при температуре окружающей среды 45 °С (113 °F), а температуре проводника, не превышающей 75 °C, максимально допустимая токовая нагрузка будет составлять 95 А \* 0,82 \* 0,8 = 62,3 А, что является достаточным. Для AWG1/0 (0) максимальная токовая нагрузка составляет  $125 * 0.82 * 0.8 = 82$  А. Использование двух параллельных кабелей 3 x AWG1/0 + 2 х AWG8 является достаточным.
	- Установите предохранители номиналом 80 А вместо предохранителей номиналом 150 А.

#### **Типоразмеры кабелей в соответствии с UL/cUL**

Метод расчета в соответствии с UL 508A, таблица 28.1, колонка 5: допустимая токовая нагрузка изолированных медных проводов (75 °C (167 °F)).

Максимальная допустимая токовая нагрузка изменяется в зависимости от размера провода

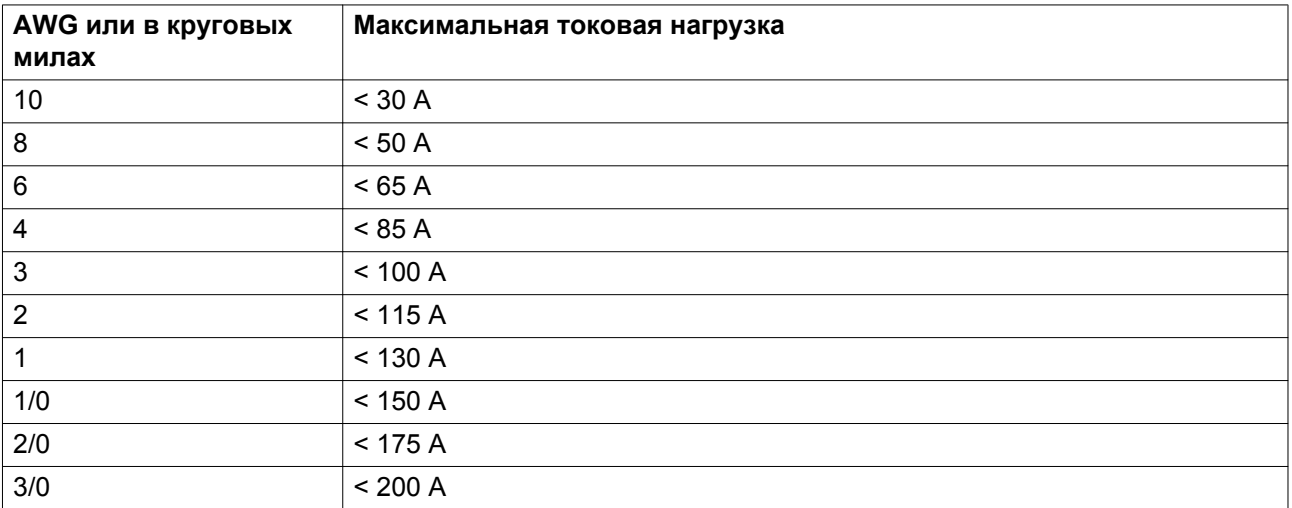

#### **Метод расчета согласно UL:**

• Одиночные кабели питания (3-фазный + кабель защитного заземления - конфигурация (1)):

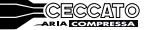

- Увеличьте общую токовую нагрузку, указанную в таблице, на 25 % (см. UL 508A 28.3.2: «Допустимая токовая нагрузка должна составлять 125 % общей токовой нагрузки»)
- Установите на каждый кабель предохранитель соответствующего максимального номинала.
- Параллельные кабели питания (2 х 3-фазных кабеля+ 2 кабеля защитного заземления конфигурация (2)):
	- Увеличьте общую токовую нагрузку, указанную в таблице, на 25 %, затем разделите полученный результат на 2
	- Умножьте токовую нагрузку кабелей на 0,8 (см. UL, часть 508A, таблица 28.1, продолжение)
	- Установите предохранители, номинал которых в два раза меньше максимального рекомендуемого для каждого кабеля номинала.
- При использовании 2 х 3-фазных кабелей + 2 кабеля защитного заземления, как в конфигурации (3):
	- Увеличьте общую токовую нагрузку, указанную в таблице, на 25 %, затем разделите полученный результат на √3
	- Умножьте токовую нагрузку кабелей на 0,8 (см. UL, часть 508A, таблица 28.1, продолжение)
	- Номинал предохранителя: максимальный рекомендуемый номинал предохранителя для каждого кабеля, разделенный на  $\sqrt{3}$ .
- Типоразмер кабеля заземления:
	- Для кабелей питания размера до AWG8: размер равен размеру кабелей питания
	- Для кабелей питания, размер которых превышает AWG8: используйте максимальное допустимое значение токовой нагрузки для выбранного кабеля и сравните его со значением из таблицы ниже (см. CEC, часть 1, таблица 17)

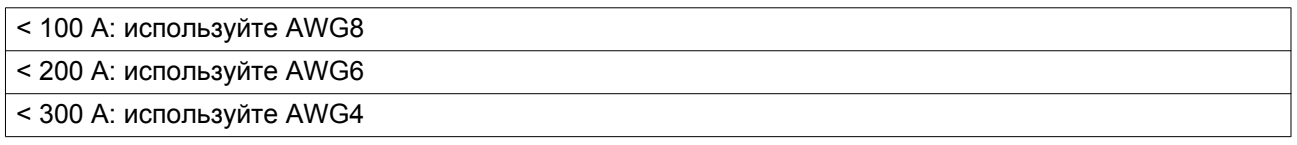

Всегда следите за падением напряжения на кабеле (при номинальном напряжении оно не должно превышать 5 %).

Пример расчета предохранителя для кабеля питания: I<sub>tot</sub> = 128 A, максимальная температура окружающей среды 45 °C, рекомендуемый номинал предохранителя = 150 А

- Одиночные кабели питания (3-фазный + кабель защитного заземления конфигурация (1)):
	- I = 128 A + 25 % = 128 x 1,25 = 160 A
	- Для AWG2/0 максимальная токовая нагрузка составляет 175 A, что является достаточным => используйте AWG2/0
	- Установите на каждый кабель предохранитель соответствующего максимального номинала (150 А)
- Параллельные кабели питания (2 х 3-фазных кабеля+ 2 кабеля защитного заземления конфигурация (2)):
	- I =  $(128 \text{ A} + 25\%)/2 = (128 \text{ x } 1,25)/2 = 80 \text{ A}$
	- Для AWG4 максимальная токовая нагрузка составляет 85 A x 0,8 = 68 A, что не является достаточным. Для AWG3 максимальная токовая нагрузка составляет 100 x 0,8 = 80 А. Использование двух параллельных кабелей  $3 \times AWG3 + 2 \times AWG8$  является достаточным.
	- Установите на каждый кабель предохранитель номиналом 80 А.

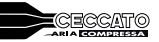

<span id="page-107-0"></span>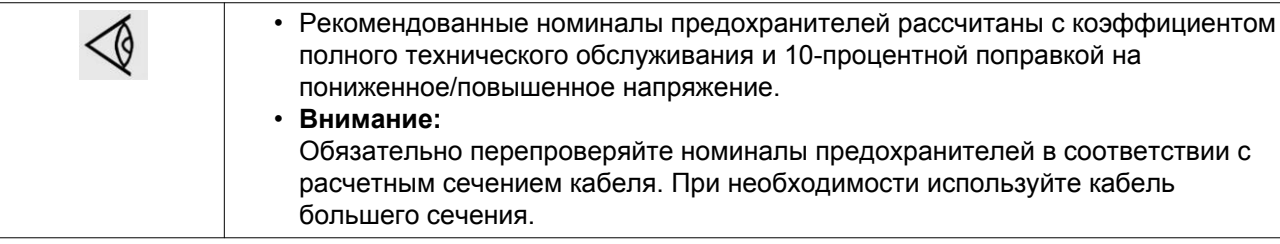

# **9.2 Стандартные условия и ограничения**

### **Стандартные условия**

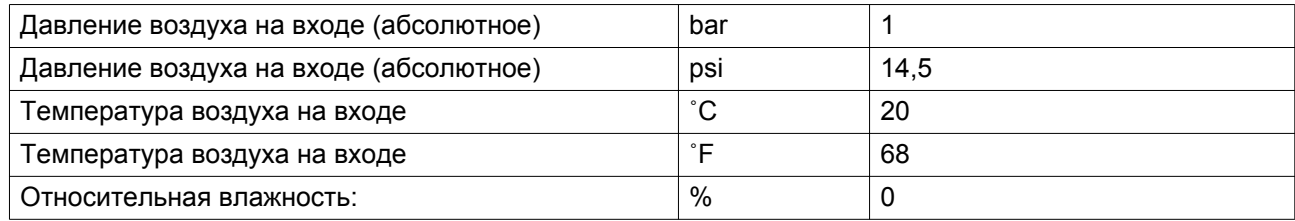

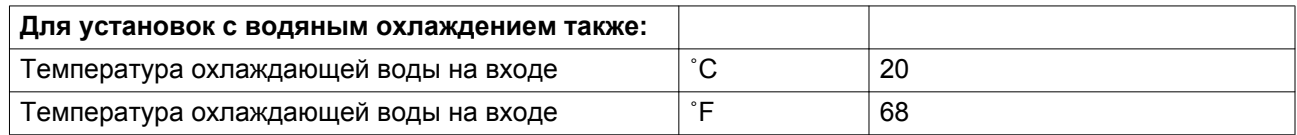

### **Ограничения**

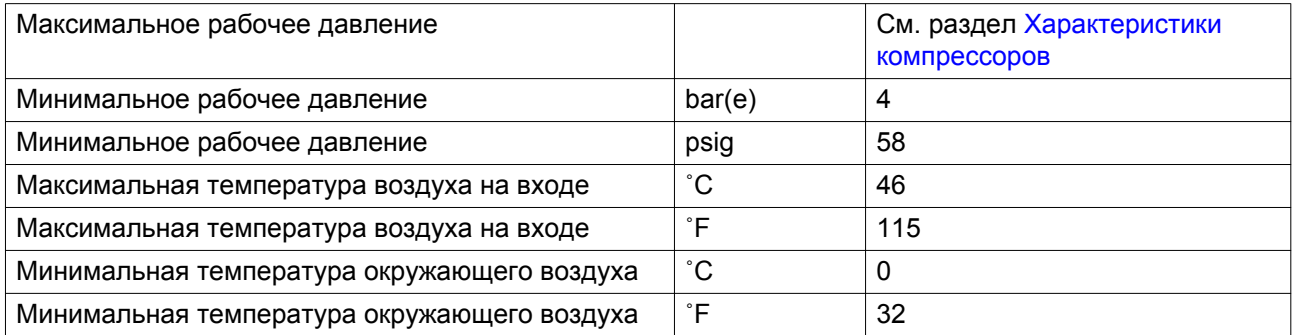

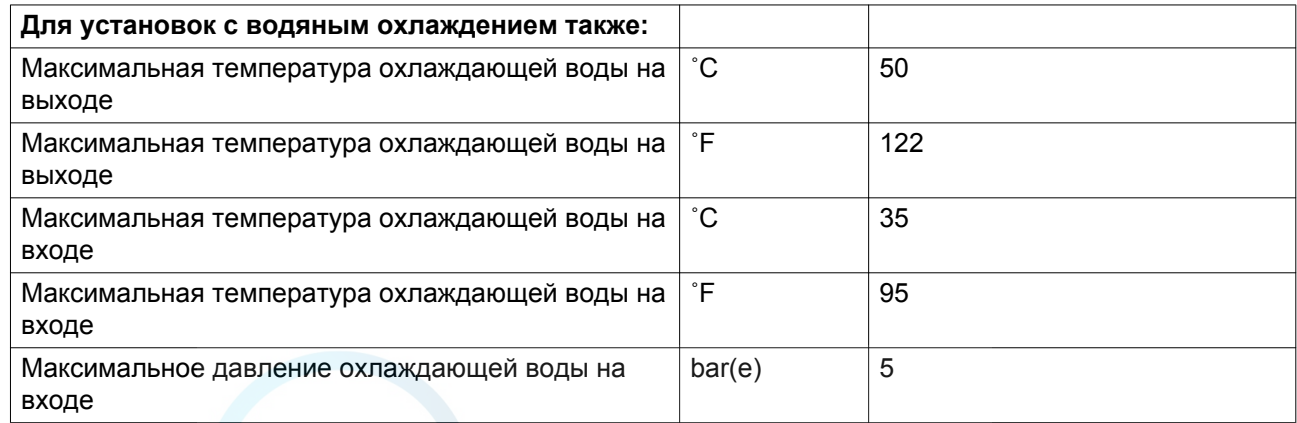
<span id="page-108-0"></span>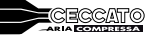

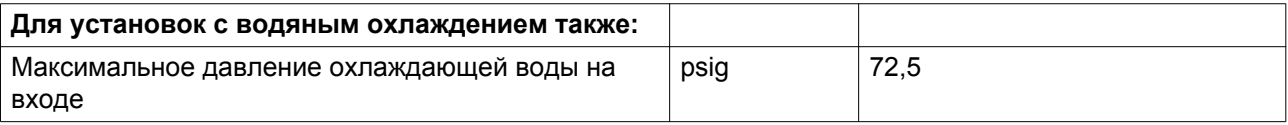

## **9.3 Характеристики компрессоров**

## **Стандартные условия**

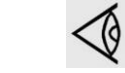

Данные, приведенные ниже, действительны при работе в нормальных условиях, см. [Стандартные условия и ограничения](#page-107-0).

## **Устройства с зубчатой передачей**

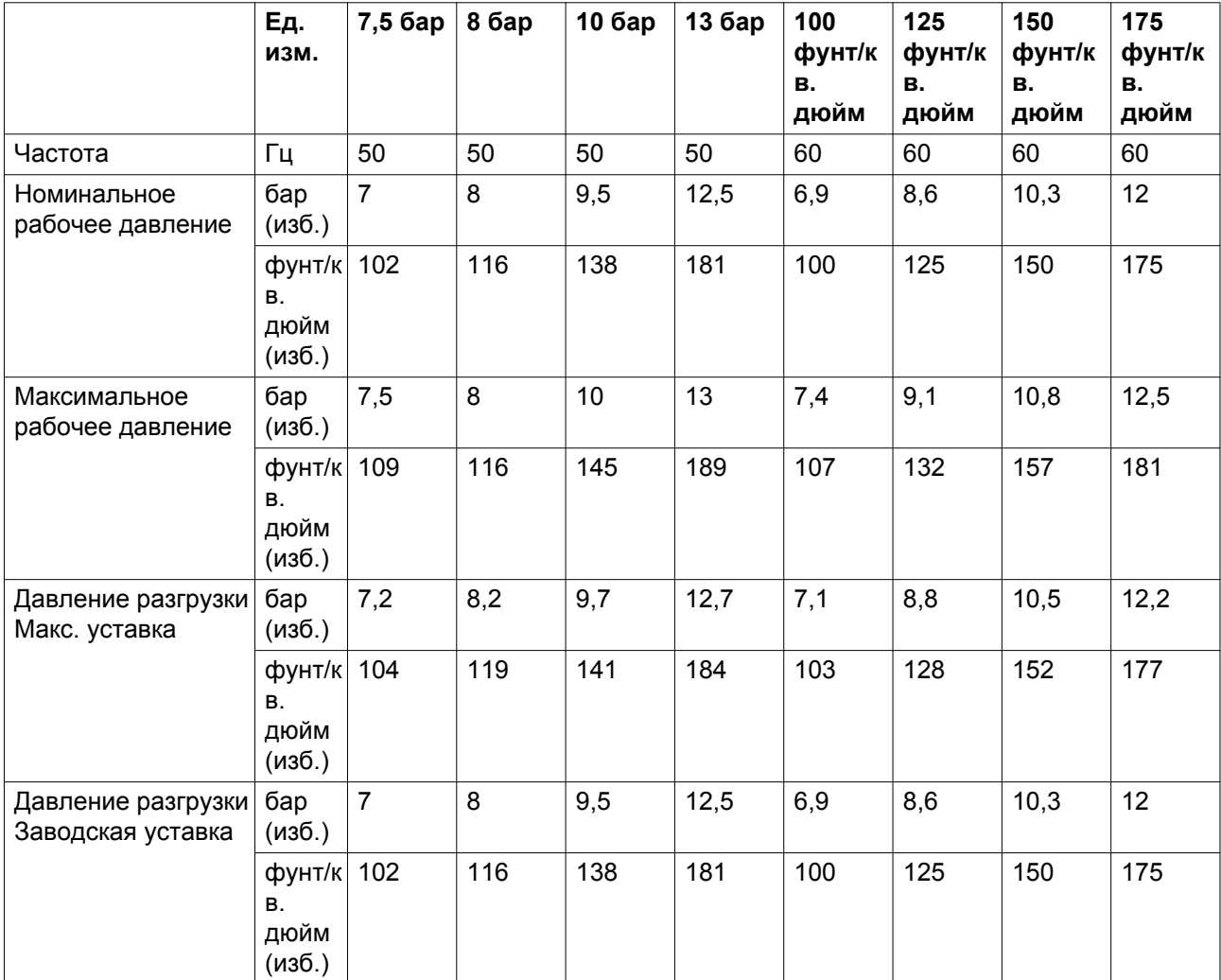

 $\mathsf{r}$ 

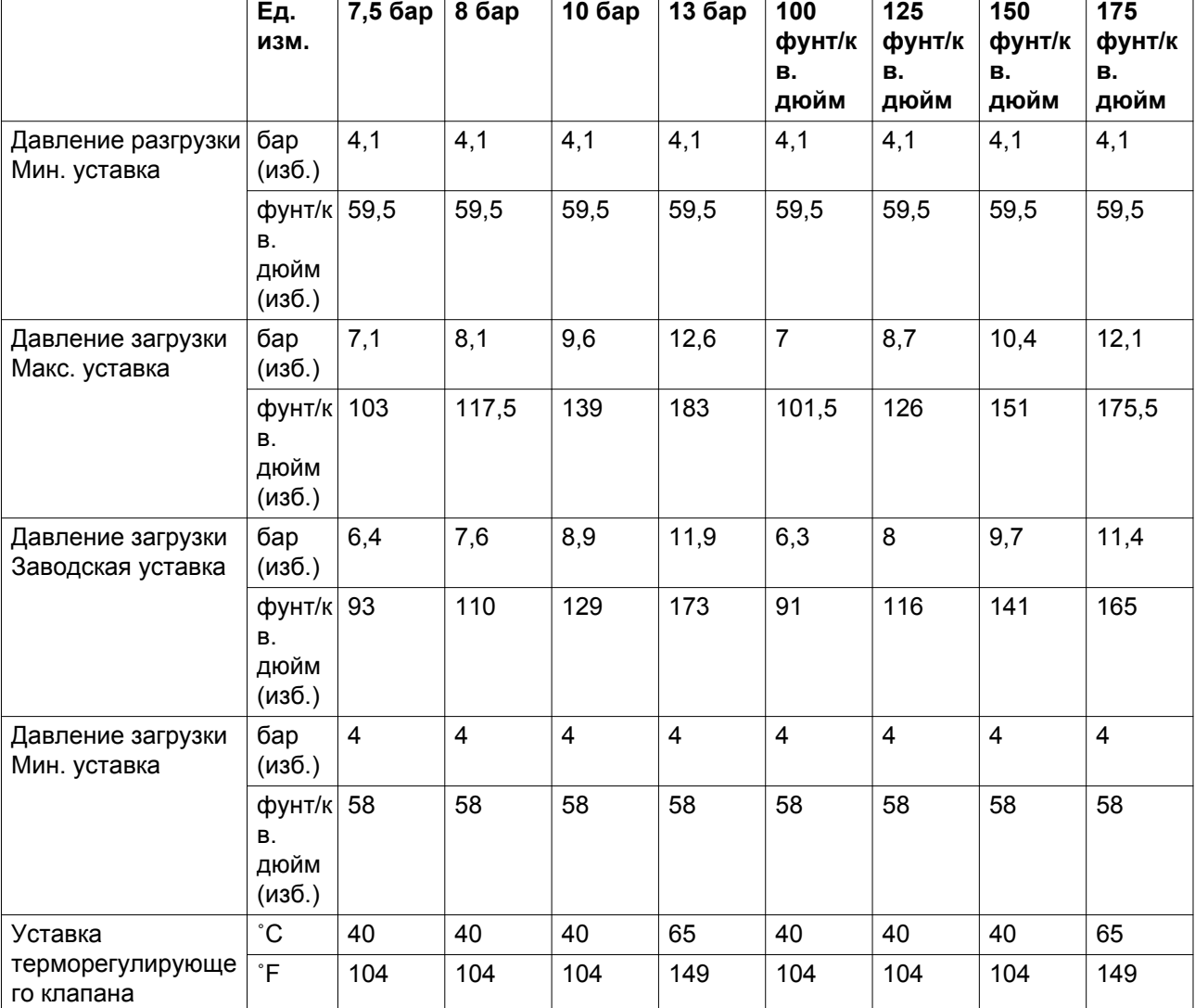

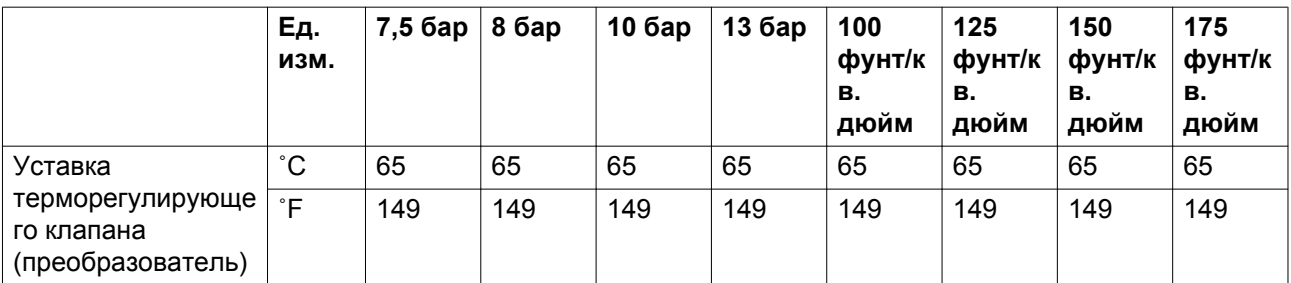

**ECECCATO** 

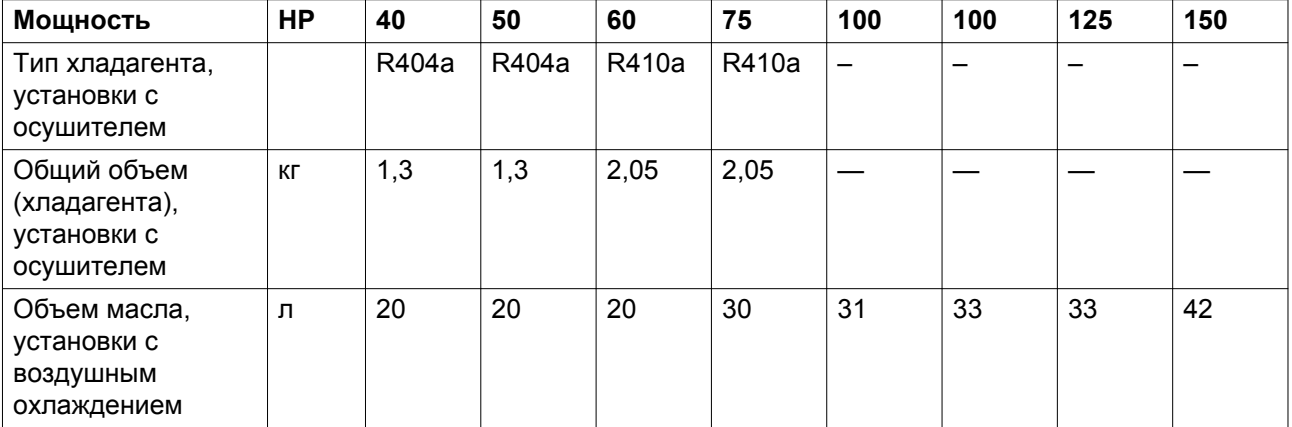

# <span id="page-111-0"></span>**10 Параметры**

## **10.1 Рекуперация энергии**

## **10.1.1 Блок рекуперации энергии**

#### **Описание**

Значительная часть энергии, потребляемой в ходе любого процесса сжатия, преобразуется в тепловую энергию. В маслозаполненных винтовых компрессорах основная часть тепла, выделяющегося при сжатии, рассеивается в системе смазки. Система рекуперации энергии предназначена для рекуперации этой тепловой энергии путем получения теплой или горячей воды, не оказывая влияния на производительность компрессора. Эта вода может использоваться в различных целях.

#### **Компоненты системы**

#### **Основными составными частями системы рекуперации энергии являются:**

- масляно-водяной теплообменник (теплообменники);
- управляющая рукоятка (V1) включения/отключения системы;
- байпасный терморегулирующий клапан для теплообменника(ов) рекуперации энергии (BV);
- два датчика температуры для контроля воды на входе и выходе (3 и 4);
- необходимые болты, шланги и т.д.

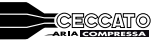

## **Блок рекуперации энергии (блок ER)**

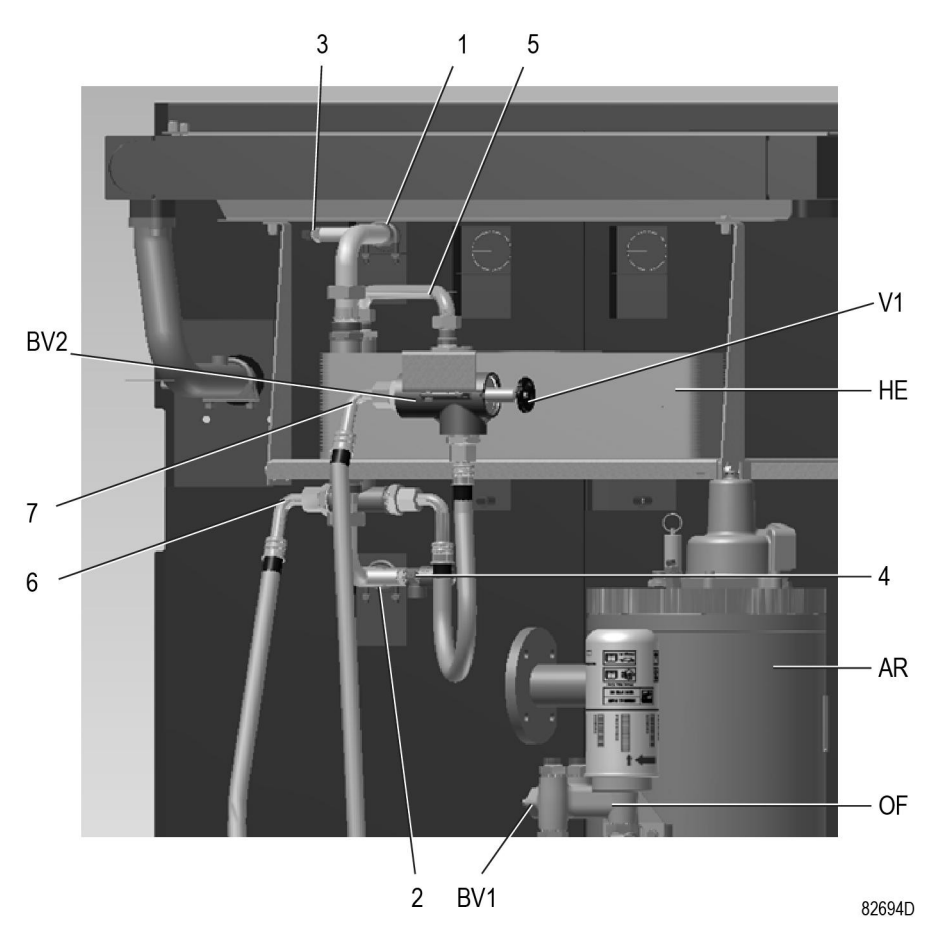

*Основные компоненты блока ER (стандартная комплектация)*

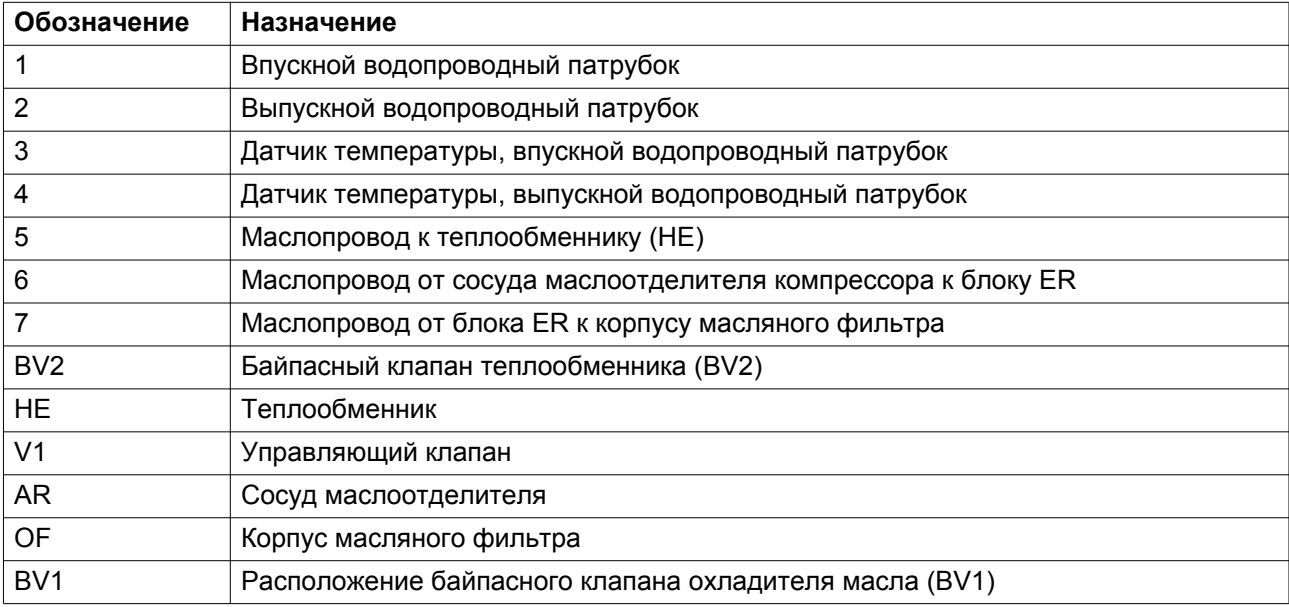

#### **Монтаж**

Основные компоненты системы смонтированы на заводе-изготовителе в виде малогабаритного блока, который устанавливается внутри корпуса компрессора. Относительно монтажа и подключения блока рекуперации энергии проконсультируйтесь в центре обслуживания заказчиков.

### **10.1.2 Системы рекуперации энергии**

#### **Общая информация**

Системы рекуперации энергии поставляются либо в виде систем с малым ростом температуры и большим расходом воды, либо систем с большим ростом температуры и малым расходом воды.

#### **Данные для малого роста температуры и большого расхода воды системы**

В этом случае разность между температурой воды в системе рекуперации энергии и температурой масла в системе смазки мала. Следовательно, для максимальной рекуперации энергии необходим большой расход воды.

Пример: нагретая вода используется для поддержания в умеренно нагретом состоянии другого средства передачи тепловой энергии в контуре с рециркуляцией, например, в системе центрального отопления.

#### **Системы с большим ростом температуры и малым расходом воды системы**

В этом случае достигается большой рост температуры воды в системе рекуперации энергии, следствием чего является малая скорость потока.

Пример: контур без рециркуляции, в котором холодная вода из водопровода нагревается системой рекуперации энергии для использования на заводе, например, для предварительного нагрева питательной воды котла.

#### **Поток воды в системе рекуперации энергии**

Вода системы рекуперации энергии поступает в блок через впускной патрубок (1). В теплообменники (НЕ) тепло сжатия воздуха передается от масла компрессора к воде. Вода выходит из теплообменника (НЕ) через выпускной патрубок (2).

#### **Требования к охлаждающей воде в системах с рециркуляцией воды**

Использование систем с рециркуляцией воды сводит к минимуму требования к водоподготовке. Поэтому по экономическим причинам допускается использование мягкой или даже деминерализованной воды, что устраняет отложение накипи. Хотя теплообменник изготовлен из нержавеющей стали, в водяном контуре, присоединенном к компрессору, может потребоваться применение ингибиторов коррозии. При наличии любых вопросов проконсультируйтесь в центре обслуживания заказчиков.

Во избежание замерзания добавьте в воду антифриз, например, этиленгликоль в пропорции, соответствующей ожидаемой температуре.

#### **Требования к охлаждающей воде в системах без рециркуляции воды**

В открытых системах без рециркуляции воды основные, чаще всего встречающиеся проблемы, связаны с образованием отложений, коррозией и размножением микроорганизмов. Чтобы свести к

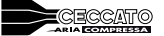

минимуму эти проблемы, вода должна отвечать ряду требований. При наличии любых вопросов проконсультируйтесь в центре обслуживания заказчиков.

## **10.1.3 Работа**

#### **Описание**

Поток компрессорного масла регулируется двумя терморегулирующими клапанами (BV1 и BV2), которые обеспечивают надежную работу компрессора и оптимальную рекуперацию энергии.

Байпасный клапан (BV1) встроен в корпус масляного фильтра компрессора и регулирует поток масла, проходящего через главный охладитель масла (Co) компрессора. Байпасный клапан (BV2) регулирует поток масла, проходящего через водно-масляный теплообменник (HE) блока ER. Каждый из байпасных клапанов представляет собой корпус, в который вмонтирован вкладыш (термостат).

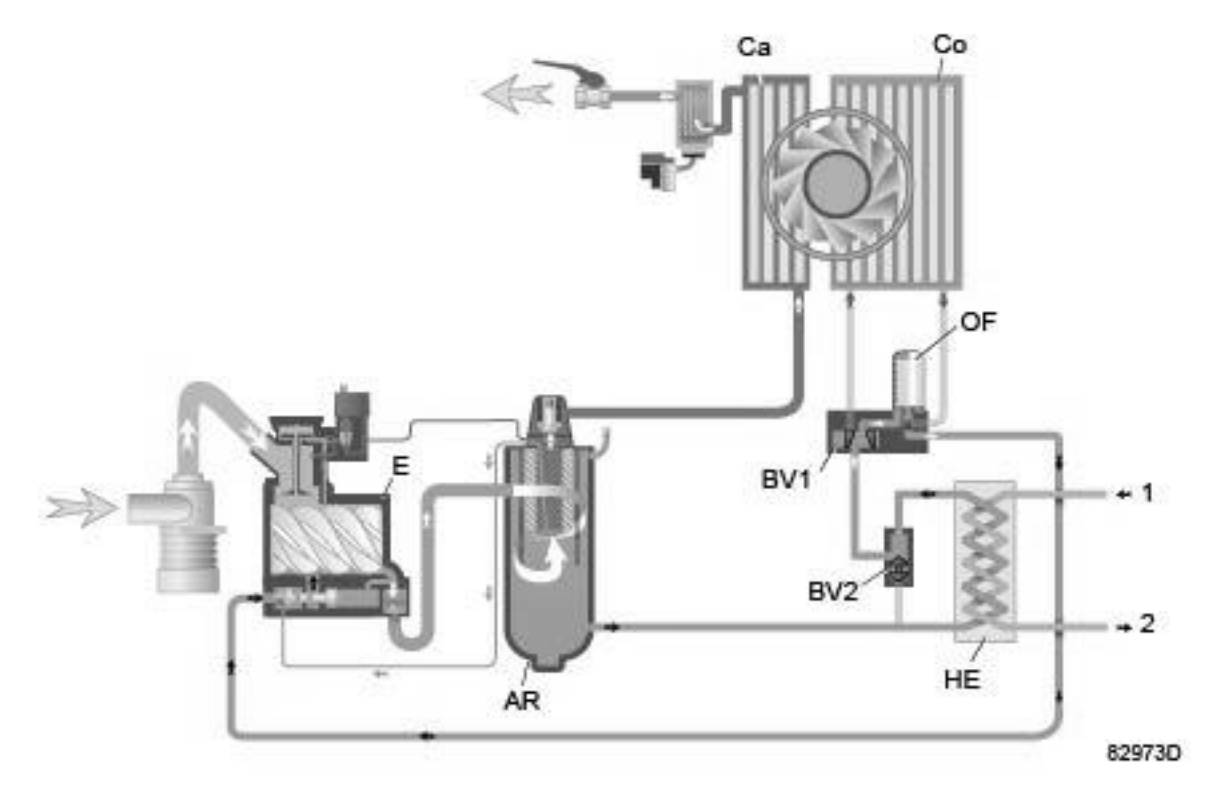

*Схема потоков компрессора с системой рекуперации энергии*

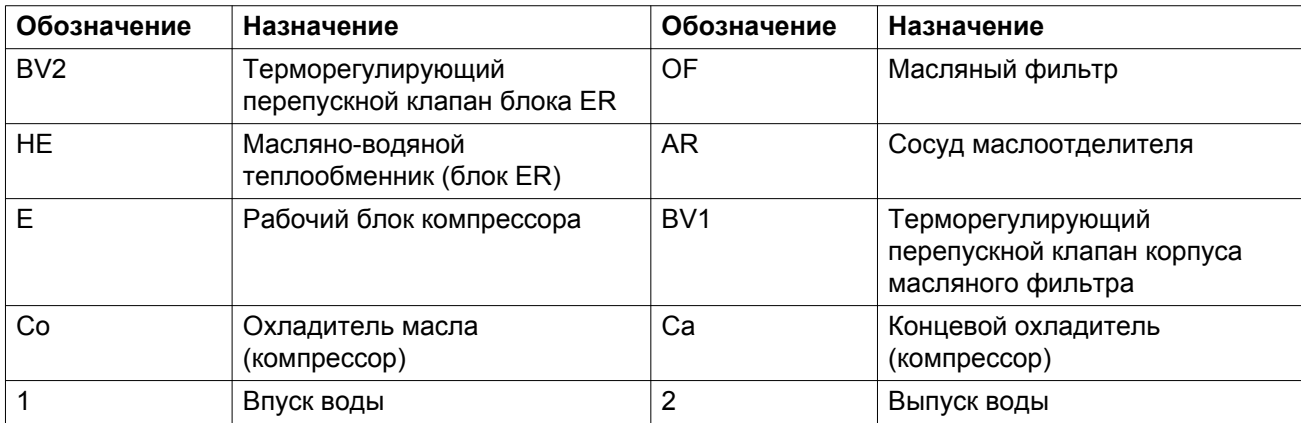

Клапан BV2 закрывает байпасную линию теплообменника (HE) при значении температуры, равном нижнему пределу допустимого диапазона. Когда температура достигает верхней границы диапазона, байпасная линия полностью перекрыта, и поток масла проходит через теплообменник ER.

Компрессоры с приводом с переменной частотой вращения (VSD) и воздушным охлаждением оснащены байпасным клапаном BV2, который начинает открываться при температуре 40 ˚C (104 ˚F) и открывается полностью при 55 ˚C (131 ˚F).

Компрессоры с приводом с переменной частотой вращения (VSD) и водяным охлаждением оснащены байпасным клапаном BV2, который начинает открываться при температуре 60 ˚C (140 ˚F) и открывается полностью при 75 ˚C (167 ˚F).

Корпус клапана BV2 имеет специальный маховичок (V1), позволяющий управлять системой рекуперации энергии.

Как указано на табличке с данными блока ER, блок ER встроен в контур циркуляции масла, и рекуперация энергии происходит, если маховичок клапана повернут по часовой стрелке до упора.

Если маховичок повернут против часовой стрелки, поток масла обходит теплообменник (HE), и рекуперации энергии не происходит.

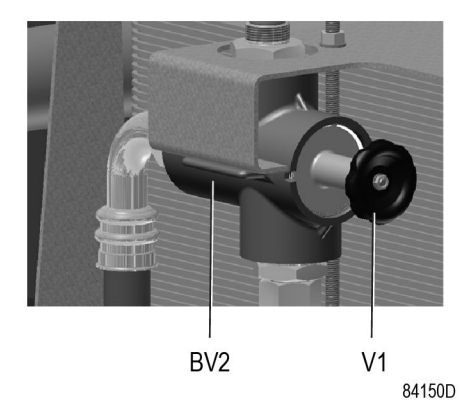

*корпус клапана BV2 с маховичком V1*

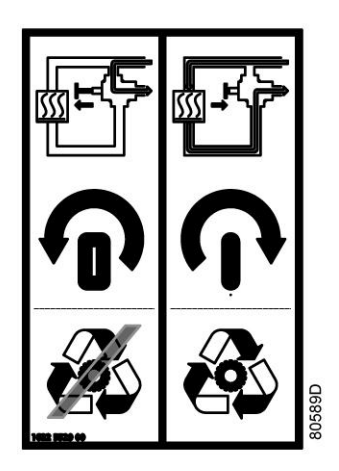

*Табличка с данными блока ER*

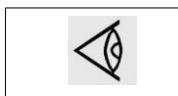

Внимание: Поворачивать маховичок по или против часовой стрелки можно только до упора. Не оставляйте рукоятку в промежуточном положении!

Байпасный клапан охладителя масла (BV1) закрывает байпасную линию охладителя масла (Co), если температура опускается до нижней границы допустимого диапазона. Когда температура достигает верхней границы температурного диапазона, байпасная линия полностью перекрывается и поток масла проходит через охладитель масла (Co).

Температура (уставка) открывания клапана BV1 должна быть выше, чем температура открывания клапана BV2, так как это позволяет предотвратить потерю тепла охладителе маслам компрессора (Co), а не в водно-масляном теплообменнике (HE), когда тепловая энергия используется для рекуперации энергии.

Термостат BV1 начинает открываться при температуре 60 ˚C (140 ˚F) и открывается полностью при 75 ˚C (167 ˚F).

#### **Работа системы рекуперации энергии (см. чертеж)**

Маховичок (V1) байпасного клапана BV2 (байпасного клапана HE) повернут **по часовой стрелке до упора**.

• Пуск компрессора

При пуске компрессора из холодного состояния температура масла является низкой. Байпасный клапан (BV2) перекрывает поступление масла из теплообменника (HE), а байпасный клапан (BV1) перекрывает поступление масла из охладителя масла (Co), чтобы предотвратить охлаждение масла в компрессоре. Поток масла проходит через сосуд маслоотделителя (AR) через масляный фильтр (фильтры) (OF) обратно в компрессорный элемент (E).

Вся потребляемая энергия используется для быстрого нагрева масла. Энергия не рекуперируется.

• Максимальная рекуперация тепловой энергии

Как только температура достигает заданной уставки (температуры открытия) байпасного клапана (BV2), клапан начинает перекрывать байпасную линию, обходящую теплообменник (HE), и постепенно пропускает поток масла через теплообменник (HE). После того, как температура масла превысит установленное значение приблизительно на 15 ˚C (27 ˚F), весь поток масла начинает поступать через теплообменник. Между маслом компрессора и водой для рекуперации энергии

осуществляется максимальный теплообмен. Выходя из выпускного отверстия теплообменника, поток масла проходит через масляный фильтр (OF), масляный запорный клапан (Vs, если он установлен), элемент компрессора (E) и маслоотделитель (AR), а затем попадает обратно в теплообменник (HE) через впускное отверстие. Пока температура масла ниже заданной уставки, байпасный клапан (BV1) направляет поток масла в обход охладителя масла (Co).

Принцип работы при разных режимах нагрузки:

- Низкий уровень потребления рекуперированной энергии Температура масла, выходящего из теплообменника (HE), повышается. При превышении температуры значения уставки байпасный клапан (BV1) охладителя масла начнет впускать масло в охладитель масла (Co) для охлаждения.
- Слишком высокий расход воды в системе рекуперации энергии/слишком низкая температура В этом случае байпасный клапан (BV2) откроет байпасную линию, позволяя маслу из теплообменника (HE) смешиваться с маслом их маслоотделителя (AR). Тепловая энергия передается от нагретого компрессорного масла воде, при этом уровень температуры достаточно низок.

#### **Система рекуперации энергии не используется**

Маховичок клапана (V1) повернут **против часовой стрелки до упора**.

Масляный контур такой же, как и без установки системы рекуперации энергии.

Энергия не рекуперируется.

Данная ситуация является нетипичной, условием для ее возникновения является, например, техническое обслуживание системы рекуперации энергии или отсутствие потребности в энергии в течение длительного периода времени.

Для компрессоров с частотно-регулируемым приводом VSD: закройте выпускной клапан сжатого воздуха и запустите компрессор на несколько минут на минимальных оборотах перед тем, как изолировать систему рекуперации энергии.

#### **Выключение на длительный период времени**

Если в компрессоре используется система рекуперации энергии без рециркуляции воды, и/или существует риск замерзания воды, изолируйте водяную систему компрессора и продуйте ее сжатым воздухом.

## **10.1.4 Техническое обслуживание**

#### **Масло компрессора**

Показанные ниже позиции см. в разделе [Рекуперация энергии.](#page-111-0)

#### **Замена масла:**

- 1. Убедитесь, что рукоятка управляющего клапана (V1) полностью повернута по часовой стрелке (система рекуперации энергии подключена).
- 2. Включите блок и дождитесь его прогрева. Остановите компрессор, выключите разъединитель и закройте выпускной клапан сжатого воздуха.
- 3. Сбросьте из компрессора давление и слейте масло, открыв дренажный клапан сосуда маслоотделителя. См. раздел [Замена масла и масляного фильтра.](#page-83-0)
- 4. Возобновите замену масла, как указано в разделе Замена масла и фильтра настоящего документа.

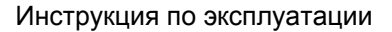

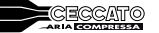

Установки с опцией рекуперации энергии на заводе заправляются маслом со сроком службы 8000 часов.

Масло необходимо менять каждые 4000 часов, так как его температура в установках с блоком рекуперации энергии значительно выше.

#### **Терморегулирующие байпасные клапаны**

Чтобы обеспечить эффективность работы, втулки (термостаты) нужно ежегодно заменять новыми. Примеры: регулируемая температура находится за пределами установленного диапазона, теплообменник блока ER остается холодным, и т.д.

#### **Теплообменник (НЕ)**

Если рост температуры в системе рекуперации энергии со временем уменьшается при работе с одними и теми же основными эксплуатационным характеристиками, нужно проверить теплообменник. Чтобы очистить замасляную сторону, отмочите теплообменник в обезжиривающем растворе. Чтобы удалить накипь в водяном отсеке, нужно выполнить надлежащий процесс удаления накипи. Обратитесь в ваш центр обслуживания заказчиков.

#### **10.1.5 Данные системы рекуперации энергии**

#### **Стандартные условия**

См. раздел [Расчетные условия эксплуатации и предельные значения параметров.](#page-107-0)

#### **Эффективное рабочее давление**

Нормальное рабочее давление см. в разделе Характеристики компрессоров.

#### **Максимально допустимое давление теплообменника**

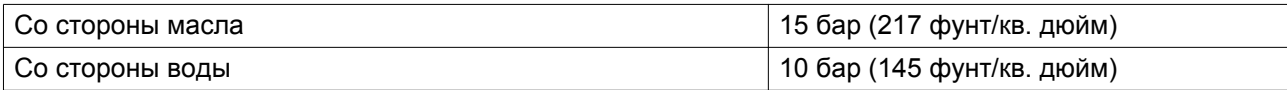

#### **Считывание уставок**

**Кроме прочих данных, на экране регулятора Elektronikon можно вывести следующие температуры:**

#### **Для блоков с воздушным охлаждением:**

- температуру воды на входе в систему рекуперации энергии;
- температуру воды на выходе из системы рекуперации энергии.

#### **Для установок с водяным охлаждением:**

- температуру воды на входе в систему рекуперации энергии;
- температуру воды на выходе из системы рекуперации энергии.
- Температура охлаждающей воды на выходе компрессора

#### **Изменение уставок**

Если температура воды превышает запрограммированные уставки предупреждения, на регуляторе Elektronikon появляется предупреждающая индикация:

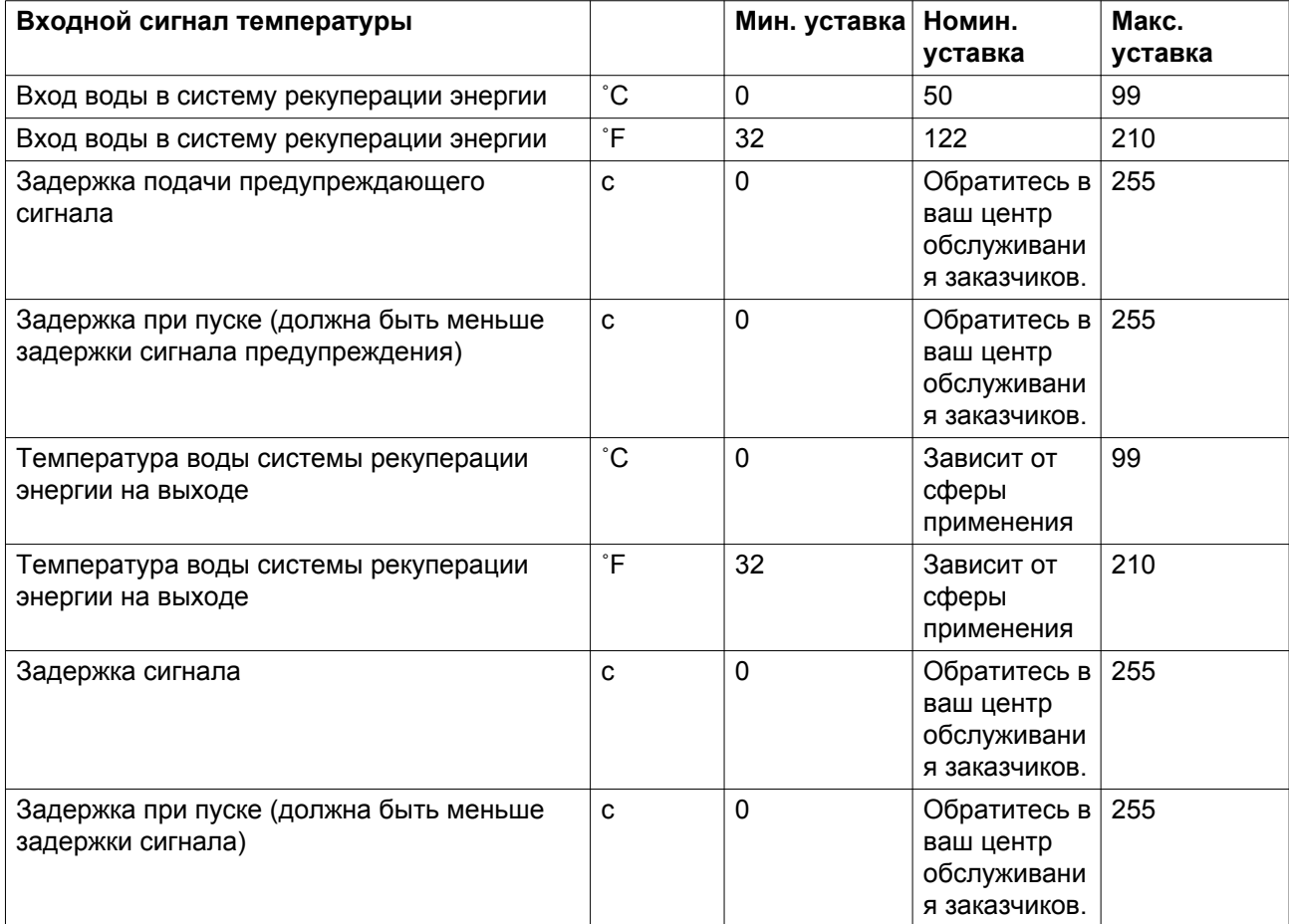

При необходимости изменения уставки изучите соответствующий раздел описания регулятора Elektronikon.

## **Рекуперируемая энергия**

Рекуперируемая энергия может рассчитываться следующим образом:

РЕКУПЕРИРУЕМАЯ ЭНЕРГИЯ (кВт) = 4,2 x расход воды (л/с) x повышение температуры воды  $(°C)$ 

В таблицах ниже приведены типовые примеры.

## **Данные для малого роста температуры/низкого потока воды**

Типовые значения

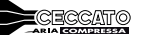

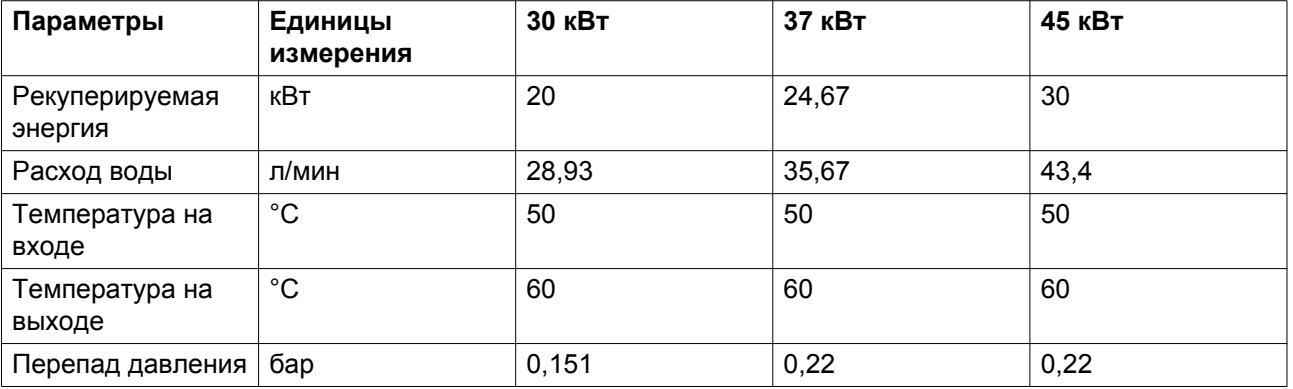

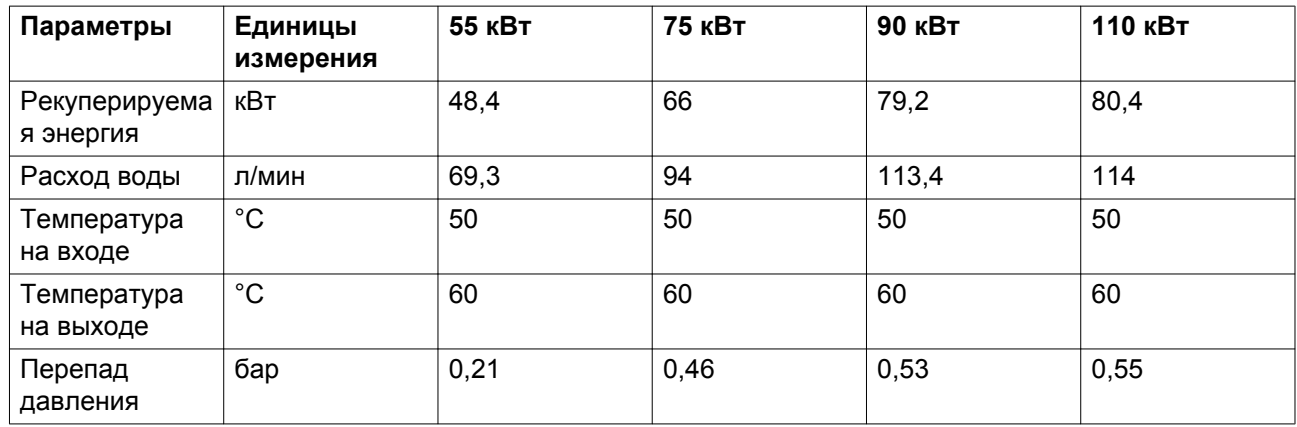

## **Данные для большого роста температуры/ малого расхода воды системы**

Типовые значения

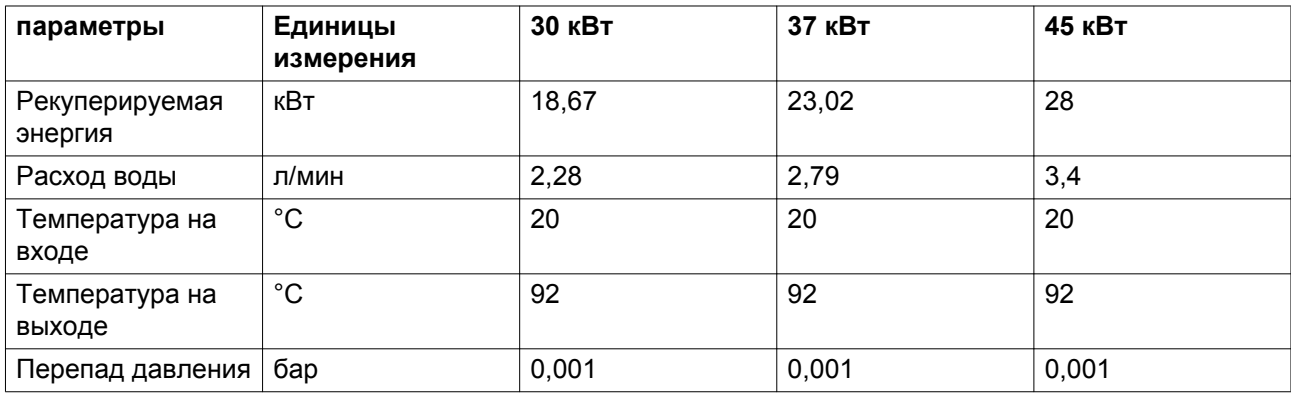

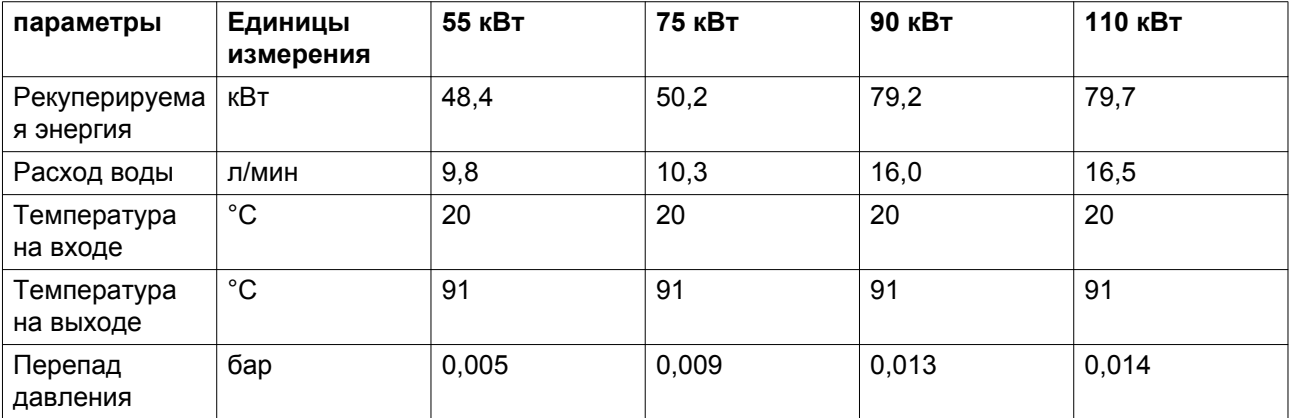

## **10.2 ECO6i**

## **10.2.1 Общее описание**

#### **Введение**

#### **ECO6i**

Все графические контроллеры могут применяться с рядом других компрессоров. Они могут автоматически запускать, загружать, разгружать и останавливать подключенные компрессоры, чтобы регулировать давление в воздушной сети в рамках заданного диапазона.

ECO 6i может осуществлять управление работой до 6 компрессоров.

Функция центрального контроллера (ECOi) может быть активирована при наличии лицензии.

#### **Локальная сеть (LAN)**

Компрессоры, работой которых необходимо управлять, должны быть подключены друг к другу через локальную сеть (LAN) или с помощью технологии CAN (локальная сеть контроллеров).

Контроллер с интегрированной функцией ECOi выступает в качестве главного регулятора для компрессоров. Регуляторы других компрессоров представляют собой подчиненные устройства.

Компрессоры с релейным управлением могут быть подключены к сети с помощью модуля преобразования и/или коммуникационного модуля между регулятором и сетью (подробнее см. в следующем разделе).

Выберите регулятор компрессора, который будет главным для всех компрессоров в локальной сети, и отметьте компрессор как главный компрессор 1.

Выберите регуляторы компрессора, которые будут вспомогательными регуляторами. Отметьте компрессоры: Компрессор 2, 3 и 4, 5, 6 соответственно).

## **10.2.2 Указания по установке**

#### **Важное примечание**

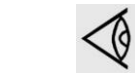

Остановите каждый компрессор и отключите питание до выполнения любого подключения!

#### **Подсоединение компрессоров, оснащенных контроллерами 4-го поколения**

Все электронные модули управления четвертого поколения могут быть напрямую подключены друг к другу с помощью порта локальной сети, как показано на схеме ниже:

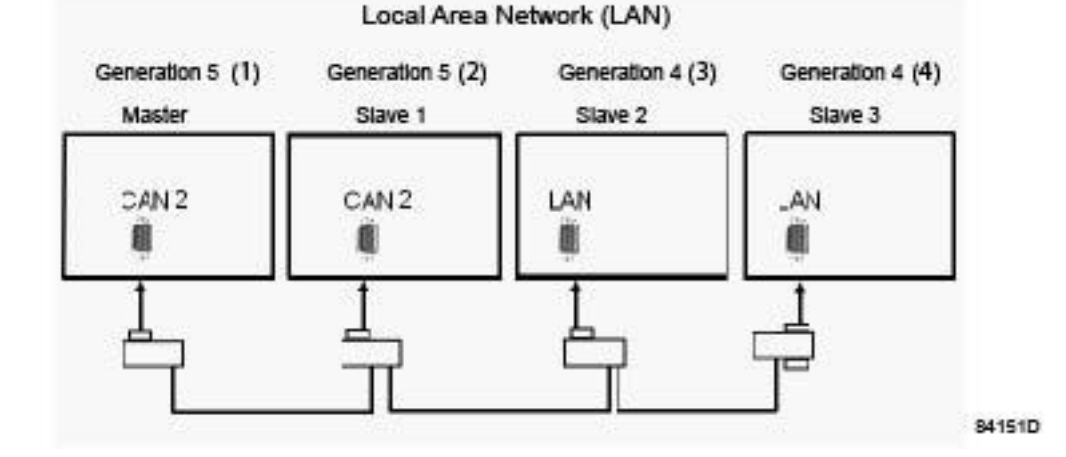

*Настройка локальной сети в случае с контроллером 4-го поколения*

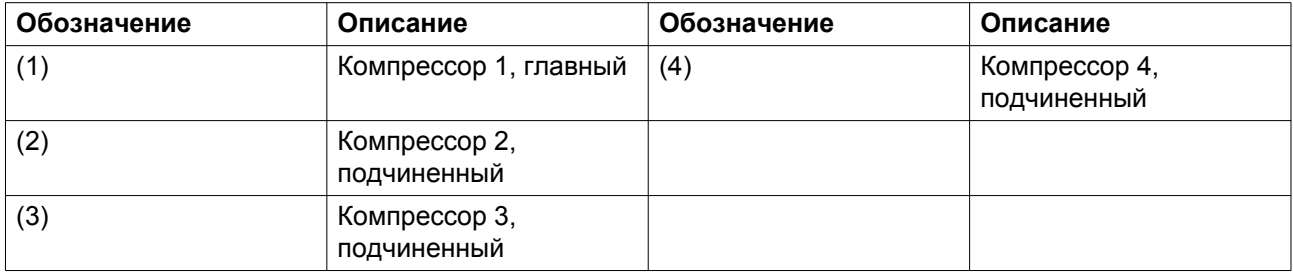

## **Подключение машин с электропневматическим управлением и машин других производителей**

Единственный способ подключить эти машины к регулятору с активированной функцией ECOi использовать интерфейс CANBox (номер детали по каталогу: 1900 0712 61), который, в свою очередь, подключается к локальной сети с помощью фиксированного монтажа.

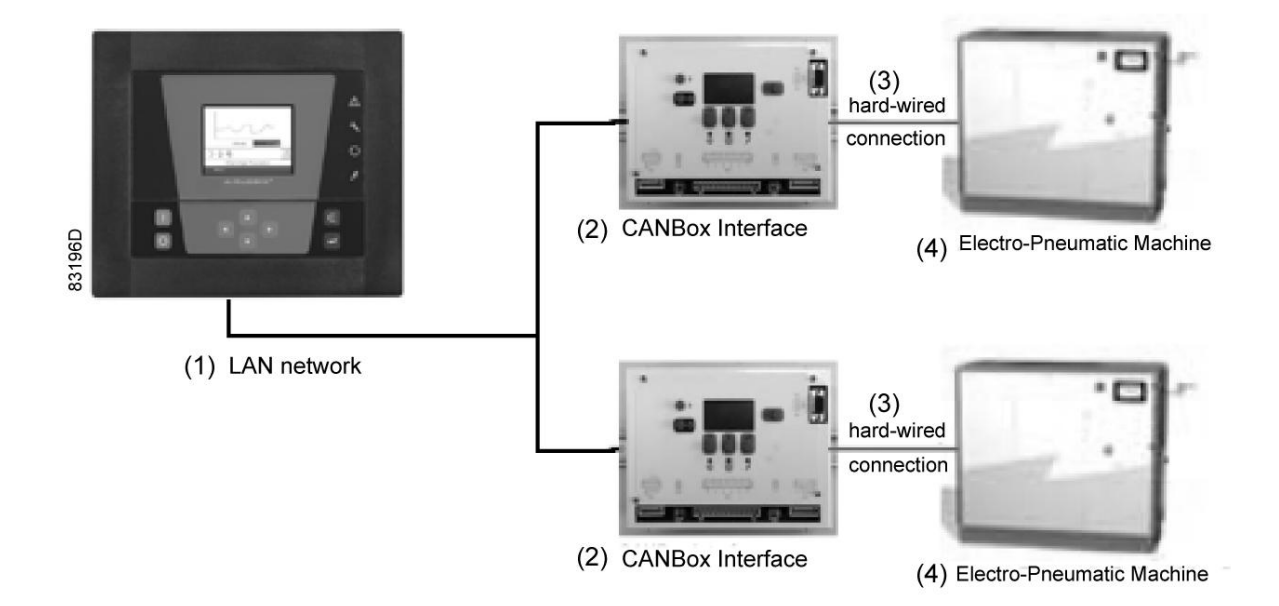

*Подключение машин с электропневматическим управлением к локальной сети*

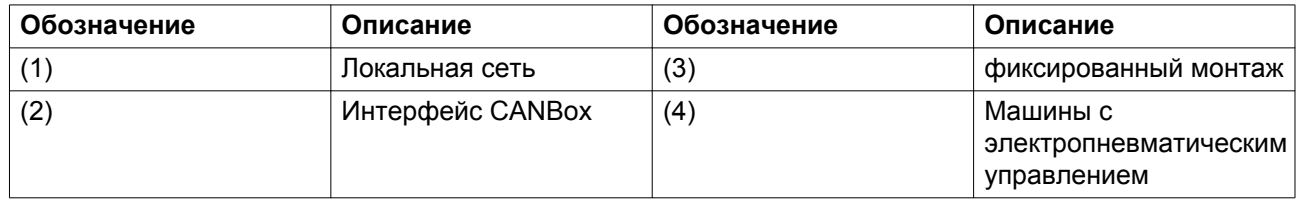

## **10.2.3 Настройка параметров**

## **Примечания**

Есть два способа изменить параметры ECOi в регуляторах.

- 1. На дисплее
- 2. С помощью Modi5 (предыдущая версия программы Modi5 называлась FSP: Field Service Program (программа технического обслуживания в полевых условиях))

Некоторые изменения возможны только на дисплее, а некоторые — только при помощи специального ПО. Ознакомьтесь с исследованием, приведенным в конце этого раздела.

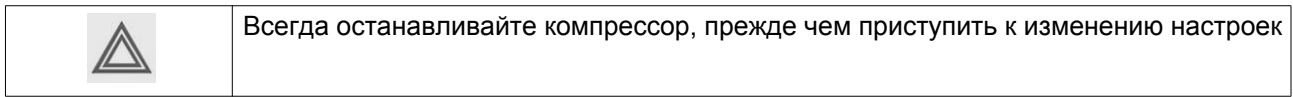

#### **Запуск с помощью дисплея**

#### **Программирование ECOi с помощью главного регулятора**

Как активировать ECOi с помощью главного регулятора?

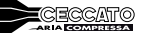

- 1. Выполните следующие действия на основном экране
- 2. Нажмите клавишу "Ввод"
- 3. С помощью клавиш прокрутки ▲▼►◄ выберите значок ECO.

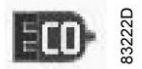

- 4. Появится кнопка "Изменить", нажмите клавишу "Ввод" (выделен ECO), нажмите клавишу "Ввод" еще раз
- 5. Откроется диалоговое окно (выберите ВКЛ для включения или ВЫКЛ для отключения)

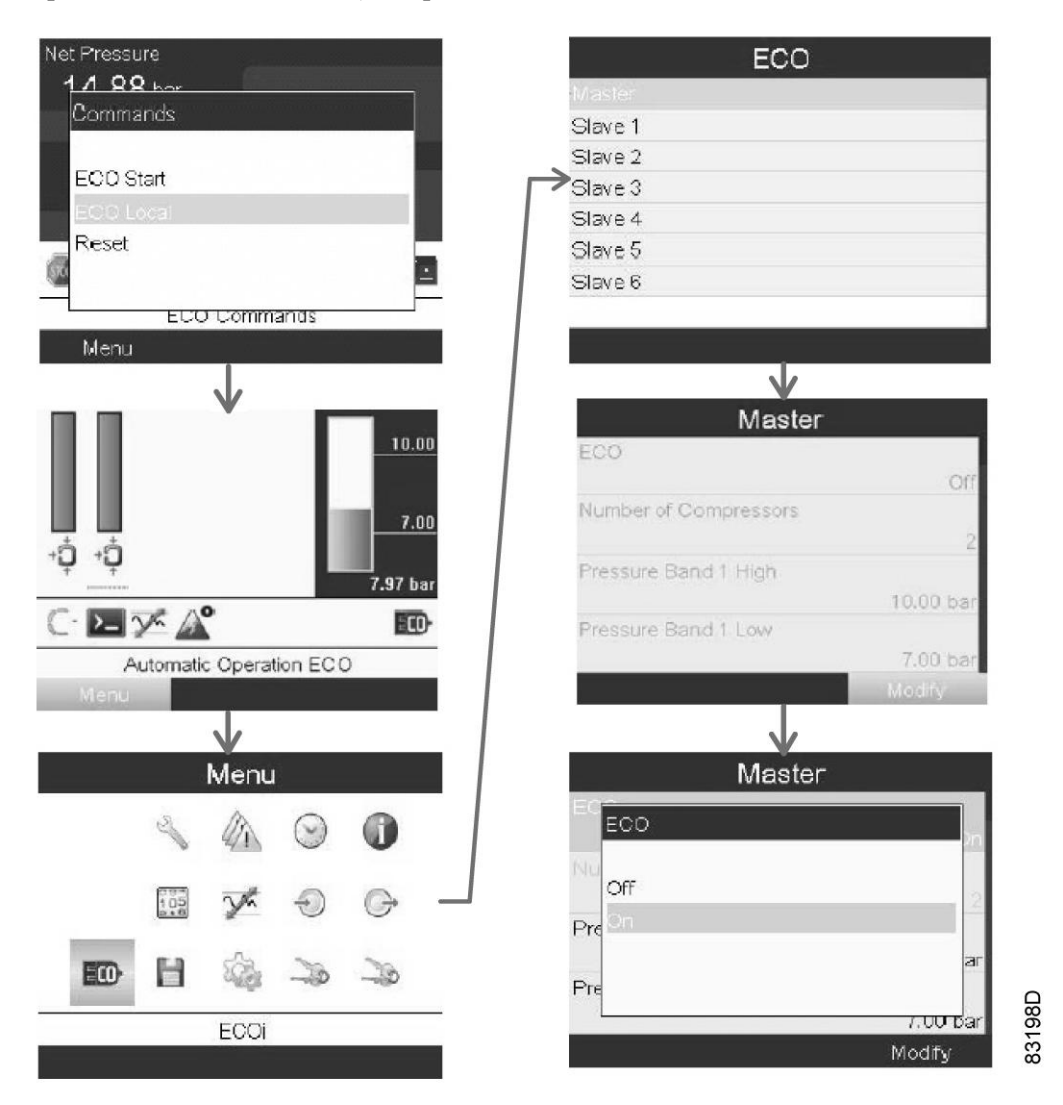

*Схема активации ECOi с помощью главного регулятора*

#### **Выберите количество компрессоров, которые будут использоваться в сети**

- 1. Выполните следующие действия на основном экране
- 2. Нажмите клавишу "Ввод"
- 3. С помощью клавиш прокрутки ▲▼►◄ выберите значок ECO.
- 4. Нажмите клавишу "Ввод" (основной блок выделен), нажмите клавишу "Ввод" снова
- 5. Выводится список позиций, выбрана клавиша "Изменить", нажмите клавишу "Ввод" и используйте клавиши прокрутки ▲ ▼ ► ◄ для выбора пункта меню "Количество компрессоров". Нажмите "Ввод".
- 6. Откроется диалоговое окно (выберите значение от 1 до 6, используя клавиши прокрутки ▲▼►◄).
- 7. Для подтверждения нажмите клавишу "Ввод".
- 8. Чтобы закрыть это окно, нажмите клавишу "Отмена".

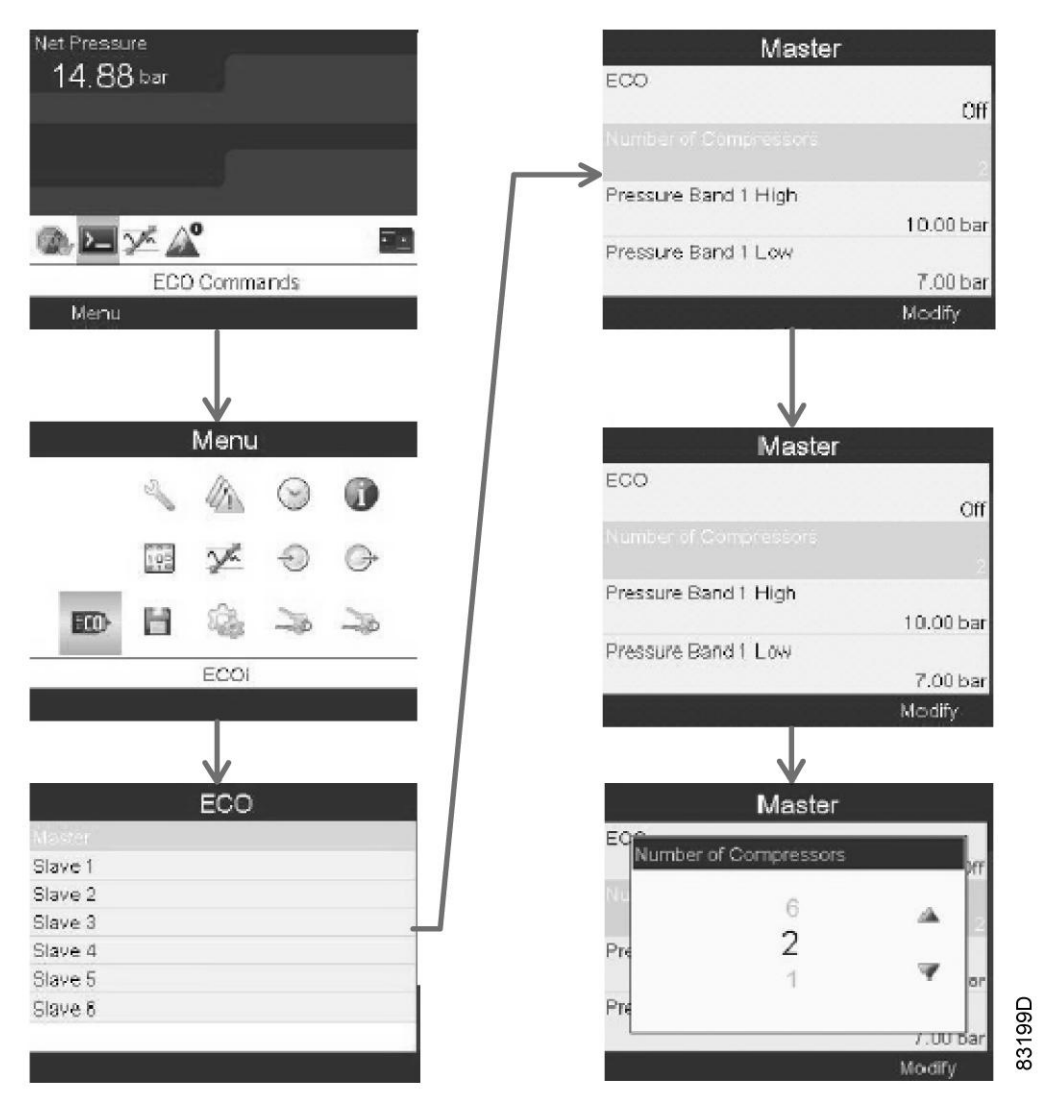

*Схема выбора количества компрессоров в локальной сети*

#### **Включение в локальную сеть главного и вспомогательного регуляторов**

Для главного регулятора:

- 1. Включите напряжение.
- 2. Пуск из основного экрана.
- 3. Используйте клавиши прокрутки ▲▼►◄, чтобы выбрать значок "Местное управление" на основном экране.
- 4. Нажмите кнопку ввода.
- 5. Появляется диалоговое окно, из списка выберите "Режим управления по локальной сети".
- 6. Нажмите клавишу "Ввод"

Каждый вспомогательный элемент должен быть запрограммирован отдельно, для этого повторите все действия, описанные выше.

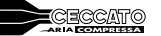

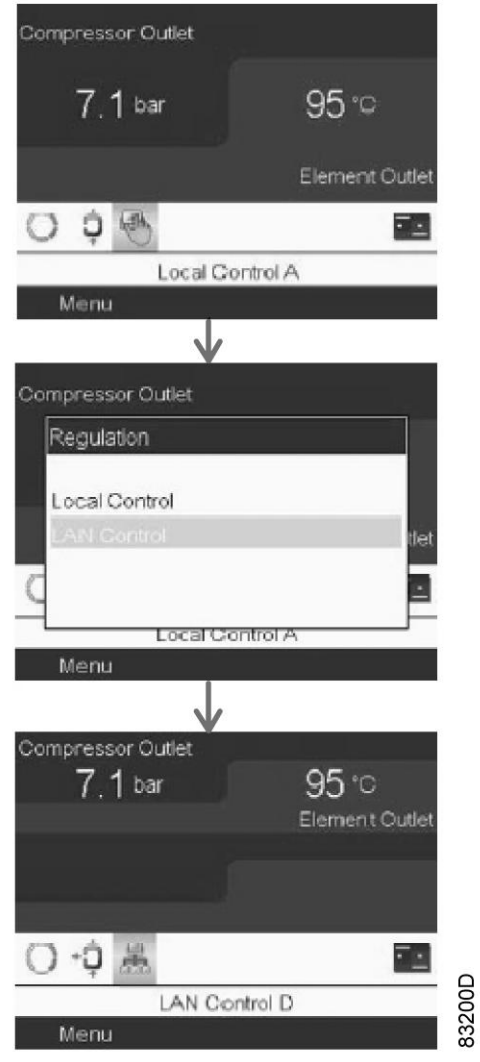

*Схема интеграции процессоров в локальную сеть*

#### **Программирование идентификатора узла**

Для главного регулятора:

- 1. Нажмите клавишу "Ввод" на основном экране.
- 2. С помощью клавиш прокрутки А  $\Psi$  ► < выберите значок "Настройки".
- 3. Нажмите кнопку ввода.
- 4. Используйте клавиши прокрутки ▲ ▼ ► ◀ для выбора значка сети и нажмите клавишу "Ввод".
- 5. Используйте клавиши прокрутки **▲ ▼ ►** ◄ для выбора значка CAN и нажмите клавишу "Ввод".
- 6. Используйте клавиши прокрутки для выбора адреса шины CAN из списка
- 7. Используйте клавиши прокрутки ▲ и ▼ для изменения идентификатора узла и нажмите клавишу "Ввод". (для главного регулятора идентификатор должен иметь значение 30)
- 8. Выберите из списка пункт CAN и нажмите клавишу "Ввод".
- 9. В следующем диалоговом окне выберите ВКЛ и нажмите клавишу "Ввод"
- 10. Для возврата в главное меню нажмите клавишу "Отмена" столько раз, сколько необходимо.

Для каждого подчиненного элемента повторите шаги, описанные выше.

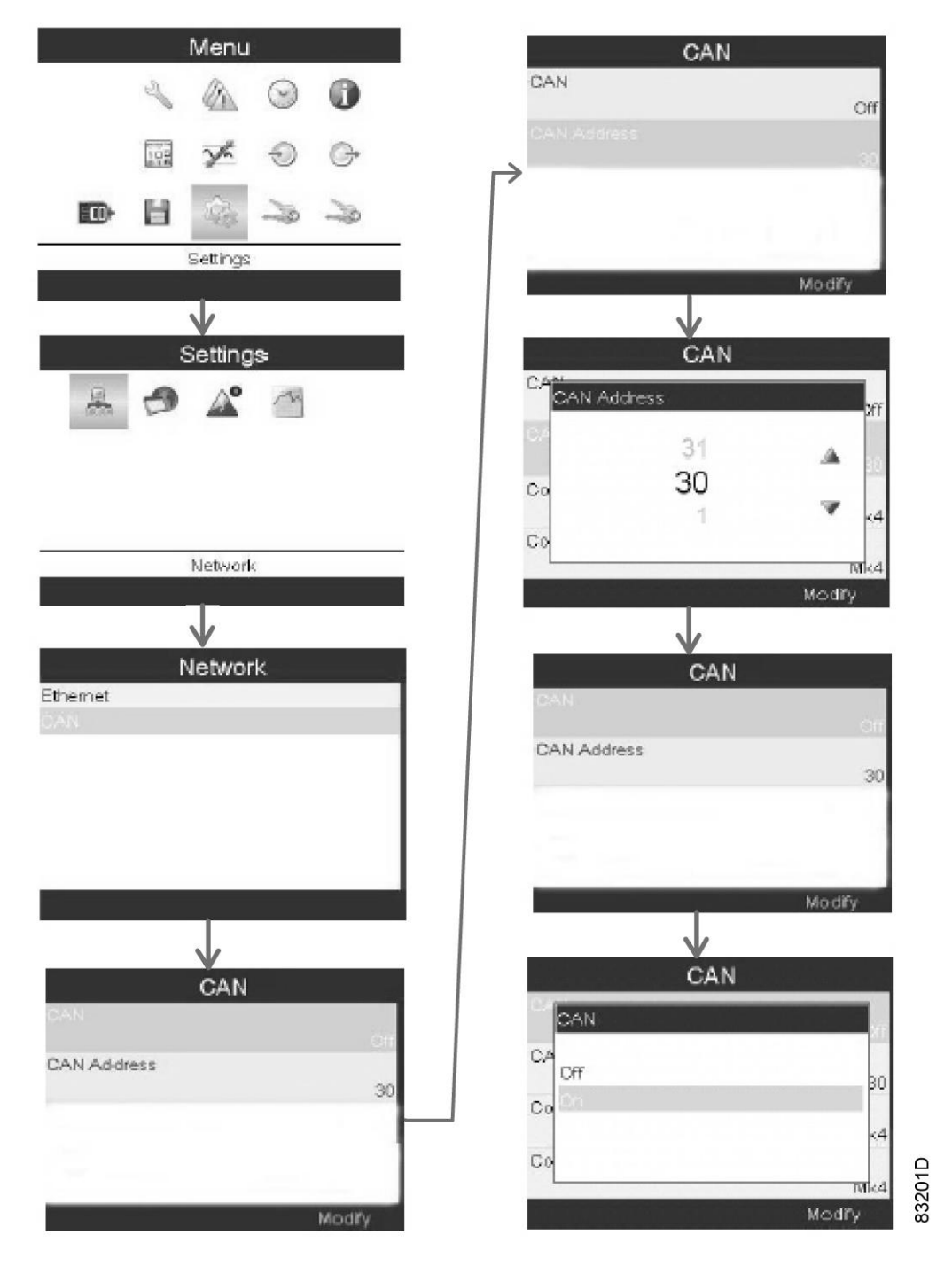

*Схема программирования идентификатора узла*

### **Параметры, которые можно изменить на дисплее**

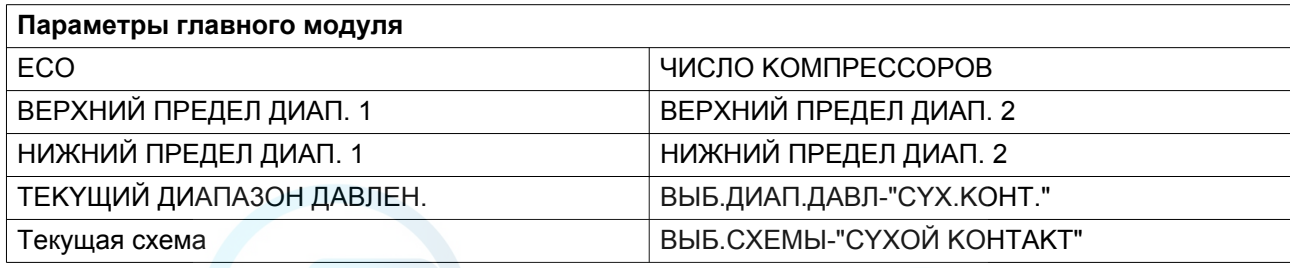

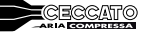

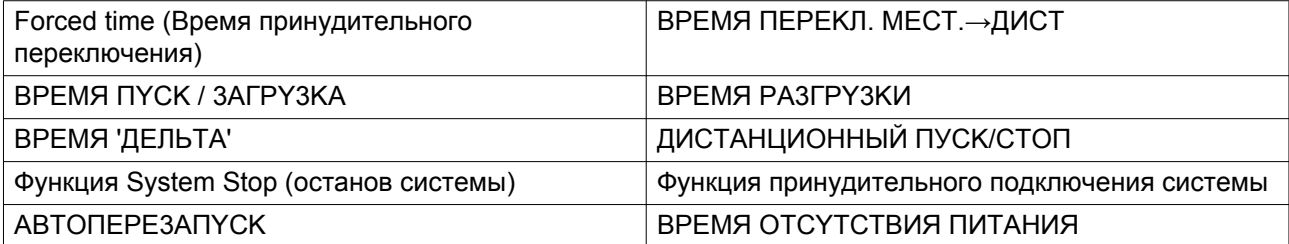

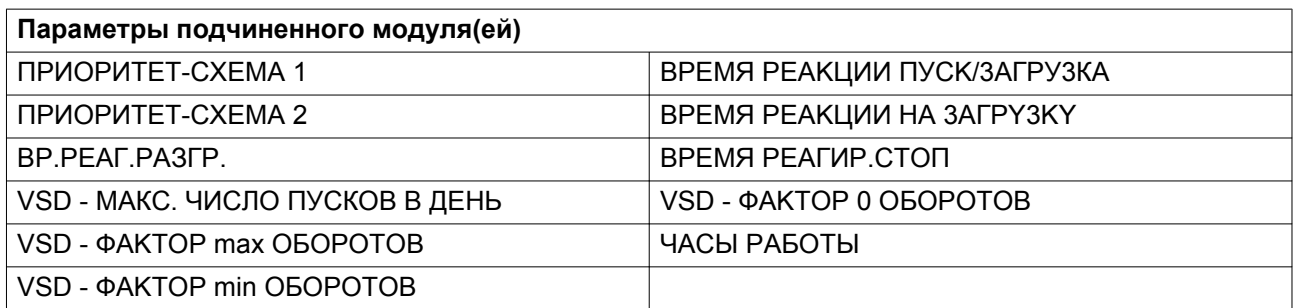

## **10.2.4 Работа**

#### **10.2.4.1 Примечания**

#### **Функция локального пуска/останова**

На панели управления отключены все функции локального пуска и остановки компрессоров, за исключением кнопки аварийного останова, которая остается активной.

#### **Функции таймера**

В случае если контролируемые по времени автоматические команды пуска/останова были запрограммированы с помощью регуляторов задействованных компрессоров (через меню "Функции таймера"), данные команды во внимание приниматься не будут.

#### **Компрессоры с регулируемой частотой вращения**

Если задействованы один или несколько компрессоров IVR, один IVR будет использоваться как управляющий IVR.

- Уставка управляющего IVR будет находиться в середине диапазона давления в сети.
- Уровень непрямого останова будет равняться максимальному уровню диапазона давления в сети.
- Уровень прямого останова будет равен сумме уставки и запрограммированного уровня прямого останова управляющего компрессора IVR; уровень прямого останова должен быть выше уровня непрямого останова.

#### Пример:

Уровни диапазонов давления, запрограммированные в главном регуляторе: макс. 8,0 бар (изб.) мин. 7,0 бар (изб.), уровни прямого останова, запрограммированные в регуляторе компрессора с частотно-регулируемым приводом: 1 бар

В конфигурации локальной сети компрессор IVR имеет уставку 7,5 бар (изб.), уровень непрямого останова — 8,0 бар (изб.), уровень прямого останова — 8,5 бар (изб).

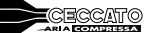

## **10.2.4.2 Перед запуском компрессора**

Значки состояния для каждого компрессора на основном экране главного регулятора.

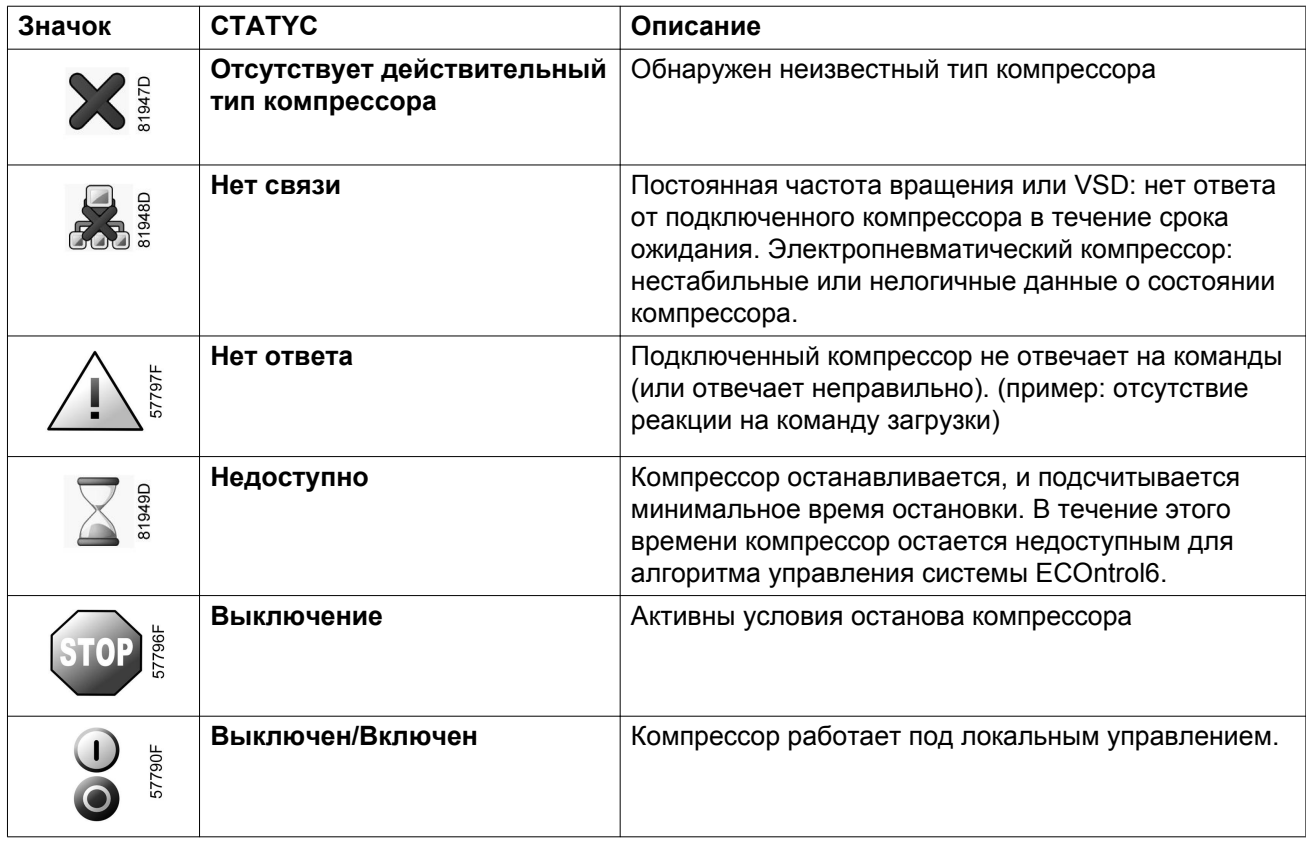

Значки ввода для каждого компрессора на основном экране главного регулятора.

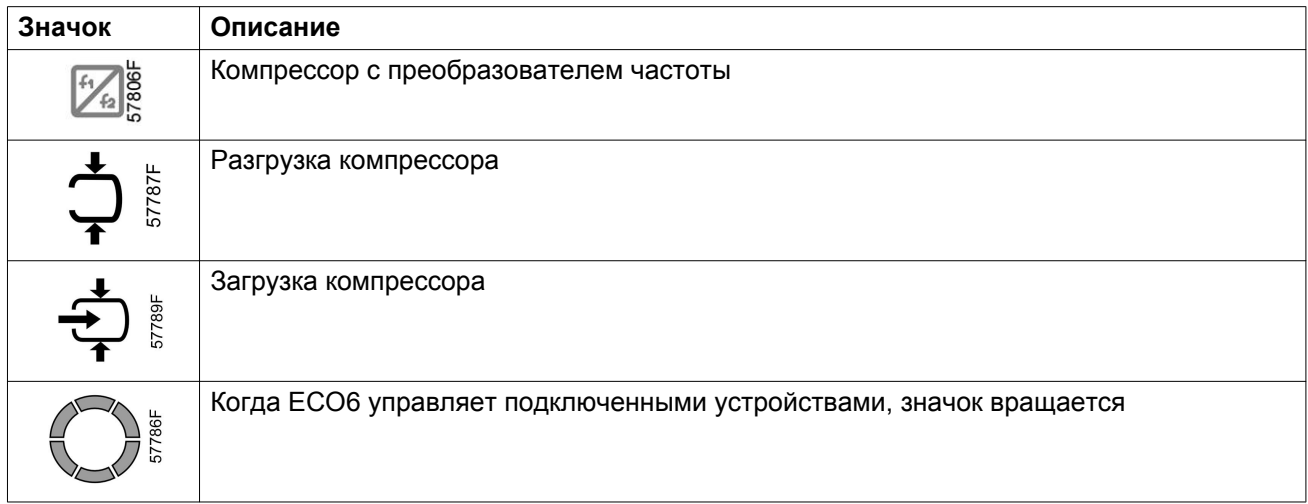

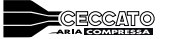

## **10.2.4.3 Пуск**

После нажатия на кнопку "пуск" регулятор ECOi запустит, загрузит, выгрузит и остановит компрессоры, необходимые для поддержания давления в сети между запрограммированными диапазонами давления, с учетом запрограммированных параметров ECOi.

#### **10.2.4.4 Во время эксплуатации**

Основной экран ECOi будет аналогичен экрану ниже.

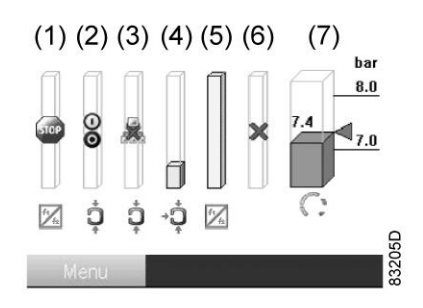

*Основной экран ECO*

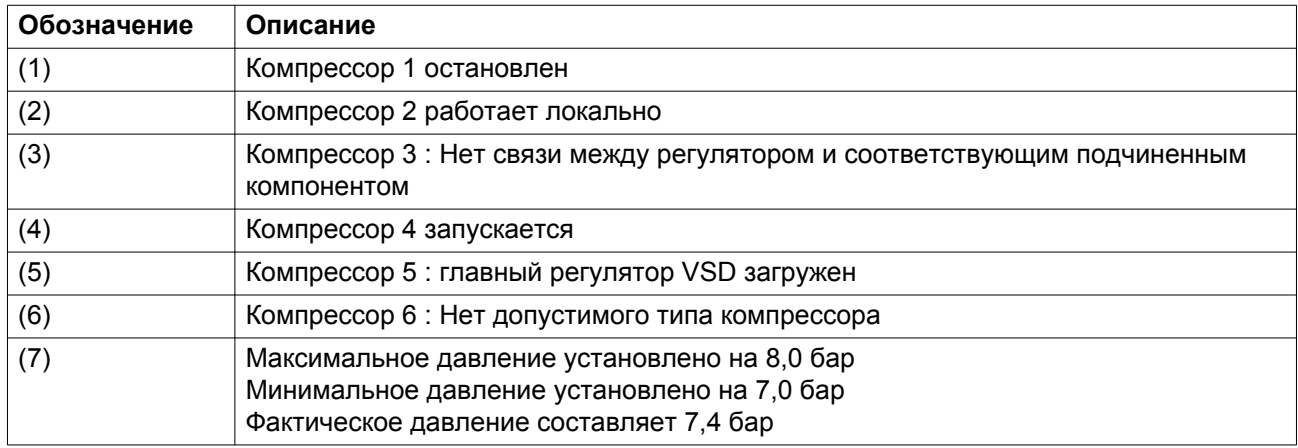

#### **10.2.4.5 Изоляция компрессора**

Можно изолировать компрессор от управления со стороны главного регулятора.

- 1. На основном экране регулятора компрессора, который должен быть изолирован, выберите значок "Режим управления по локальной сети", используя клавиши прокрутки.
- 2. Нажмите кнопку ввода.
- 3. Прокрутите данный список до меню "Местное управление".
- 4. Нажмите кнопку ввода.
- 5. На главном экране появится значок "Местное управление"

#### **10.2.4.6 Интеграция компрессора**

Для повторной интеграции изолированного компрессора:

- 1. На основном экране регулятора компрессора, который должен быть интегрирован, выберите значок "Местное управление", используя клавиши прокрутки.
- 2. Нажмите кнопку ввода.
- 3. Прокрутите данный список до меню "Режим управления по локальной сети".
- 4. Нажмите кнопку ввода.
- 5. На главном экране появится меню "Режим управления по локальной сети"

## **10.2.4.7 Методика останова**

Чтобы остановить все компрессоры:

• выберите значок ECO, используя клавиши прокрутки ▲▼►◄

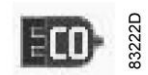

• Нажмите клавишу "Ввод"

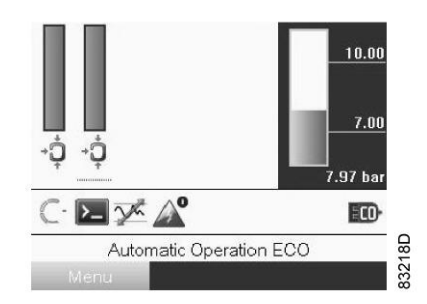

- На следующем экране выберите "Останов ECO" с помощью клавиш прокрутки ▲▼
- Для подтверждения нажмите клавишу "Ввод"

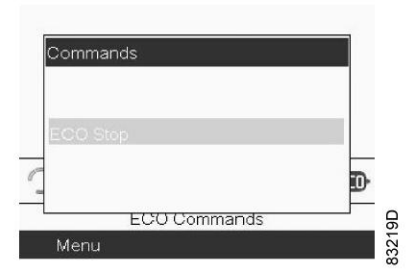

л

• Все компрессоры остановлены

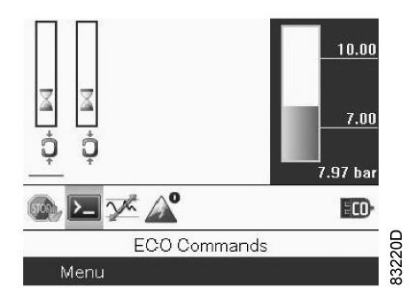

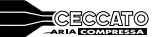

## **10.2.5 Интеграция дистанционного датчика давления**

#### **10.2.5.1 Добавление внешнего датчика давления в сети**

Давление в сети (называемое также давлением в системе) обеспечивается главным контроллером и совпадает с выходным давлением компрессора данного контроллера.

Если требуется, давление в сети может быть измерено локально непосредственно в сети (в резервуаре сети или трубопроводе). Для этого могут быть использованы датчики двух типов: датчик давления 0-5 В (аналогичный датчику, используемому на компрессоре) или датчик давления 4-20 мА.

#### • **датчик давления 0-5 В:**

• Если входной сигнал давления на главном контроллере свободен, то он может быть использован для подключения датчика давления. Если нет свободного входа, необходим дополнительный модуль I/O2 (расширительный блок).

#### • **датчик давления 4-20 мА:**

• Для подключения датчика данного типа в любом случае необходим дополнительный модуль I/O2 (расширительный блок).

## **10.3 Автоматический дренаж**

#### **Описание**

Автоматический дренажный клапан позволяет отключить подачу воздуха, когда компрессор не работает.

Машины со встроенным осушителем могут оснащаться двумя выпусками воды, один перед осушителем, а другой на сливе осушителя.

#### **Обзор**

- Потери воздуха не происходит благодаря системе определения уровня: индукционный датчик определяет уровень воды и управляет открытием клапана продувки с электроприводом. Система также определяет низкий уровень конденсата и закрывает дренажный клапан, предотвращая потери сжатого воздуха.
- Продувочные клапаны этого типа не требуют обслуживания. Продувочный клапан не требует использования металлического фильтра на впуске, который как правило устанавливается на электронных продувочных клапанах для защиты электромагнитного клапана. Электромагнитный клапан не будет поврежден.
- Выпуск конденсата упрощен, поскольку конденсата не находится под давлением, что облегчает отделение масла и воды.

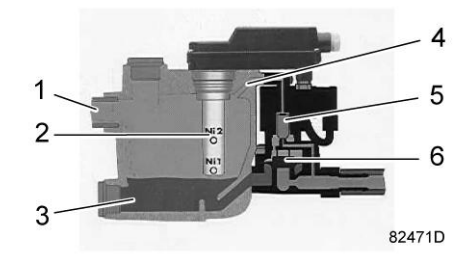

*Основные компоненты*

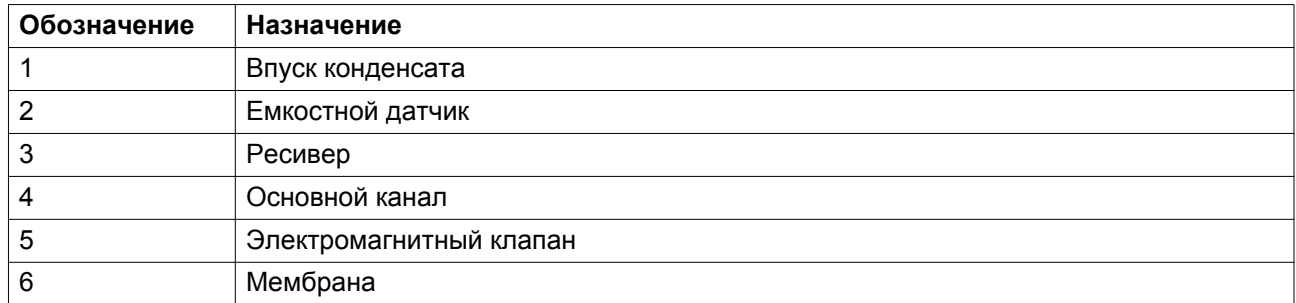

### **Технические характеристики**

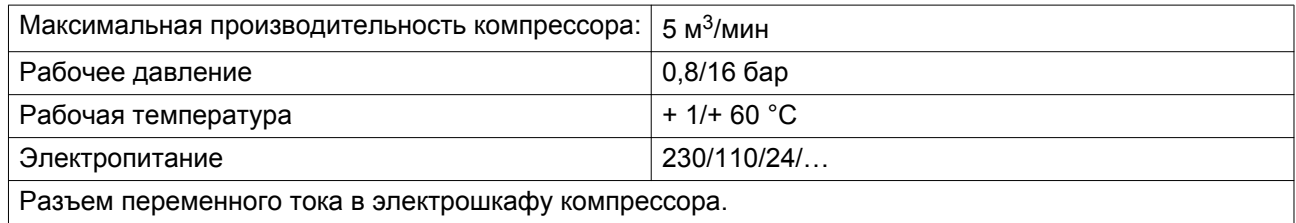

# **10.4 Фильтр для тяжелых условий эксплуатации**

### **Описание**

Система предназначена для высокоэффективной фильтрации воздуха с целью улучшения качества поступающего воздуха и защиты масла компрессора и компонентов внутреннего фильтра.

Эта функция особенно полезна в среде с высоким содержанием пыли.

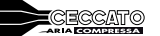

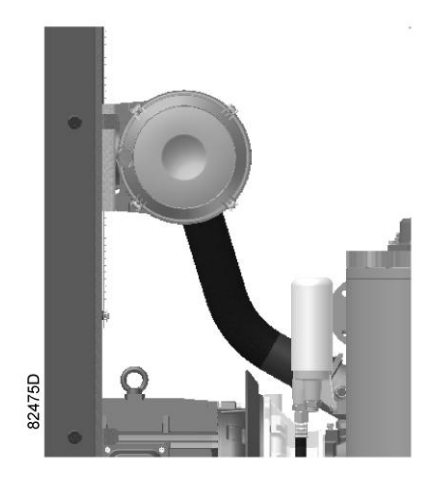

## **Обзор**

- Эта функция используется в качестве замены стандартного фильтра
- Качество поступающего в компрессор воздуха имеет первостепенное значение. Низкое качество воздуха вызывает следующие проблемы:
- Быстрое загрязнение масла и более частая его замена.
- Засорение отделителя воздуха/масла до истечения 4000 часов, более частое обслуживание и более высокая стоимость работ.
- В результате загрязнения в воздух и масло попадают частицы, которые вызывают быстрое повреждение механические компонентов компрессора, винтового элемента и т. п.
- Установка фильтра(ов) на впуске свежего воздуха (в зависимости от модели могут устанавливаться на компрессор снаружи) позволяет снизить температуру масла и обеспечивает более эффективное сжатие воздуха.

## **10.5 Пластины предварительной фильтрации**

#### **Описание**

Установка фильтрующих пластин на впуске воздуха гарантирует защиту внутренних компонентов компрессора и увеличение количества воздуха, поступающего в компрессор.

Рекомендуется использовать это дополнительное оборудование, если установлен комплект фильтрации для тяжелых условий эксплуатации

#### **Обзор**

Пластины предварительной фильтрации устраняют 90 % частиц, которые обычно попадают внутрь компрессора, и существенно снижают уровень внутреннего загрязнения машины.

Высокое качество воздуха также необходимо для защиты внутренних компонентов компрессора, конкретно двигателя и воздухо-воздушного, а также воздушно-масляного теплообменников. Загрязнение теплообменников приводит к повышению температуры, ухудшению свойств смазочных материалов, в результате происходит перегрузка двигателя и повышается потребление энергии.

Качество поступающего в компрессор воздуха имеет первостепенное значение. Низкое качество воздуха вызывает следующие проблемы:

• Быстрое загрязнение масла и более частая его замена.

- Большее загрязнение воздушных и масляных фильтров, которое приводит к повреждение механических компонентов компрессора, винтового узла и т. п.
- Засорение отделителя воздуха/масла до истечения 4000 часов, более частое обслуживание и более высокая стоимость работ.

Доступ к фильтрам облегчен, поскольку для снятия не требуются специальные инструменты. Раму пластины можно отсоединить вручную, чтобы очистить фильтрующий элемент.

Исключительно долгий срок службы материала фильтра, который легко снять. Материал можно очистить сжатым воздухом и тем самым продлить срок его службы.

Рама из оцинкованной стали.

Негорючий материал (класс пожаробезопасности M1) из полиэфирного волокна.

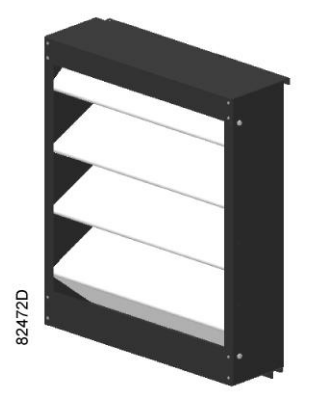

*Легко разбирается и быстро очищается.*

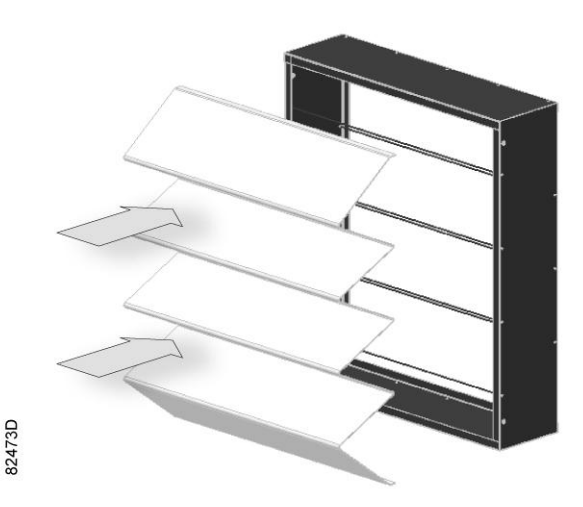

*Гофрированный материал на решетке-держателе расположен ниже по направлению потока воздуха*

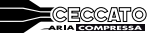

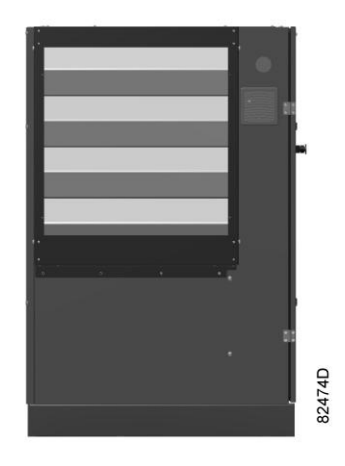

*Сборка*

#### **Технические характеристики**

#### **Материал фильтра:**

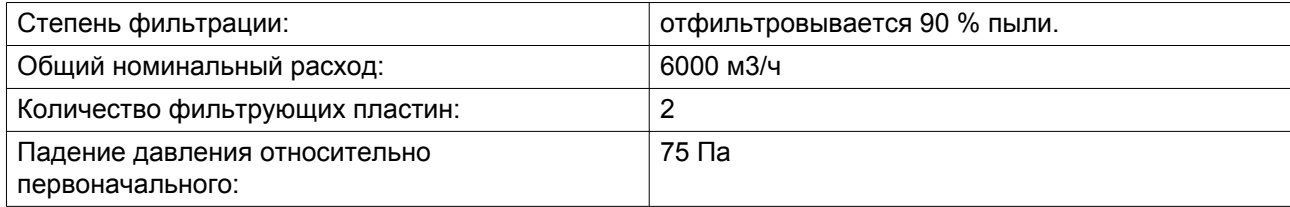

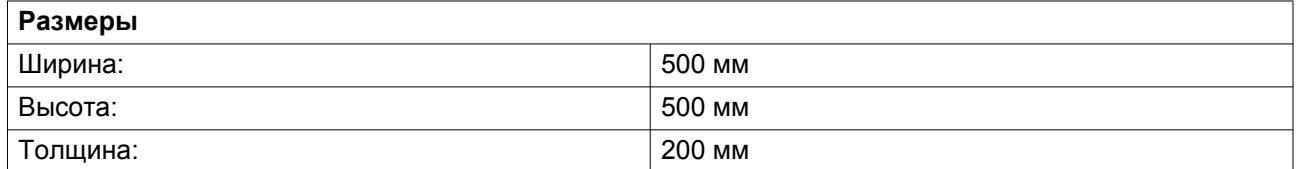

Это оборудование можно установить на уже имеющийся компрессор.

## **10.6 Индикатор направления вращения — фазорегулятор**

#### **Описание**

Фазорегулятор обеспечивает постоянный удобный контроль направления вращения машины с помощью диода. Таким образом предотвращается возможное физическое повреждение за счет отключения функции запуска компрессора в случае неверного подключения фаз, или если одна из фаз отключена и сигнализирует о неисправности.

Маркировка на двигателе машины в стандартной модификации указывает направление вращения вентилятора двигателя в фазе запуска. При проведении работ в электросети или на машине направление вращения может измениться, что приведет к повреждению компрессора, поэтому необходимо вовремя обнаружить эту ситуацию.

# **10.7 Специальные масла**

#### **Описание**

Различные масла используются для различных целей:

Масло на 4000 часов: более продолжительный интервал между заменами — 4000 часов при стандартных условиях эксплуатации.

Масло на 8000 часов: более продолжительный интервал между заменами — 8000 часов при стандартных условиях эксплуатации.

Масло Food Grade: используется в компрессорах, работающих в сельском хозяйстве и пищевой промышленности.

#### **Примечание:**

Если этот вариант выбран для машины, которая раньше работала на стандартном масле, необходимо сначала тщательно промыть машину с соблюдением всех требований.

Указанные интервалы замены масла распространяются на случаи использования в стандартных рабочих условиях (см. раздел [Стандартные условия и ограничения\)](#page-107-0) и при номинальном рабочем давлении (см. раздел [Характеристики компрессоров](#page-108-0)). В случае воздействия на компрессор внешних загрязнителей или работы в условиях высокой влажности в сочетании с малыми рабочими циклами может потребоваться замена масла через более короткие интервалы. При возникновении затруднений свяжитесь с поставщиком.

#### **Обзор**

#### **Масло на 4000 и 8000 часов работы**

Характеристики этих масел позволяют заменять масло в ходе технического обслуживания соответственно после 4000 или 8000 часов работы (при стандартных условиях эксплуатации).

Таким образом, операции технического обслуживания выполняются реже, обеспечивая некоторую экономию: компрессор меньше простаивает, снижаются эксплуатационные расходы.

#### **Масло Food Grade**

Это масло было специально разработано для в ситуациях, когда оно вступает в контакт с пищевыми продуктами.

## **10.8 Центробежный влагоотделитель**

#### **Описание**

Это устройство обеспечивает отделение конденсата, образующегося в охладителе воздуха.

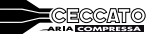

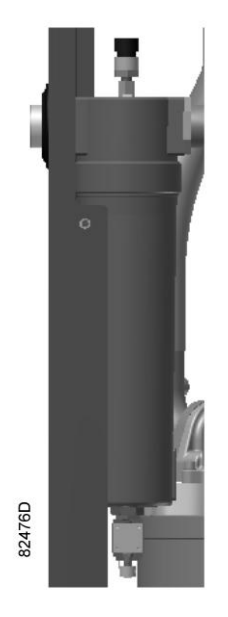

#### **Примечание:**

Эта функция всегда поставляется вместе с осушителем.

#### **Обзор**

Охлаждение сжатого воздуха позволяет осушать всасываемый воздух, тем самым снижая количество влаги, собирающейся в нижней части отделителя после конденсации в добавочном охладителе. Конденсат отводится из влагоотделителя через уловитель с электромагнитным дренажным клапаном или через уловитель с датчиком уровня, если он установлен.

#### **Дренажные трубопроводы**

Регулярно проверяйте, чтобы убедиться, что во время работы компрессора из него сливается конденсат. Количество конденсата зависит от условий окружающей среды и условий работы компрессора.

# **10.9 Термостатический клапан для тропического климата**

#### **Описание**

Установка термостата для тропического климата позволяет компрессору работать при более высокой температуре окружающей среды. Этот вариант оснащения рекомендуется использовать в регионах с высокой влажностью.

# **11 Директивы по осмотру**

#### **Директивы**

В Заявлении о Соответствии / Заявлении Изготовителя указаны и/или приведены ссылки на согласованные и/или другие стандарты, которые использовались при разработке.

Заявление о Соответствии / Заявление Изготовителя является частью документации, поставляемой вместе с компрессором.

Местные законодательные требования, и/или использование вне ограничений и/или условий, определенных Изготовителем, могут потребовать иную периодичность проверок, чем указано ниже.

# **12 Директивы об использовании оборудования высокого давления**

## **Компоненты, соответствующие Директиве об использовании оборудования высокого давления 97/23/EC**

В приведенной ниже таблице содержится вся необходимая информация для проверки всего оборудования категории II и выше на соответствие требованиям Директивы по оборудованию, работающему под давлением 97/23/EC, а также для проверки всего оборудования на соответствие требованиям Директивы по простым сосудам под давлением 209/105/EC.

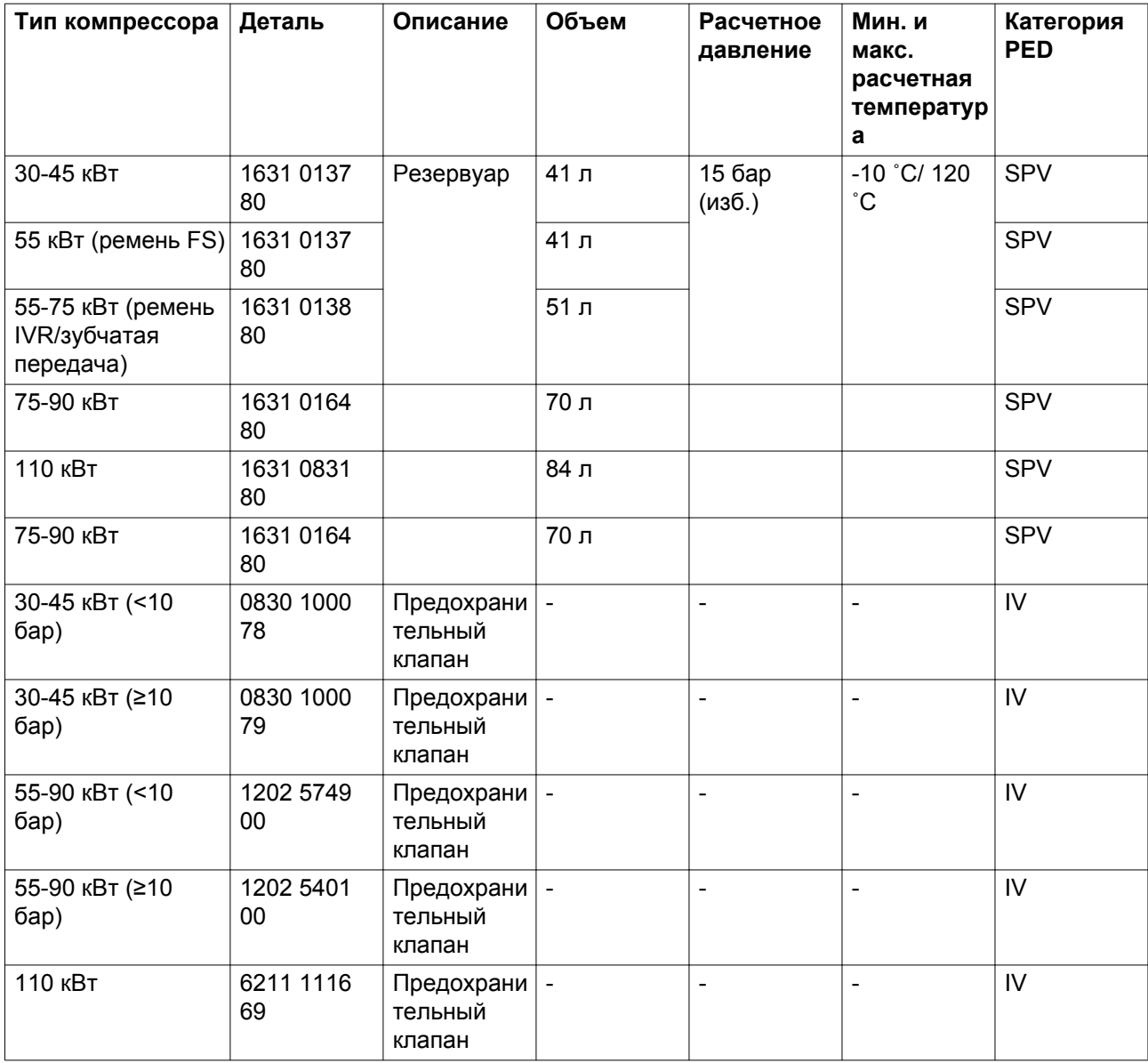

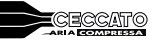

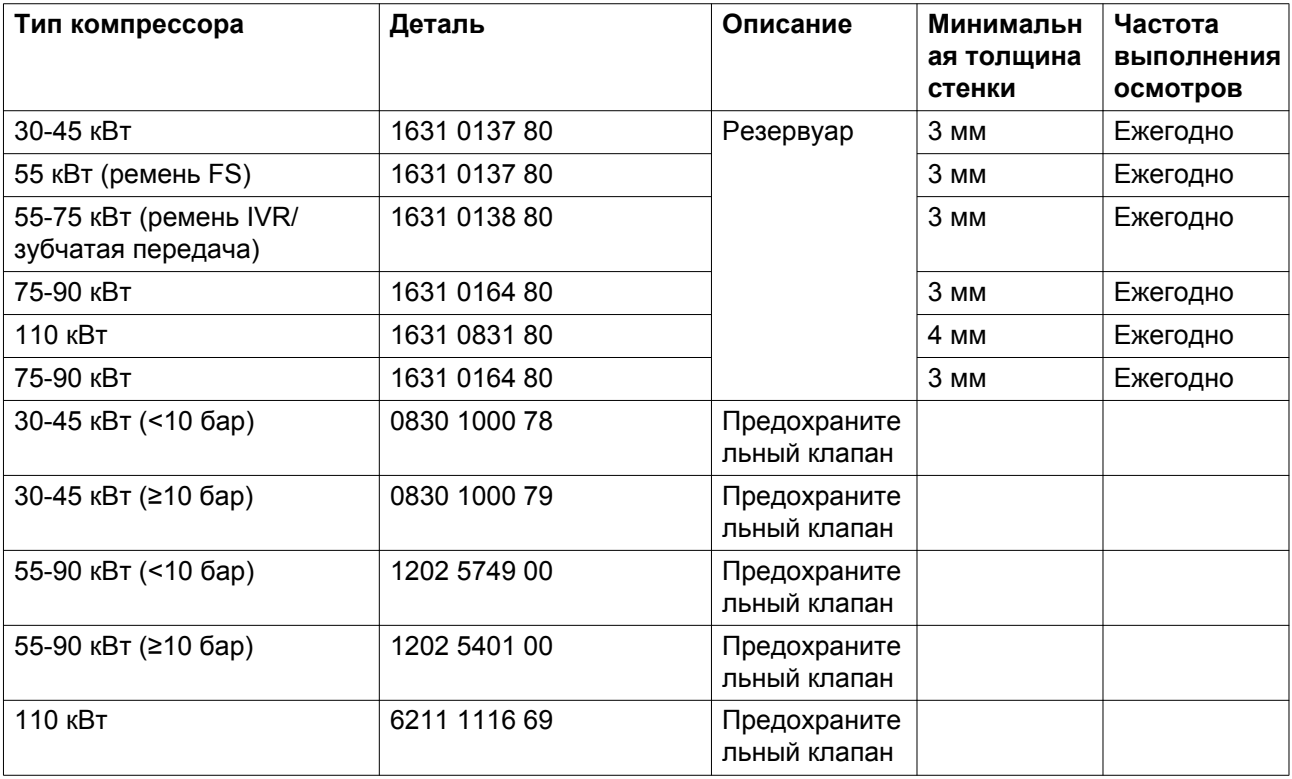

## **Общая категория**

Компрессоры соответствуют требованиям Директивы PED (устройство категории I и ниже).

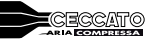

## **13 Заявление о соответствии**

### **EC DECLARATION OF CONFORMITY**

We,  $\frac{(1)}{1}$ , declare under our sole responsibility, that the product

Machine name

- Machine type
- Serial number

Which falls under the provisions of article 12.2 of the EC Directive 2006/42/EC on the approximation of the laws of the Member States relating to machinery, is in conformity with the relevant Essential Health and Safety Requirements of this directive.

The machinery complies also with the requirements of the following directives and their amendments as indicated.

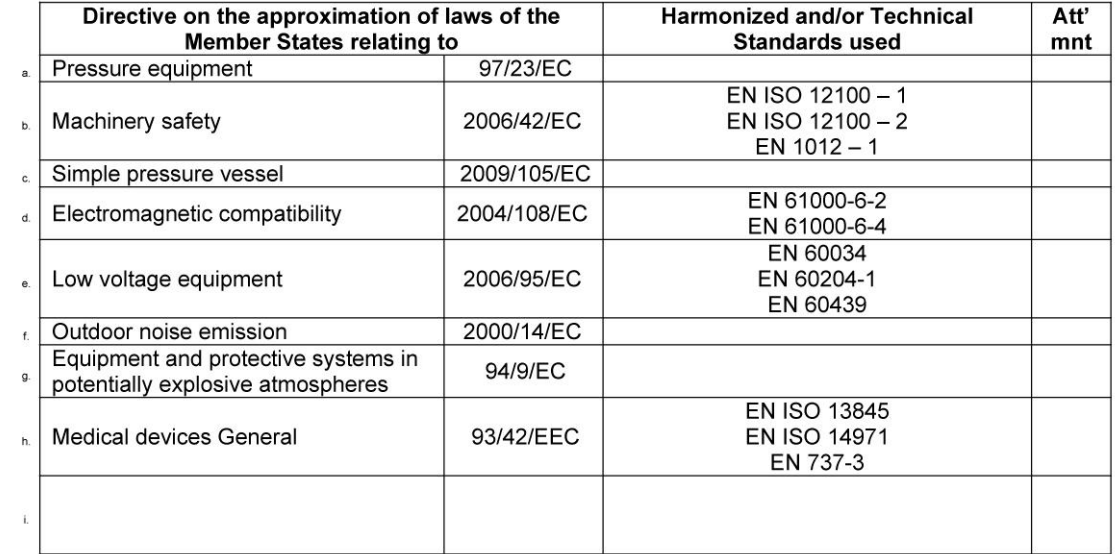

The harmonized and the technical standards used are identified in the attachments hereafter  $8.a$ 

(Product company) is authorized to compile the technical file.  $8.b$ 

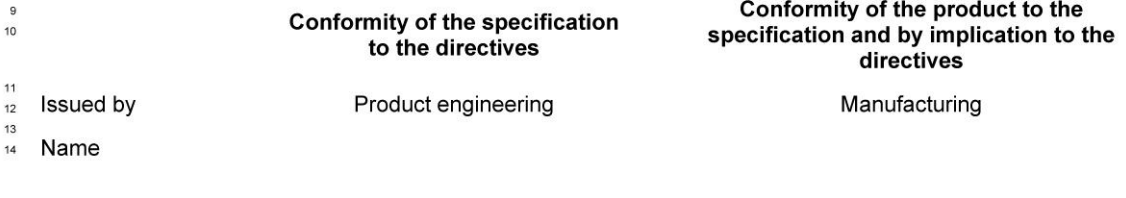

- Signature 15
- Date  $16$

*Пример типового Заявления о соответствии*

81679D

В Заявлении о соответствии/Заявлении изготовителя указаны и/или приведены ссылки на согласованные и/или другие стандарты, которые использовались при разработке.

Заявление о Соответствии / Заявление Изготовителя является частью документации, поставляемой вместе с этим устройством.
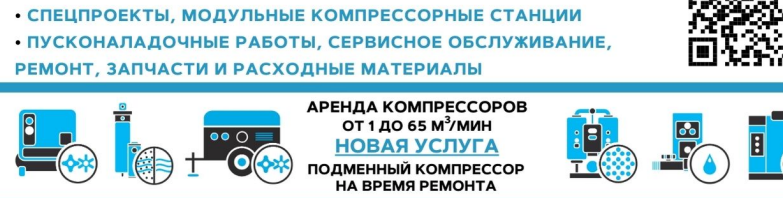

КОМПРЕССОРОВ, СИСТЕМ ПОДГОТОВКИ СЖАТОГО ВОЗДУХА, ЭЛЕКТРОСТАНЦИЙ,

NOWING CONSUMING ORDER TO DESCRIPTION OF SUPPORT OF AN ARTICLE CONSUMED AND CONSUMING ORDER TO DESCRIPT OF A SALE OF A MANUSCRIPTION OF A MANUSCRIPTION OF A MANUSCRIPTION OF A MANUSCRIPTION OF A MANUSCRIPTION OF A MANUSCR

AEROCOMPRESSORS.RU

• ПОСТАВКИ

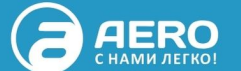

AEROCOMPRESSORS.RU

同 ш